-M

IBM DB2 Universal Database

# Versjonsmerknader

*Versjon 8.2.2 (tilsvarer versjon 8.1 opprettingspakke 9)*

-M

IBM DB2 Universal Database

# Versjonsmerknader

*Versjon 8.2.2 (tilsvarer versjon 8.1 opprettingspakke 9)*

Før du bruker opplysningene i denne boken og produktet det blir henvist til, må du lese *Merknader*.

Dette dokumentet inneholder informasjon som eies av IBM. Det leveres i henhold til lisensbetingelser og er opphavsrettslig beskyttet. Informasjonen i denne håndboken omfatter ingen produktgarantier, og eventuelle merknader i denne håndboken må ikke tolkes som garantier.

Du kan bestille IBM-publikasjoner elektronisk eller via IBM-representanten.

- v Hvis du vil bestille publikasjoner elektronisk, går du til IBM Publications Center på [www.ibm.com/shop/publications/order](http://www.ibm.com/shop/publications/order)
- v IBM-representanten finner du ved å gå til IBM Directory of Worldwide Contacts på [www.ibm.com/planetwide](http://www.ibm.com/planetwide)

Hvis du vil bestille DB2-publikasjoner fra DB2 Marketing and Sales i USA eller Canada, må du ringe 1-800-IBM-4YOU (426-4968).

Når du sender informasjon til IBM, gir du IBM en ikke-eksklusiv rett til å bruke eller distribuere informasjonen på den måten IBM mener er best, uten forpliktelser i noen retning.

**© Copyright International Business Machines Corporation 2002, 2005. All rights reserved.**

# **Innhold**

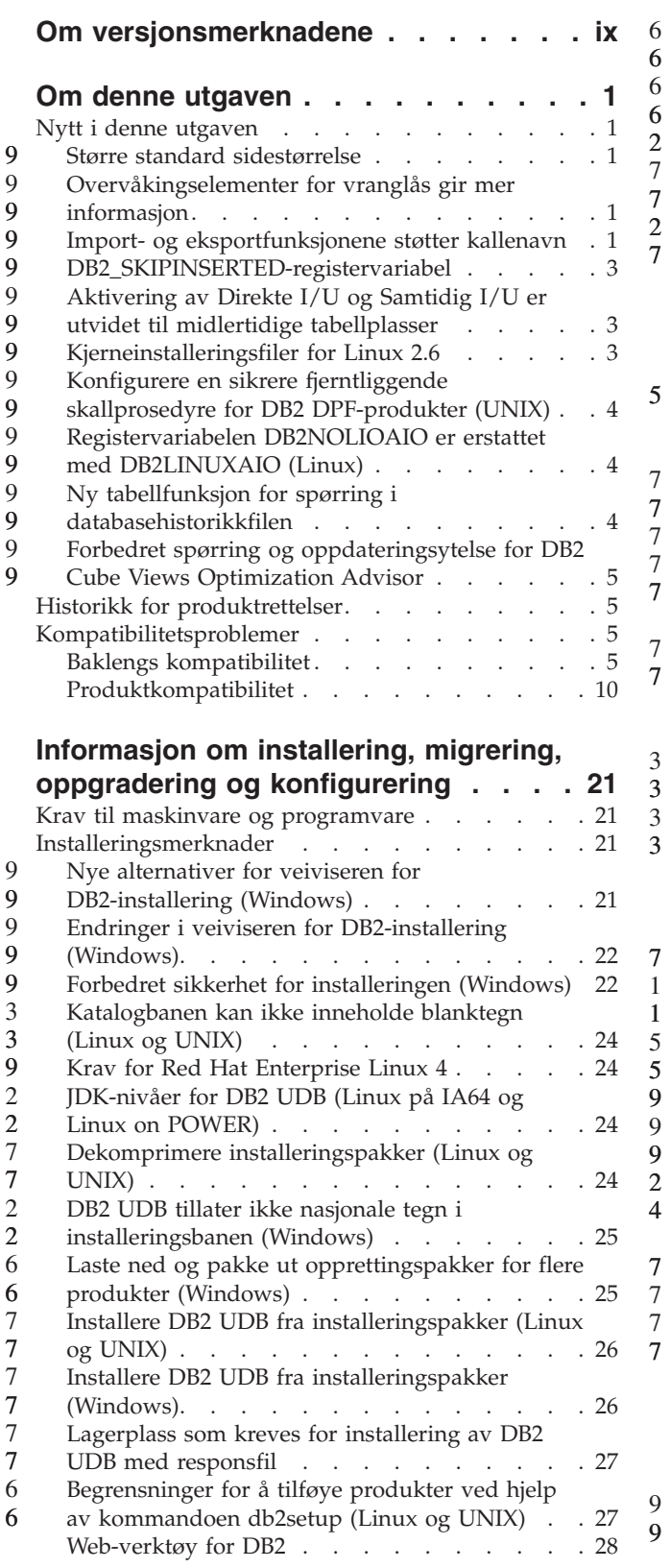

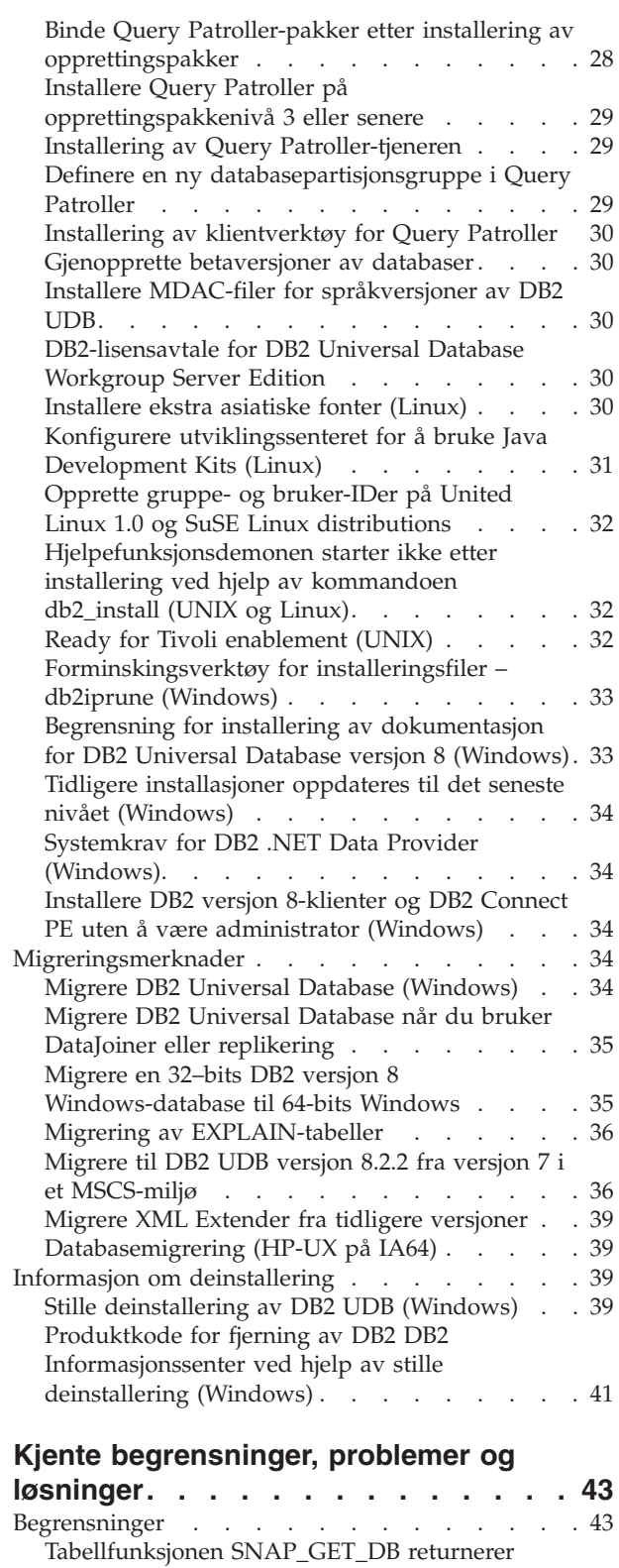

[ufullstendige](#page-54-0) resultater . . . . . . . . [43](#page-54-0)

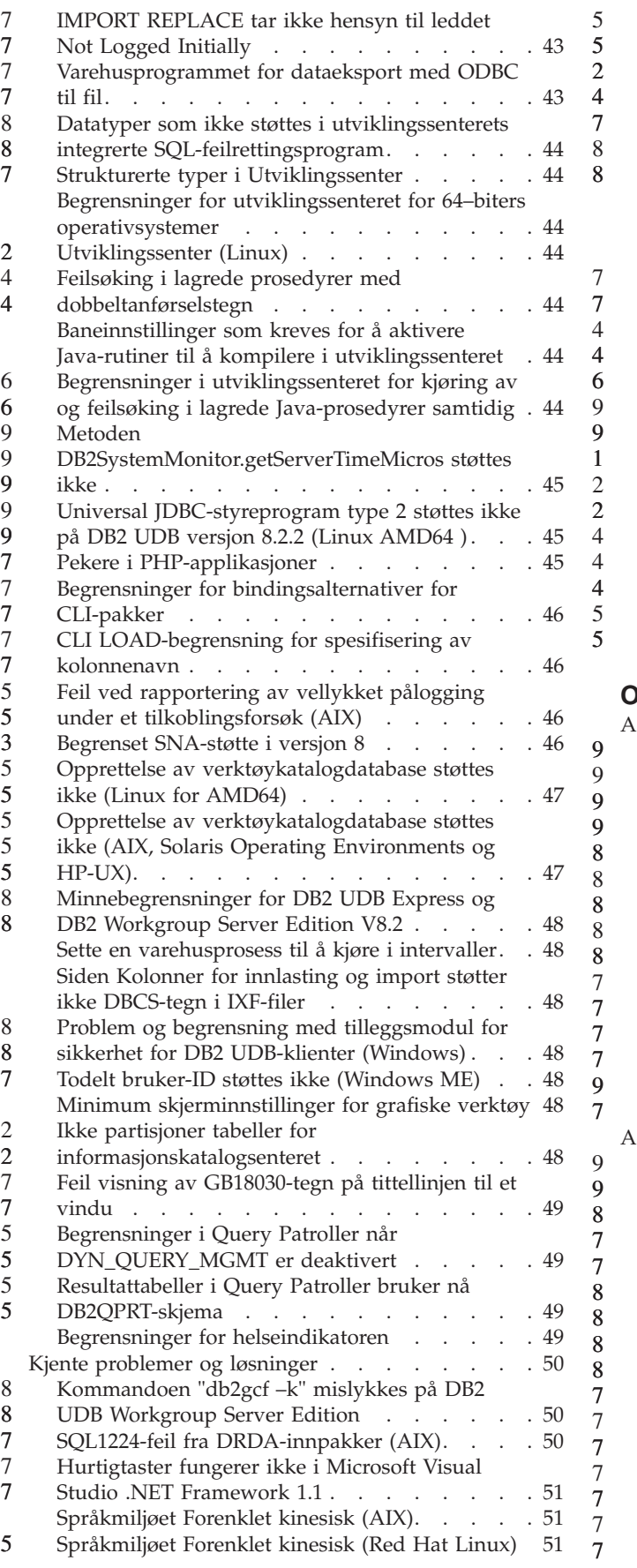

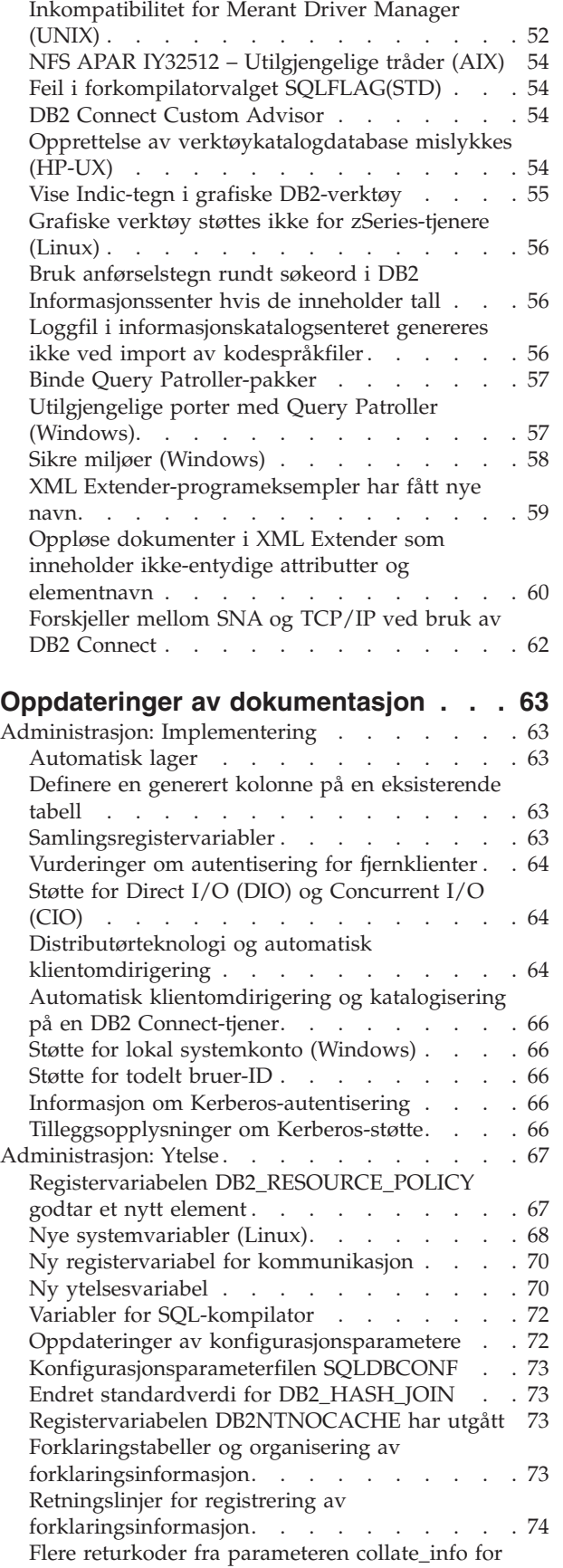

APIen [db2CfgGet](#page-85-0) . . . . . . . . . . . [74](#page-85-0)

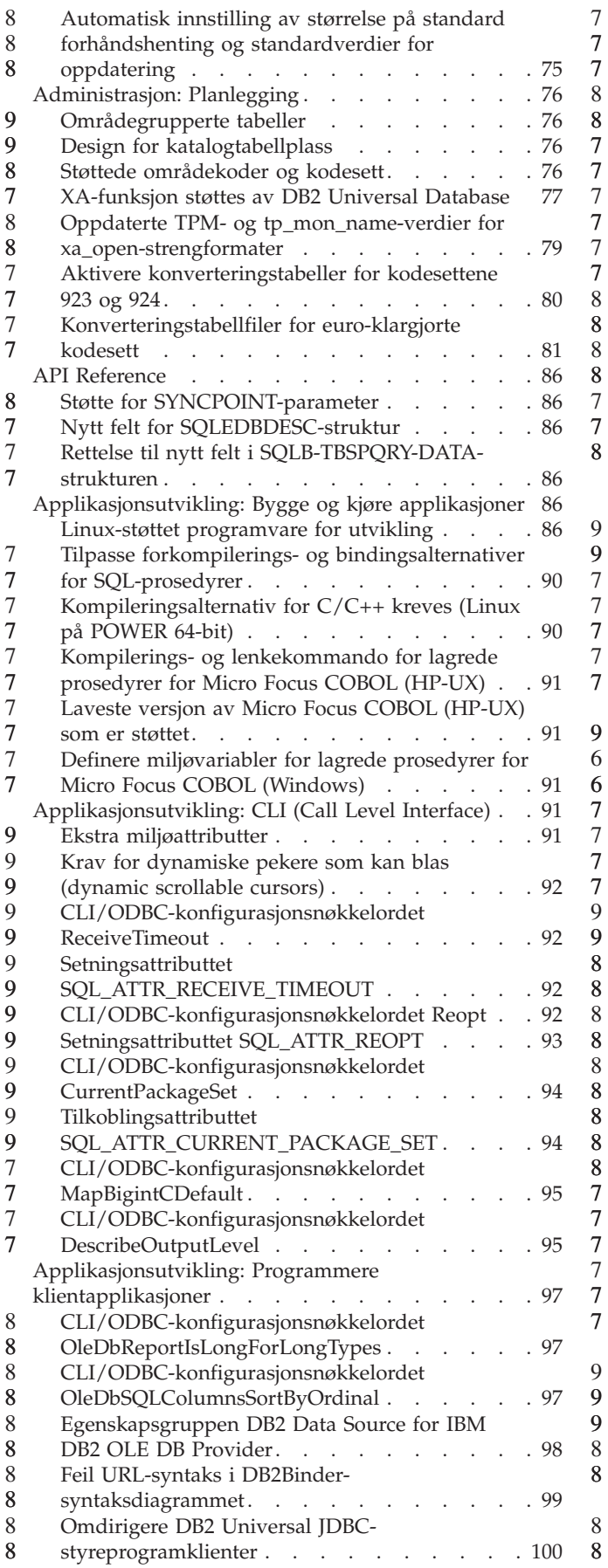

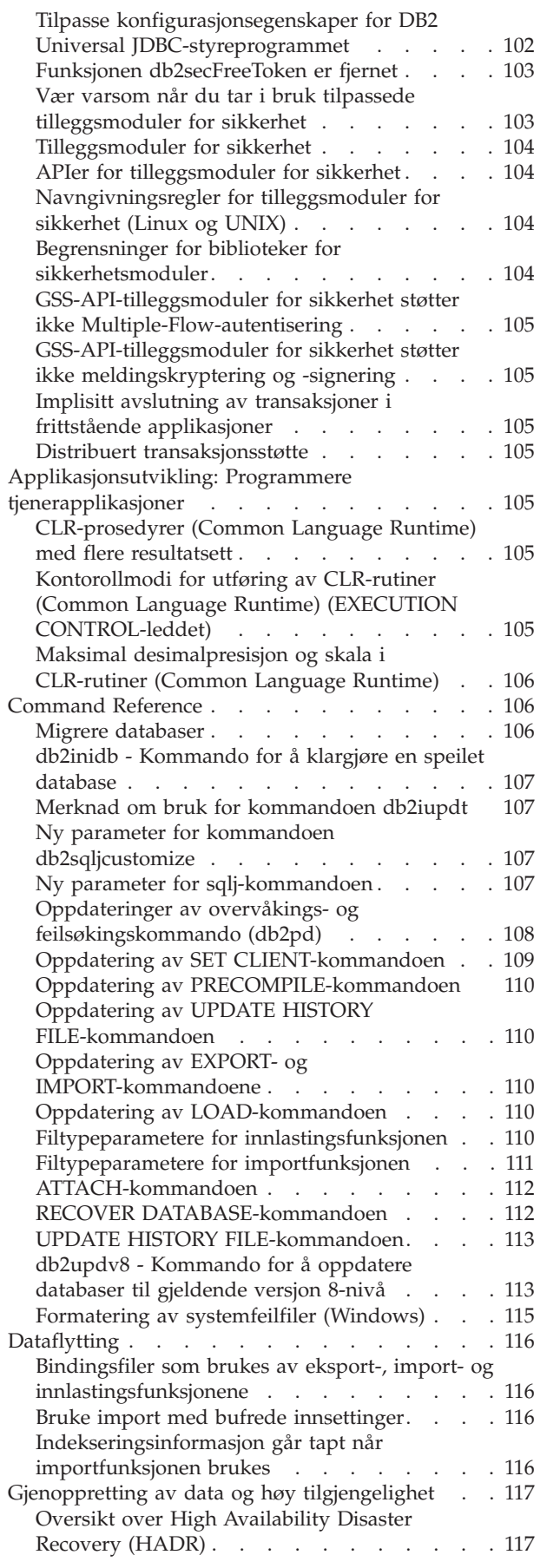

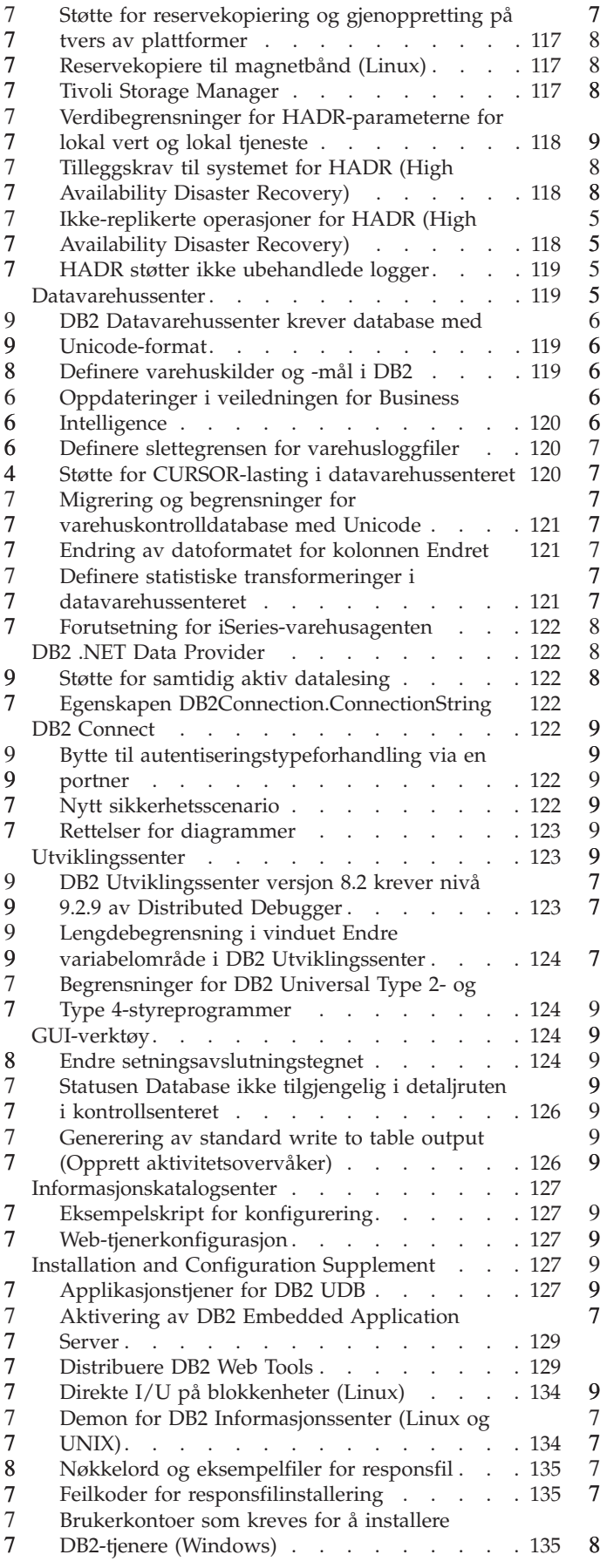

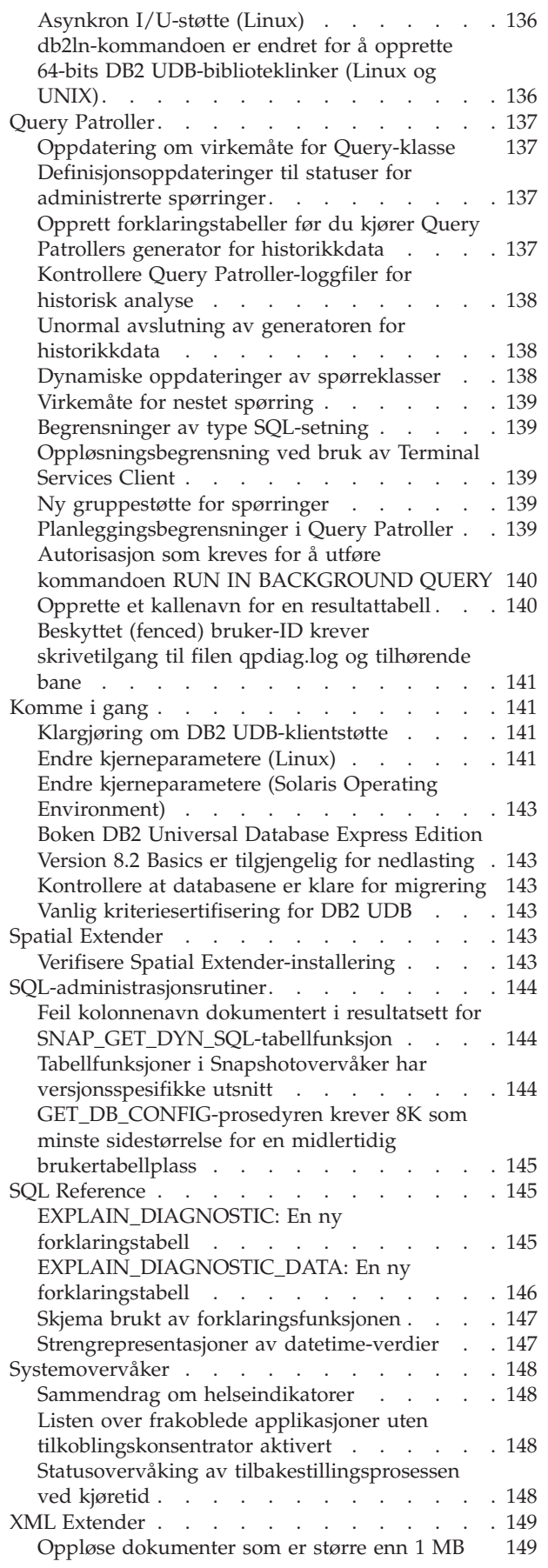

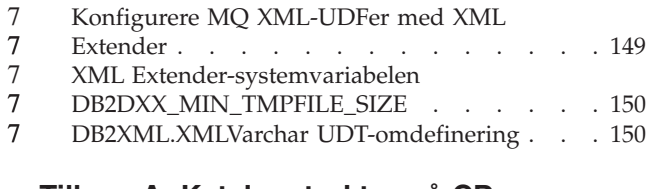

#### **Tillegg A. [Katalogstruktur](#page-162-0) på CDen med DB2 [UDB-opprettingspakken](#page-162-0) . . [151](#page-162-0)**

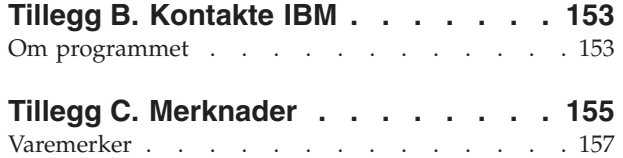

## <span id="page-10-0"></span>**Om versjonsmerknadene**

#### **Innhold:**

Versjonsmerknadene inneholder den nyeste informasjonen om disse DB2, versjon 8-produktene:

DB2 Universal Database Personal Edition DB2 Universal Database Workgroup Server Edition DB2 Universal Database Workgroup Server Unlimited Edition DB2 Universal Database Enterprise Server Edition DB2 Personal Developer's Edition DB2 Universal Developer's Edition DB2 Warehouse Manager DB2 Warehouse Manager Sourcing Agent for z/OS DB2 Data Links Manager DB2 Net Search Extender DB2 Spatial Extender DB2 Intelligent Miner Scoring DB2 Intelligent Miner Modeling DB2 Intelligent Miner Visualization DB2 Connect Application Server Edition DB2 Connect Enterprise Edition DB2 Connect Personal Edition DB2 Connect Unlimited Edition DB2 Query Patroller

#### **Versjonsinformasjon:**

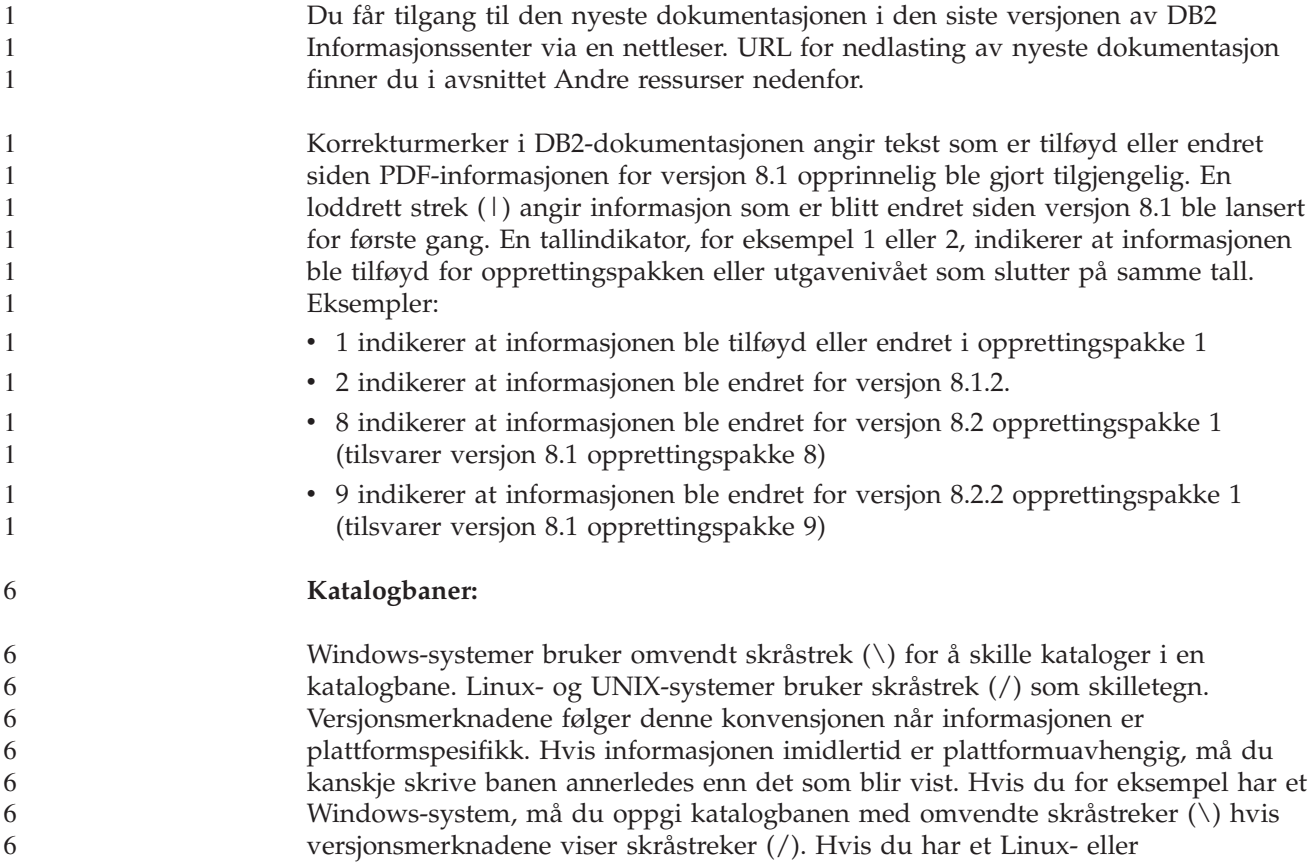

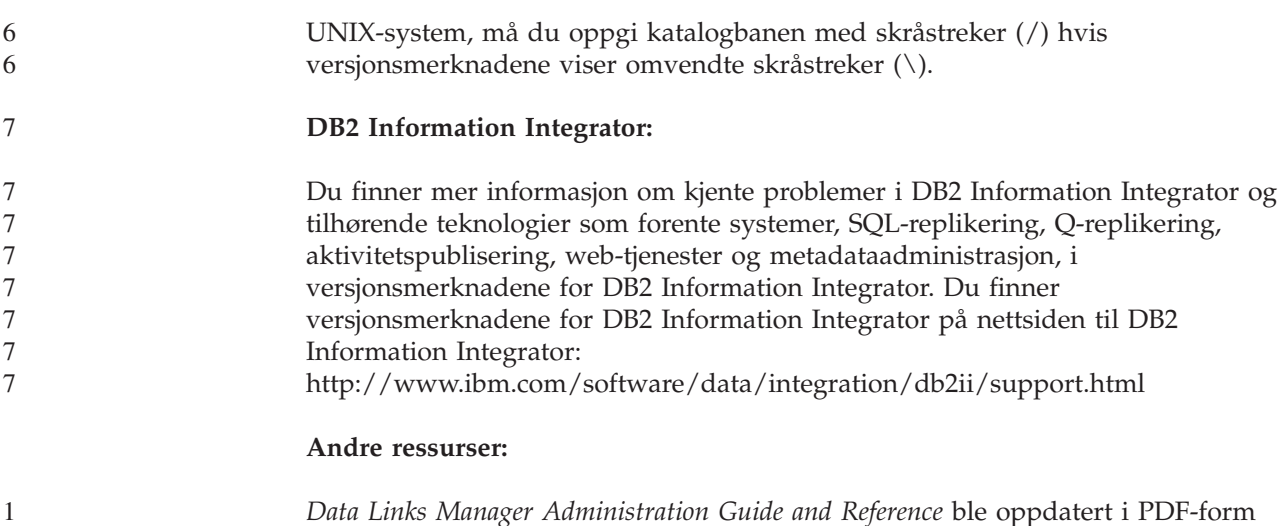

*Data Links Manager Administration Guide and Reference* ble oppdatert i PDF-form (SC27-1221-01) samtidig med opprettingspakke 1 og er tilgjengelig for nedlasting på nettstedet for DB2-støtte:

[http://www.ibm.com/software/data/db2/udb/support.html.](http://www.ibm.com/software/data/db2/udb/support.html)

Du kan laste ned dokumentasjon for produktet DB2 Life Sciences Data Connect fra IBMs programvarenettsted på denne adressen: [http://www.ibm.com/software/data/db2/lifesciencesdataconnect/](http://www.ibm.com/software/data/db2/lifesciencesdataconnect/library.html)

Hvis du vil lese DB2-dokumentasjonen i HTML-format, kan du koble deg til DB2s HTML-informasjonssenter på adressen [http://publib.boulder.ibm.com/infocenter/db2help/.](http://publib.boulder.ibm.com/infocenter/db2help/)

Du kan også installere DB2s HTML-informasjonssenter på systemet ved hjelp innholdet på CDen *DB2 HTML-dokumentasjon*, som du kan laste ned fra samme sted. DB2s HTML-dokumentasjon oppdateres med hver nye utgave. Du finner nyeste dokumentasjon i DB2s HTML-informasjonssenter på nettet eller ved å laste ned innholdet på CDen the *DB2 HTML-dokumentasjon* og installere det på systemet ditt. PDF-dokumentasjonen blir oppdatert sjeldnere enn HTMLinformasjonssenteret.

Du finner flere opplysninger om DB2 Utviklingssenter og DB2 for z/OS på [http://www.ibm.com/software/data/db2/os390/spb/.](http://www.ibm.com/software/data/db2/os390/spb/)

Hvis du ønsker den nyeste informasjonen om DB2-produktfamilien, kan du anskaffe et gratis abonnement på *DB2 Magazine*. Den elektroniske utgaven av tidsskriftet finner du på <http://www.db2mag.com> . På denne siden finner du også instruksjoner om hvordan du bestiller et abonnement.

# <span id="page-12-0"></span>**Om denne utgaven**

# **Nytt i denne utgaven**

Nedenfor finner du en oversikt over forbedringene som er tilgjengelige i denne utgaven av DB2 Universal Database.

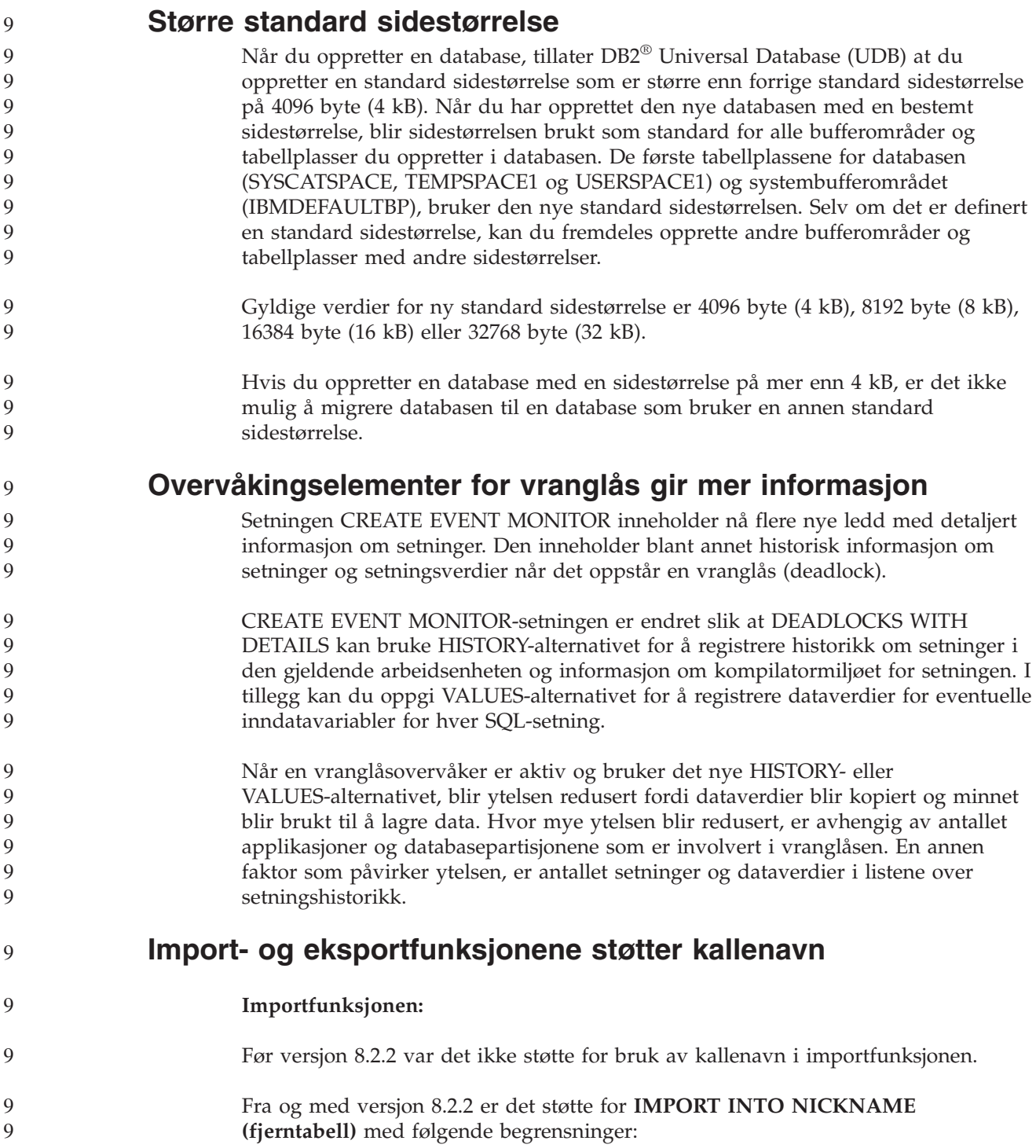

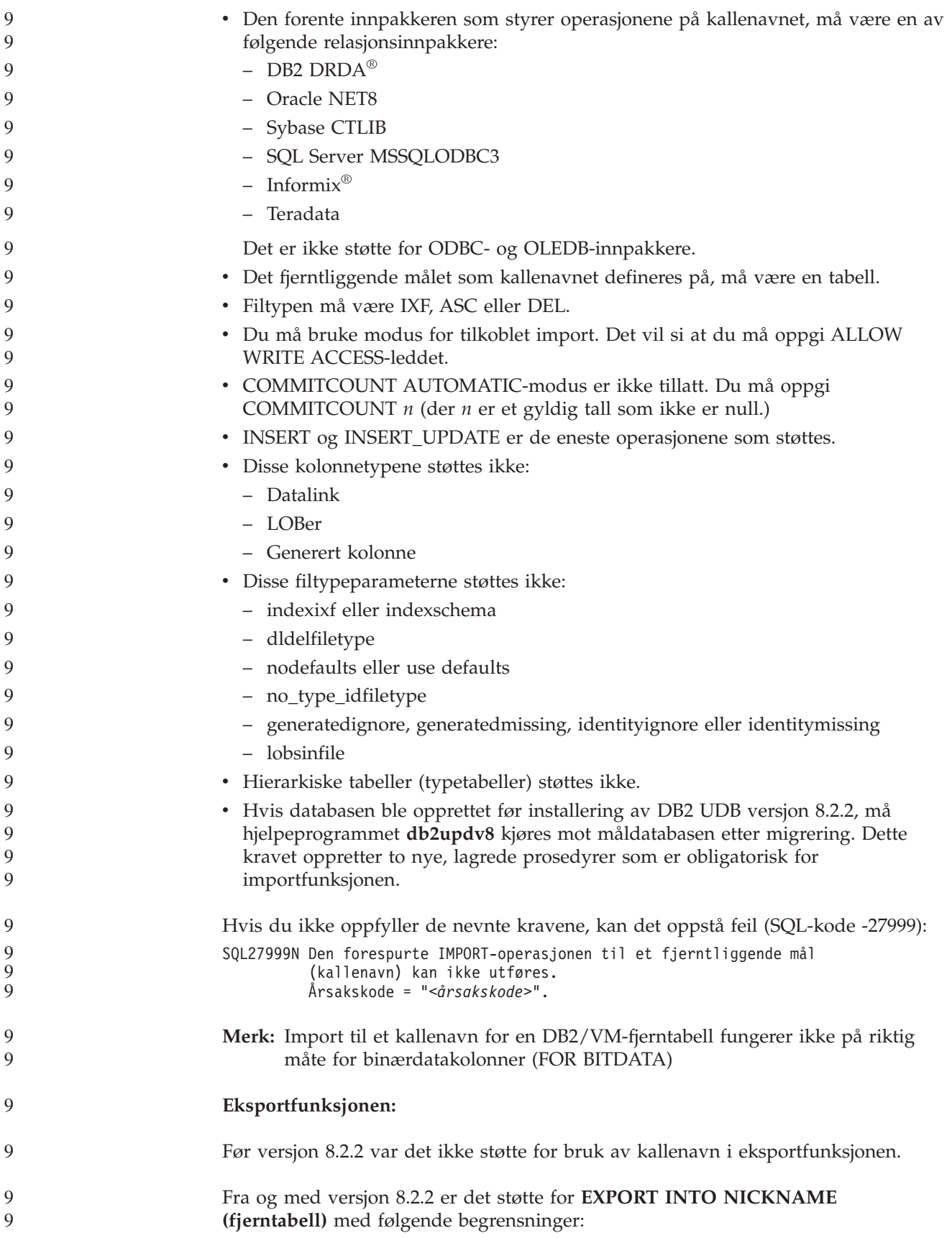

<span id="page-14-0"></span>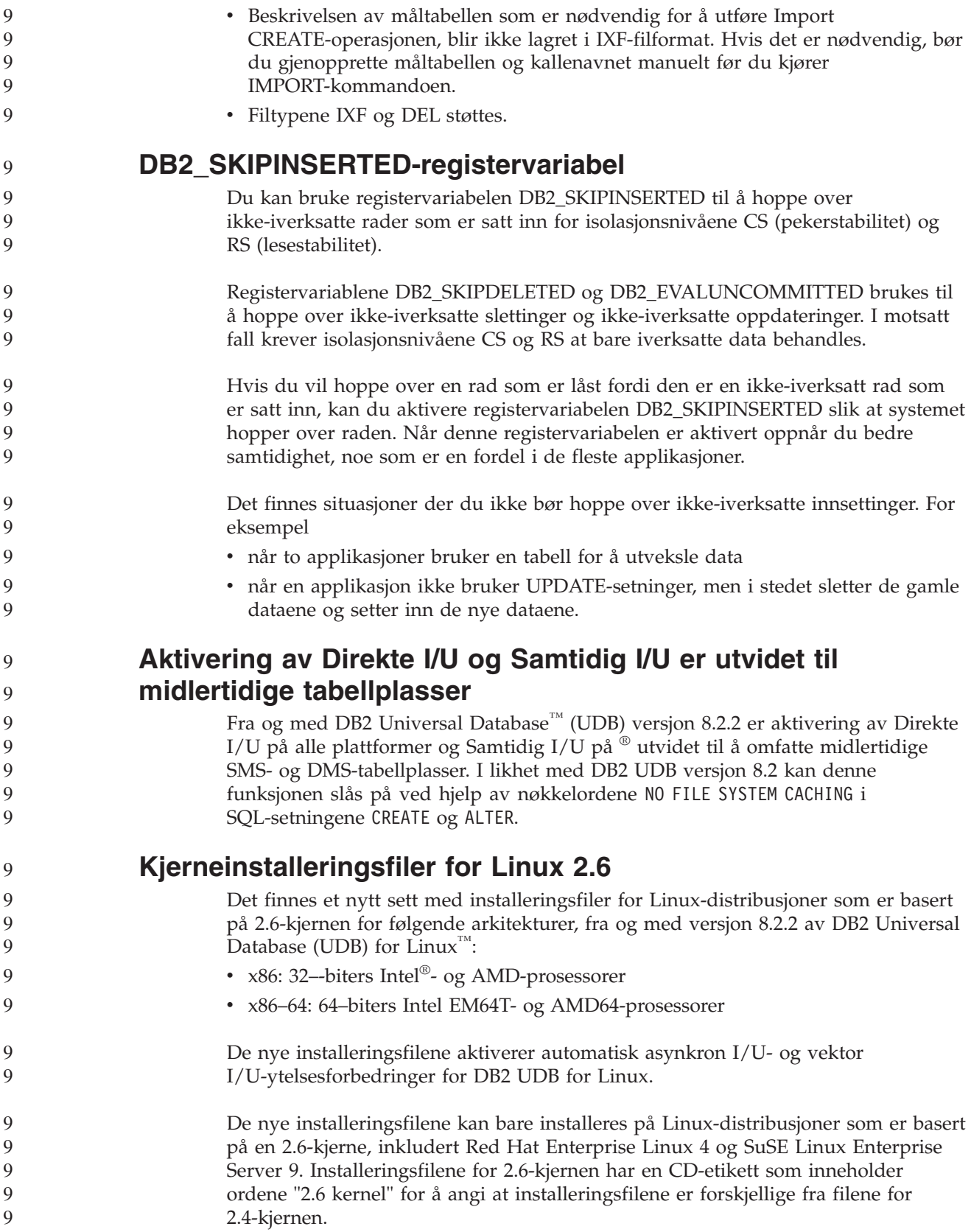

<span id="page-15-0"></span>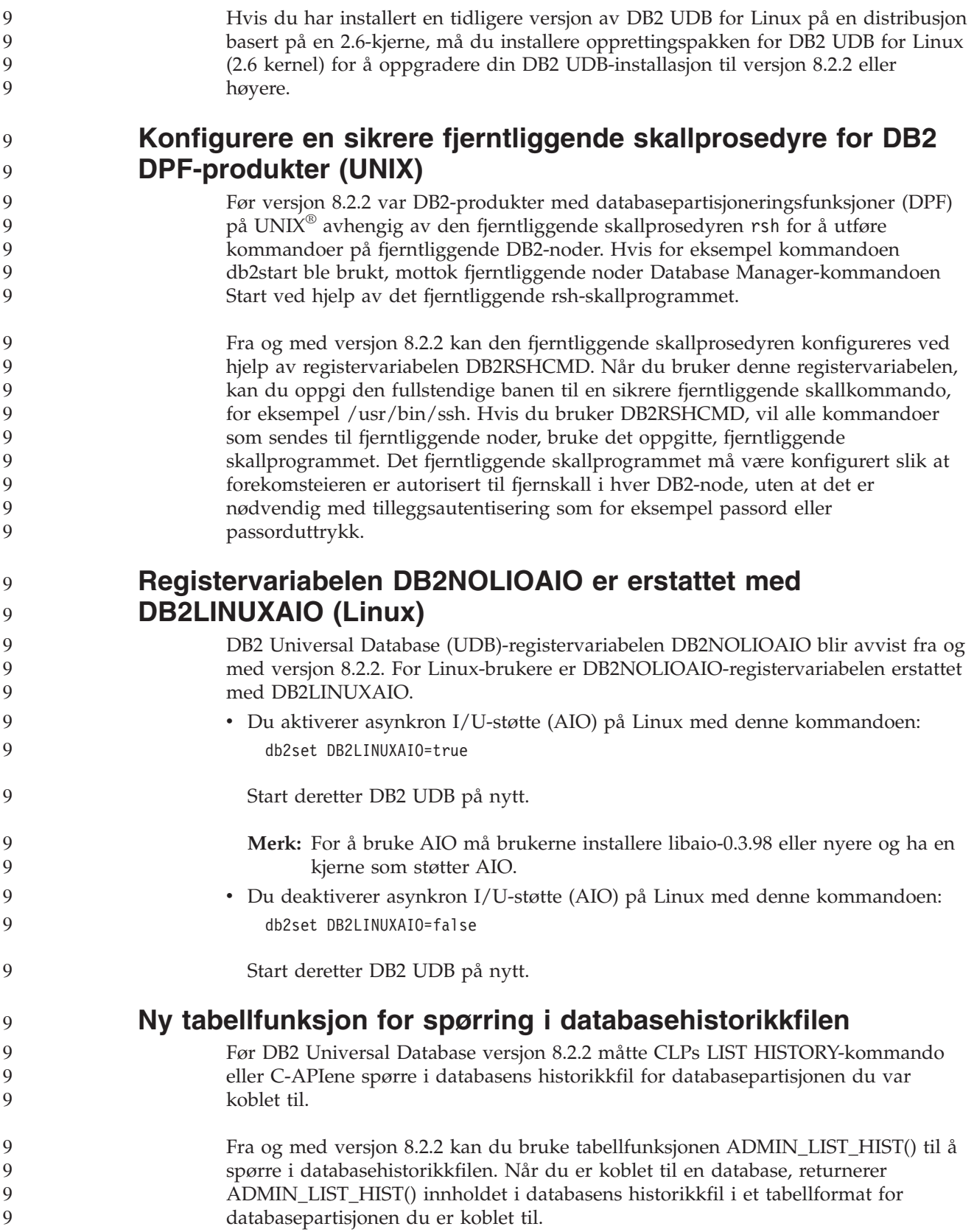

<span id="page-16-0"></span>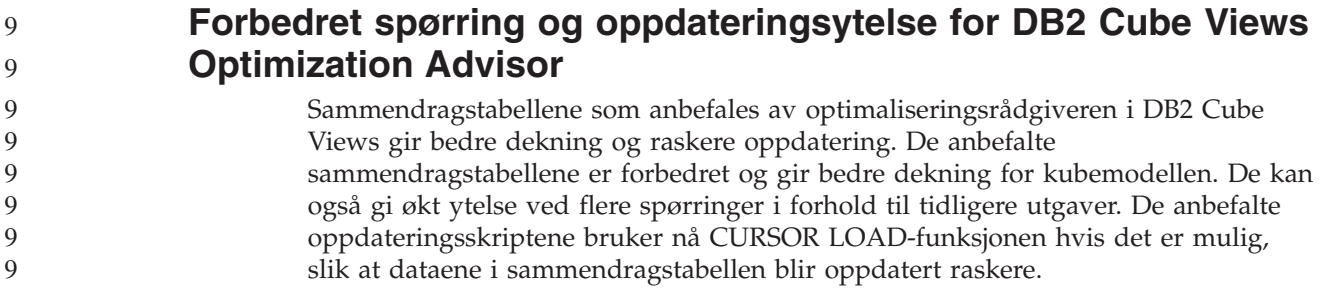

## **Historikk for produktrettelser**

Hvis du vil se en APAR-liste (Authorized Program Analysis Reports) som denne oppdateringspakken har rettelser for, går du til denne nettsiden:

<http://www.ibm.com/software/data/db2/udb/support.html>

## **Kompatibilitetsproblemer**

## **Baklengs kompatibilitet**

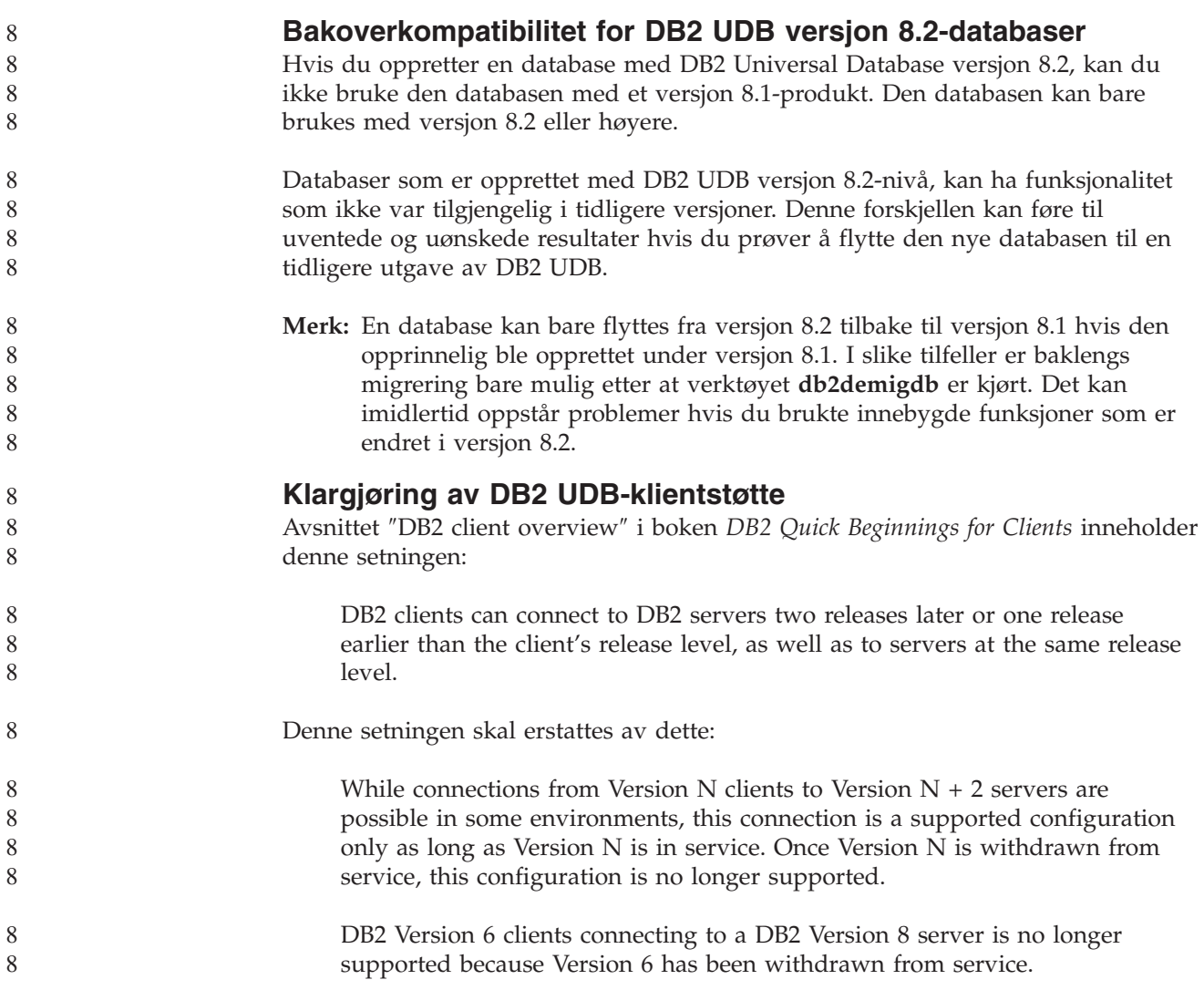

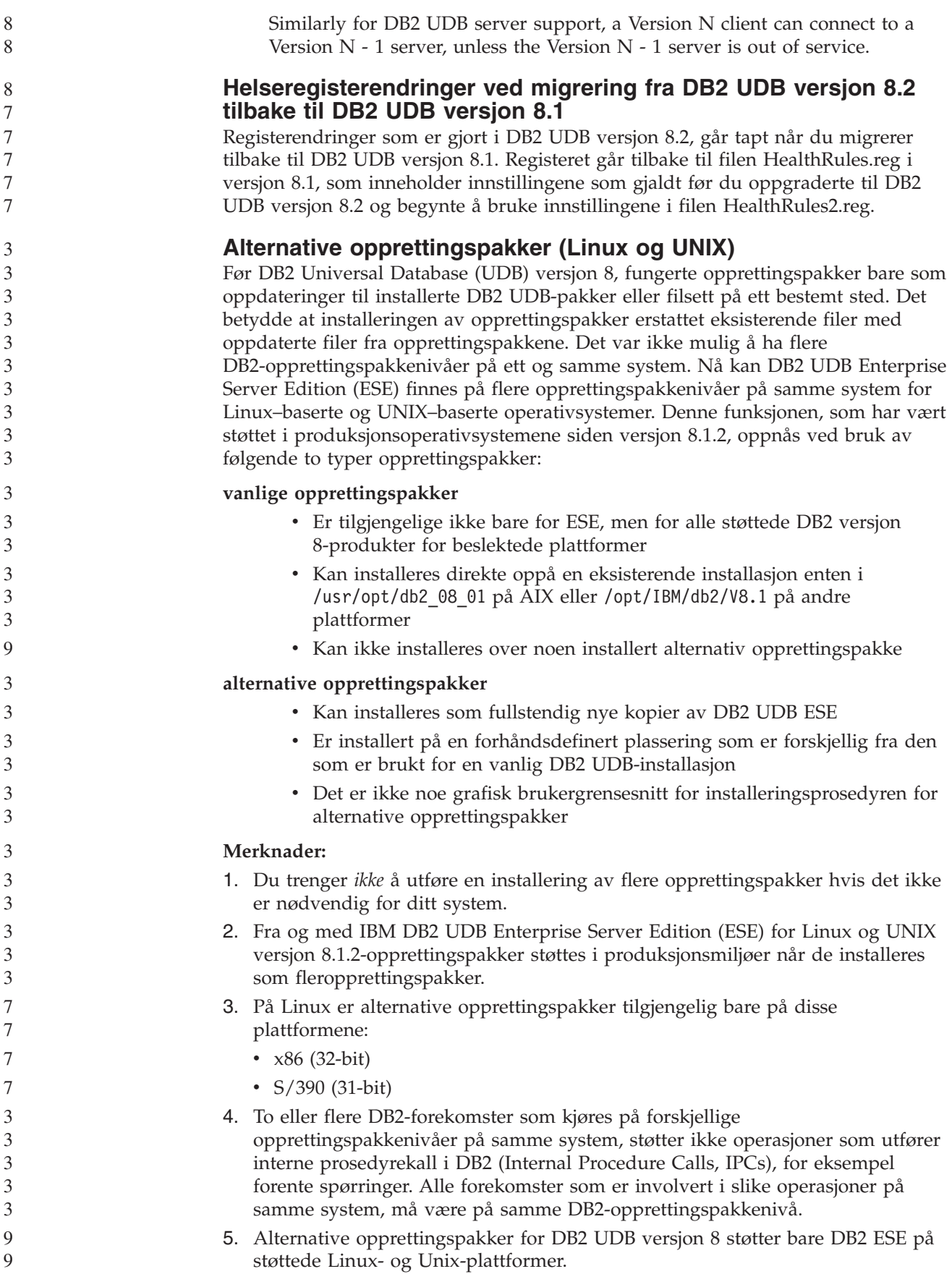

Du kan oppdatere en flerforekomstversjon av en opprettingspakke til et annet nivå på en av disse måtene: • Installer relevant vanlig opprettingspakke på GA-installasjonen (General Availability) og oppdater forekomsten ved å kjøre **db2iupdt** fra eksisterende GA-bane. • Installer relevant alternativ opprettingspakke i egen unik bane og oppdater forekomsten ved å kjøre **db2iupdt** fra denne banen. Du finner flere opplysninger om nedlasting av alternative opprettingspakker på IBMs nettsider på [http://www.ibm.com/software/data/db2/udb/support.html.](http://www.ibm.com/software/data/db2/udb/support.html) **Query Patroller versjon 8.2.2 - Spørredata og kompatibilitet med tidligere opprettingspakker** Fra og med versjon 8.2.2 kan innholdet i Query Patroller-styringstabellen TRACK\_QUERY\_INFO som ble lagret i et 32–bits miljø, brukes i et 64–bits miljø. Denne funksjonen gjør det enklere å migrere til et 64–bits miljø. Informasjon som blir lagret i Query Patroller-styringstabellen TRACK\_QUERY\_INFO med versjon 8.2.2, kan ikke brukes til å generere historiske data for den spørringen eller til å utføre holdte spørringer under noe tidligere opprettingspakkenivå. 3 3 3 3 3 3 3 3 3 **Q** 9 9 9 9 9 9 9

#### **Begrensninger i støtten for datavarehussenteret på tidligere tjenere**

Disse begrensningene gjelder for støtten for DB2 Universal Database (UDB) Enterprise Server Edition versjon 8 Datavarehussenter på tidligere tjenere:

#### **Støtte for stort objekt (LOB)**

- v Hvis du bruker en varehuskontrolldatabase på en tjener som er eldre enn DB2 UDB Enterprise Server Edition versjon 8, kan du ikke arbeide med LOBer. Du må oppgradere varehuskontrolldatabasen til riktig nivå eller flytte kontrolldatabasen til systemet der varehustjeneren for DB2 UDB Enterprise Server Edition versjon 8 er installert, og bruke den lokalt fra dette systemet.
- v Hvis du ønsker å flytte LOBer mellom datavarehussenteret og DB2 UDB, må du oppgradere til DB2 UDB Enterprise Server Edition versjon 8.

#### **Støtte for Systems Network Architecture (SNA)**

Hvis du bruker SNA til å koble deg til varehuskildene og -målene, må du endre konfigurasjonen til TCP/IP over SNA eller bruke varehusagenten for Windows NT.

#### **Støtte for EXPORT- og LOAD-funksjoner**

LOAD-funksjonen i Datavarehussenter versjon 8 har ikke støtte for en måldatabase med versjon 7. Hvis du vil beholde målet som en versjon 7-database, må du endre LOAD-trinnet til et SQL SELECT og INSERT-trinn. SQL velg og sett inn-trinn bruker en DELETE\*-setning etterfulgt av SELECT- og INSERT-setninger. SQL velg og sett inn-trinn krever at databasen må logge alle transaksjoner. Dette fører til at ytelsen for SQL velg og sett inn-trinn ikke er like god som for EXPORT- og LOAD-funksjonene.

#### **APARer for utviklingssenteret som kreves for SQLJ- og SQL Assist-støtte på DB2 UDB for OS/390 versjon 6 og DB2 UDB for z/OS versjon 7**

Når du bruker utviklingssenteret eller en applikasjonsutviklingsklient for DB2 Universal Database (UDB) versjon 8 på Windows eller UNIX, må disse APARene installeres på tjeneren for å aktivere støtte for SQLJ og SQL Assist:

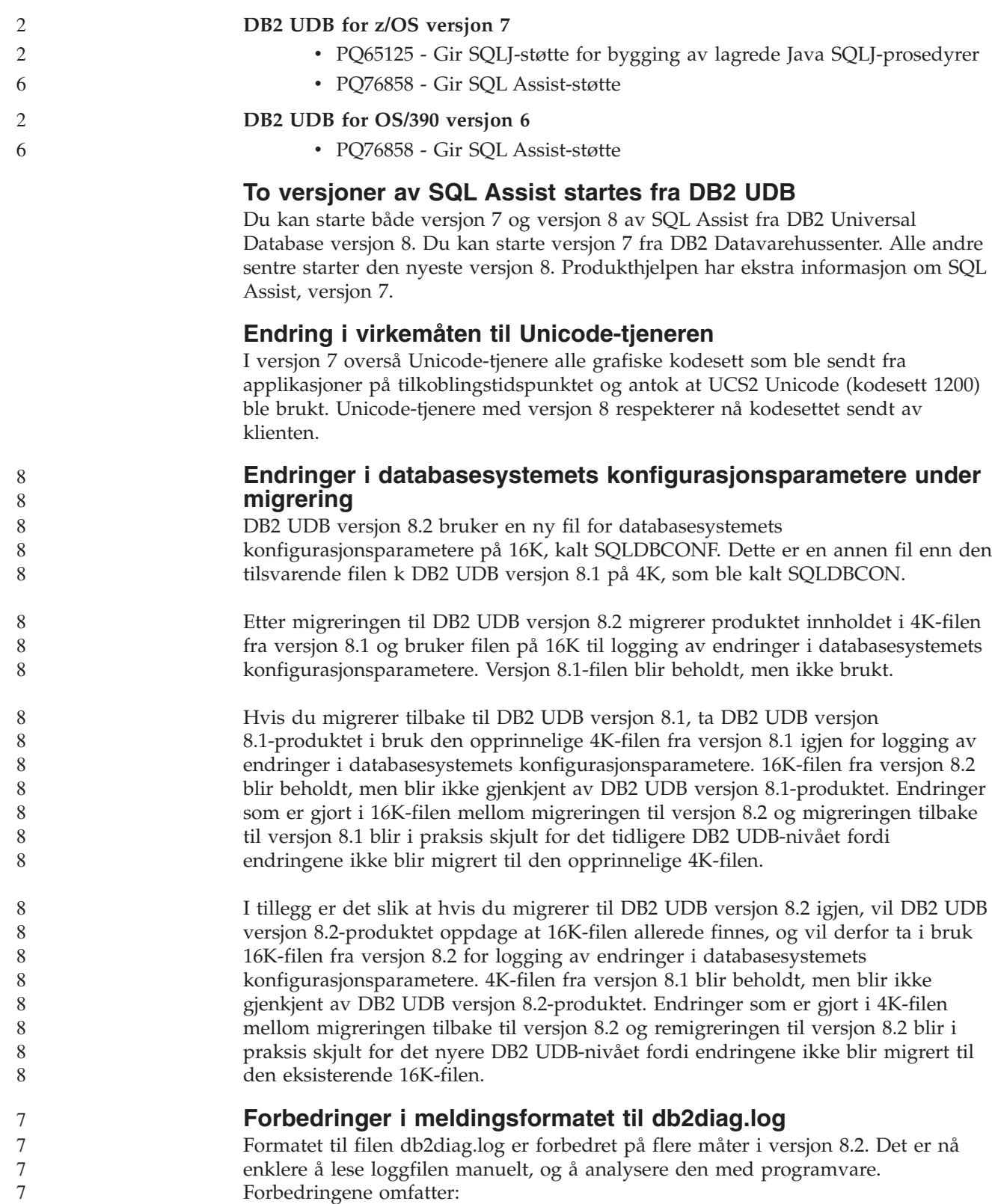

- v Hver post har et fullstendig sett med topptekst
- v Meldings- og datadelene til loggpostene er tydelig merket, slik at det er enklere å forstå og bruke loggpostene
- v Klokkeslett med tidssone er med for hver post
- v Hvert felt har et tydelig navn med store bokstaver

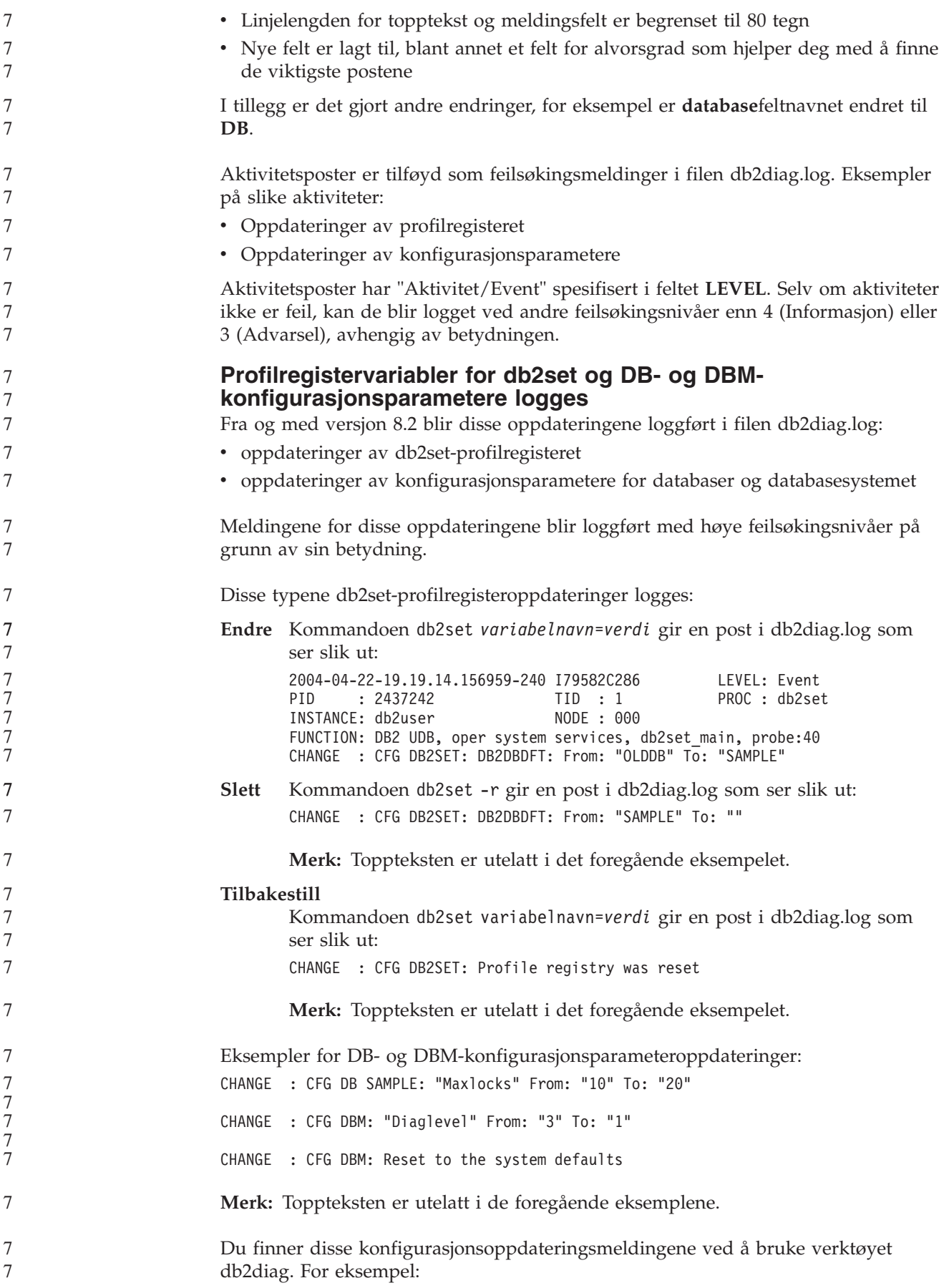

<span id="page-21-0"></span>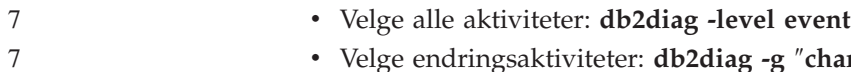

v Velge endringsaktiviteter: **db2diag -g** ″**changeevent=**″

# **Produktkompatibilitet**

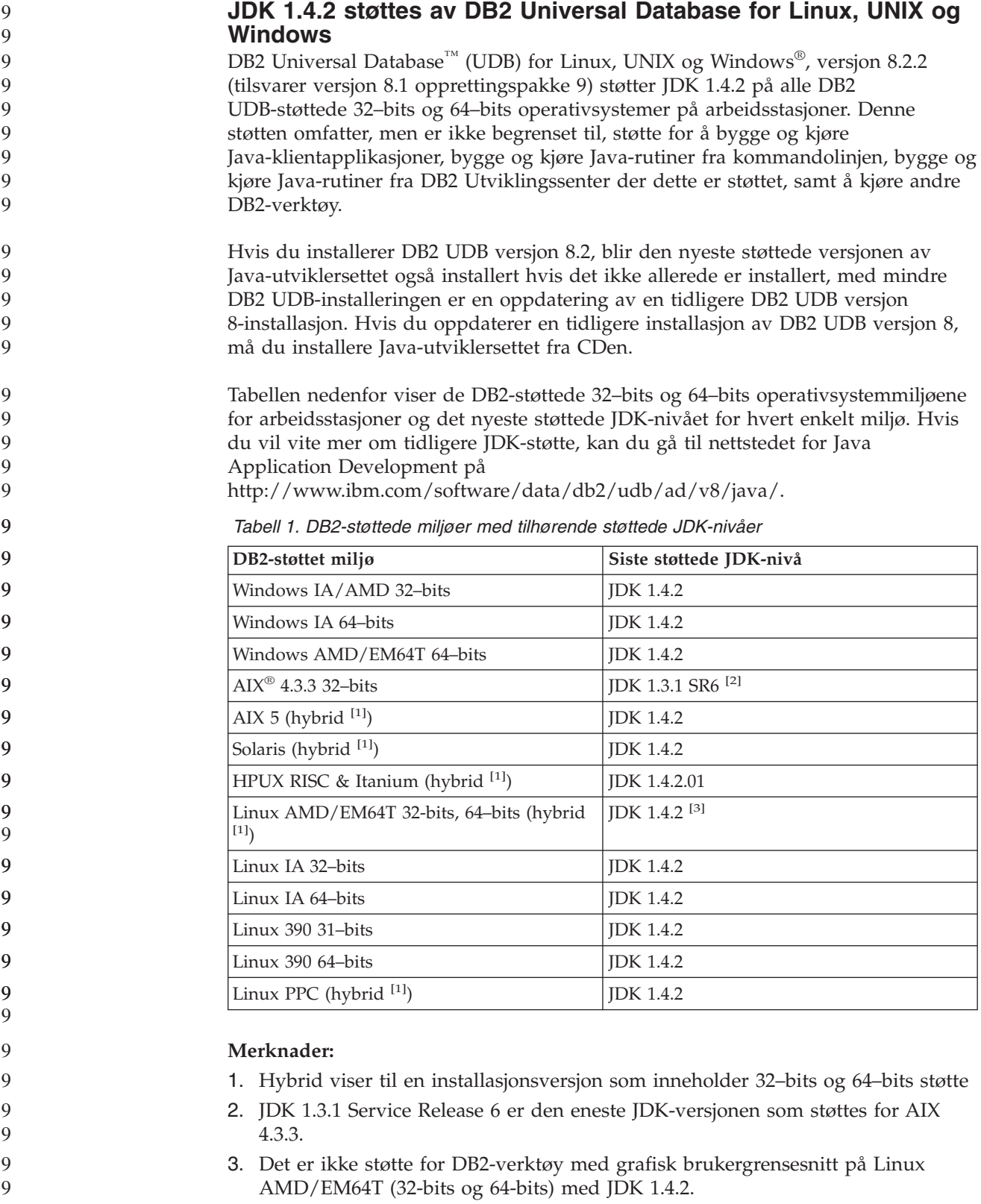

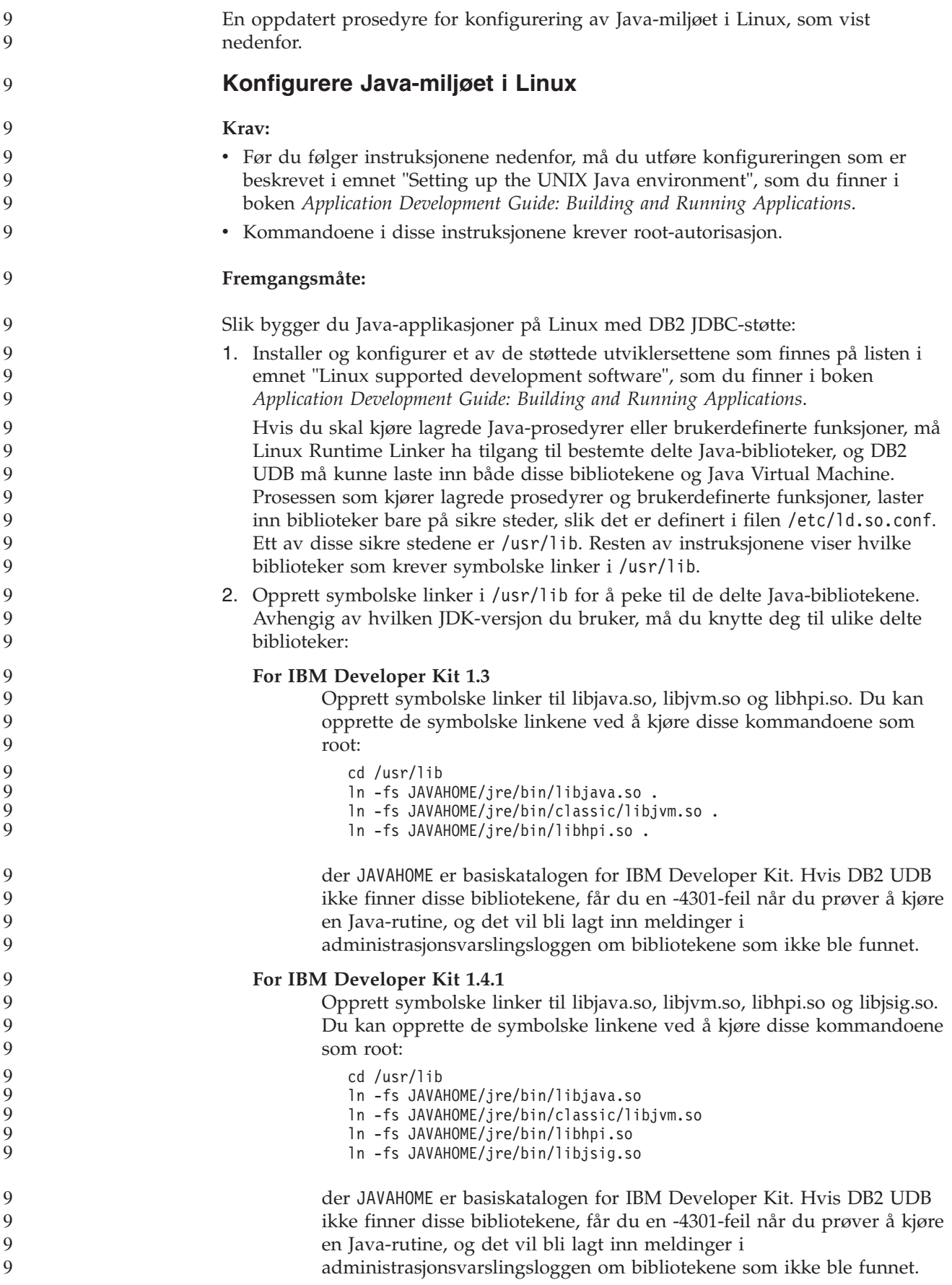

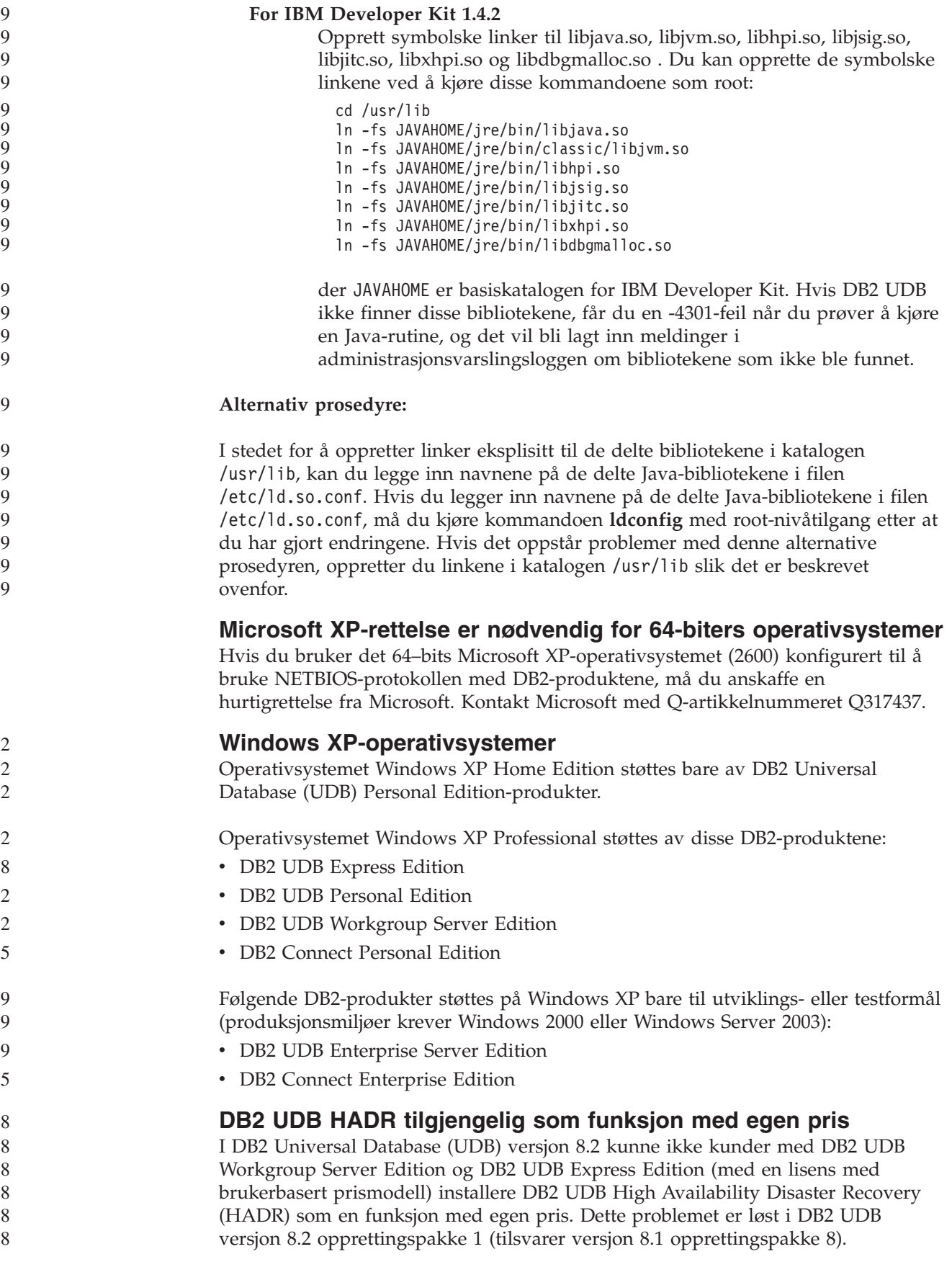

**DB2 Warehouse Manager (versjon 8.2) og IBM DB2 OLAP Server FP3 og senere**

**Q** 9 9

9 9

OLAP-funksjonene i DB2 Warehouse Manager Standard Edition versjon 8.2 er ikke kompatible med with IBM DB2 OLAP Server FP3 (Essbase API nivå 6.5.4) og senere. Du bør bruke DB2 OLAP Server FP2 (Essbase 6.5.3) eller tidligere til dette problemet blir løst.

#### **Bruk av logger for Raw I/O (Linux med 2.6-kjerne)**

For å kunne bruke logger med Raw I/O-enheter før DB2 Universal Database (UDB) versjon 8.2.2 måtte man binde en fysisk enhet til Linux-driveren for Raw Character-enhet med raw-funksjonen. Fra og med DB2 UDB versjon 8.2.2 (tilsvarer versjon 8.1 opprettingspakke 9), på 2.6 Linux-kjernen, kan Raw I/O for logger spesifiseres direkte. DB2 UDB utnytter et spesielt open-flagg i 2.6-kjernen og aktiverer Raw I/O for logger som standard. Hvis du for eksempel vil bruke enhetspartisjonen /dev/sdb1 for Raw-logger for SAMPLE-databasen, utfører du denne kommandoen:

db2 update db cfg for sample using newlogpath /dev/sdb1

Raw Character-driveren er faset ut i 2.6-kjernen og kan bli fjernet fra fremtidige kjerner. I tillegg er det mulig at Linux-distribusjoner ikke vil ha med driveren i sine standardkjerner.

Støtte for det spesielle open-flagget i 2.6-kjernen for å aktivere Raw I/O for tabellplasser ble lagt inn allerede i versjon 8.2.

#### **Red Hat Linux-støtte med Datavarehussenter**

DB2 Universal Database versjon 8.2 støtter Red Hat Enterprise Linux AS versjon 3 og 2.1. Datavarehussenteret støtter imidlertid bare Red Hat Enterprise Linux AS versjon 2.1. Datavarehussenteret bruker DataDirect ODBC-styreprogrammer som ikke støtter Red Hat Enterprise Linux AS versjon 3.1. Derfor støtter ikke datavarehussenteret ODBC-varehuskilder og varehusmål fra et Red Hat Enterprise Linux AS versjon 3.1-agentsted.

#### **Alternative Unicode-konverteringstabeller for CCSID 5039**

Microsofts japanske Windows Shift-JIS kodesett er registrert som IBMs CCSID (Coded Character Set Identifier) 943. Shift-JIS kodesettet på HP-UX-plattformen er imidlertid registrert som CCSID 5039. CCSID 5039 inneholder bare tegn i Japanese Industry Standard (JIS), og har ingen leverandørdefinerte tegn. Du kan bruke en DB2 Universal Database-database (UDB-database) med CCSID 5039 på HP-UX til å lagre Shift-JIS-tegn, men det vil bli utført kodesettkonvertering mellom CCSID 5039 og CCSID 943. Når du bruker Microsoft ODBC-applikasjoner, kan det oppstå et problem ved konvertering av data i CCSID 5039 til Unicode, på grunn av forskjeller mellom IBMs tabell for kodesettkonvertering og Microsofts tabell for kodesettkonvertering.

Listen nedenfor viser tegnene, ved konvertering fra CCSID 5039 til Unicode, som vil resultere i forskjellige kodeverdi avhengig av hvilken konverteringstabell som blir brukt (IBM eller Microsoft). For disse tegnene følger IBMs konverteringstabell JIS (Japanese Industry Standard) JISX0208 og JISX0221.

*Tabell 2. Kodeverdi ved konvertering fra CCSID 5039 til Unicode*

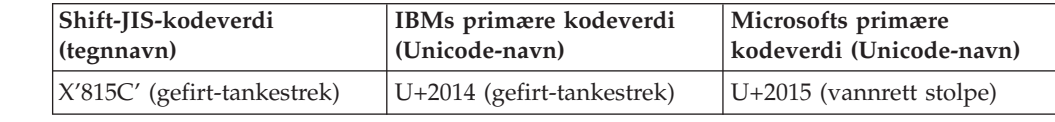

| 6      |                                                                                                    | Tabell 2. Kodeverdi ved konvertering fra CCSID 5039 til Unicode (fortsettelse)  |                                                                                    |  |  |
|--------|----------------------------------------------------------------------------------------------------|---------------------------------------------------------------------------------|------------------------------------------------------------------------------------|--|--|
| 6<br>6 | Shift-JIS-kodeverdi<br>(tegnnavn)                                                                                                    | IBMs primære kodeverdi<br>(Unicode-navn)                                        | Microsofts primære<br>kodeverdi (Unicode-navn)                                     |  |  |
| 6<br>6 | X'8160' (bølgestrek)                                                                                                    | U+301C (bølgestrek)                                                             | U+FF5E (tilde med full<br>bredde)                                                  |  |  |
| 6<br>6 | X'8161' (dobbelt vertikal<br>linje)                                                                                                    | U+2016 (dobbelt vertikal<br>linje)                                              | U+2225 (Parallell til)                                                             |  |  |
| 6      | X'817C' (minustegn)                                                                                                    | U+2212 (minustegn)                                                              | U+FF0D (bindestrek med full                                                        |  |  |
| 6<br>6 |                                                                                                    |                                                                                 | bredde)                                                                            |  |  |
|        |                                                                                                    |                                                                                 |                                                                                    |  |  |
| 6      | For eksempel blir tegnet gefirt-tankestrek med CCSID 5039-kodeverdien X'815C'                                                                                               |                                                                                 |                                                                                    |  |  |
| 6      | konvertert til Unicode-kodeverdien U+2014 ved bruk av IBMs konverteringstabell,                                                                                             |                                                                                 |                                                                                    |  |  |
| 6      | men til U+2015 ved bruk av Microsofts konverteringstabell. Dette kan skape                                                                                                  |                                                                                 |                                                                                    |  |  |
| 6      | problemer for Microsoft ODBC-applikasjoner fordi de ville behandle U+2014 som                                                                                               |                                                                                 |                                                                                    |  |  |
| 6      | en ugyldig kodeverdi. For å unngå disse potensielle problemene har DB2 UDB                                                                                                  |                                                                                 |                                                                                    |  |  |
| 6      | Microsofts alternative konverteringstabell fra CCSID 5039 til Unicode, i tillegg til                                                                                        |                                                                                 |                                                                                    |  |  |
| 6      | IBMs standard konverteringstabell. Du må erstatte IBMs standard                                                                                                    |                                                                                 |                                                                                    |  |  |
| 6      | konverteringstabell med den alternative konverteringstabellen fra Microsoft. Legg                                                                                           |                                                                                 |                                                                                    |  |  |
| 6      |                                                                                                    | merke til at IBMs standard konverteringstabell fra Unicode til CCSID 5039 er    |                                                                                    |  |  |
| 6      | identisk med Microsofts versjon.                                                                                                    |                                                                                 |                                                                                    |  |  |
| 6      |                                                                                                    | Erstatte Unicode-konverteringstabellen for CCSID (Coded                         |                                                                                    |  |  |
| 6      | <b>Character Set Identifier) 5039 med Microsofts</b>                                                                                                    |                                                                                 |                                                                                    |  |  |
| 6      | konverteringstabeller                                                                                                    |                                                                                 |                                                                                    |  |  |
| 6      | Når du konverterer fra CCSID 5039 til Unicode, brukes DB2 Universal Databases                                                                                               |                                                                                 |                                                                                    |  |  |
| 6      | standard tabell for kodesettkonvertering. Hvis du vil bruke en annen versjon av                                                                                             |                                                                                 |                                                                                    |  |  |
| 6      | konverteringstabellen, for eksempel Microsoft-versjonen, må du manuelt erstatte                                                                                             |                                                                                 |                                                                                    |  |  |
| 6      |                                                                                                    | filen med standard konverteringstabell (.cnv).                                  |                                                                                    |  |  |
| 6      | Krav:                                                                                                    |                                                                                 |                                                                                    |  |  |
| 6      |                                                                                                    |                                                                                 |                                                                                    |  |  |
| 6      | Før du erstatter den eksisterende tabellfilen for kodesettkonvertering i katalogen<br>sqllib/conv, må du reservekopiere filen i tilfelle du ønsker å bytte tilbake til den. |                                                                                 |                                                                                    |  |  |
| 6      | På UNIX og Linux er katalogen sqllib/conv knyttet til installeringsbanen for DB2                                                                                            |                                                                                 |                                                                                    |  |  |
| 6      | UDB.                                                                                                    |                                                                                 |                                                                                    |  |  |
| 6      | Begrensninger:                                                                                                    |                                                                                 |                                                                                    |  |  |
| 6      |                                                                                                    | For at erstatning av konverteringstabell skal fungere, må alle DB2 UDB-klienter |                                                                                    |  |  |
| 6      | som knyttes til den samme databasen, endre konverteringstabell. Ellers kan de                                                                                               |                                                                                 |                                                                                    |  |  |
| 6      | ulike klientene lagre det samme tegnet med forskjellige kodeverdier.                                                                                                    |                                                                                 |                                                                                    |  |  |
| 6      | Fremgangsmåte:                                                                                                    |                                                                                 |                                                                                    |  |  |
| 6      | Slik erstatter du DB2 UDBs standard konverteringstabell for konvertering fra                                                                                                |                                                                                 |                                                                                    |  |  |
| 6      | CCSID 5039 til Unicode:                                                                                                    |                                                                                 |                                                                                    |  |  |
| 6      |                                                                                                    | 1. Kopier sqllib/conv/ms/5039ucs2.cnv til sqllib/conv/5039ucs2.cnv              |                                                                                    |  |  |
| 6      |                                                                                                    | 2. Start DB2 UDB på nytt.                                                       |                                                                                    |  |  |
| 6      | Alternative Unicode-konverteringstabeller for CCSID 954                                                                                                    |                                                                                 |                                                                                    |  |  |
| 6      | IBMs CCSID (Coded Character Set Identifier) for det japanske EUC-kodesettet er                                                                                              |                                                                                 |                                                                                    |  |  |
| 6      | registrert som CCSID 954. CCSID 954 er en felles koding for japanske UNIX- og                                                                                               |                                                                                 |                                                                                    |  |  |
| 6      |                                                                                                    |                                                                                 | Linux-plattformer. Når du bruker Microsoft ODBC-applikasjoner til å knytte deg til |  |  |
| 6      | en DB2 Universal Database-database med CCSID 954, kan det oppstå et problem                                                                                                 |                                                                                 |                                                                                    |  |  |

ved konvertering av data fra CCSID 954 til Unicode. Dette potensielle problemet skyldes forskjeller mellom IBMs tabell for kodesettkonvertering og Microsofts tabell for kodesettkonvertering. IBMs konverteringstabell samsvarer med tegnnavnene slik de er spesifisert i JIS (Japanese Industry Standard) JISX0208, JISX0212 og JISX0221.

Listen nedenfor viser tegnene, ved konvertering fra CCSID 954 til Unicode, som vil resultere i forskjellige kodeverdi avhengig av hvilken konverteringstabell som blir brukt (IBM eller Microsoft).

6

6 6 6

6

| EUC-JP-kodeverdi<br>(tegnnavn)      | IBMs primære kodeverdi<br>(Unicode-navn) | Microsofts primære<br>kodeverdi (Unicode-navn) |
|-------------------------------------|------------------------------------------|------------------------------------------------|
| X'A1BD' (gefirt-tankestrek)         | $U+2014$ (gefirt-tankestrek)             | $U+2015$ (vannrett stolpe)                     |
| X'A1C1' (bølgestrek)                | $U+301C$ (bølgestrek)                    | U+FF5E (Tilde med full<br>bredde)              |
| X'A1C2' (dobbelt vertikal<br>linje) | U+2016 (dobbelt vertikal<br>linje)       | $U+2225$ (Parallell til)                       |
| X'A1DD' (minustegn)                 | U+2212 (minustegn)                       | U+FF0D (bindestrek med full<br>bredde)         |
| X'8FA2C3' (brutt stolpe)            | $U+00A6$ (brutt stolpe)                  | U+FFE4 (brutt stolpe med<br>full bredde)       |

*Tabell 3. Kodeverdi ved konvertering fra CCSID 954 til Unicode*

For eksempel blir tegnet gefirt-tankestrek med CCSID 954-kodeverdien X'A1BD' konvertert til Unicode-kodeverdien U+2014 ved bruk av IBMs konverteringstabell, men til U+2015 ved bruk av Microsofts konverteringstabell. På grunn av denne forskjellen i konverteringen kan du få to ulike kodeverdier for det samme tegnet i en DB2 DB2 UDB Unicode-database, eller i en grafisk kolonne i en DB2 UDB 954-database. Dette kan skape problemer for Microsoft ODBC-applikasjoner fordi de ville behandle U+2014 som en ugyldig kodeverdi. For å unngå disse potensielle problemene har DB2 UDB Microsofts alternative konverteringstabell fra CCSID 954 til Unicode, i tillegg til IBMs standard konverteringstabell. Du må erstatte IBMs standard konverteringstabell med den alternative konverteringstabellen fra Microsoft. Legg merke til at IBMs standard konverteringstabell fra Unicode til CCSID 954 er identisk med Microsofts versjon.

#### **Erstatte Unicode-konverteringstabellen for CCSID (Coded Character Set Identifier) 954 med Microsofts konverteringstabeller**

Når du konverterer fra CCSID 954 til Unicode, brukes DB2 Universal Databases standard tabell for kodesettkonvertering. Hvis du vil bruke en annen versjon av konverteringstabellen, for eksempel Microsoft-versjonen, må du manuelt erstatte filen med standard konverteringstabell (.cnv).

**Krav:**

Før du erstatter den eksisterende tabellfilen for kodesettkonvertering i katalogen sqllib/conv, må du reservekopiere filen i tilfelle du ønsker å bytte tilbake til den. På UNIX og Linux er katalogen sqllib/conv knyttet til installeringsbanen for DB2 UDB.

**Begrensninger:** 6

For at dette skal fungere, må alle DB2 UDB-klienter som knyttes til den samme CCSID 954-databasen, endre konverteringstabell. Hvis klienten din har japansk Windows, med ANSI-kodesett Shift-JIS (CCSID 943), må du også bytte DB2s standard konverteringstabeller mellom CCSID 943 og Unicode til Microsofts versjon. Ellers kan de ulike klientene lagre det samme tegnet med forskjellige kodeverdier.

**Fremgangsmåte:** 6

7

Slik erstatter du DB2 UDBs standard konverteringstabell for konvertering fra CCSID 954 til Unicode:

- 1. Kopier sqllib/conv/ms/0954ucs2.cnv til sqllib/conv/0954ucs2.cnv
- 2. Start DB2 UDB på nytt.

Slik erstatter du DB2 UDBs standard konverteringstabeller for konvertering mellom CCSID 943 og Unicode:

- 1. Kopier sqllib/conv/ms/0943ucs2.cnv til sqllib/conv/0943ucs2.cnv
- 2. Kopier sqllib/conv/ms/ucs20943.cnv til sqllib/conv/ucs20943.cnv
- 3. Start DB2 UDB på nytt.

#### **Alternative Unicode-konverteringstabeller for CCSID 943**

Når du bruker Microsofts japanske Windows Shift-JIS kodesett som er registrert som IBMs CCSID (Coded Character Set Identifier) 943, kan følgende to problemer oppstå ved konvertering av tegn mellom CCSID 943 og Unicode. Dette potensielle problemet skyldes forskjeller mellom IBMs og Microsofts tabeller for kodesettkonvertering. For å unngå disse potensielle problemene har DB2 Universal Database (UDB) Microsofts alternative konverteringstabeller mellom CCSID 943 og Unicode, i tillegg til IBMs standard konverteringstabeller.

#### **Problem 1:**

Av historiske grunner er over 300 tegn i kodesettet CCSID 943 representert med to eller tre kodeverdier (code points) hver. Bruk av IME-redigeringsprogram og konverteringstabeller for kodesett gjør at bare en av de tilsvarende kodeverdiene blir oppgitt. Eksempel: Romertallet en med små bokstaver ('i') har to tilsvarende kodeverdier: X'EEEF' og X'FA40'. Microsoft Windows IME-programmer genererer alltid X'FA40' når 'i' skrives. Generelt bruker IBM og Microsoft den samme primære kodeverdien for å representere et tegn, bortsett fra for disse 13 tegnene:

| Navn på tegn<br>(Unicode-kodeverdi) | IBM Shift-IIS-<br>primærkodeverdi | Microsoft<br>Shift-JIS-primærkodeverdi |
|-------------------------------------|-----------------------------------|----------------------------------------|
|                                     |                                   |                                        |
| Romertall en (U+2160)               | X'FA4A'                           | X'8754'                                |
| Romertall to $(U+2161)$             | X'FA4B'                           | X'8755'                                |
| Romertall tre $(U+2162)$            | X'FA4C'                           | X'8756'                                |
| Romertall fire $(U+2163)$           | X'FA4D'                           | X'8757'                                |
| Romertall fem $(U+2164)$            | X'FA4F'                           | X'8758'                                |
| Romertall seks (U+2165)             | X'FA4F'                           | X'8759'                                |
| Romertall sju $(U+2166)$            | X'FA50'                           | X'875A'                                |
| Romertall åtte (U+2167)             | X'FA51'                           | X'875B'                                |
| Romertall ni (U+2168)               | X'FA52'                           | X'875C'                                |
|                                     |                                   |                                        |

*Tabell 4. Kodeverdikonvertering mellom CCSID 943 og Shift-JIS*

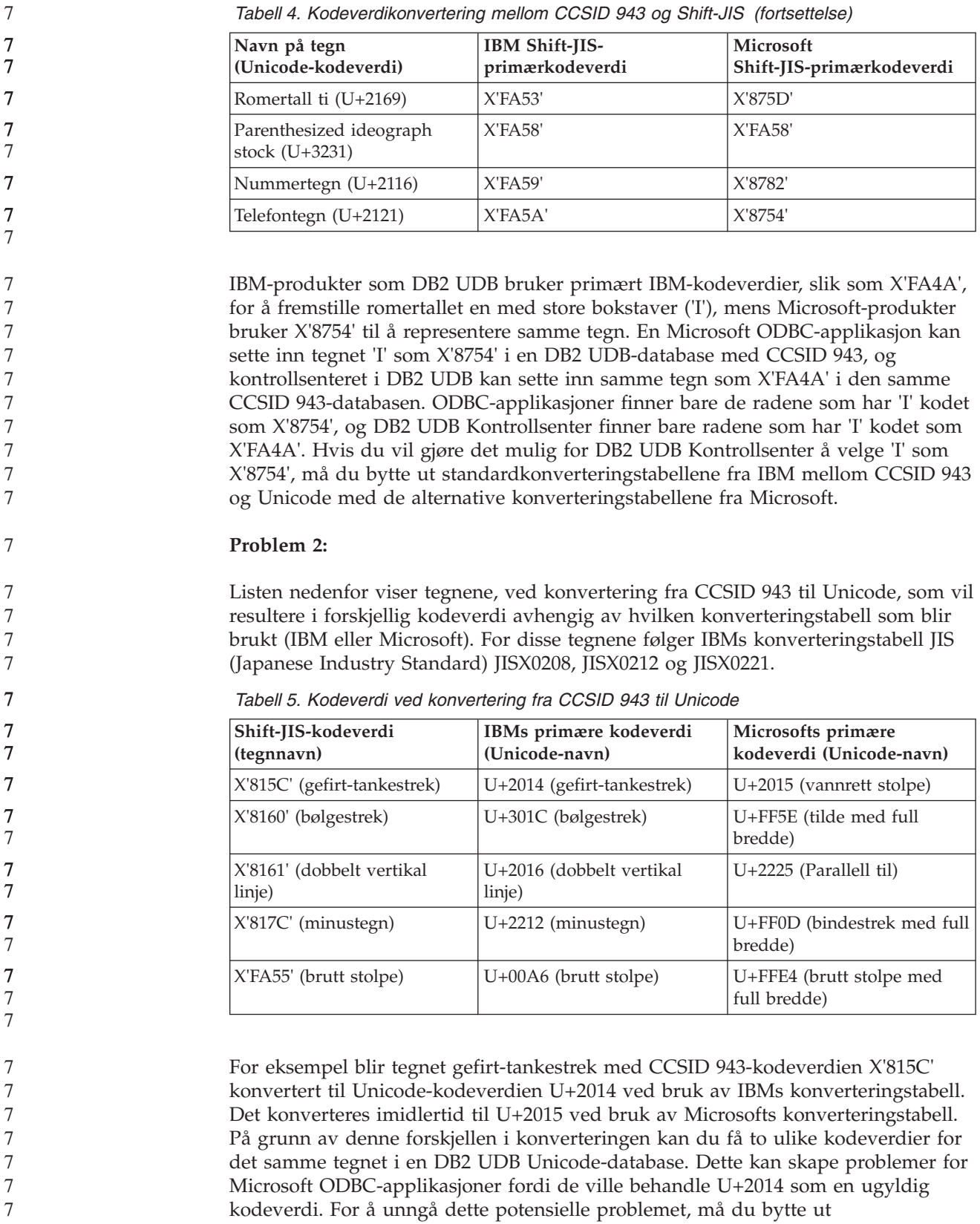

standardkonverteringstabellene fra IBM mellom CCSID 943 og Unicode med de

alternative konverteringstabellene fra Microsoft.

*Tabell 4. Kodeverdikonvertering mellom CCSID 943 og Shift-JIS (fortsettelse)*

Bruk av de alternative konverteringstabellene fra Microsoft mellom CCSID 943 og Unicode bør begrenses til lukkede miljøer hvor alle DB2 UDB UDB-klientene og DB2 UDB-databasene bruker kodesettet CCSID 943 og de samme alternative Microsoft-konverteringstabellene. Hvis du har en DB2 UDB-klient som bruker IBMs standard konverteringstabeller og en annen DB2 UDB-klient som bruker de alternative Microsoft-konverteringstabellene, og begge klientene setter inn data i den samme DB2 UDB-databasen som bruker CCSID 943, kan samme tegn bli lagret med forskjellige kodeverdier i databasen.

#### **Erstatte Unicode-konverteringstabellen for CCSID (Coded Character Set Identifier) 943 med Microsofts konverteringstabeller**

Når du konverterer mellom CCSID 943 og Unicode, blir konverteringstabellene for kodesett som er standard i DB2 Universal Database (DB2 UDB) brukt. Hvis du vil bruke en annen versjon av konverteringstabellene, for eksempel Microsoft-versjonen, må du manuelt erstatte filene med standard konverteringstabeller (.cnv).

**Krav:**

7

7

7 7 7

7

2

Før du erstatter de eksisterende tabellfilene for kodesettkonvertering i katalogen sqllib/conv, må du reservekopiere filene i tilfelle du ønsker å bytte tilbake. På UNIX og Linux er katalogen sqllib/conv knyttet til installeringsbanen for DB2 UDB.

#### **Begrensninger:**

For at erstatning av konverteringstabell skal fungere, må alle DB2 UDB-klienter som knyttes til den samme databasen, endre konverteringstabell. Ellers kan de ulike klientene lagre det samme tegnet med forskjellige kodeverdier.

#### **Fremgangsmåte:**

Slik erstatter du DB2 UDBs standard konverteringstabeller for konvertering av tegn mellom CCSID 943 og Unicode:

- 1. Kopier sqllib/conv/ms/0943ucs2.cnv til sqllib/conv/0943ucs2.cnv.
- 2. Kopier sqllib/conv/ms/ucs20943.cnv til sqllib/conv/ucs20943.cnv.
- 3. Start DB2 UDB på nytt.

### **MVS-operativsystemet støttes ikke**

Selv om det blir nevnt i dokumentasjonen, støttes ikke lenger operativsystemet MVS av DB2 Universal Database. MVS er erstattet med z/OS.

## **Reservekopiering og gjenoppretting (Linux 390)**

Reservekopierings- og gjenopprettingsoperasjoner til og fra flere magnetbåndstasjoner virker kanskje ikke hvis du bruker Linux 390-operativsystemet.

## **Aktivere utsnittsdokking ved bruk av utviklingssenteret med Hummingbird Exceed**

Når du skal bruke utviklingssenteret i UNIX sammen med Hummingbird Exceed, må XTEST-utvidelsen versjon 2.2 være aktivert før du kan flytte og dokke utsnitt ved å dra tittellinjene deres inne i utviklingssenteret.

Slik aktiverer du XTEST-utvidelsen:

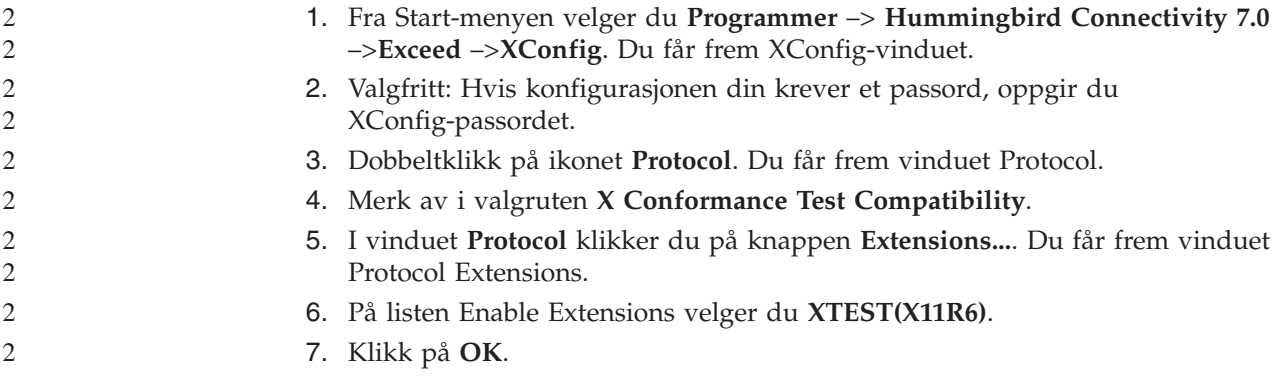

## <span id="page-32-0"></span>**Informasjon om installering, migrering, oppgradering og konfigurering**

## **Krav til maskinvare og programvare**

Du kan se krav til maskinvare og programvare på dette nettstedet:

<http://www.ibm.com/software/data/db2/udb/sysreqs.html>

## **Installeringsmerknader**

 $\alpha$ 

På UNIX- og Linux-plattformer gjelder disse installeringsmerknadene bare ved installering av nye produkter. Hvis du skal installere en opprettingspakke (FixPak), leser du Readme-filen til opprettingspakken.

På Windows-plattformer gjelder disse installeringsmerknadene både ved installering av nye produkter og opprettingspakker. Hvis du installerer en opprettingspakke, bør installeringsmerknadene brukes sammen med Readme-filen til opprettingspakken.

Les hele denne delen før du installerer DB2 Universal Database.

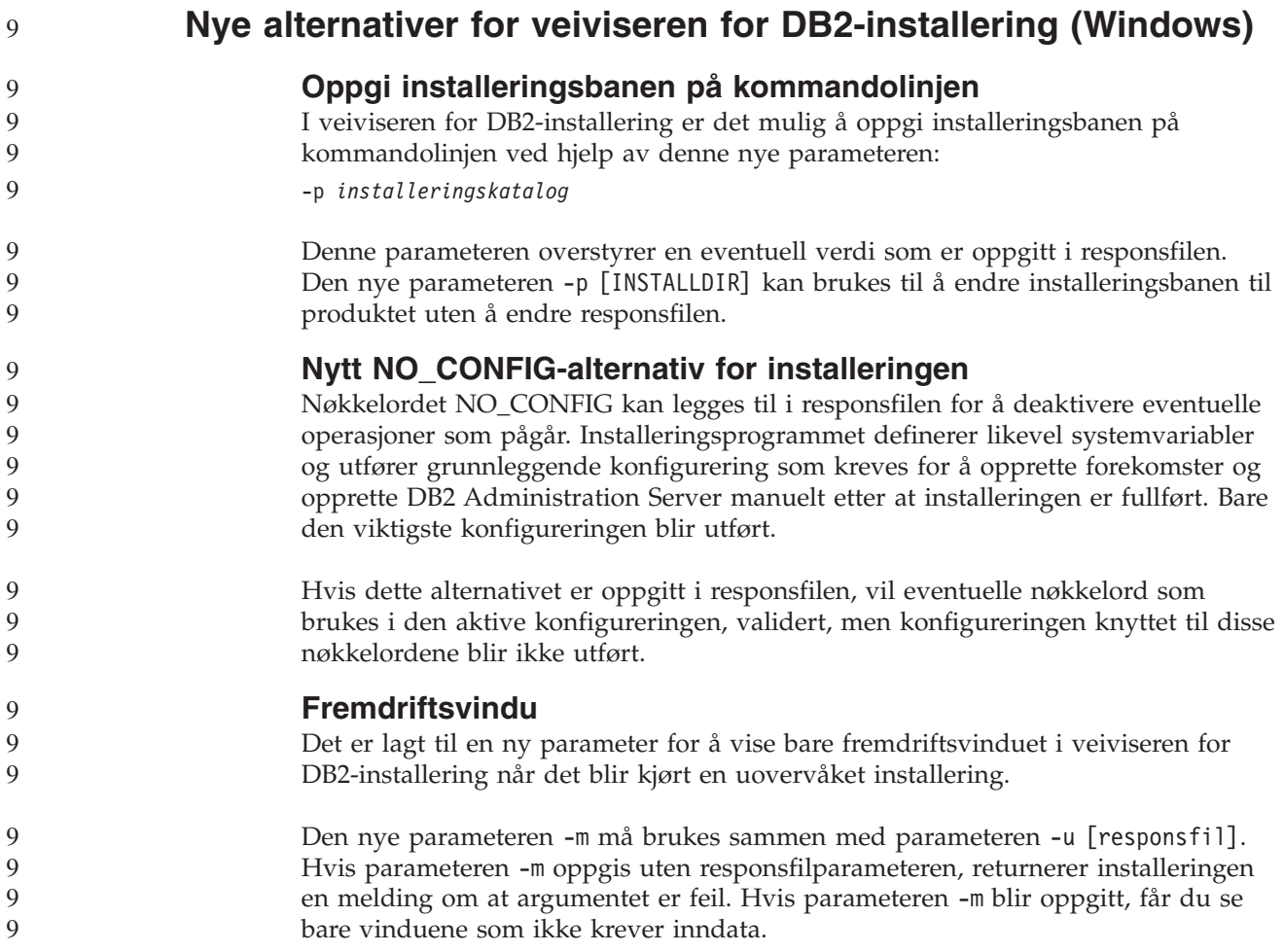

<span id="page-33-0"></span>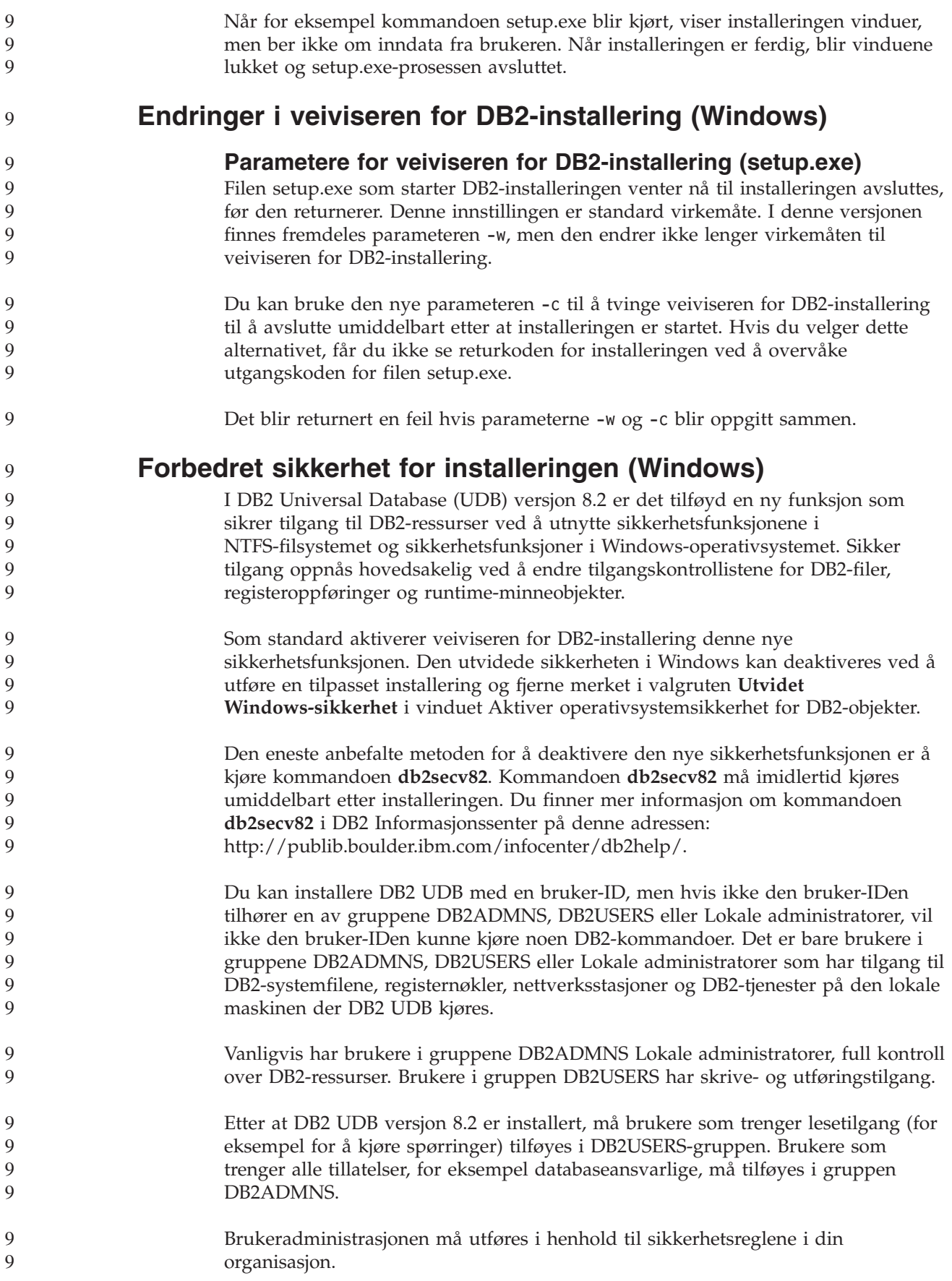

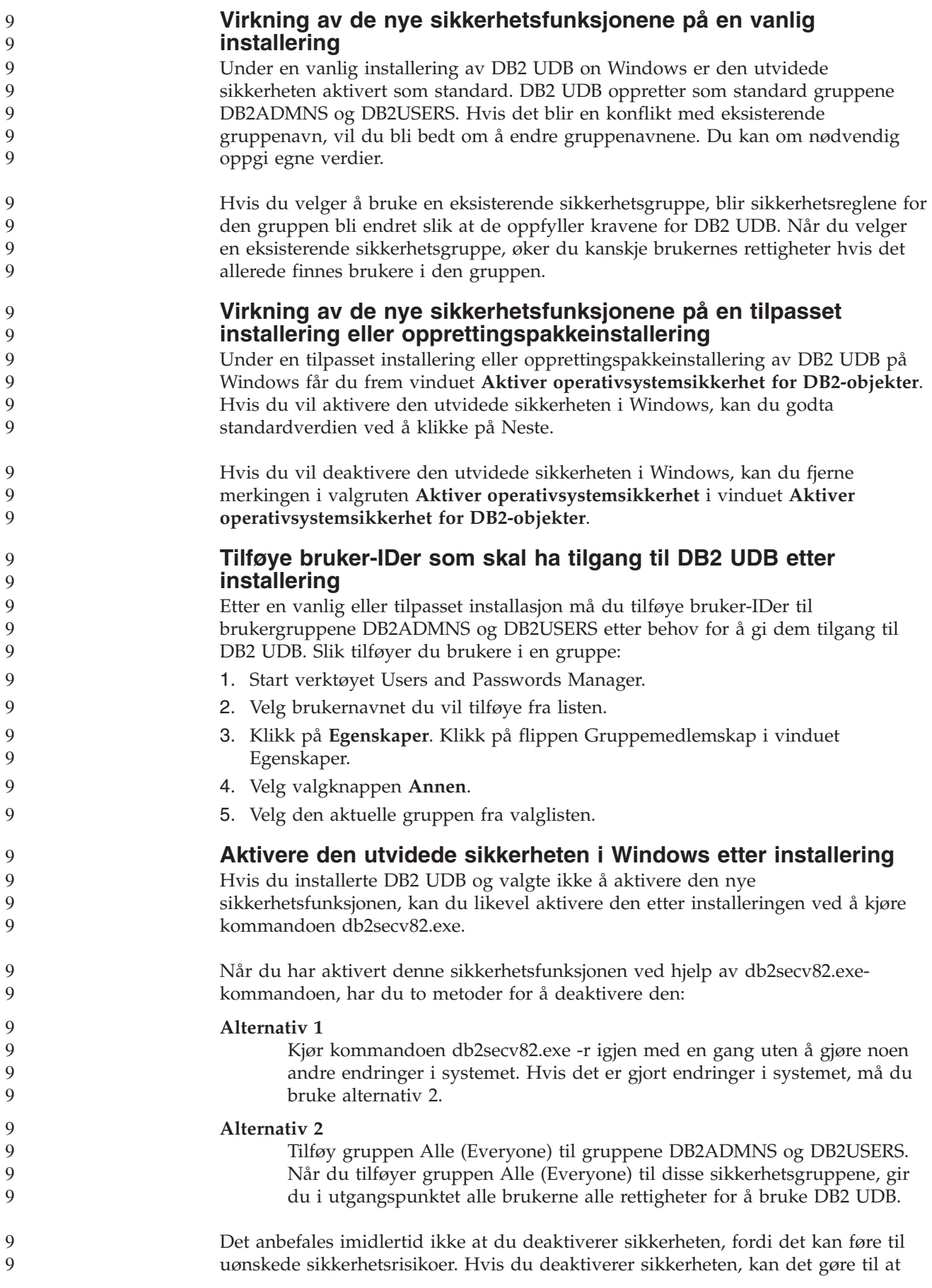

<span id="page-35-0"></span>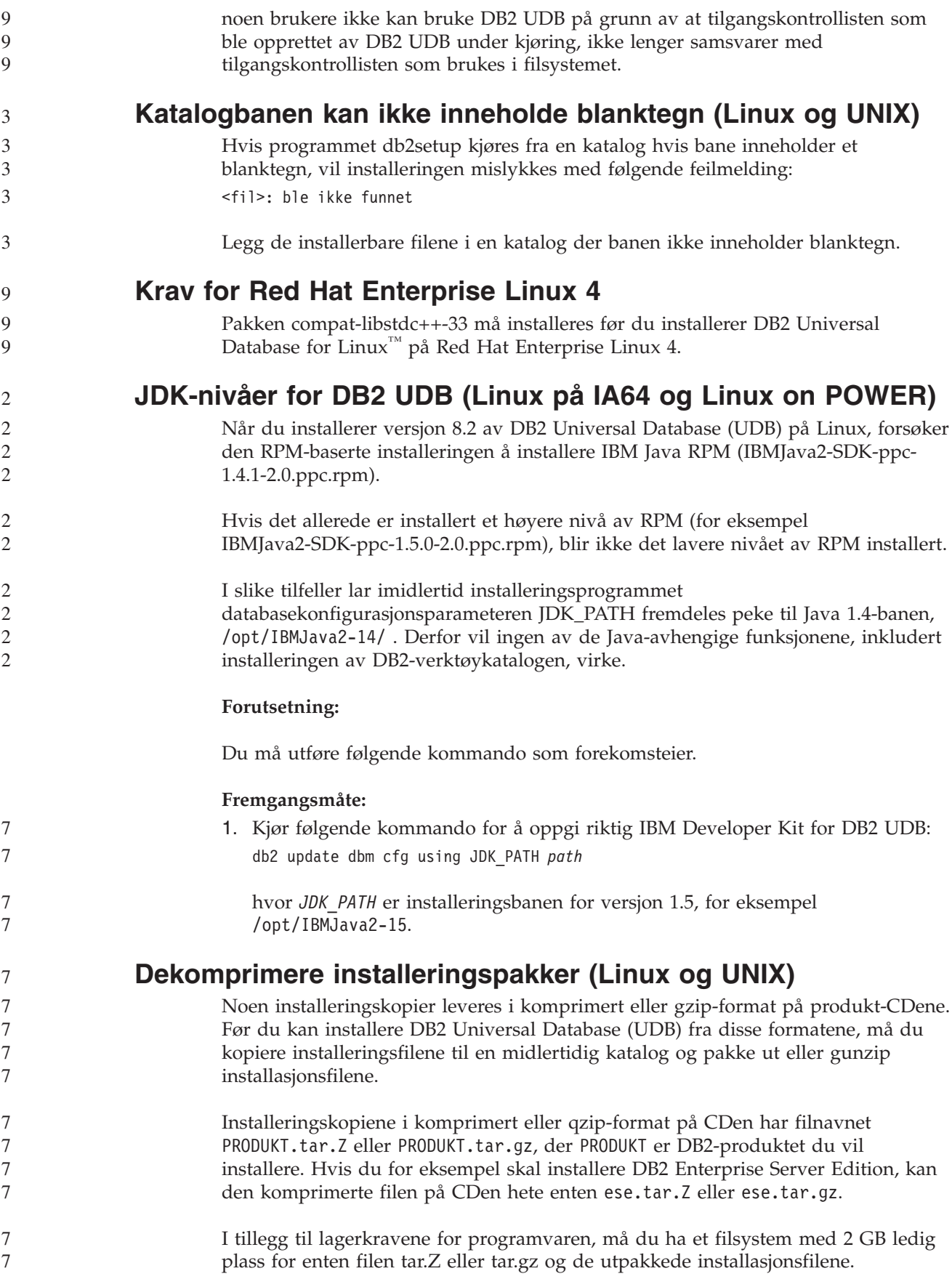
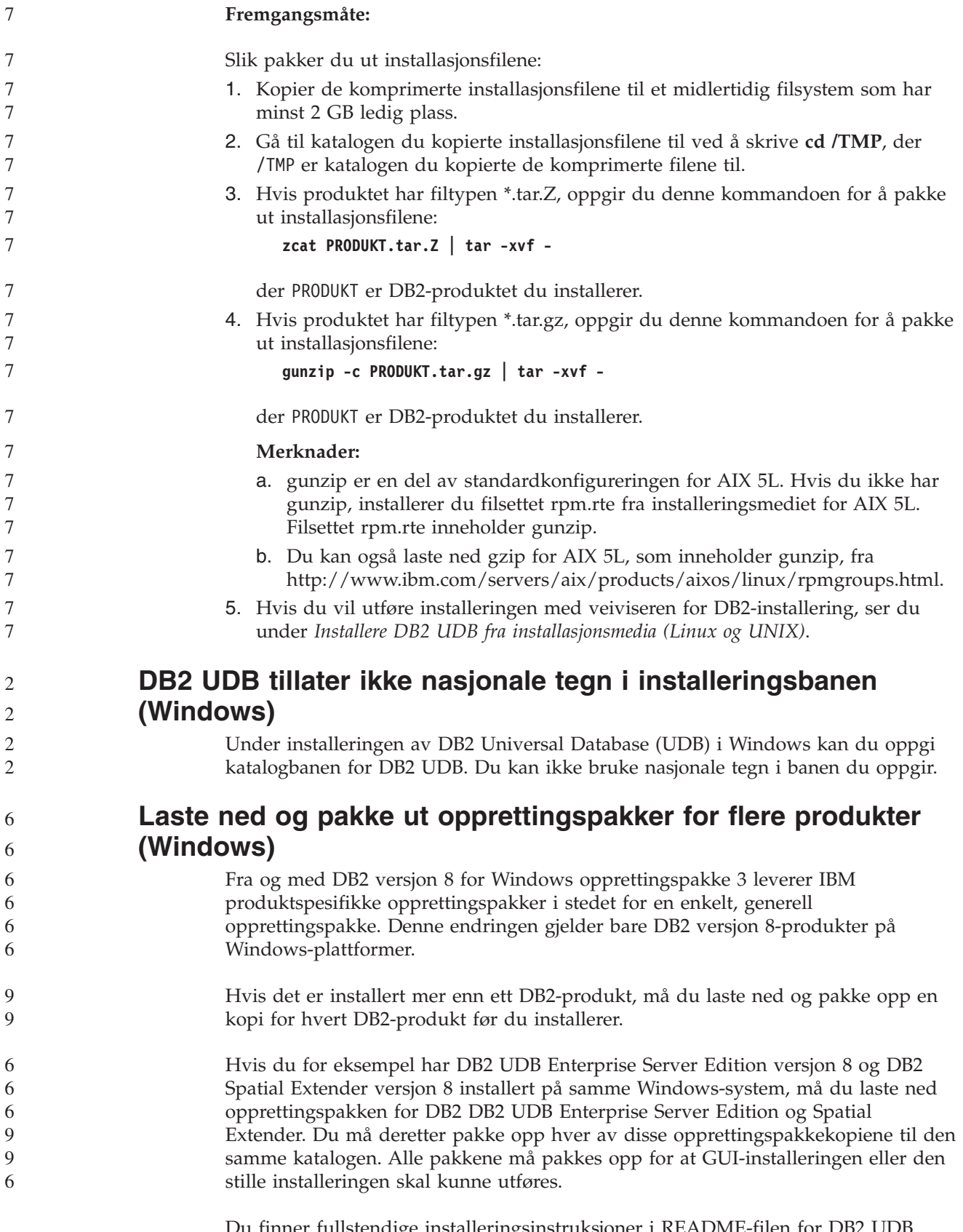

Du finner fullstendige installeringsinstruksjoner i README-filen for DB2 UDB versjon 8-opprettingspakken.

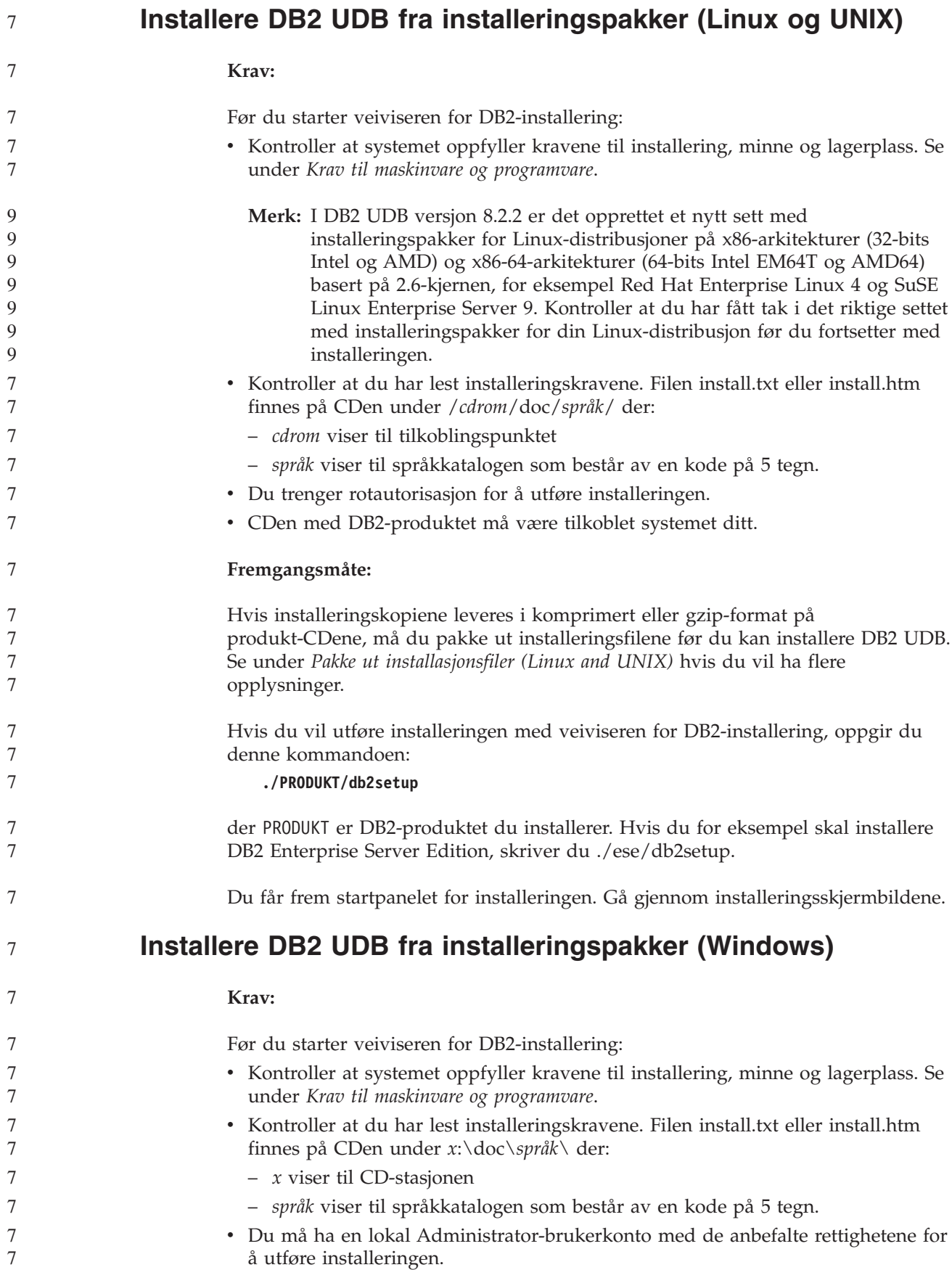

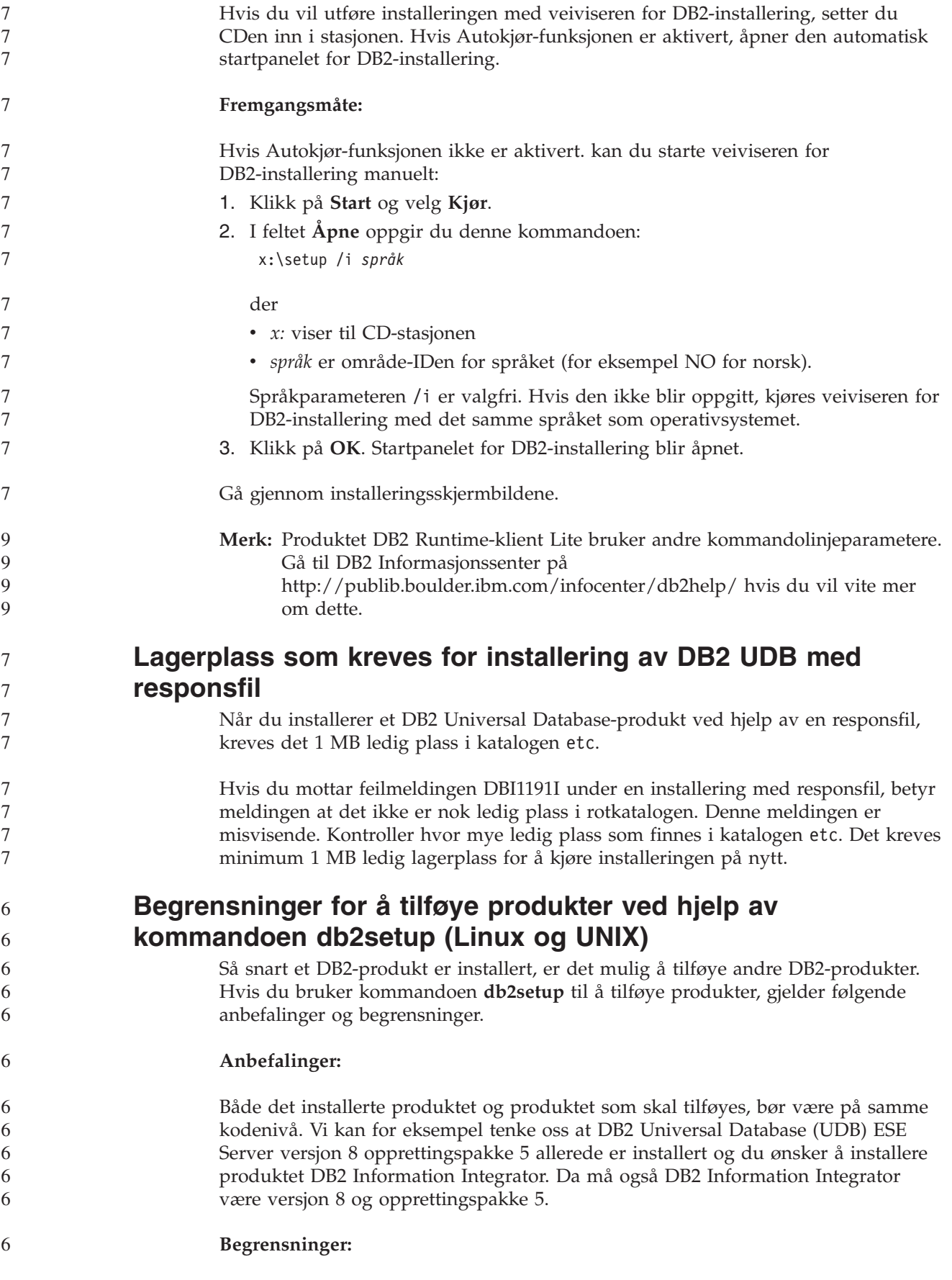

6 6

- v Hvis nivået på DB2-opprettingspakken er høyere enn på opprettingspakkenivået til produktet som skal tilføyes, er kombinasjonen tillatt. Men siden opprettingspakkenivået på produktet som skal tilføyes, er lavere enn DB2-opprettingspakkenivået, må DB2-opprettingspakkenivået installeres på nytt etter at du har installert det andre produktet. Les dokumentasjonen for opprettingspakken for å få vite hvordan du installerer den på nytt.
- Hvis nivået på DB2-opprettingspakken er lavere enn på opprettingspakkenivået til produktet som skal tilføyes, oppstår det en feil. Produktet du skal tilføye, kan ikke være på et høyere opprettingspakkenivå enn DB2 UDB. Da må du først installere det riktige nivået av DB2 UDB og deretter installere det andre produktet. Les dokumentasjonen for opprettingspakken for å få vite hvordan du gjør dette.

Denne tabellen viser et sammendrag av db2setup-kombinasjonene:

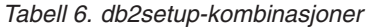

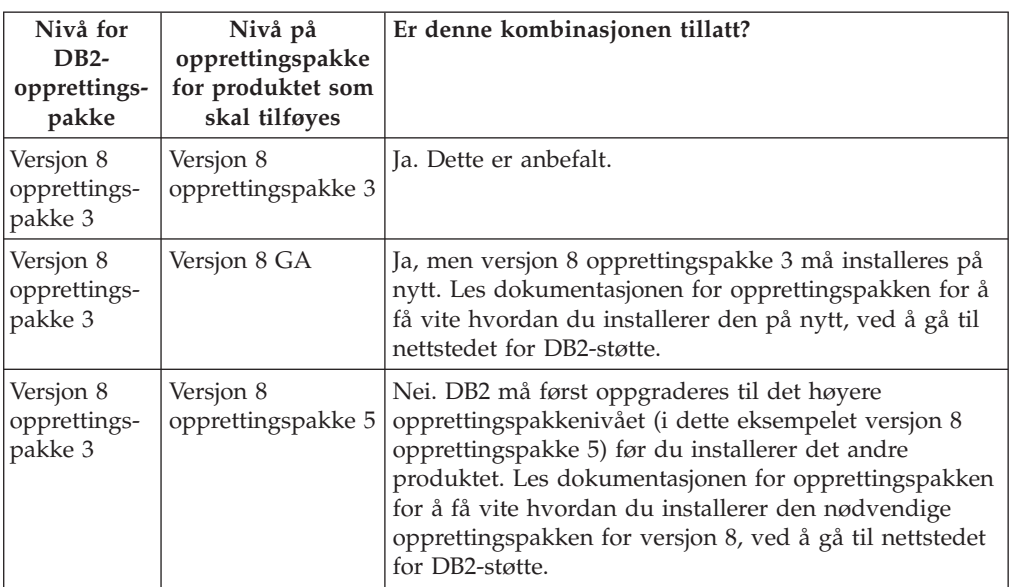

Adressen til nettstedet for DB2-støtte er

<http://www.ibm.com/software/data/db2/udb/support.html>

#### **Web-verktøy for DB2**

Til disse språkene kreves det at applikasjonstjenere som støttes av web-verktøy for DB2, må være kompatible med Servlet 2.3-spesifikasjonen:

- japansk
- Koreansk
- Forenklet kinesisk
- Tradisjonell kinesisk
- Russisk
- $\cdot$  Polsk

#### **Binde Query Patroller-pakker etter installering av opprettingspakker** 6 6

Hvis du har installert Query Patroller, må du gjøre dette etter at du har installert opprettingspakken og utført alle påfølgende installeringsoppgaver: 1. Logg deg på som en bruker med DBADM-autorisasjon. 6 6 6

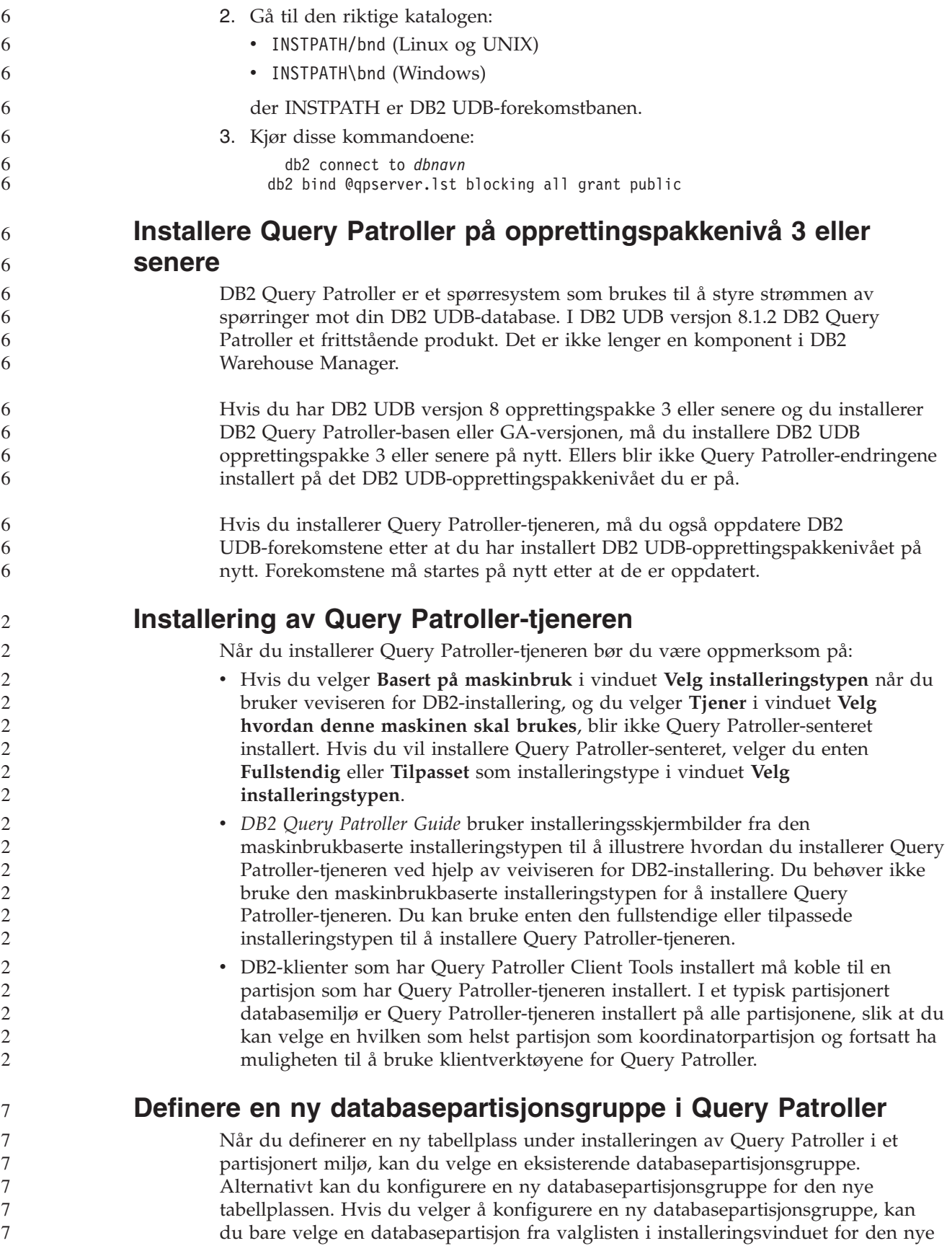

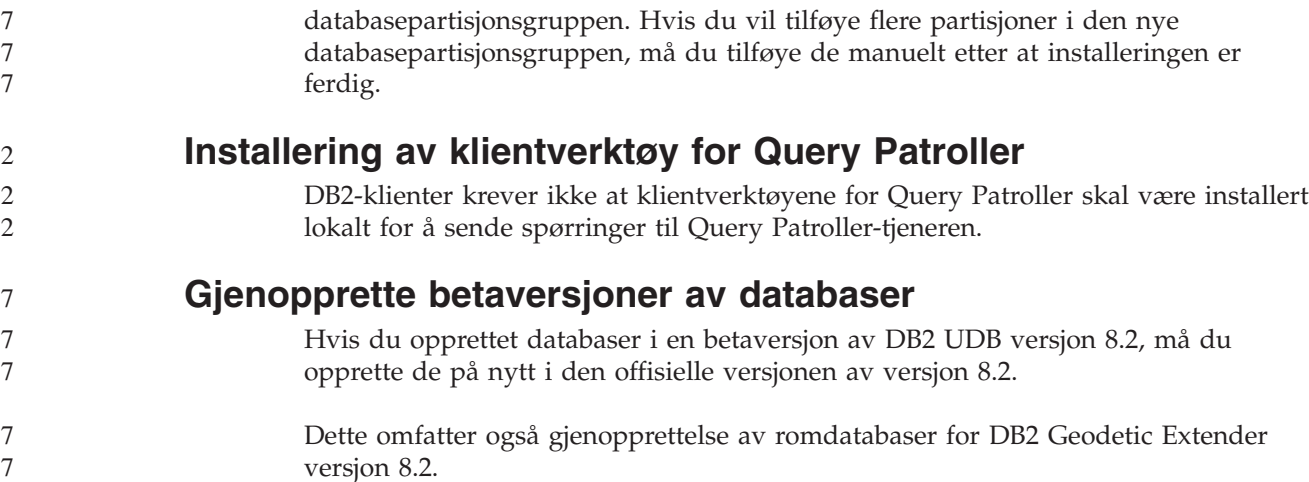

### **Installere MDAC-filer for språkversjoner av DB2 UDB**

Hvis du ikke installerer språkversjonen av Microsoft Data Access Components (MDAC) før du installerer språkversjonen av DB2 Universal Database (UDB) versjon 8.2, installerer DB2 UDB engelske MDAC-filer som standard. Denne installeringen fører til at vinduene for Windows ODBC Data Source Administrator blir vist uoversatt hvis operativsystemet ikke er engelsk. Du kan løse dette problemet ved å installere pakken "MDAC 2.7 RTM - Refresh" fra Microsofts nettsted på [http://msdn.microsoft.com/data/downloads/updates/default.aspx.](http://msdn.microsoft.com/data/downloads/updates/default.aspx)

Velg språkversjonen du vil installere, last ned den nødvendige utførbare filen og kjør den. Da blir de oversatte filene for ODBC Data Source Administrator installert.

## **DB2-lisensavtale for DB2 Universal Database Workgroup Server Edition**

Internett-lisensavtalen er ikke gyldig for DB2 Universal Database Workgroup Server Edition. Hvis du trenger en lisens for Internett-brukere, må du kjøpe DB2 Universal Database Workgroup Server Unlimited Edition.

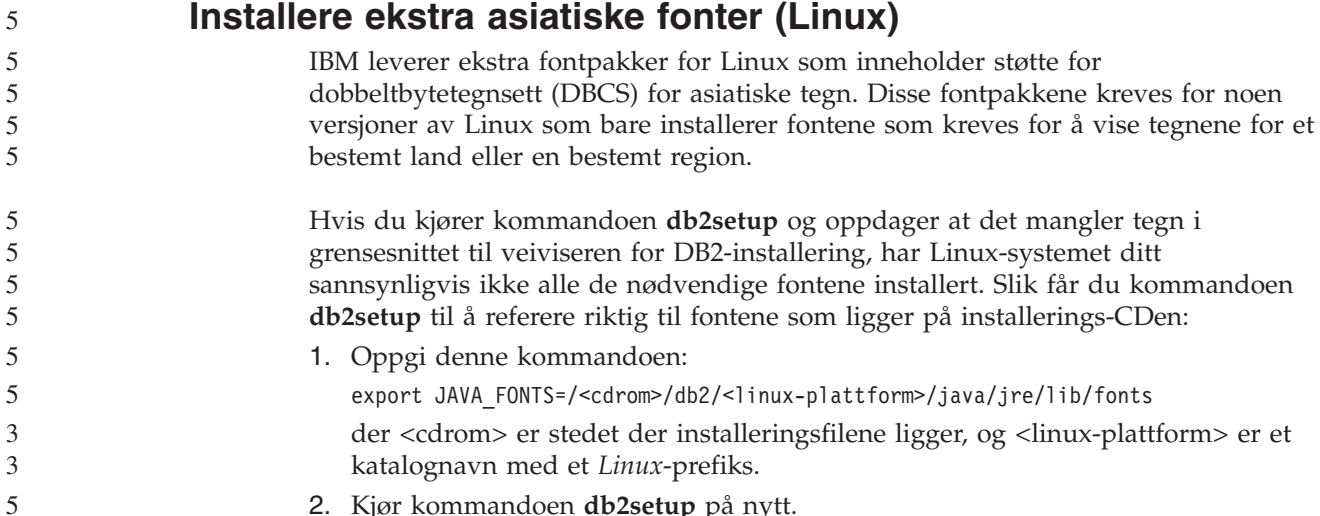

2. Kjør kommandoen **db2setup** på nytt.

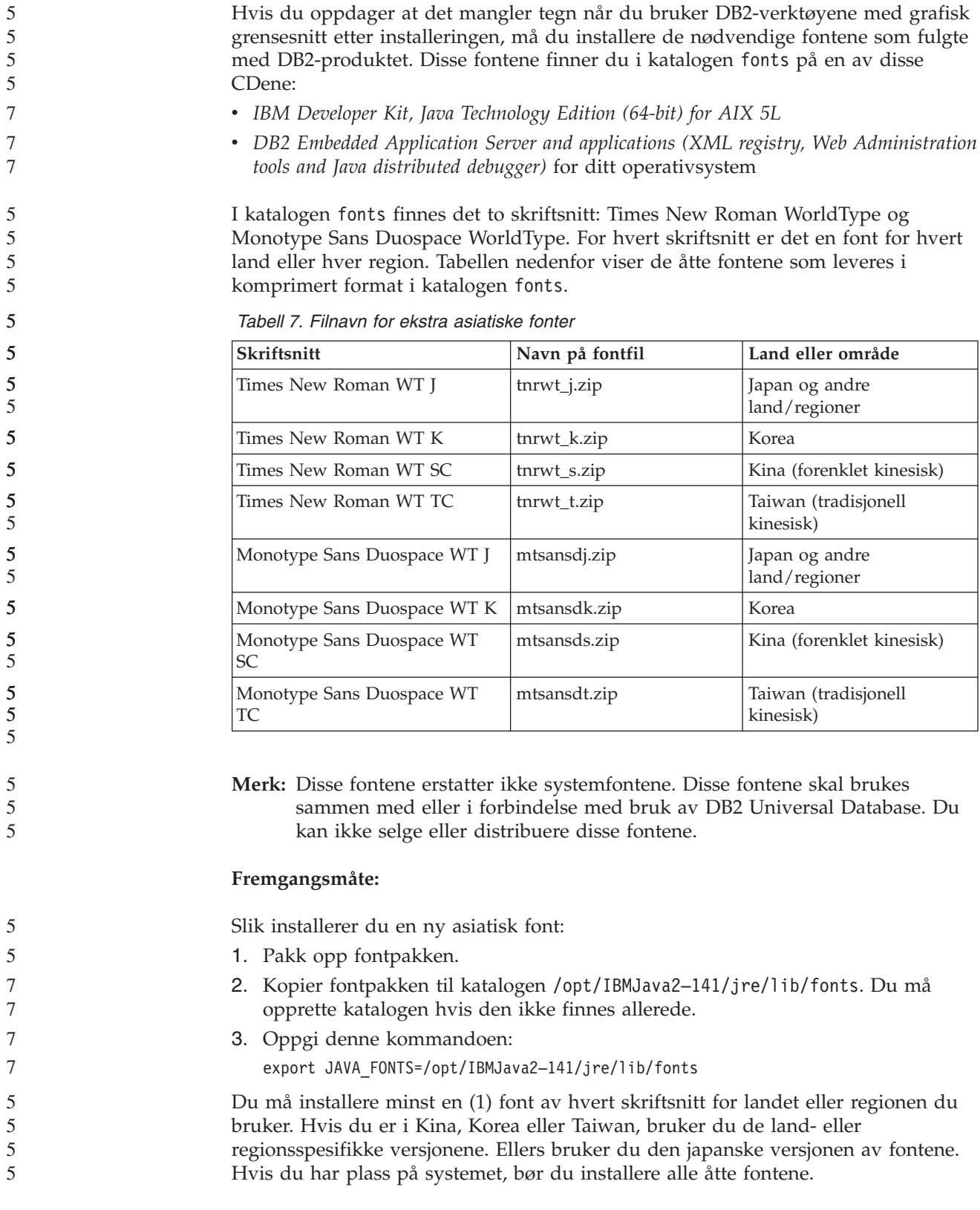

## **Konfigurere utviklingssenteret for å bruke Java Development Kits (Linux)**

I noen tilfeller installerer ikke DB2 Universal Database et Java Development Kit på klientoperativsystemet. Hvis du vil bruke utviklingssenteret til å utvikle lagrede

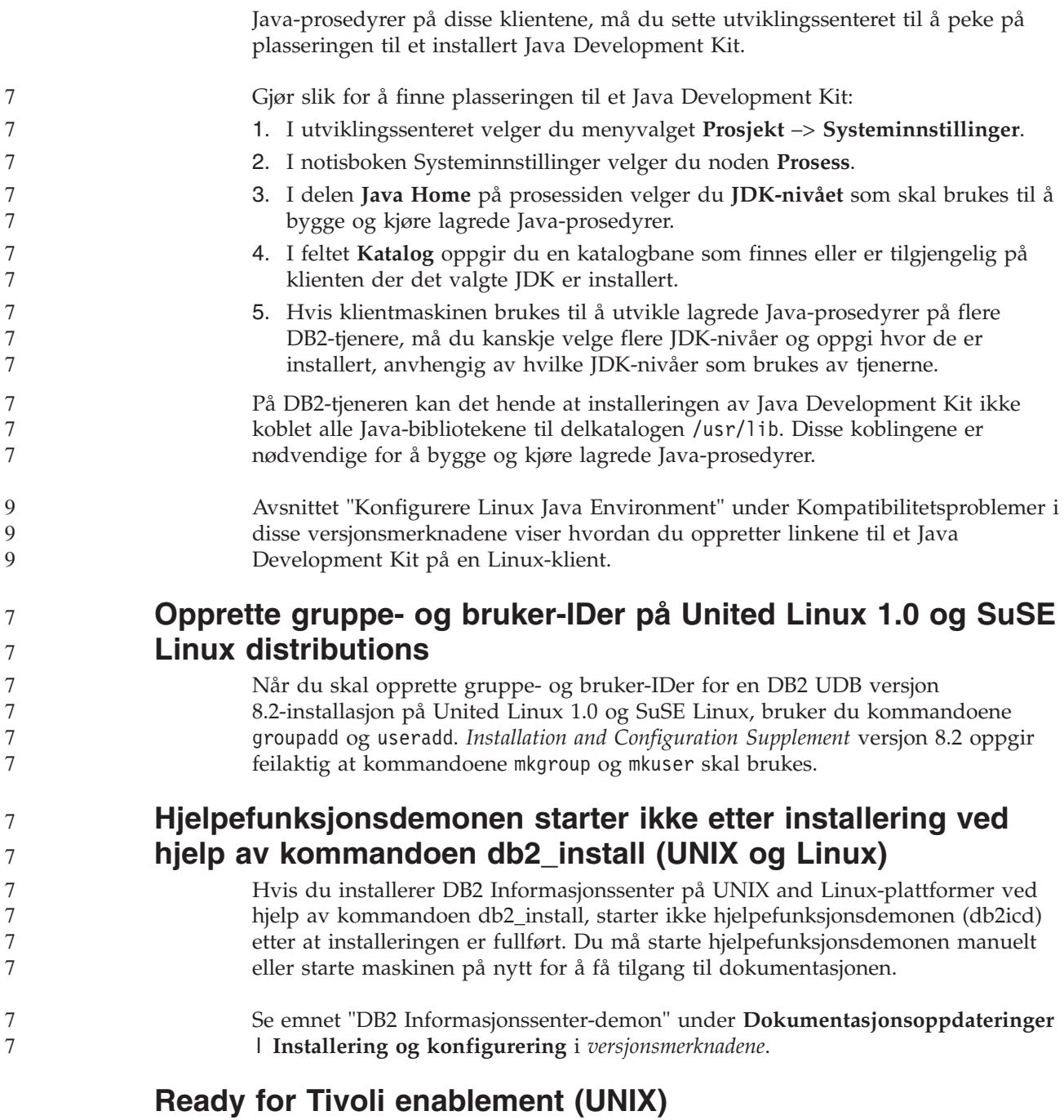

Når du kjøper et programvareprodukt fra IBM som har logoen Ready for Tivoli, kan du administrere IBM-programvareproduktene ved hjelp av forskjellige Tivoli-produkter. Tivoli-produktene gjør det mulig med automatisk oppdaging, overvåking og inventarstyring av applikasjoner som er aktivert for Ready for Tivoli.

Programvareprodukter fra IBM som er Ready for Tivoli, kan styres ved hjelp av produkter som for eksempel IBM Tivoli Configuration Manager. IBM Tivoli Monitoring for Databases gir støtte for alle ledende databasetyper som for eksempel DB2 Universal Database (UDB), Oracle og Informix.

Hvis du ønsker mer informasjon, kan du gå til IBM-nettstedet på adressen <http://www.ibm.com/software/tivoli/>

#### **Ready for Tivoli Instrumentation og DB2 UDB versjon 8:**

Tivoli-administratoren kan installere og konfigurere instrumenteringen på denne måten:

1. Tivoli Ready-signaturfilen for dette DB2-produktet heter xxx.sys. Fra og med opprettingspakke 4 blir disse signaturfilene oppdatert ved hver opprettingspakke i stedet for ved hver versjonsutgave. Kontroller at signaturfilene er installert i katalogen:

%install DB2DIR%/tivready

- 2. Installer og konfigurer Tivoli GEM 2.2 Tivoli Ready-aktivering på alle maskinene du har tenkt å overvåke. Du kan laste ned Tivoli Ready-aktivering og detaljert informasjon om installering og bruk fra <http://www.ibm.com/software/sysmgmt/products/support/>
- 3. Du kan få avansert databaseadministrasjon gjennom IBM Tivoli Monitoring for Databases. Produktet ITM for Databases bruker den nye avanserte utgaven av Distributed Monitoring-produktet (kalt IBM Tivoli Monitoring eller ITM) og inneholder en betydelig forbedring av overvåkingsfunksjonalitet basert på brukeren av denne nye overvåkingsmotoren. ITM for Databases gir DB2 UDB-støtte gjennom en Proactive Analysis Component (PAC). Denne PAC-komponenten er tett integrert med DB2 UDB og inneholder et alt-i-ett-sett med overvåkere for rask distribusjon og aktivering. Tilpassede overvåkere, terskler og oppgaver kan også defineres av den databaseansvarlige.

Du finner mer informasjon på: <http://www.ibm.com/software/tivoli/>

Du finner informasjon om andre Tivoli-produkter på: <http://www.ibm.com/software/tivoli/>

### **Forminskingsverktøy for installeringsfiler – db2iprune (Windows)**

Kommandolinjeverktøyet db2iprune kan redusere størrelsen til installeringsfilen for DB2 Universal Database (UDB) Windows. Verktøyet er nyttig ved distribuering av DB2 UDB i stor skala. Det er også nyttig ved innfelling av DB2 UDB i en applikasjon.

Verktøyet db2iprune består av en inndatafil og en utførbar fil. Inndatafilen (.prn) inneholder en fullstendig liste over utskiftbare komponenter, og brukes til å bestemme hvilke funksjoner og språk du vil fjerne fra installeringsfilen. Den utførbare filen (db2iprune.exe) fjerner deretter kabinettfilene som er knyttet til funksjonen og språkene. Resultatet er en ny og mindre installeringsfil for DB2 UDB, som kan installeres ved hjelp av de vanlige installeringsmetodene. Opprettingspakker installeres også ved hjelp av de vanlige metodene. Når opprettingspakken er installert, finner og oppdaterer den bare de komponentene som ble installert ved hjelp av db2iprune.

Du finner db2iprune i katalogen \db2\windows\utilities\db2iprune på produktinstallerings-CDen for DB2 UDB. Katalogen inneholder også en README-fil. README-filen for db2iprune inneholder detaljerte opplysninger om bruken av db2iprune.

### **Begrensning for installering av dokumentasjon for DB2 Universal Database versjon 8 (Windows)**

I Windows må du ikke installere DB2 Universal Database (UDB) versjon 8 Informasjonssenter (HTML-dokumentasjon) på en arbeidsstasjon eller tjener der det allerede er installert et DB2 UDB, versjon 7-produkt (eller tidligere). Installeringsprogrammet oppdager den tidligere versjonen og fjerner det tidligere produktet.

### **Tidligere installasjoner oppdateres til det seneste nivået (Windows)**

Hvis du har et DB2-produkt som er installert på et tidligere nivå av versjon 8, oppdager installeringsprogrammet dette og oppdaterer produktet til det seneste nivået.

## **Systemkrav for DB2 .NET Data Provider (Windows)**

.NET Framework må være installert på maskinen før du kan bruke installeringsprogrammet for DB2 Universal Database (UDB) til å installere DB2 .NET Data Provider. Hvis .NET Framework ikke er installert, vil ikke installeringsprogrammet til DB2 UDB registrere DB2 .NET Data Provider.

Hvis DB2 UDB er installert og .NET Framework ikke er installert, blir ikke DB2 .NET Data Provider registrert. Hvis .NET Framework installeres senere, kan du bruke kommandoen db2nmpreg til å registrere DB2 .NET Data Provider. Du finner db2nmpreg i katalogen sqllib\bin. Kommandoen har ingen parametere.

Skriv inn db2nmpreg fra et kommandovindu for å registrere DB2 .NET Data Provider.

### **Installere DB2 versjon 8-klienter og DB2 Connect PE uten å være administrator (Windows)**

Når du installerer DB2 Administration Client, DB2 Application Development Client eller DB2 Connect Personal Edition, må du oppdatere TCP/IP-tjenestene i Windows hvis disse betingelsene er til stede:

- Datavarehusfunksjonen er valgt i oppsettet for installeringen
- v Bruker-IDen som utfører installeringen ikke er medlem av gruppen Administratorer på målmaskinen
- v Produktet installeres på et av disse operativsystemene: Windows NT, Windows 2000, Windows XP eller Windows Server 2003.

Hvis alle disse betingelsene gjelder for ditt system, må disse postene tilføyes in TCP/IP-tjenestefilen (SERVICES) for Windows:

| Portnavn    | Portnummer         |
|-------------|--------------------|
| vwkernel    | 11000/tcp          |
| <u>lvwd</u> | $11001/\text{tcp}$ |
| vwlogger    | 11002/tcp          |

*Tabell 8. Obligatoriske poster i TCP/IP-tjenestefilen for Windows*

Uten disse postene vil ikke datavarehussenteret fungere på riktig måte.

#### **Migreringsmerknader**

7

3 3

7 7

## **Migrere DB2 Universal Database (Windows)**

Instruksjonene nedenfor viser den riktige rekkefølgen på det som må gjøre før migrering av DB2 Universal Database (UDB) on Windows.

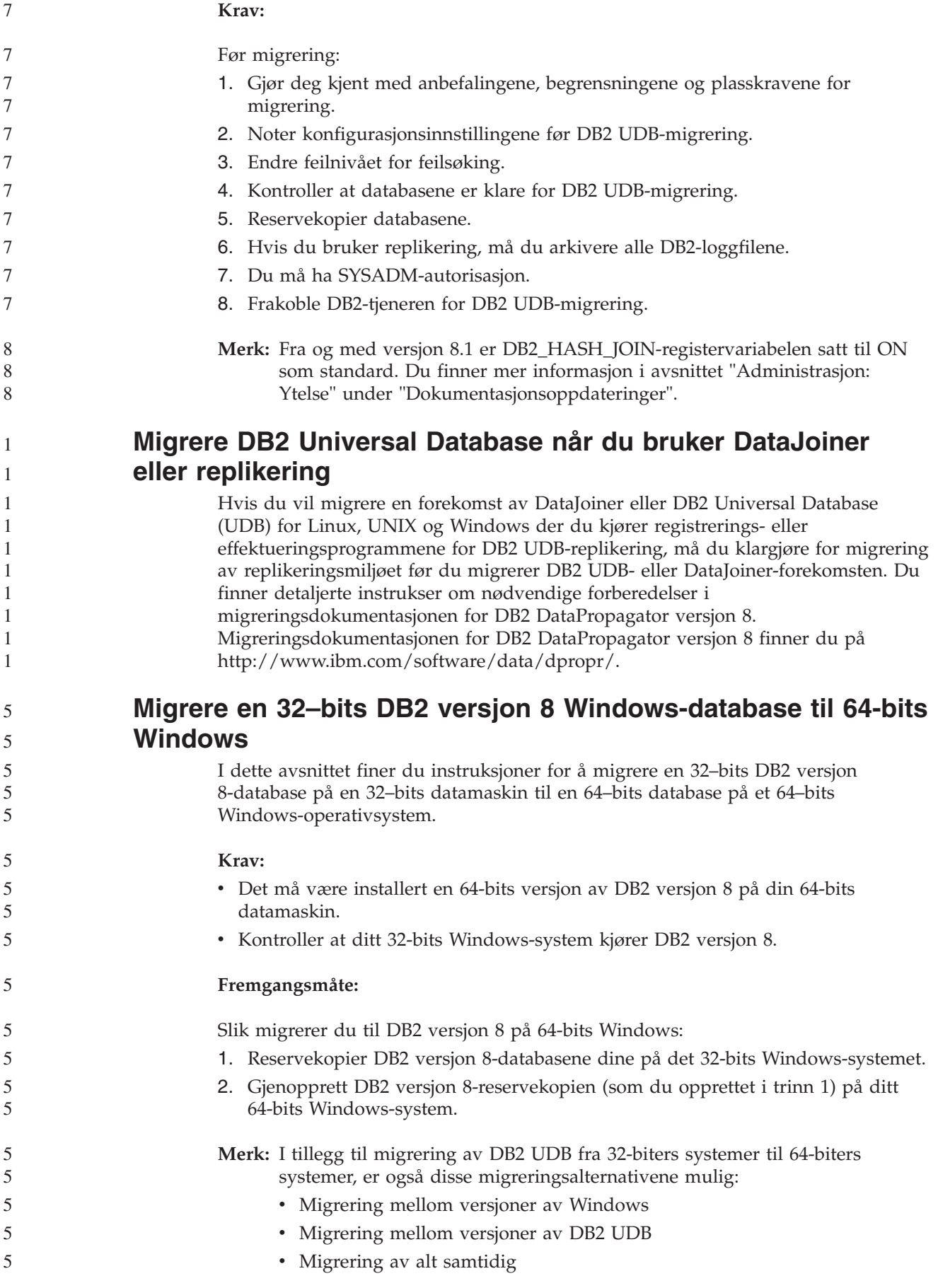

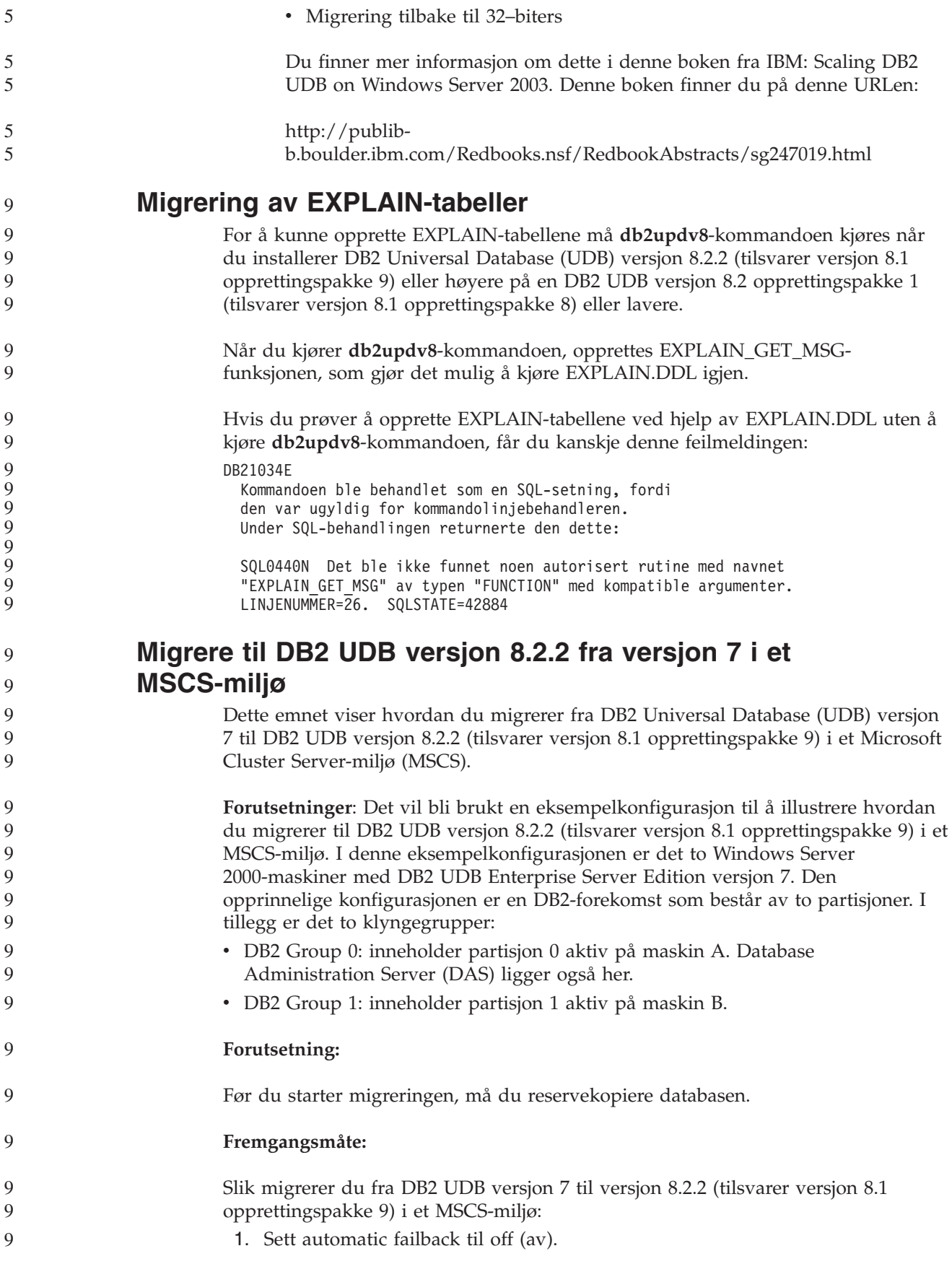

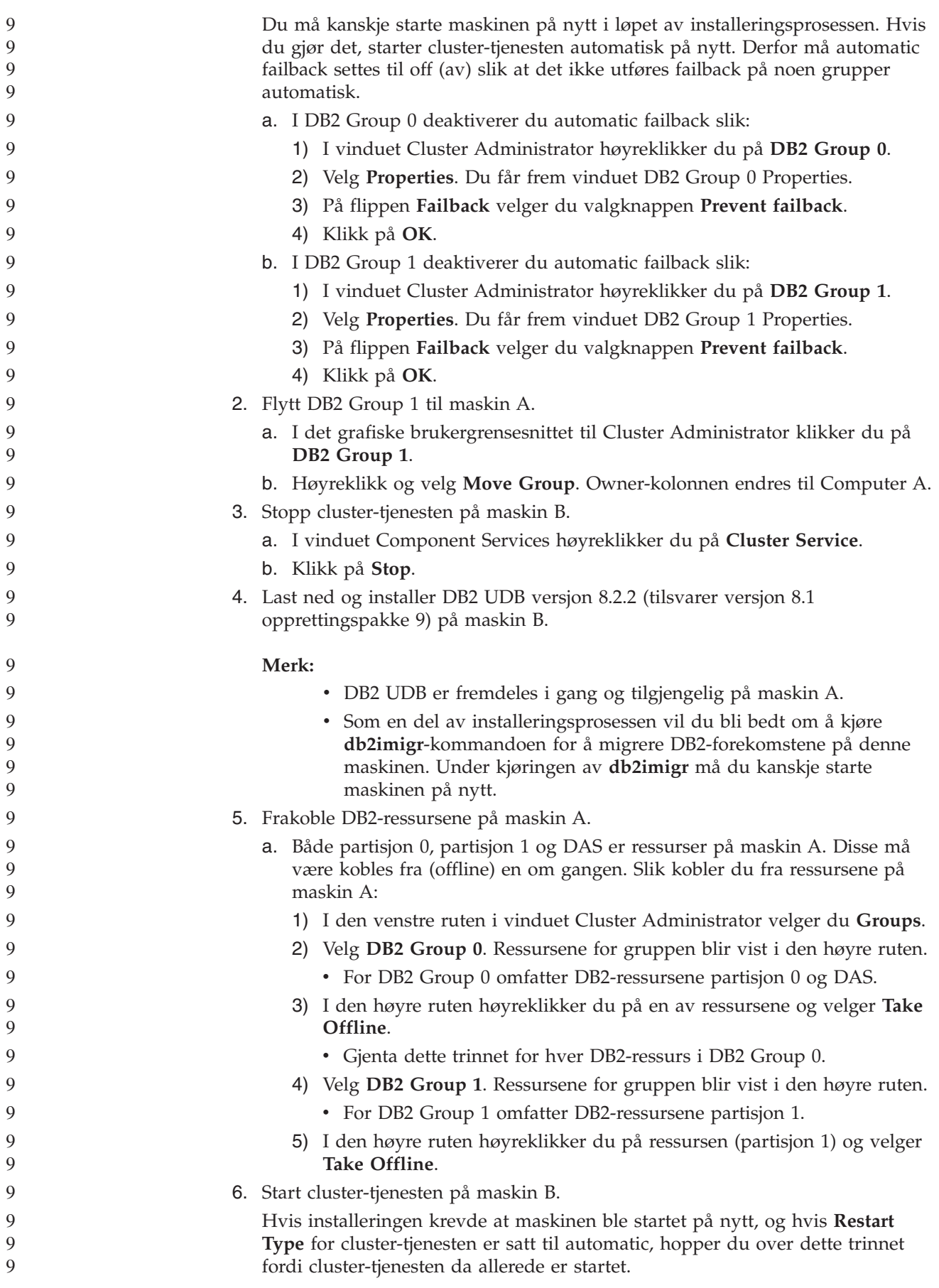

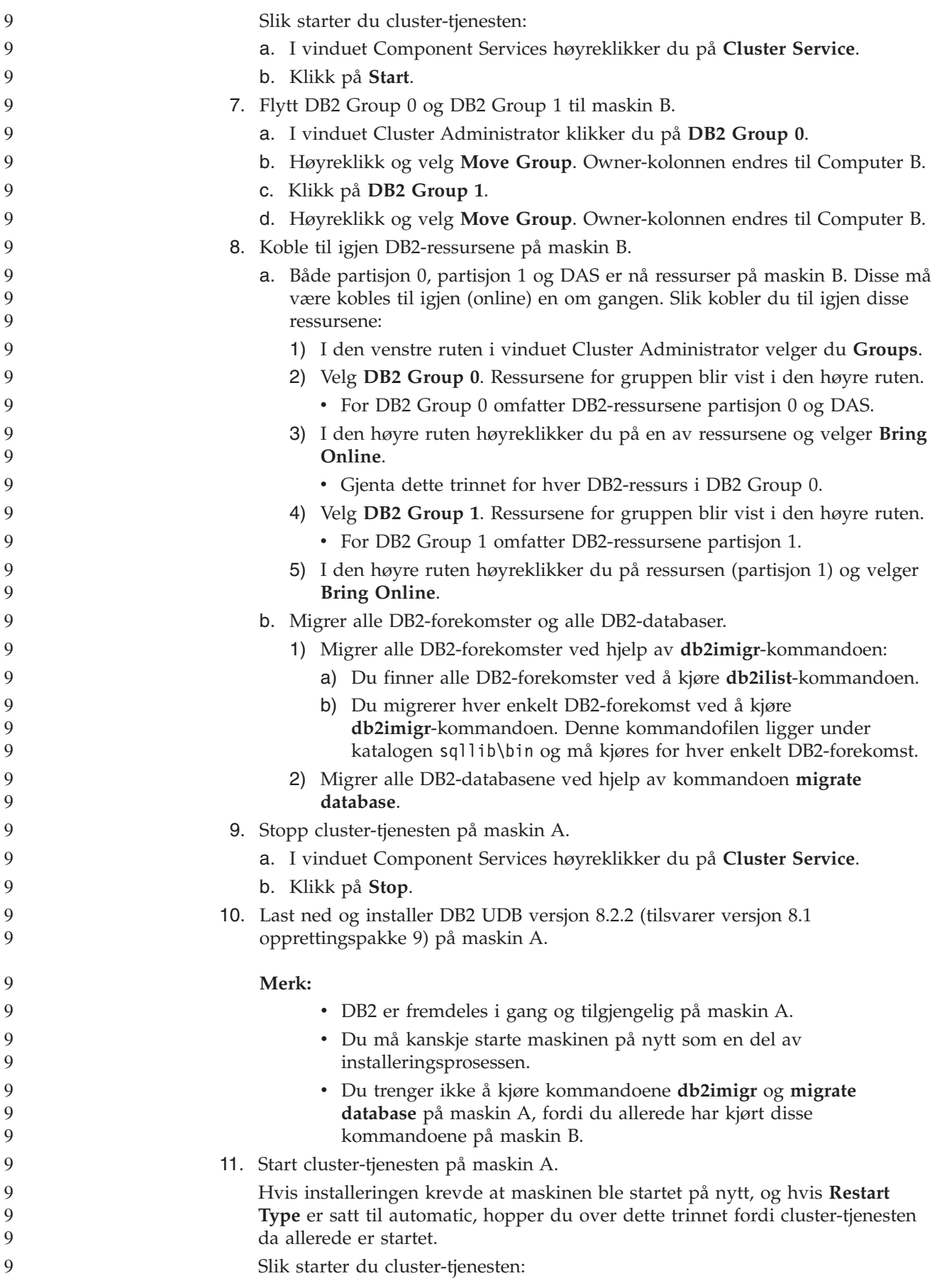

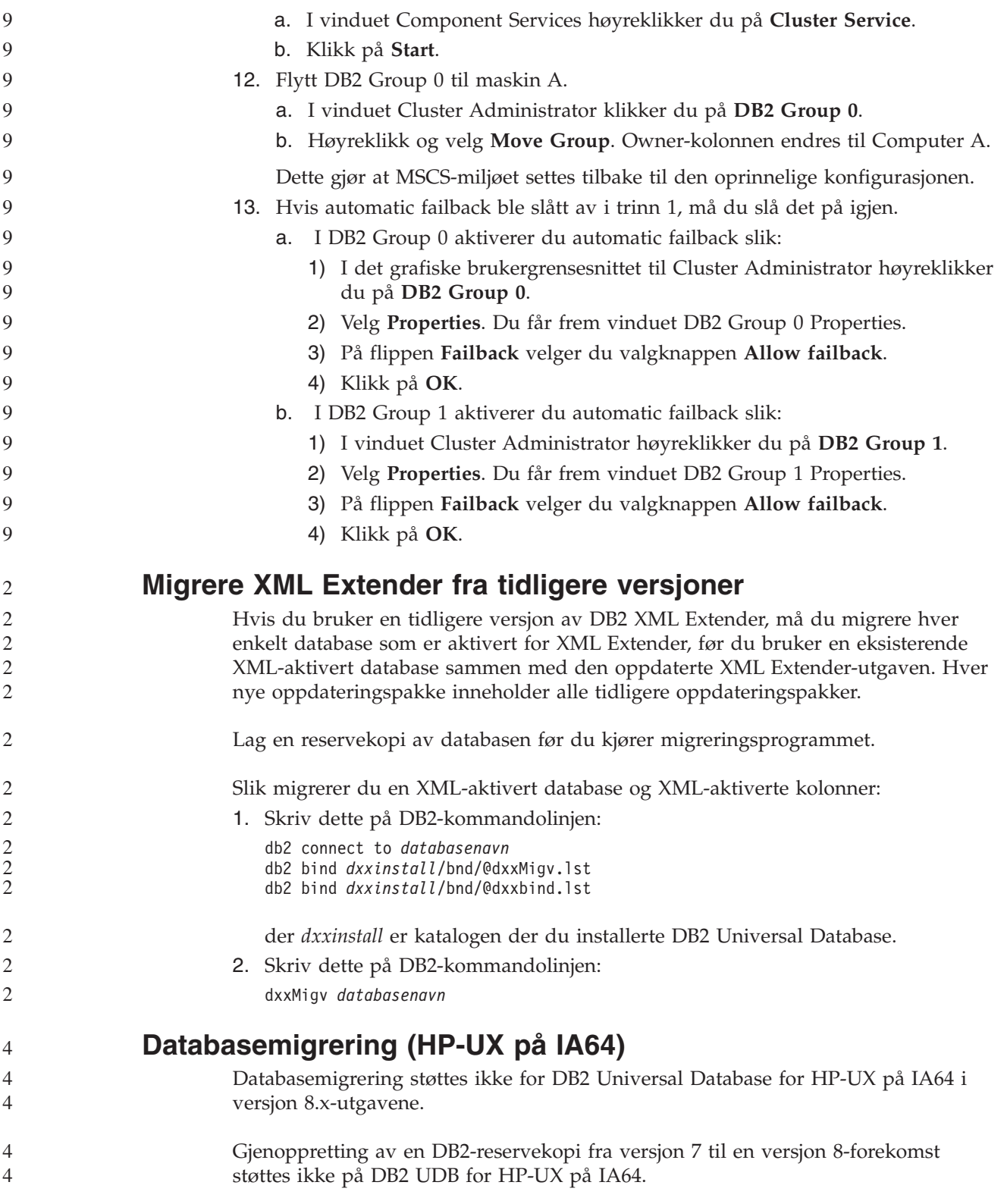

# **Informasjon om deinstallering**

7 7

7

## **Stille deinstallering av DB2 UDB (Windows)**

- Du kan fjerne DB2-produkter stille ved å bruke kommandoen **msiexec**:
	- msiexec /x <produktkode> /qn

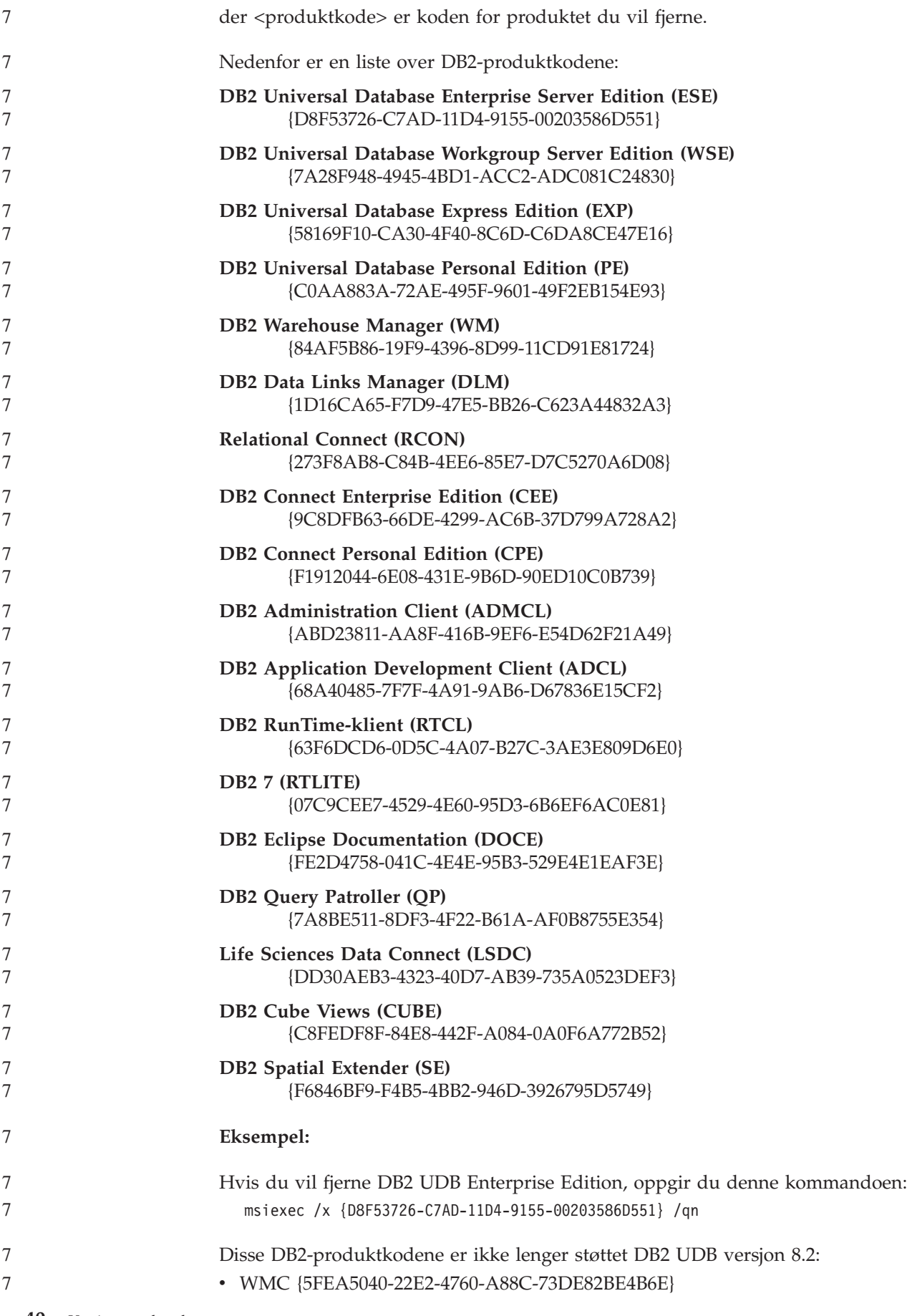

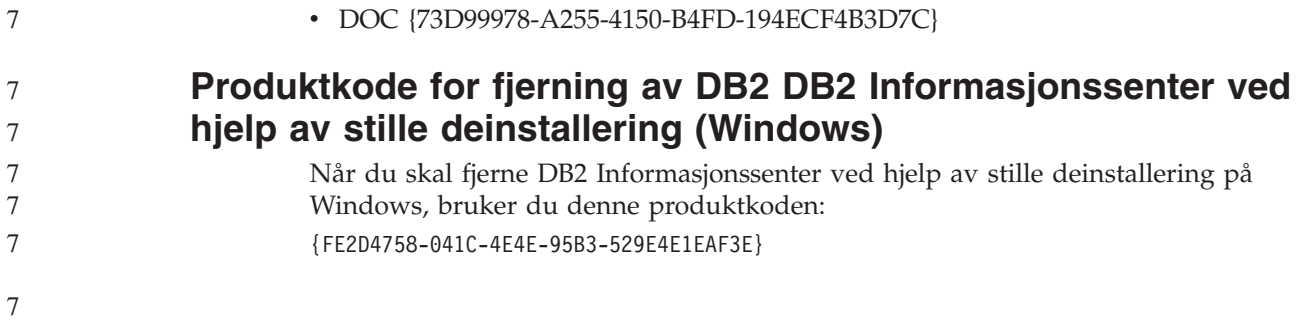

# **Kjente begrensninger, problemer og løsninger**

Informasjonen nedenfor viser kjente begrensninger, problemer og løsninger for DB2 Universal Database versjon 8.2.2 (tilsvarer versjon 8.1 opprettingspakke 9). Informasjonen i dette avsnittet gjelder bare for versjon 8.2.2 (tilsvarer versjon 8.1 opprettingspakke 9) av DB2 Universal Database og tilhørende produkter. Disse begrensningene gjelder kanskje også for andre utgaver av produktet.

## **Begrensninger**

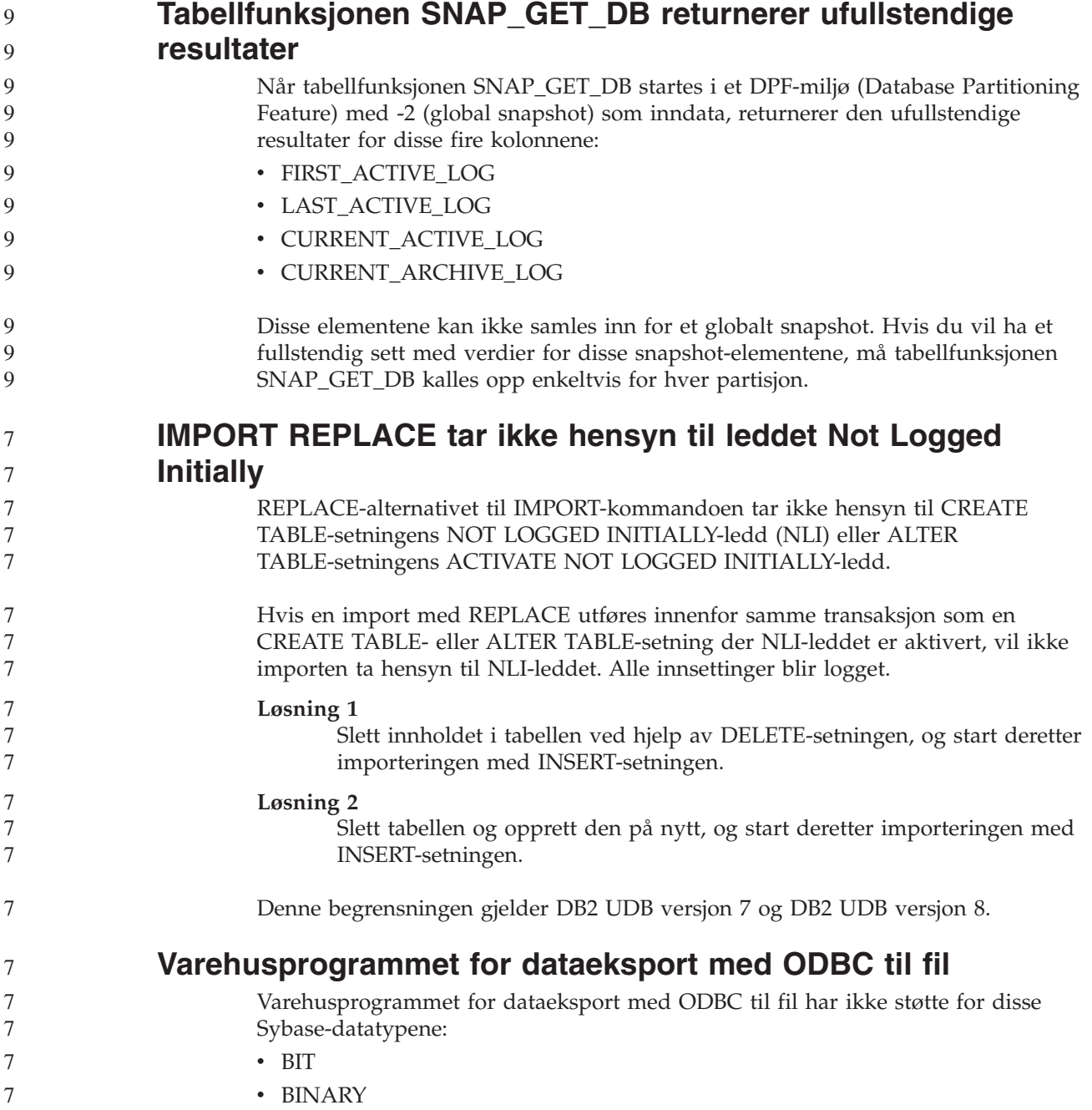

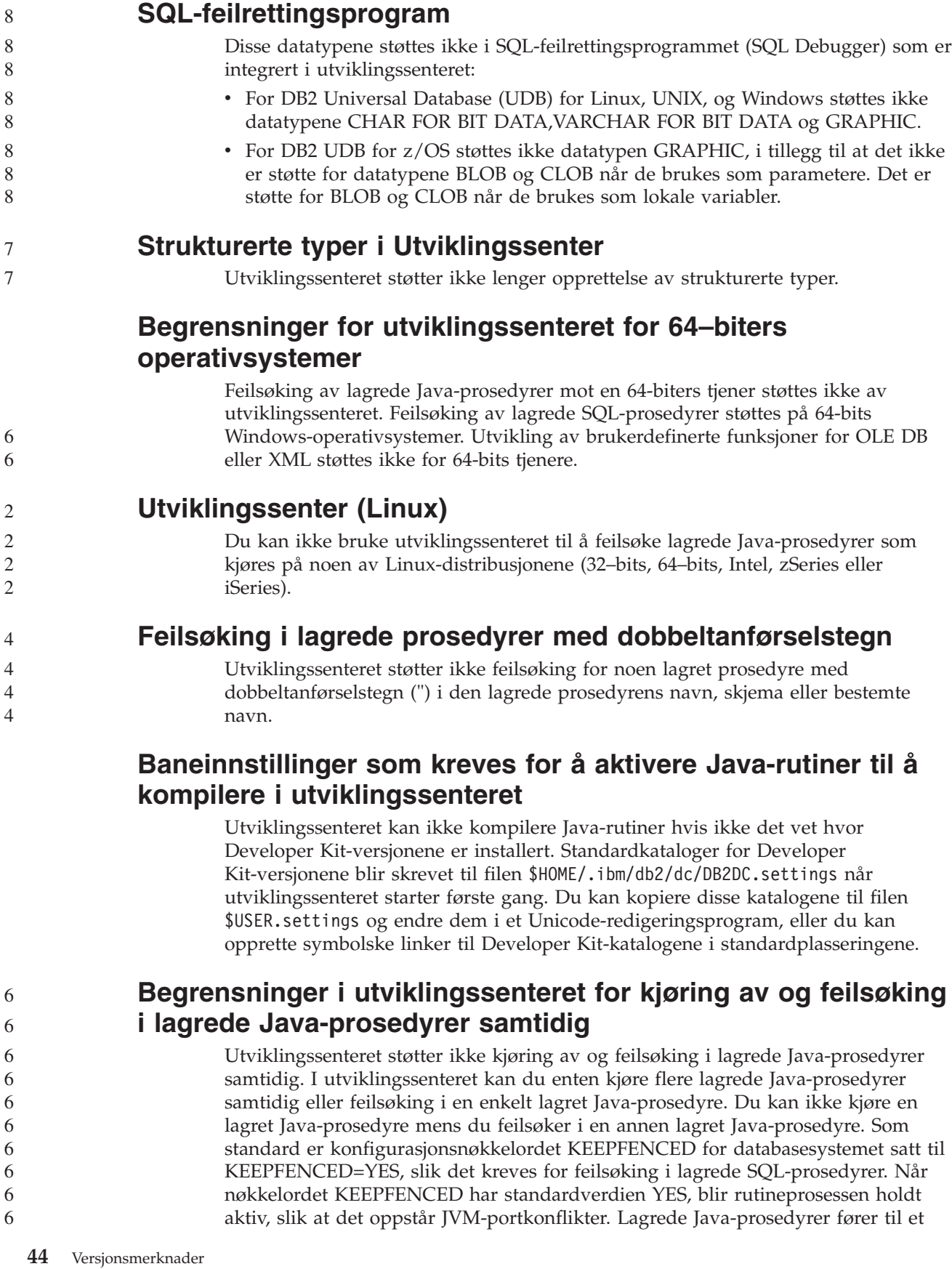

**Datatyper som ikke støttes i utviklingssenterets integrerte**

• VARBINARY

7

8

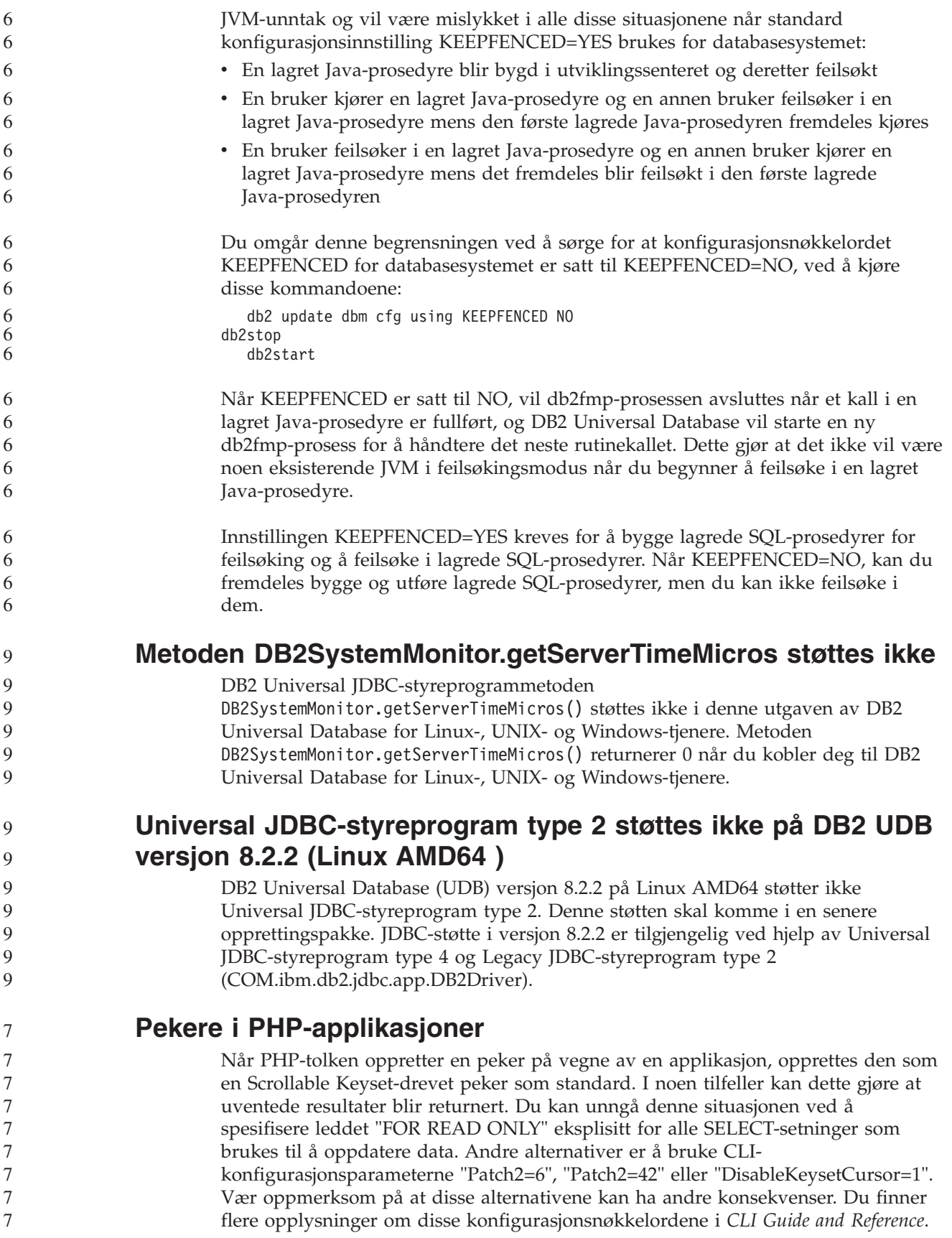

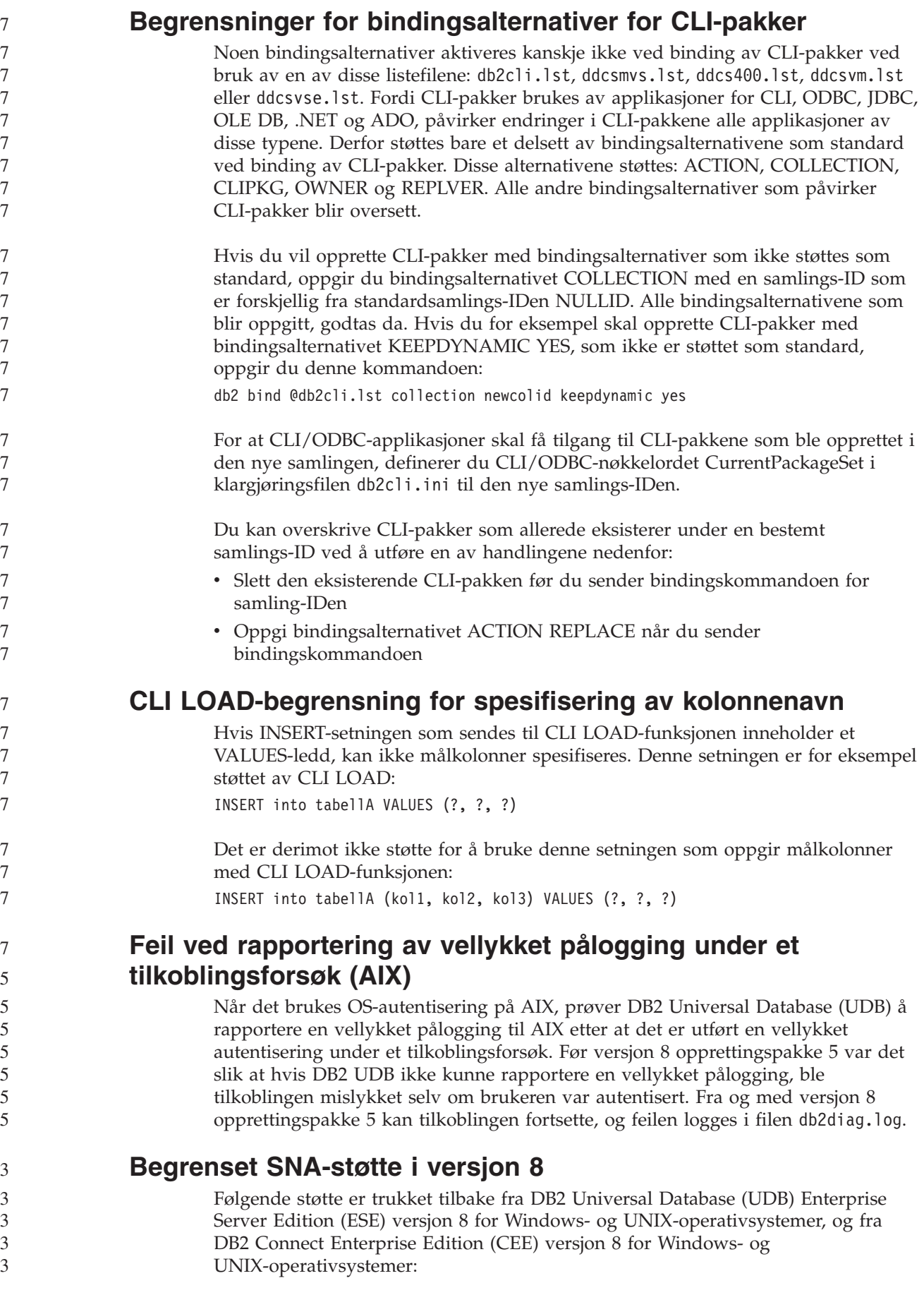

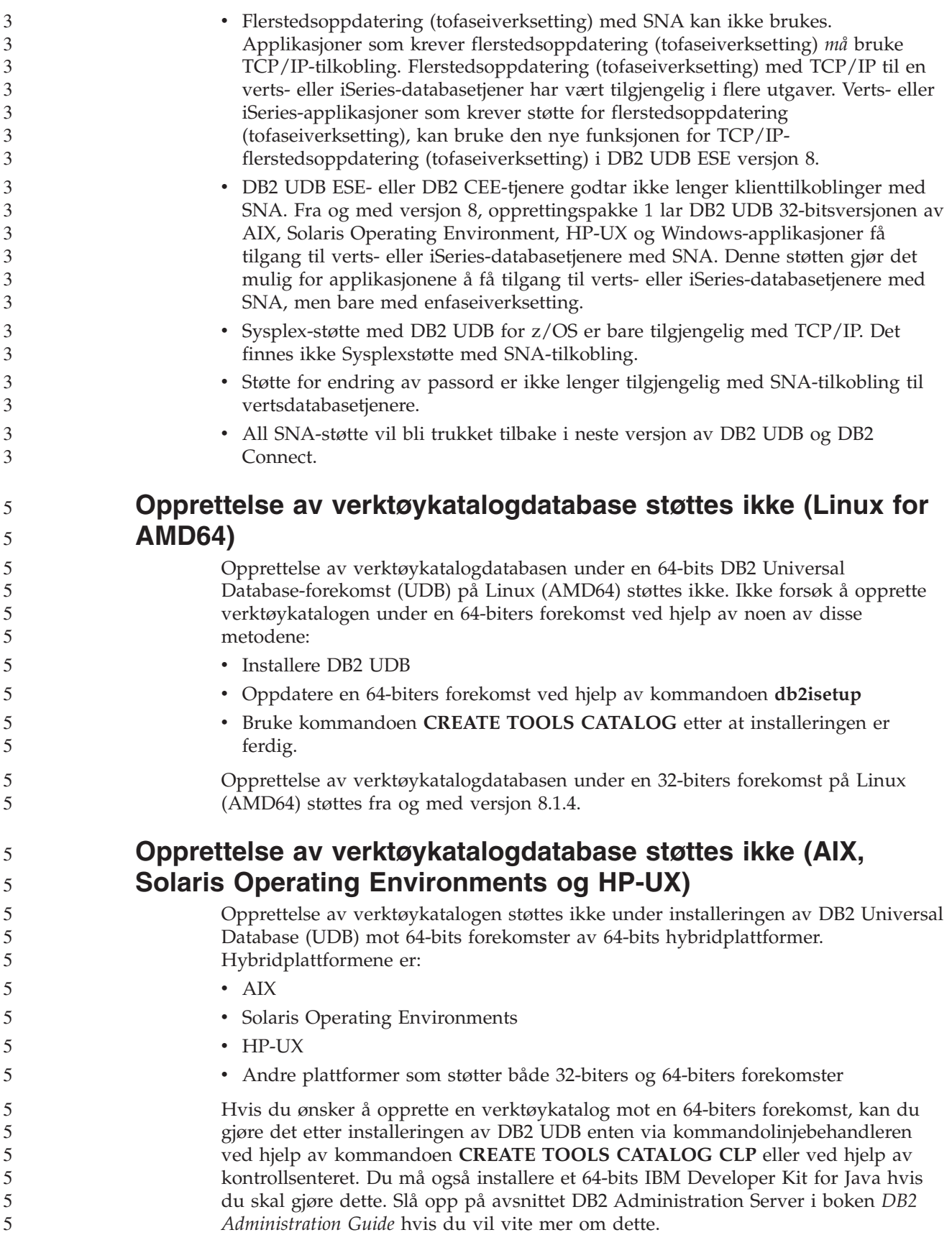

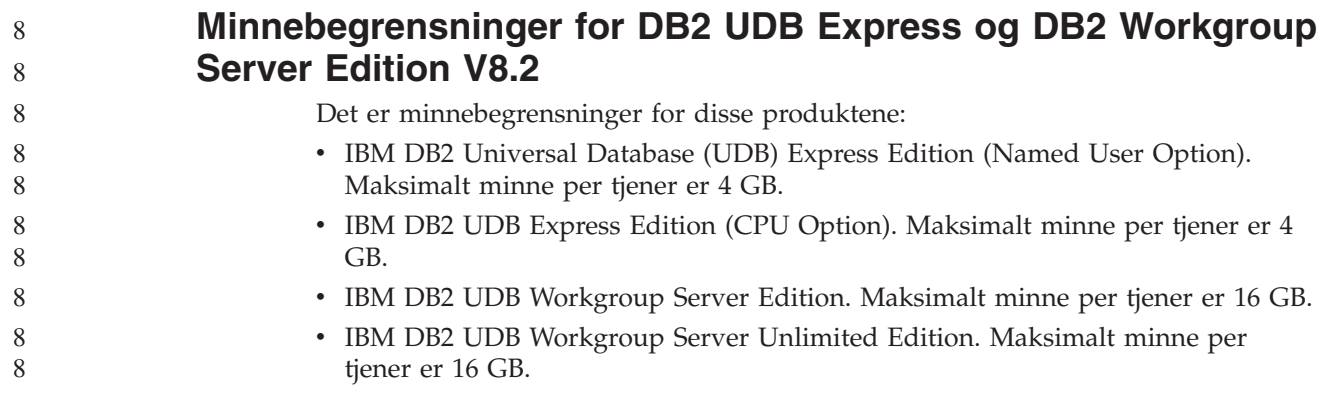

### **Sette en varehusprosess til å kjøre i intervaller**

Når du skal sette en varehusprosess til å kjøre i intervaller, må du finne ut den lengste tidsperioden for kjøring av alle produksjonstrinnene i prosessen og planlegge intervallene i henhold til det. Hvis en prosess overskrider det planlagte tidsintervallet, blir ingen av de etterfølgende planlagte forekomstene av denne prosessen kjørt, og de blir heller ikke planlagt på nytt.

## **Siden Kolonner for innlasting og import støtter ikke DBCS-tegn i IXF-filer**

Hvis du bruker veiviseren for innlasting eller notisboken Importer til å konfigurere en innlasting eller import fra en IXF-inndatafil som inneholder DBCS-tegn, blir ikke kolonnenavnene i filen vist på riktig måte på siden Kolonner.

## **Problem og begrensning med tilleggsmodul for sikkerhet for DB2 UDB-klienter (Windows)**

Hvis du utvikler tilleggsmoduler (plug-ins) for sikkerhet som skal brukes i DB2-klienter på Windows-operativsystemer, må du ikke frigi (unload) eventuelle tilleggsbiblioteker (auxiliary libraries) i avslutningsfunksjonen til tilleggsmodulen. Denne begrensningen gjelder for alle typer tilleggsmoduler for sikkerhet i klienter, blant annet tilleggsmoduler for grupper, bruker-ID og passord, Kerberos og GSS-API.

Denne begrensningen skyldes DB2 Universal Databases problem ved frigivelse (unloading) av tilleggsmoduler for sikkerhet i DB2-klienter på Windows-operativsystemer.

## **Todelt bruker-ID støttes ikke (Windows ME)**

Todelt bruker-ID for CONNECT-setningen og ATTACH-kommandoen, som for eksempel domenenavn\brukernavn, støttes ikke på Windows ME.

## **Minimum skjerminnstillinger for grafiske verktøy**

For at de grafiske verktøyene, for eksempel Kontrollsenter, skal fungere på riktig måte, må du minst ha skjermoppløsningen 800 x 600 ppt og bruke en skjermpalett på minst 32 farger.

2 2 2

2

8 8 8

7 7 7

## **Ikke partisjoner tabeller for informasjonskatalogsenteret**

Tabeller som Information Catalog Manager bruker, må lagres på en enkelt databasepartisjon. Det finnes flere metoder for å legge tabellene på en enkelt partisjon. Du kan for eksempel gjøre slik:

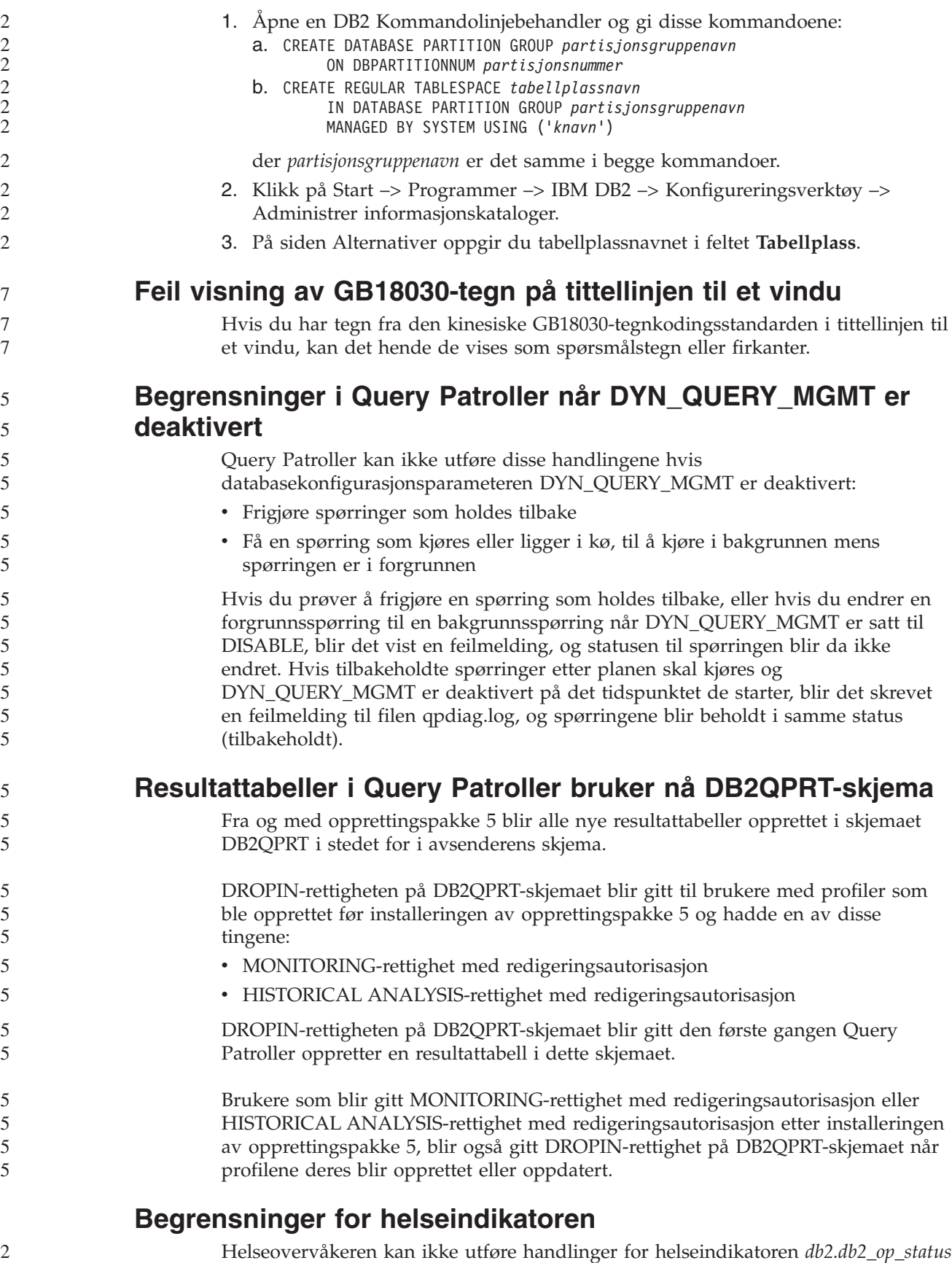

Kjente begrensninger, problemer og løsninger **49**

hvis indikatoren settes i nede-status. Denne statusen kan for eksempel forårsakes av at en forekomst som indikatoren overvåker, blir inaktiv på grunn av en

2 2

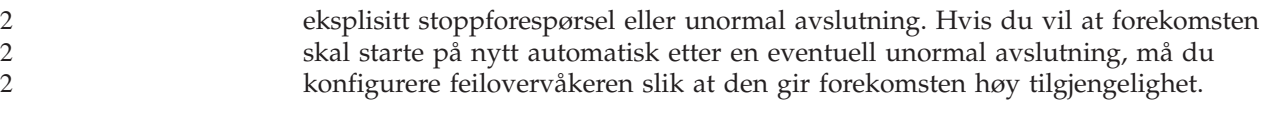

# **Kjente problemer og løsninger**

#### **Kommandoen "db2gcf –k" mislykkes på DB2 UDB Workgroup Server Edition** 8 8

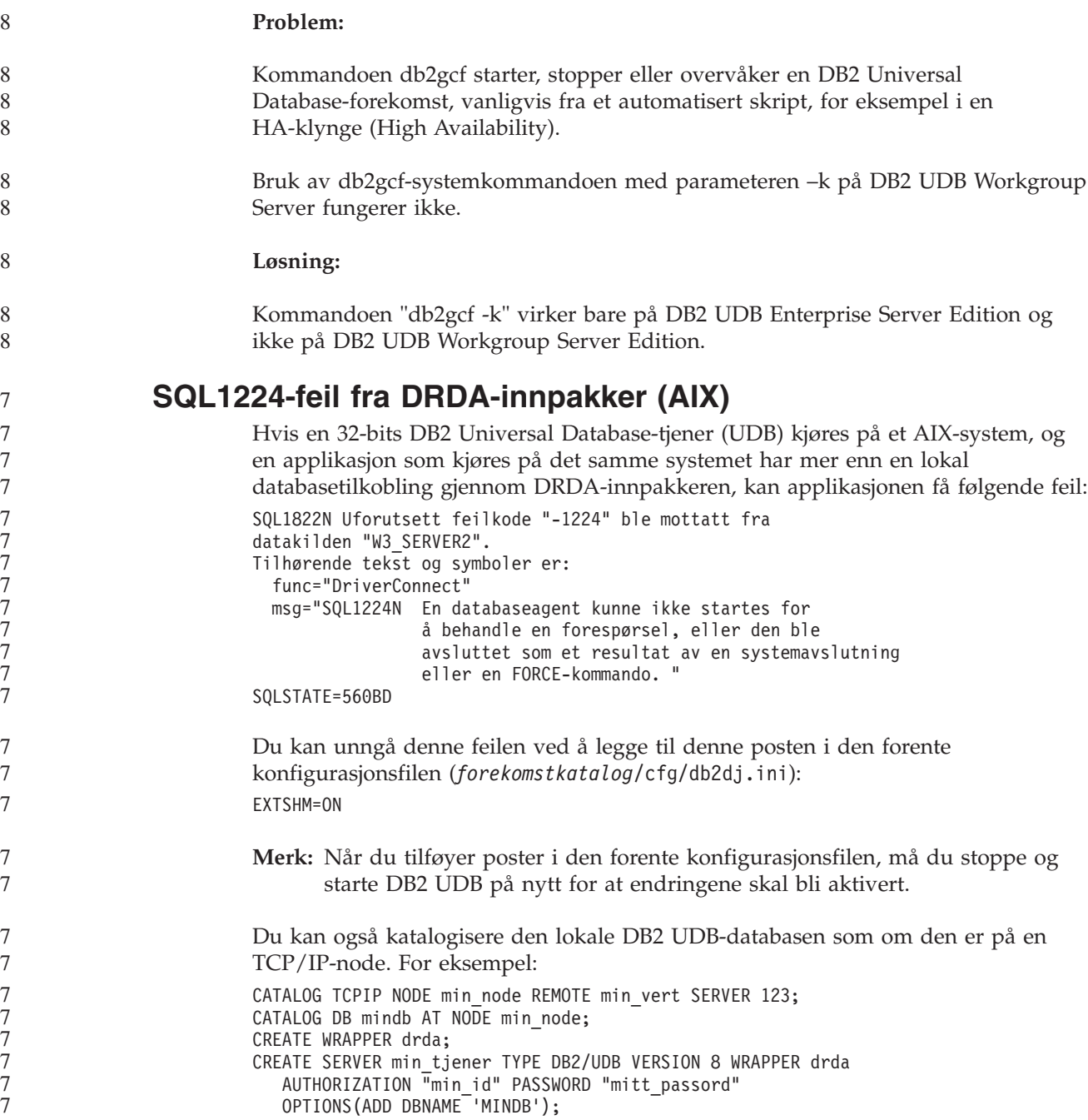

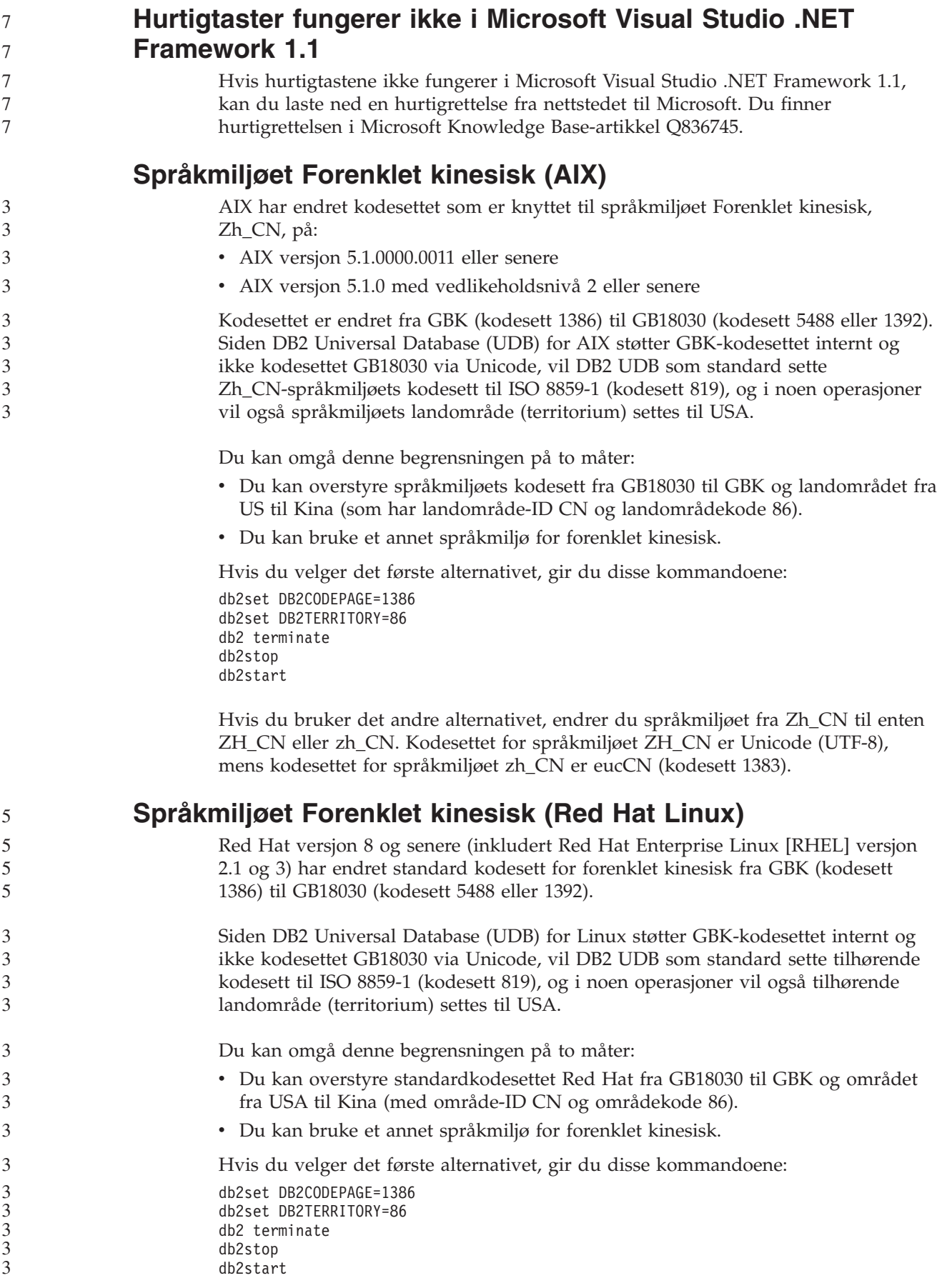

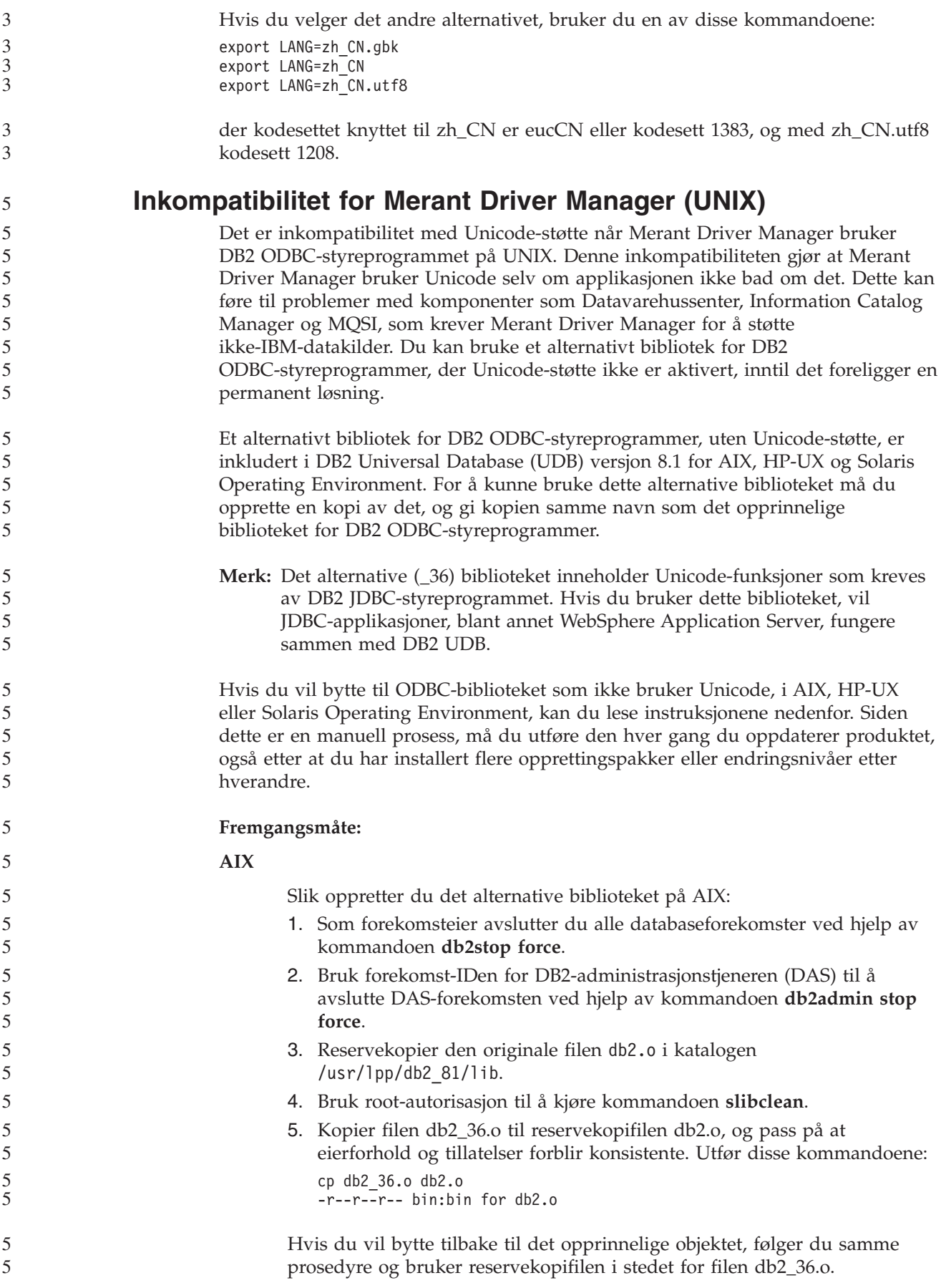

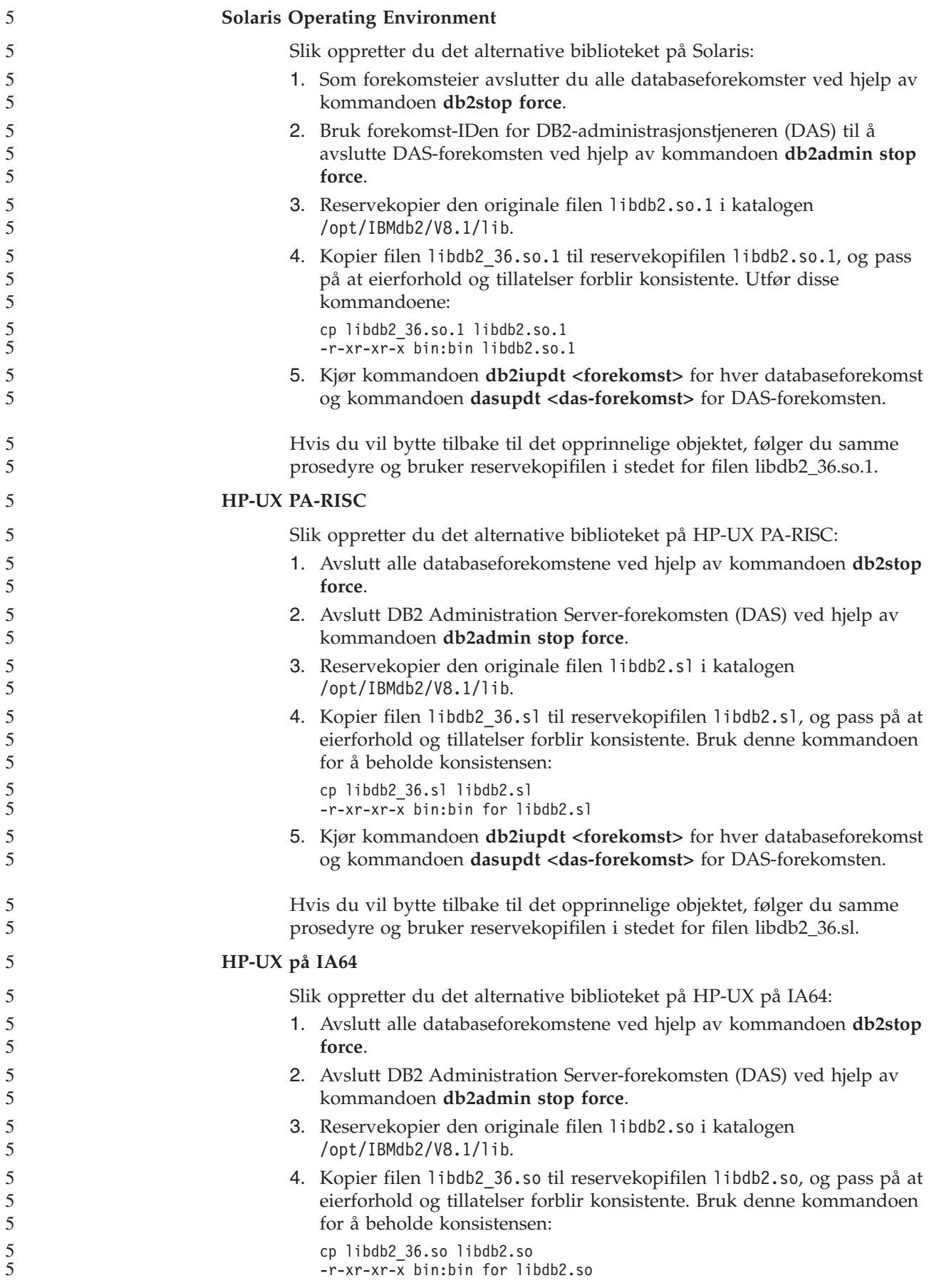

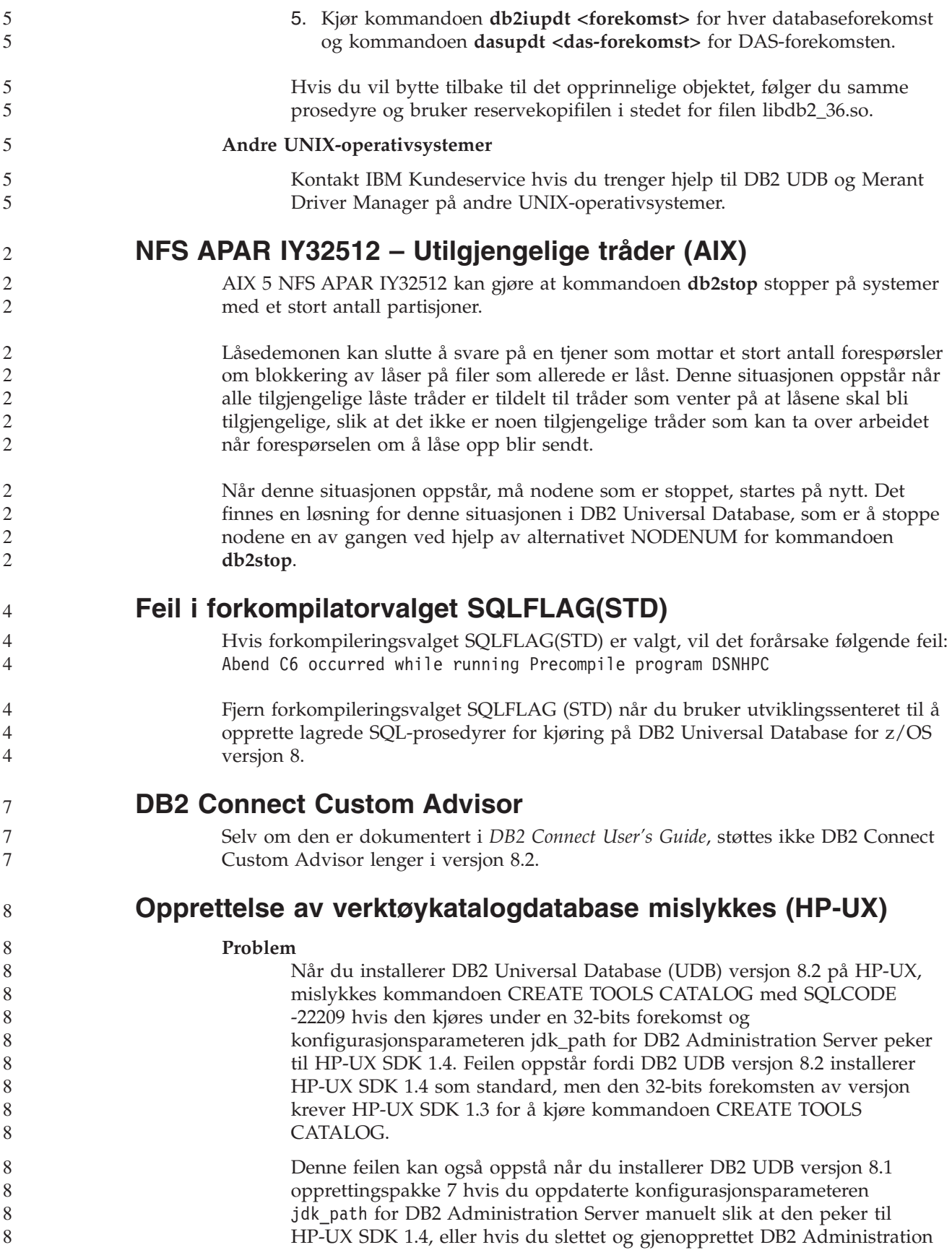

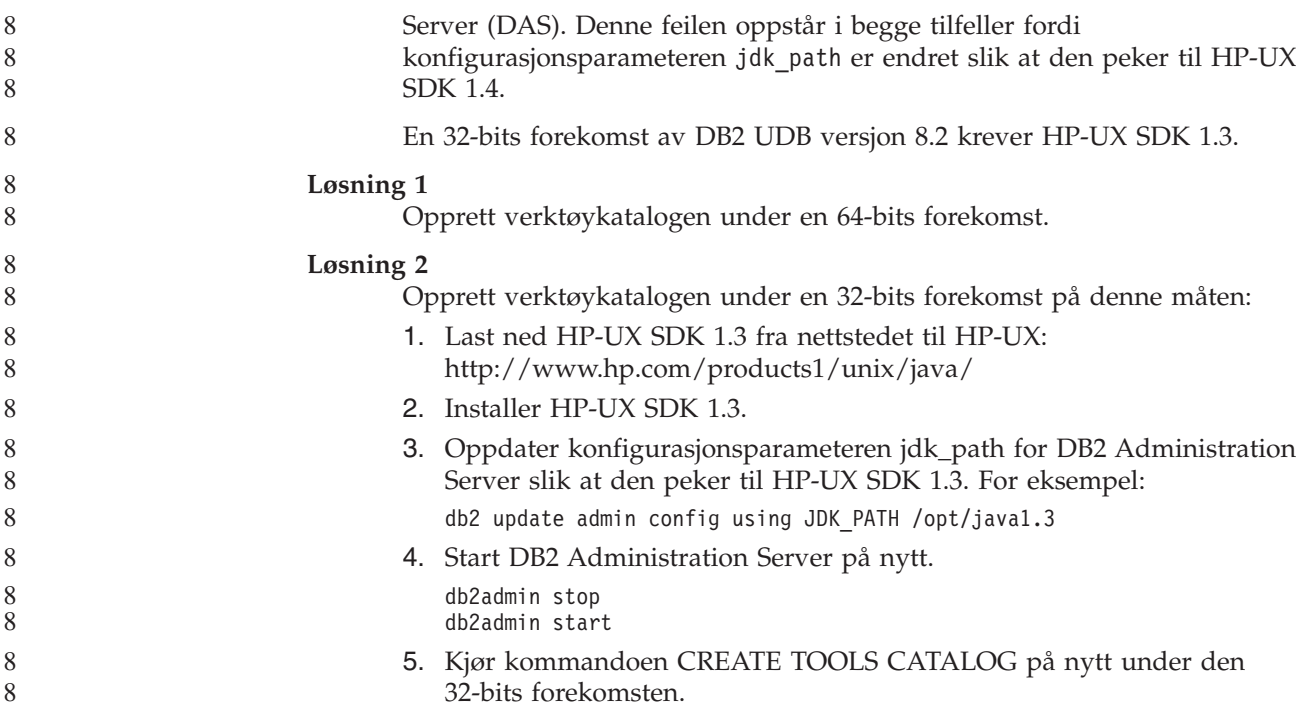

### **Vise Indic-tegn i grafiske DB2-verktøy**

7 7 7 Hvis du har problemer med å vise Indic-tegn når du bruker de grafiske DB2-verktøyene, er det mulig at du ikke har de nødvendige fontene installert på systemet.

DB2 Universal Database (UDB) har pakket disse proporsjonale IBM TrueType- og OpenType-fontene for Indic-språk. Du kan finne disse fontene i katalogen font på en av disse CDene:

- v *IBM Developer Kit, Java Technology Edition (64-bits) for AIX 5L*
- v *DB2 Embedded Application Server og applikasjoner (XML Registry, Web Administration-verktøy og Java Distributed Debugger)* for ditt operativsystem

Disse fontene skal kun brukes sammen med DB2 UDB. Du kan ikke selge eller distribuere disse fontene:

| Skriftsnitt           | <b>Vekt</b> | Navn på fontfil |
|-----------------------|-------------|-----------------|
| Devanagari MT for IBM | Middels     | devamt.ttf      |
| Devanagari MT for IBM | Fete typer  | devamtb.ttf     |
| Tamil                 | Middels     | TamilMT.ttf     |
| Tamil                 | Fete typer  | TamilMTB.ttf    |
| Telugu                | Middels     | TeluguMT.ttf    |
| Telugu                | Fete typer  | TeleguMTB.ttf   |

*Tabell 9. Indic-fonter pakket sammen med DB2 UDB*

Du finner detaljert informasjon om hvordan du installerer fontene og endrer filen font.properties, i avsnittet om internasjonalisering i dokumentasjonen til IBM Development Kit for Java.

I tillegg leveres også disse Microsoft-produktene med Indic-fonter som kan brukes sammen med DB2s grafiske verktøy:

• Microsoft Windows 2000-operativsystem

- Microsoft Windows XP-operativsystem
- Microsoft Publisher
- Microsoft Office

### **Grafiske verktøy støttes ikke for zSeries-tjenere (Linux)**

Med unntak av veiviseren for DB2-installering fungerer ikke de grafiske verktøyene på zSeries-tjenere som kjører operativsystemet Linux. Denne begrensningen omfatter alle elementer som vanligvis startes fra startpanelet for installering, for eksempel Rask innføring.

Hvis du ønsker å bruke de grafiske verktøyene sammen med et av disse systemene, installerer du de administrative verktøyene på et klientsystem med en annen systemkonfigurasjon, og bruker denne klienten til å koble deg til zSeries-tjeneren.

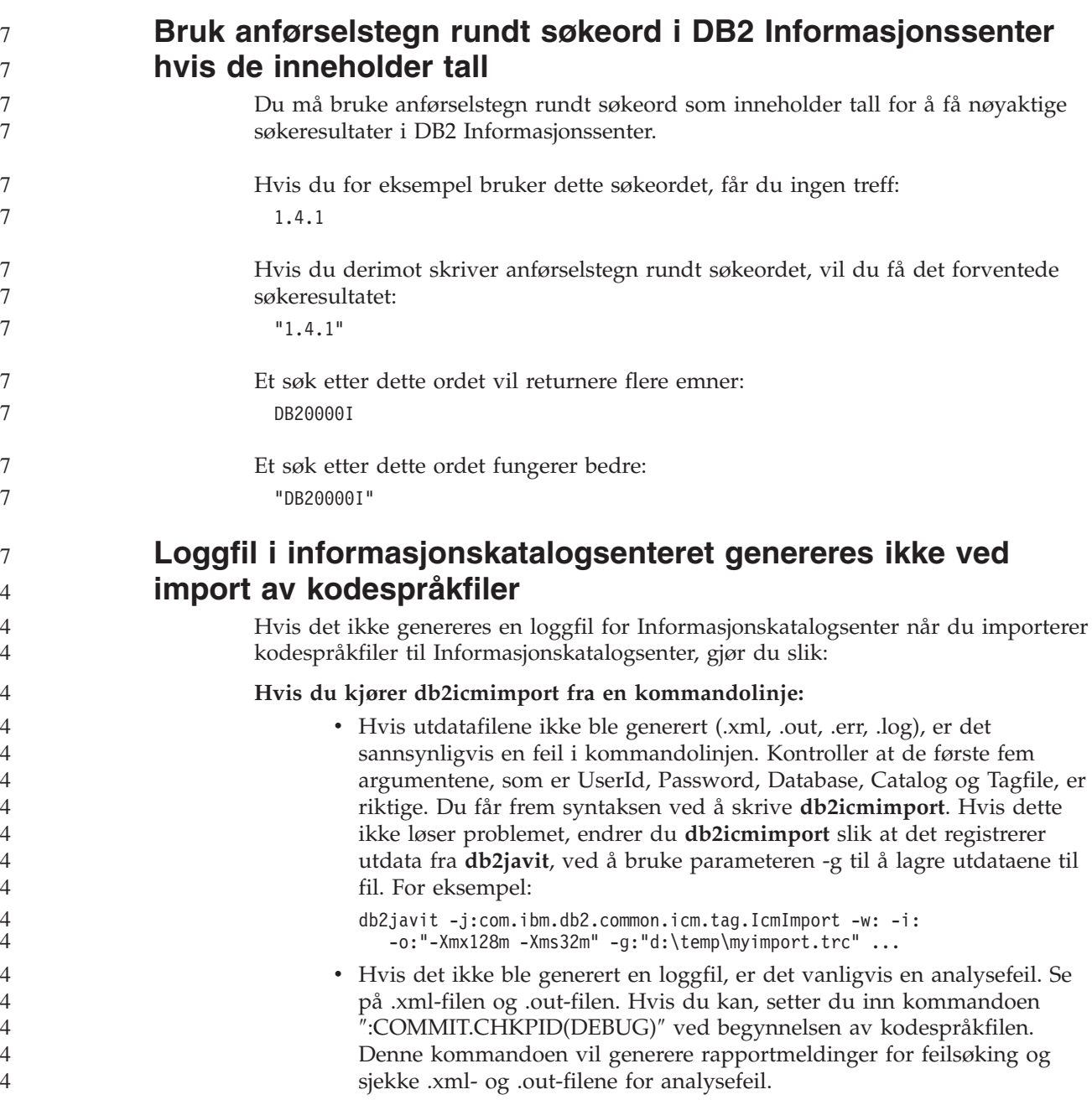

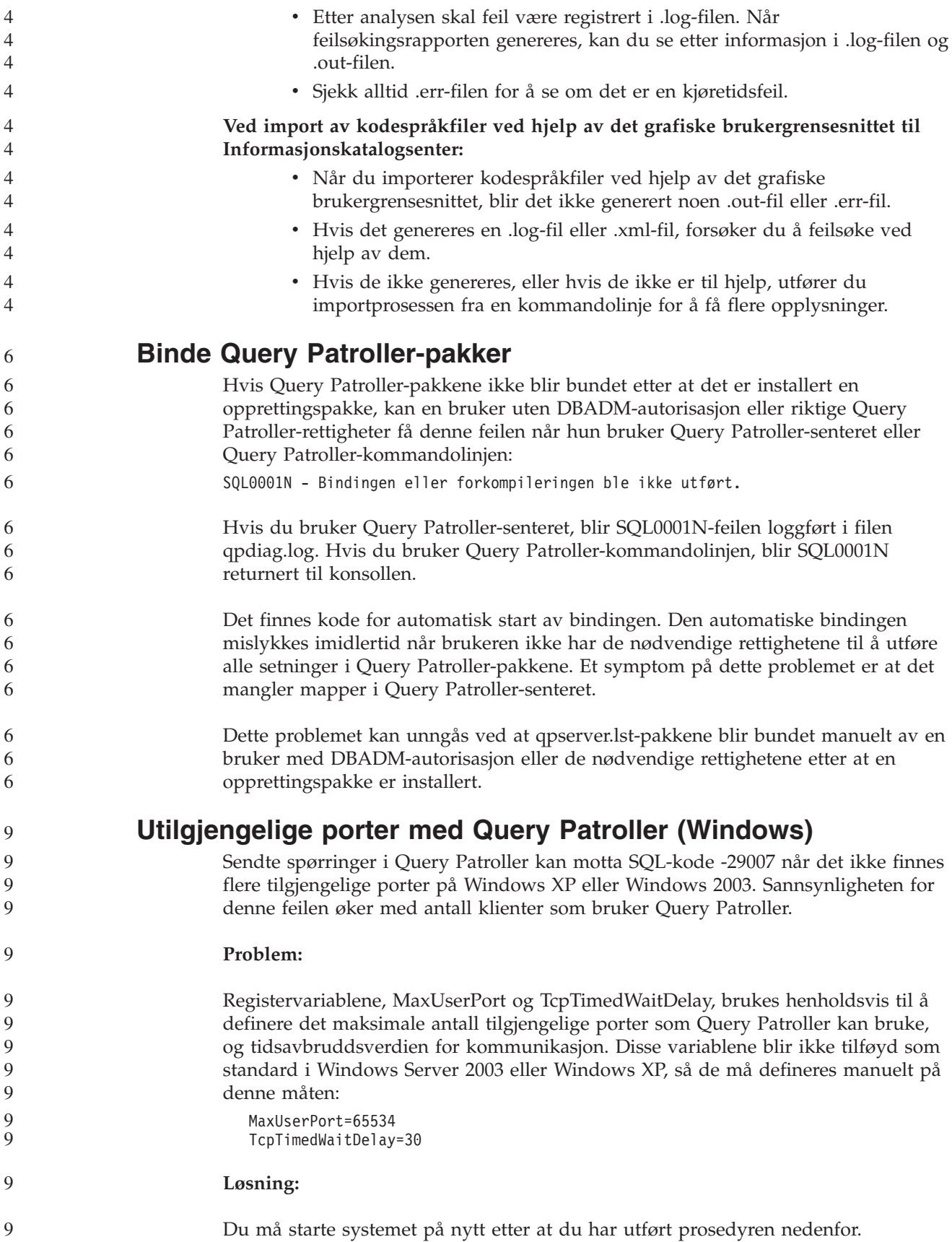

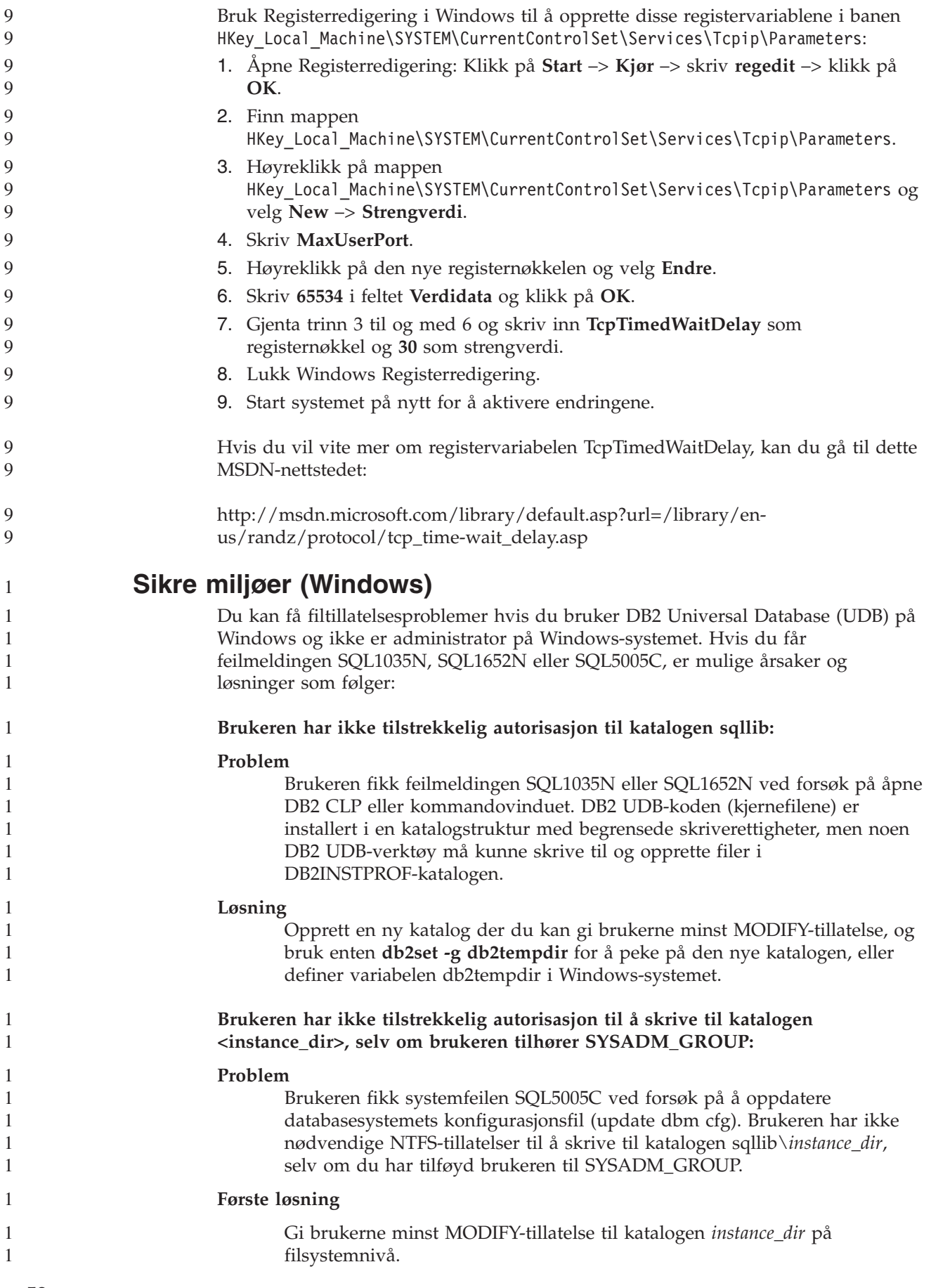

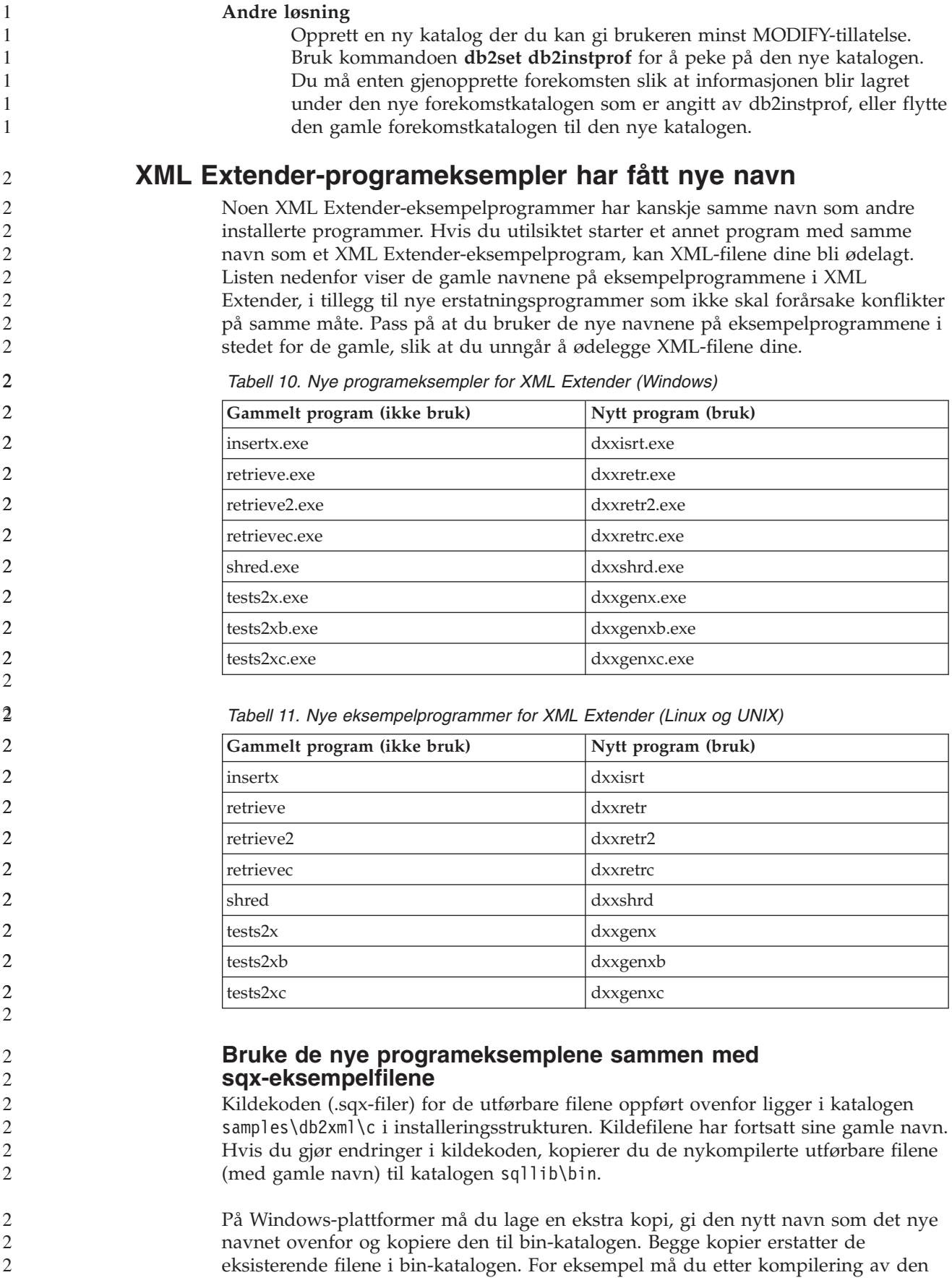

```
nye versjonen av shred.exe lage to kopier og erstatte filene i bin-katalogen: en kalt
         shred.exe og en annen omdøpt til dxxshrd.exe.
         På Linux- og UNIX-plattformer trenger du bare å erstatte filen med det gamle
         navnet med den nykompilerte versjonen. Hvis du oppretter nye utførbare filer fra
         disse eksemplene, må du kopiere de nye filene fra katalogen
         \SQLLIB\samples\db2xml\c\ til katalogen \SQLLIB\bin\ og deretter lage en ekstra
         kopi og endre navnet på dem i henhold til tabellen ovenfor.
Oppløse dokumenter i XML Extender som inneholder
ikke-entydige attributter og elementnavn
         Du kan nå oppløse dokumenter som inneholder ikke-entydige attributter eller
         ikke-entydig elementnavn som tilordnes til forskjellige kolonner (i samme eller
         andre tabeller) uten å få feil DXXQ045E. Her er et eksempel på et XML-dokument
         med ikke-entydige attributter og ikke-entydig elementnavn:
         <Order ID="0001-6789">
                <!-- Merk: Attributtnavnet Customer ID er ikke-entydig —>
                <Customer ID = "1111">
                             <Name>John Smith</Name>
                </Customer>
                <!-- Merk: Elementnavnet Name er ikke-entydig —>
                <Salesperson ID = "1234">
                       <Name>Jane Doe</Name>
                </Salesperson>
                <OrderDetail>
                       <ItemNo>xxxx-xxxx</ItemNo>
                       <Quantity>2</Quantity>
                       <UnitPrice>12.50</UnitPrice>
                </OrderDetail>
                <OrderDetail>
                       <ItemNo>yyyy-yyyy</ItemNo>
                       <Quantity>4</Quantity>
                       <UnitPrice>24.99</UnitPrice>
                </OrderDetail>
         </Order>
         Medfølgende DAD, som tilordner dupliserte elementer og attributter til andre
         kolonner, ser slik ut:
         <element_node name="Order">
                 <RDB_node>
             <table name="order_tab" key="order_id"/>
             ltable name="detail tab"/>
             <condition>
               order tab.order id=detail tab.order id
             </condition>
                 </RDB_node>
           <!--Attributtet ID duplisert nedenfor, men tilordnet annen kol—>
           <attribute_node name="ID">
                 <RDB_node>
                   \overline{\text{stable}} name="order tab" />
               <column name="order_id" type="char(9)"/>
                 </RDB_node>
             </attribute_node>
           <element_node name="Customer">
             <!--Attributtet ID duplisert ovenfor, men tilordnet annen kol —>
           <attribute_node name="ID">
                 <RDB_node>
                   <sub>table</sub> name="order tab" /></sub>
                 <column name="cust_id" type="integer"/>
                 </RDB_node>
```
2 2
```
</attribute_node>
    <!--Elementnavnet duplisert nedenfor, men tilordnet annen kol —>
    <element_node name="Name">
      <text_node>
        <RDB_node>
          <table name="order_tab" />
          <column name="cust_name" type="char(20)" />
        </RDB_node>
      </text_node>
  </element_node>
  </element_node>
  <element_node name="Salesperson">
    <!--Attributtet ID duplisert ovenfor, men tilordnet annen kol —>
  <attribute_node name="ID">
        <RDB_node>
          <table name="order_tab" />
        <column name="salesp_id" type="integer"/>
        </RDB_node>
    </attribute_node>
    <!--Elementnavnet duplisert ovenfor, men tilordnet annen kol —>
    <element_node name="Name">
      <text_node>
        <RDB_node>
          <table name="order_tab" />
          <column name="salesp_name" type="char(20)" />
        </RDB_node>
      </text_node>
  </element_node>
  </element_node>
  <element_node name="OrderDetail" multi_occurrence="YES">
    <element_node name="ItemNo">
      <text_node>
        RDB node>
          <table name="detail_tab" />
          <column name="itemno" type="char(9)"/>
        </RDB_node>
      </text_node>
  \le/element \overline{n}ode>
    <element_node name="Quantity">
      <text_node>
        <RDB_node>
          \overline{\text{stable}} name="detail tab" />
          <column name="quantity" type="integer"/>
        </RDB_node>
      </text_node>
  \le/element \overline{node}\leqelement node name="UnitPrice">
      <text_node>
        <RDB_node>detail_tab" />
          <table name="detail_tab" />
          <column name="unit_price" type="decimal(7,2)"/>
        </RDB_node>
      </text_node>
  </element_node>
  </element_node>
</element_node>
Innholdet
i tabellene vil se slik ut etter at dokumentet ovenfor er oppløst:
ORDER TAB:
ORDER_ID CUST_ID CUST_NAME SALESP_ID SALESP_NAME
0001-6789 1111 John Smith 1234 Jane Doe
```
44444444444444444444444444444444444444444444444444444444444444444

 $\overline{4}$  $\overline{4}$  $\overline{4}$  $\overline{4}$  $\overline{4}$ 

 $\overline{4}$  $\overline{4}$  DETAIL\_TAB:

5 5 5

5 5

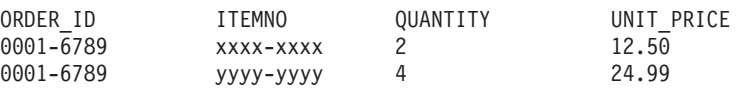

**Merk:** Hvis du skal tilordne flere elementer og attributter til samme kolonne i samme tabell, definerer du et kallenavn for tabellen og bruker kallenavnet i elementet DAD <tabell> for en av tilordningene.

## **Forskjeller mellom SNA og TCP/IP ved bruk av DB2 Connect**

Når du kobler deg til et OS/390-system ved hjelp av SNA, utfører VTAM-laget på vertsmaskinen automatisk en iverksetting når den nye tilkoblingen blir opprettet. Den automatiske iverksettingen gjør at trådstatusen på vertsmaskinen kan være inaktiv, og tråden blir umiddelbart inaktiv.

Når du kobler deg til et OS/390-system ved hjelp av TCP/IP, utføres det imidlertid ikke en automatisk iverksetting. Applikasjonen må selv utføre en eksplisitt iverksetting etter tilkoblingen for å gjøre det mulig for tråden å være inaktiv på vertsmaskinen. Uten den eksplisitte iverksettingen kan tråden få et tidsavbrudd på grunn av at den er uvirksom.

Anbefalt løsning er å skrive om applikasjonen slik at den utfører en eksplisitt iverksetting hvis forbindelsen blir uvirksom etter tilkoblingen.

# **Oppdateringer av dokumentasjon**

## **Administrasjon: Implementering**

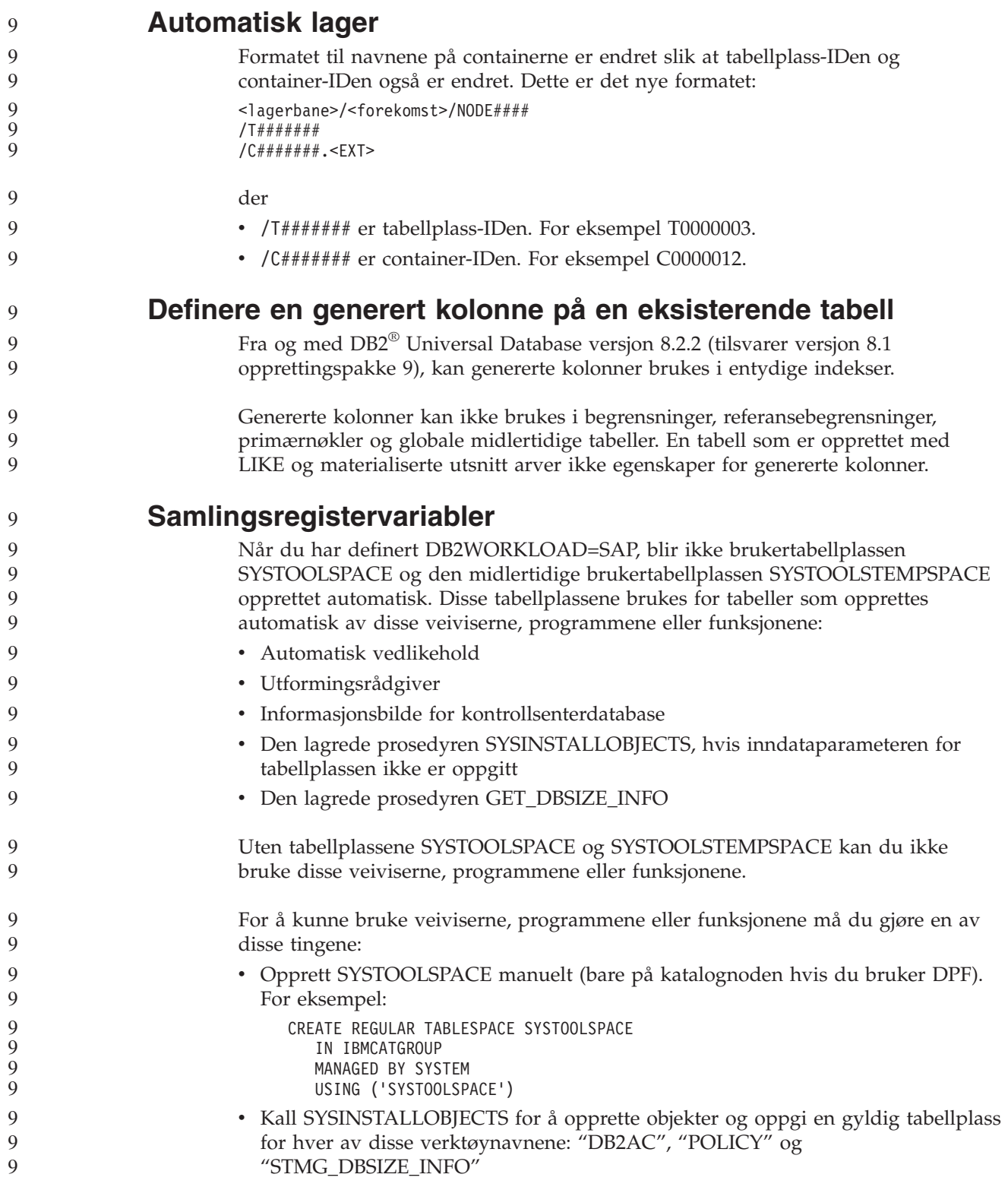

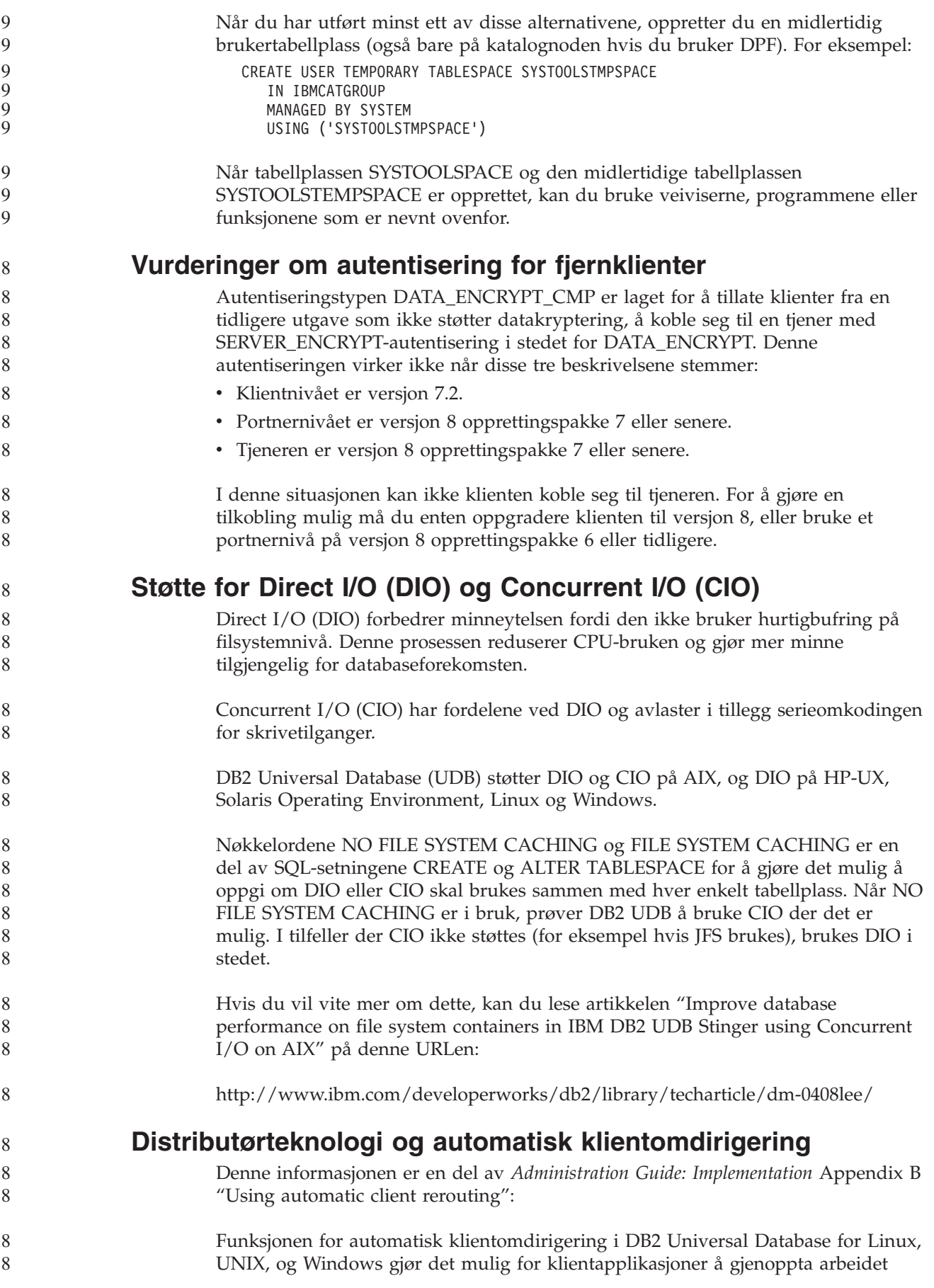

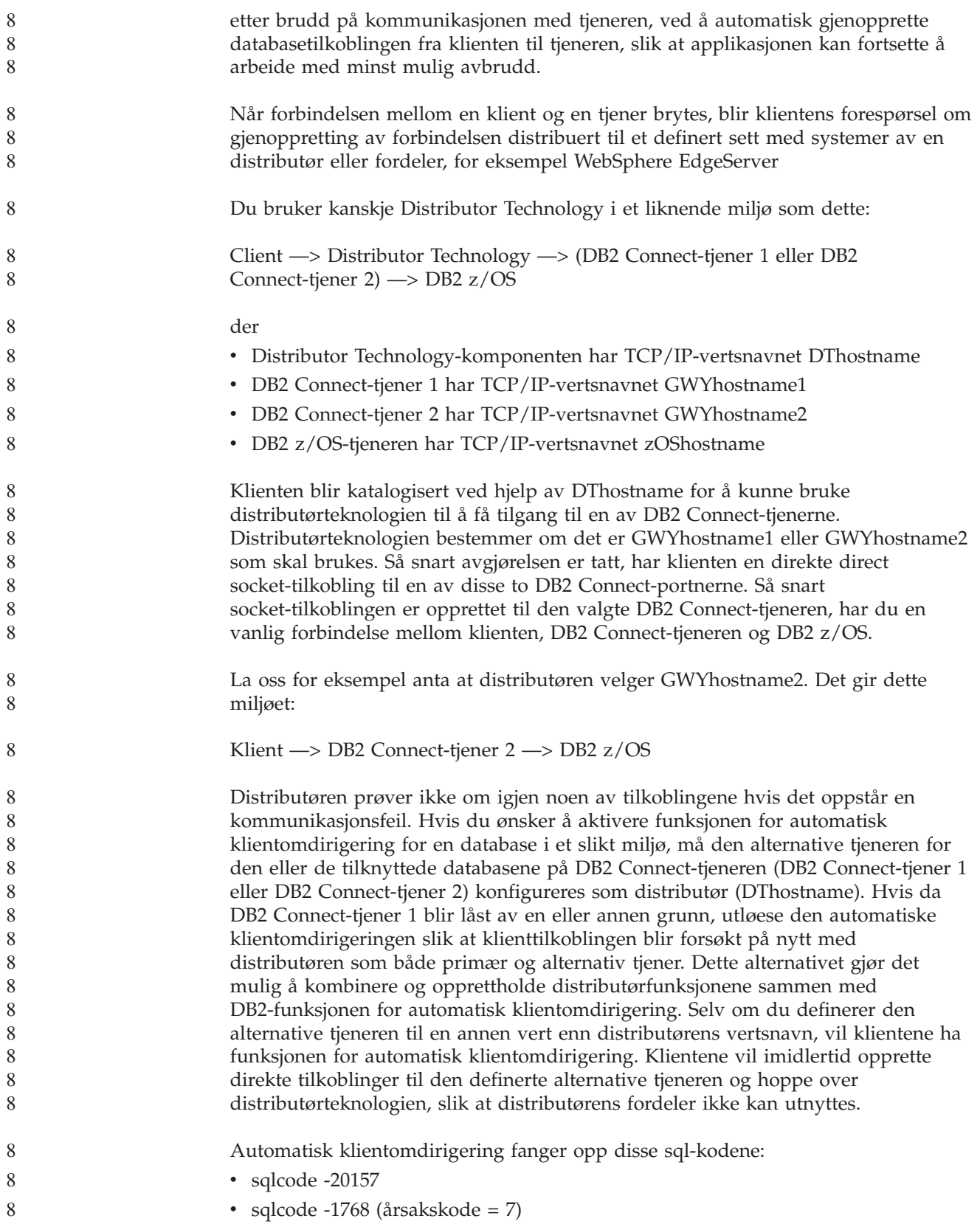

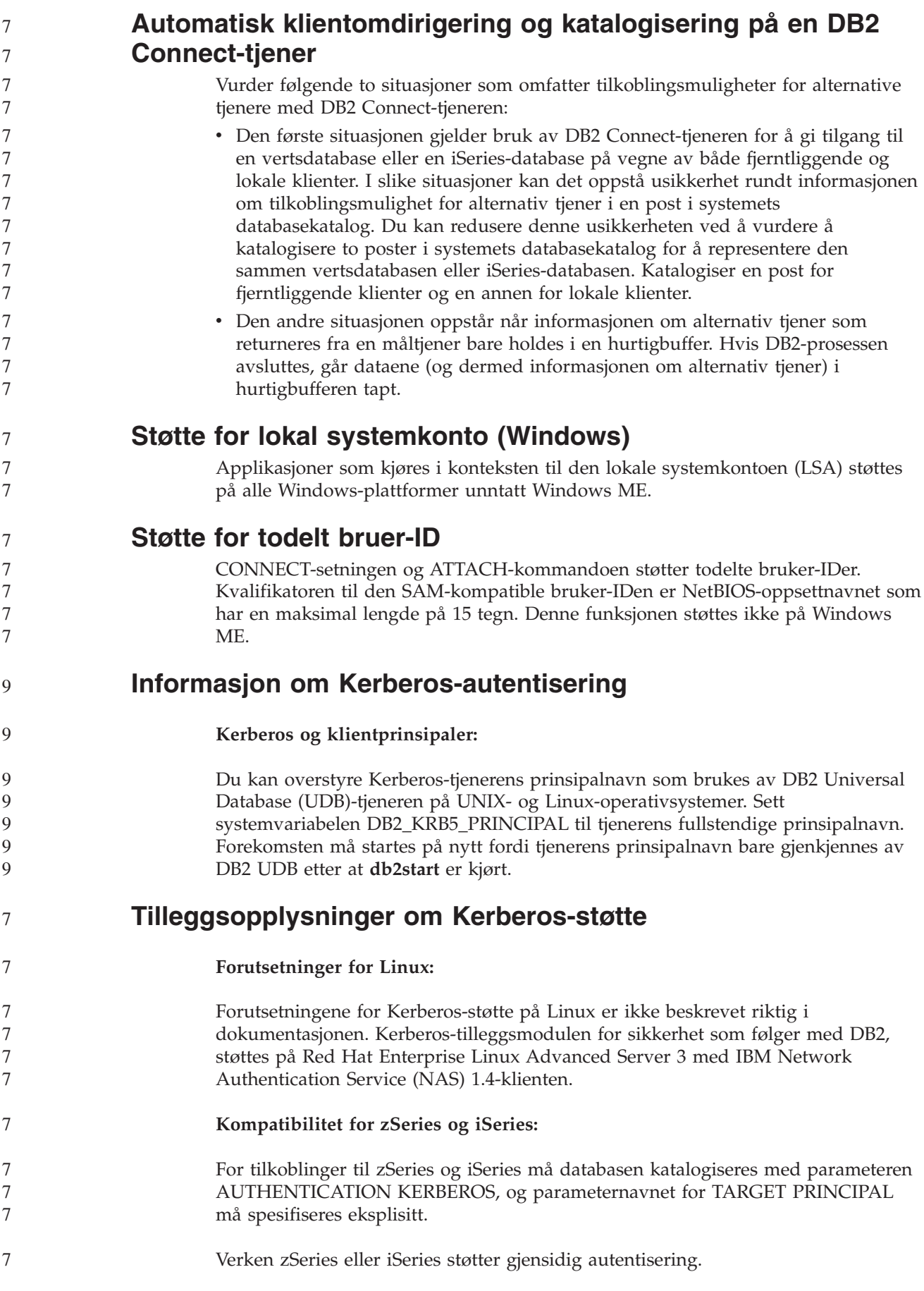

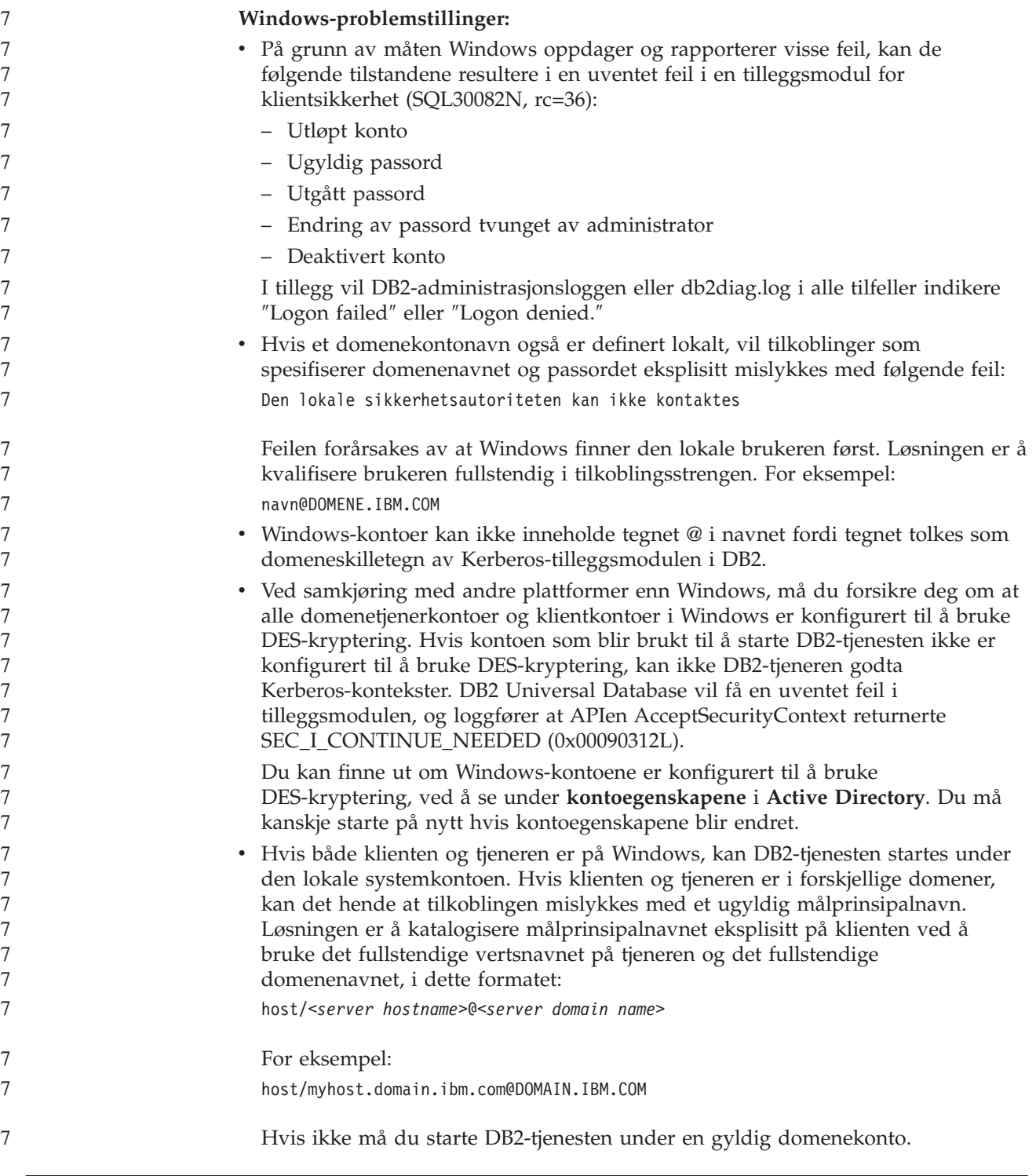

## **Administrasjon: Ytelse**

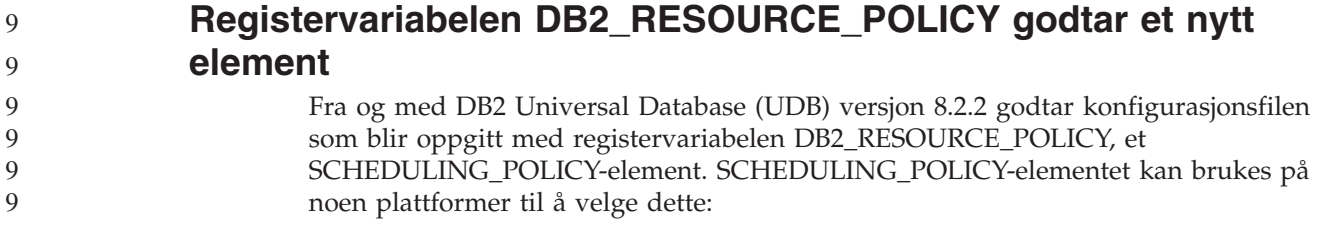

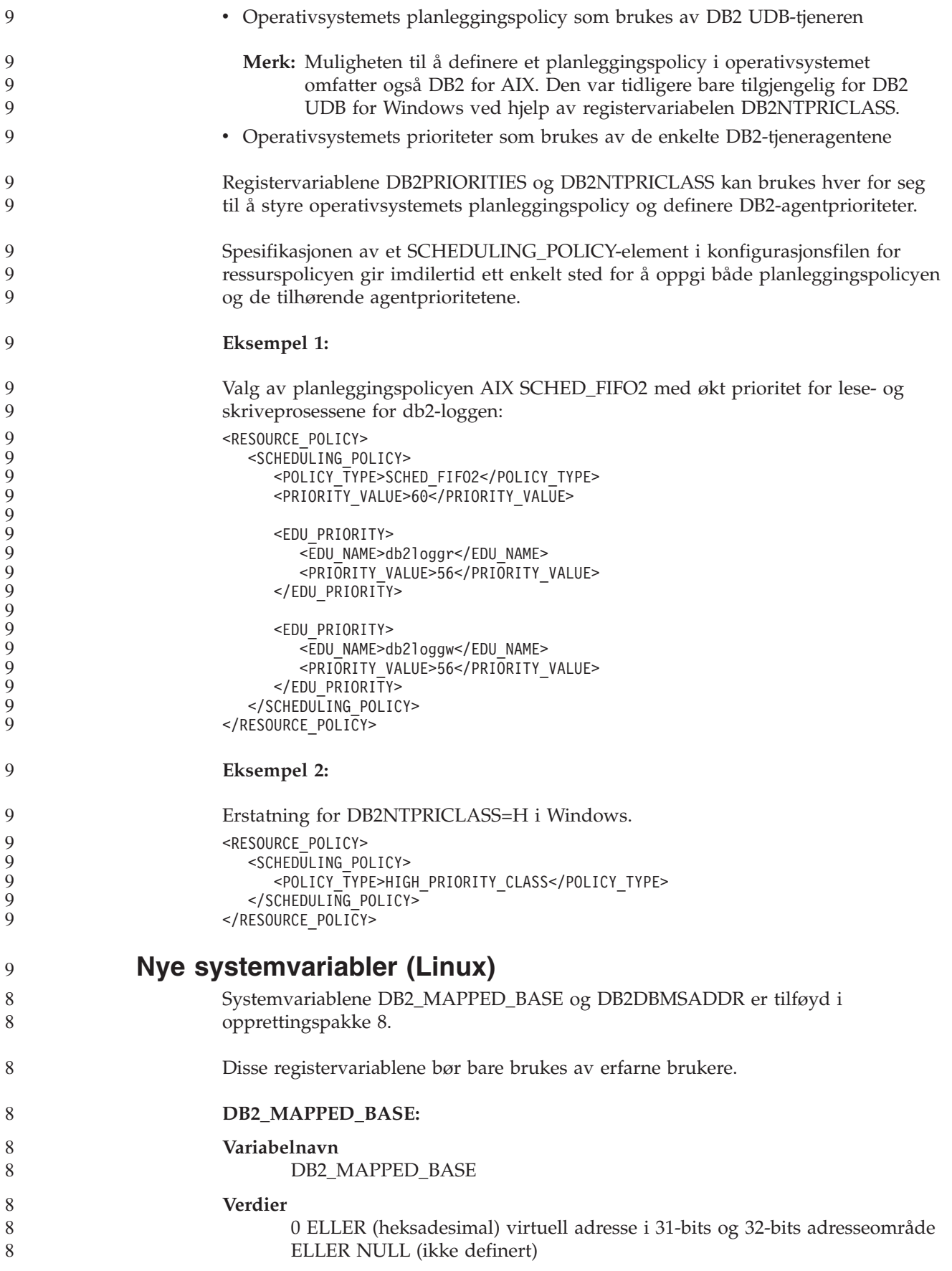

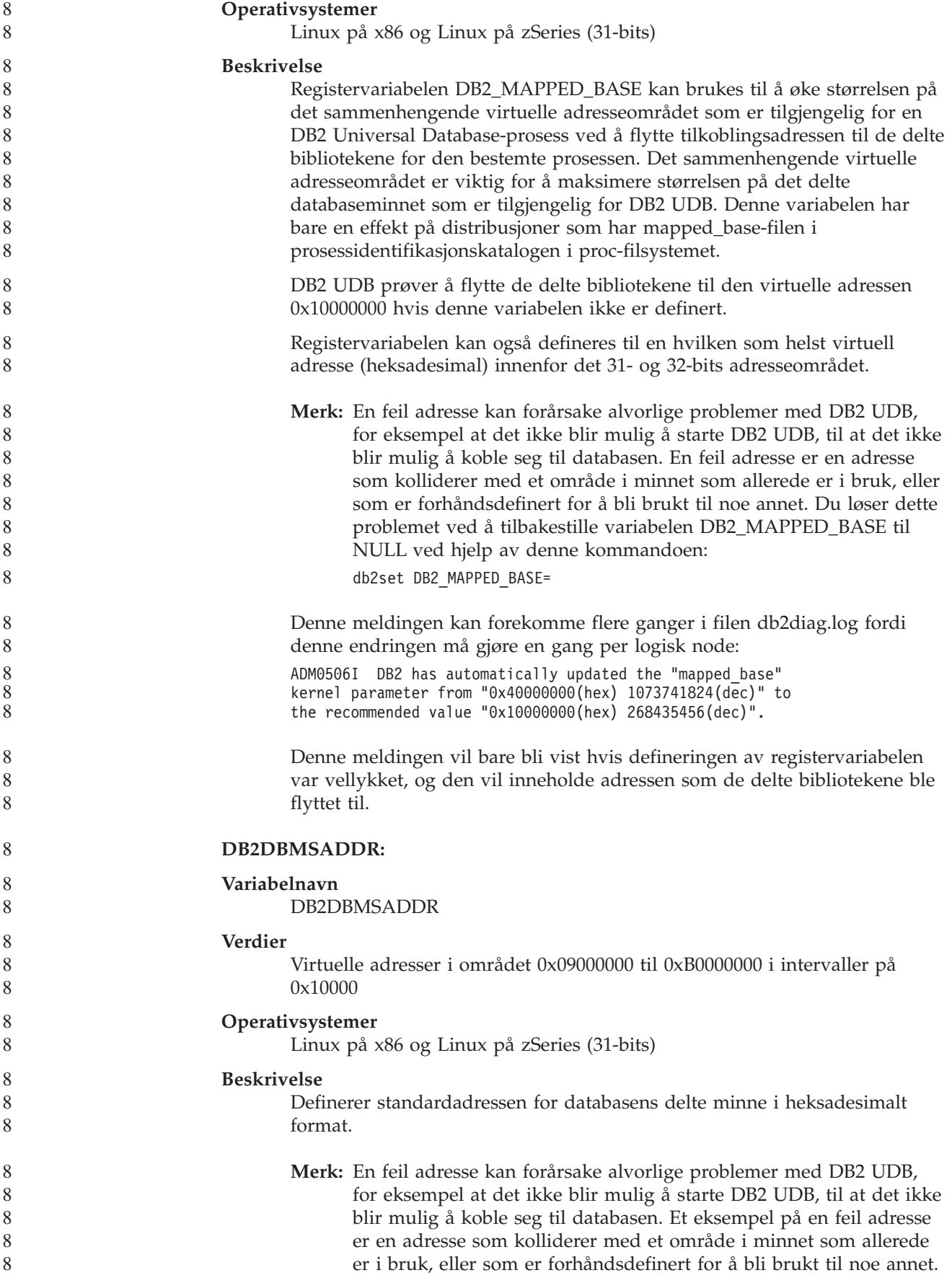

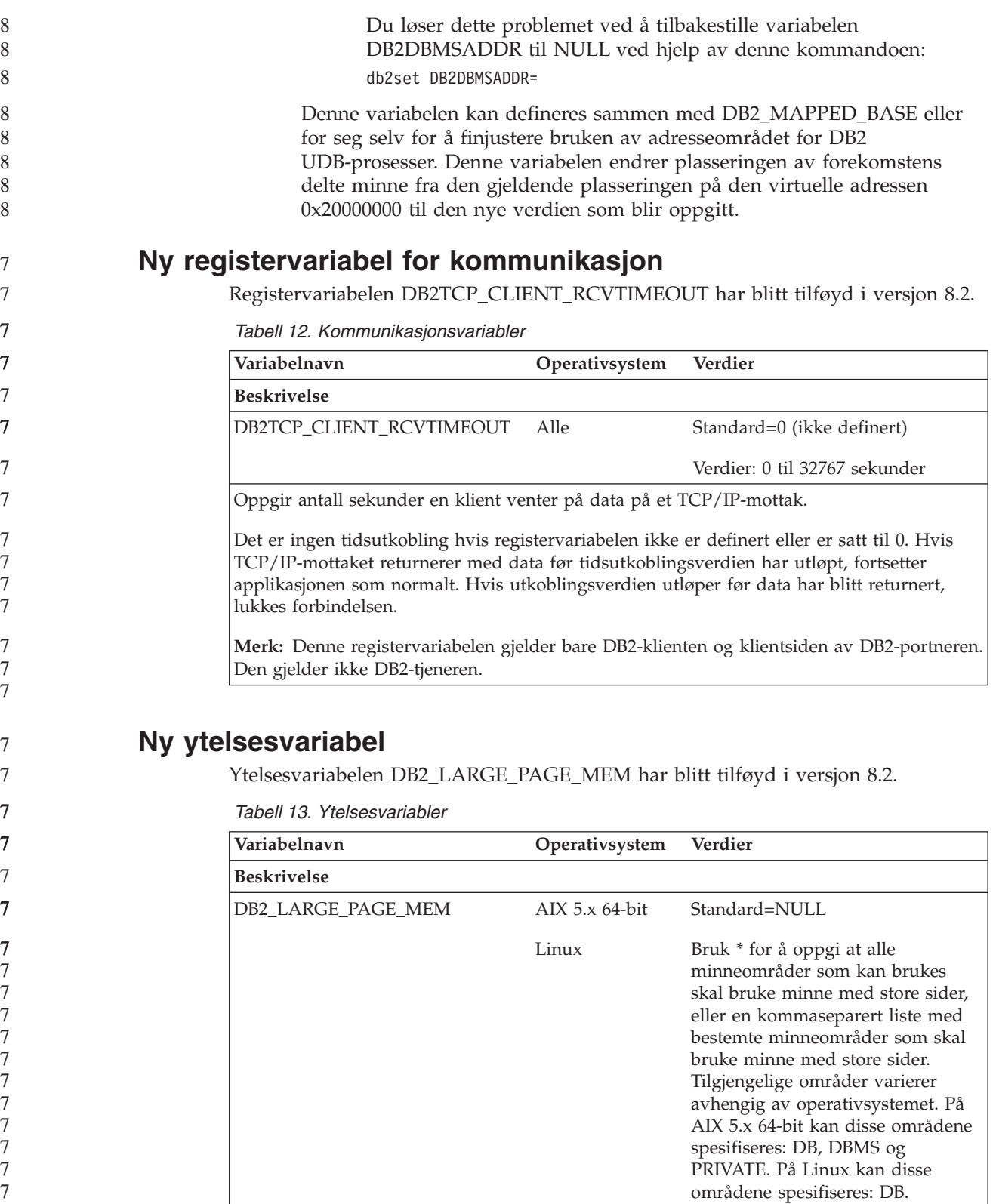

*Tabell 13. Ytelsesvariabler (fortsettelse)*

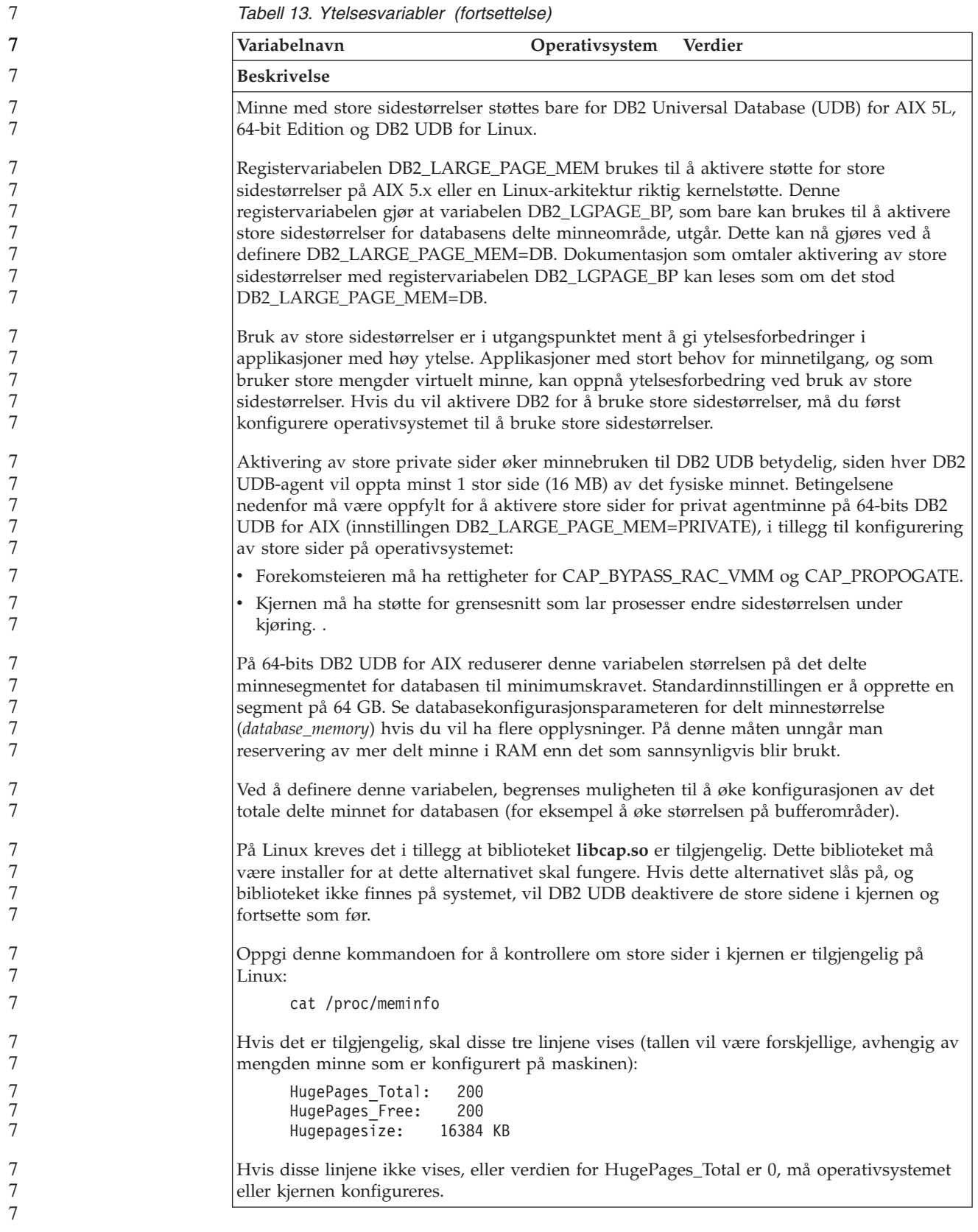

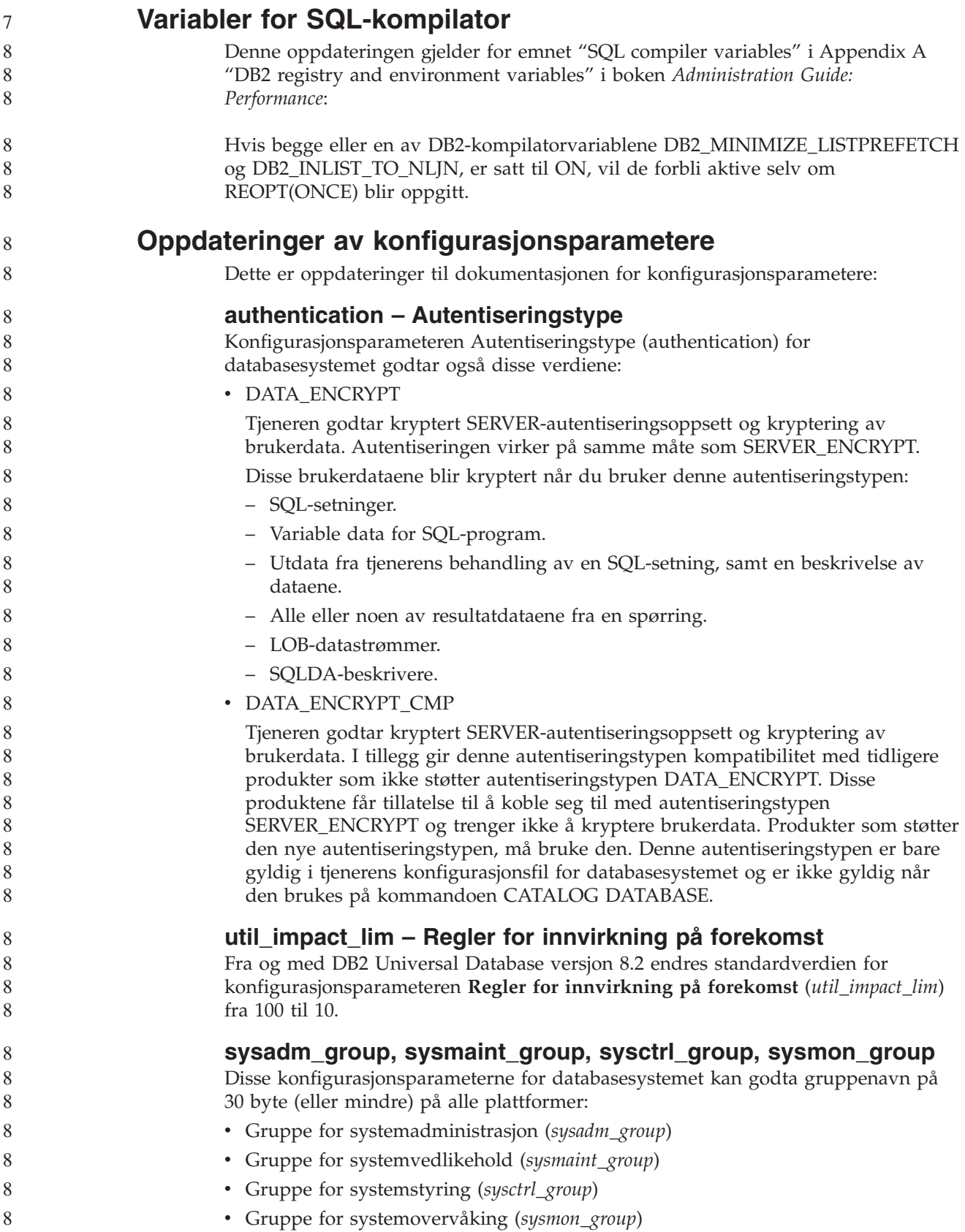

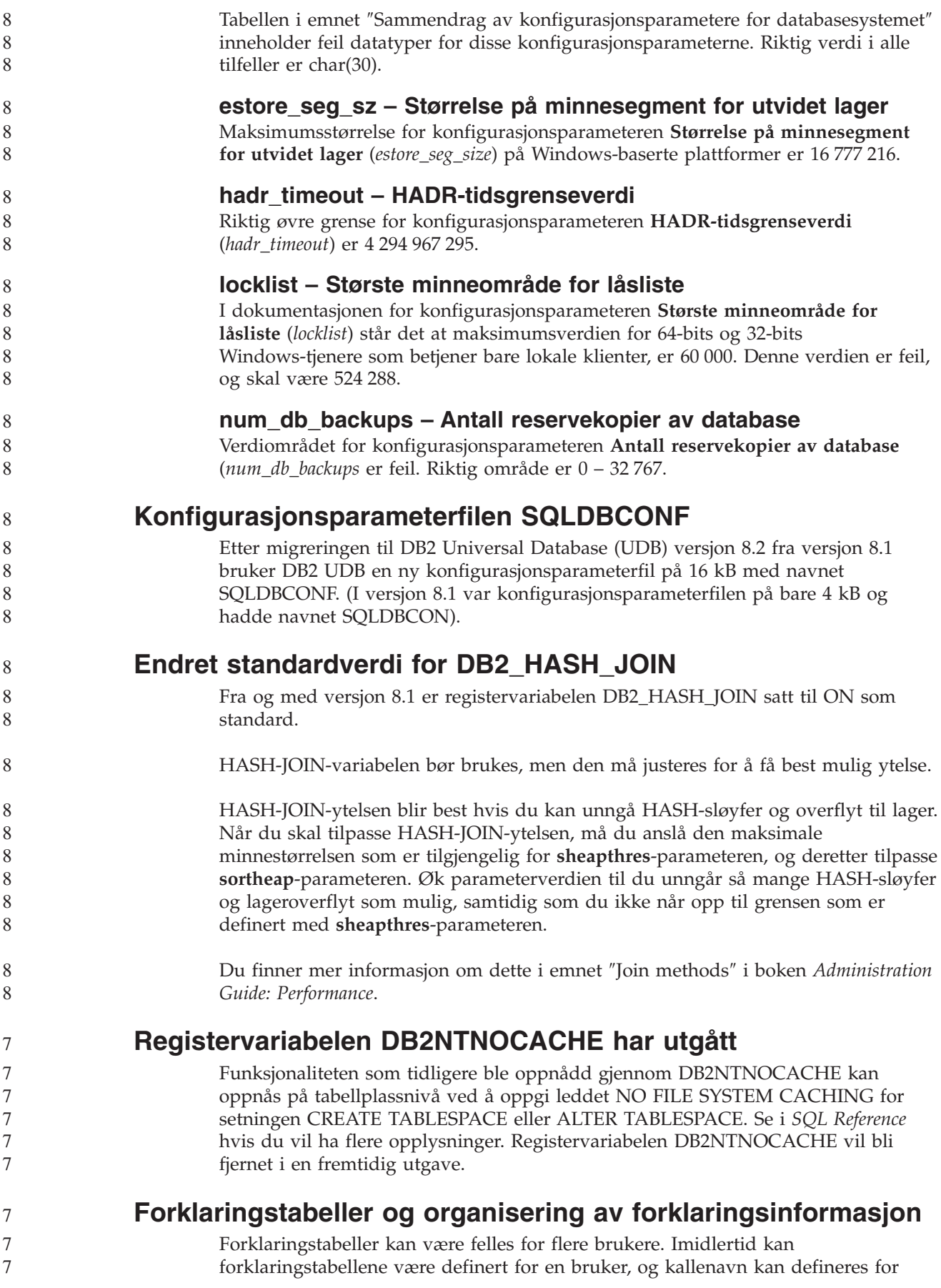

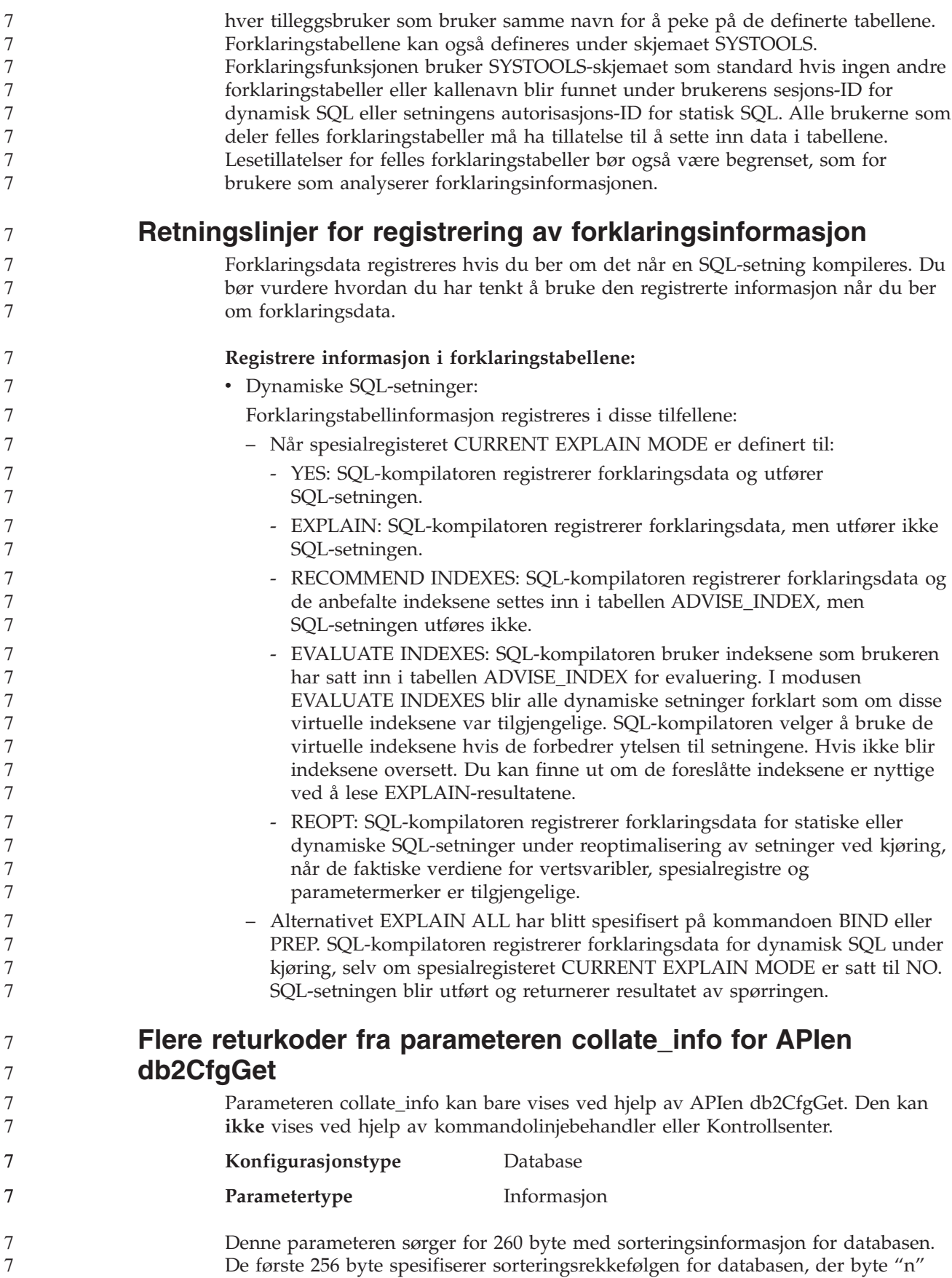

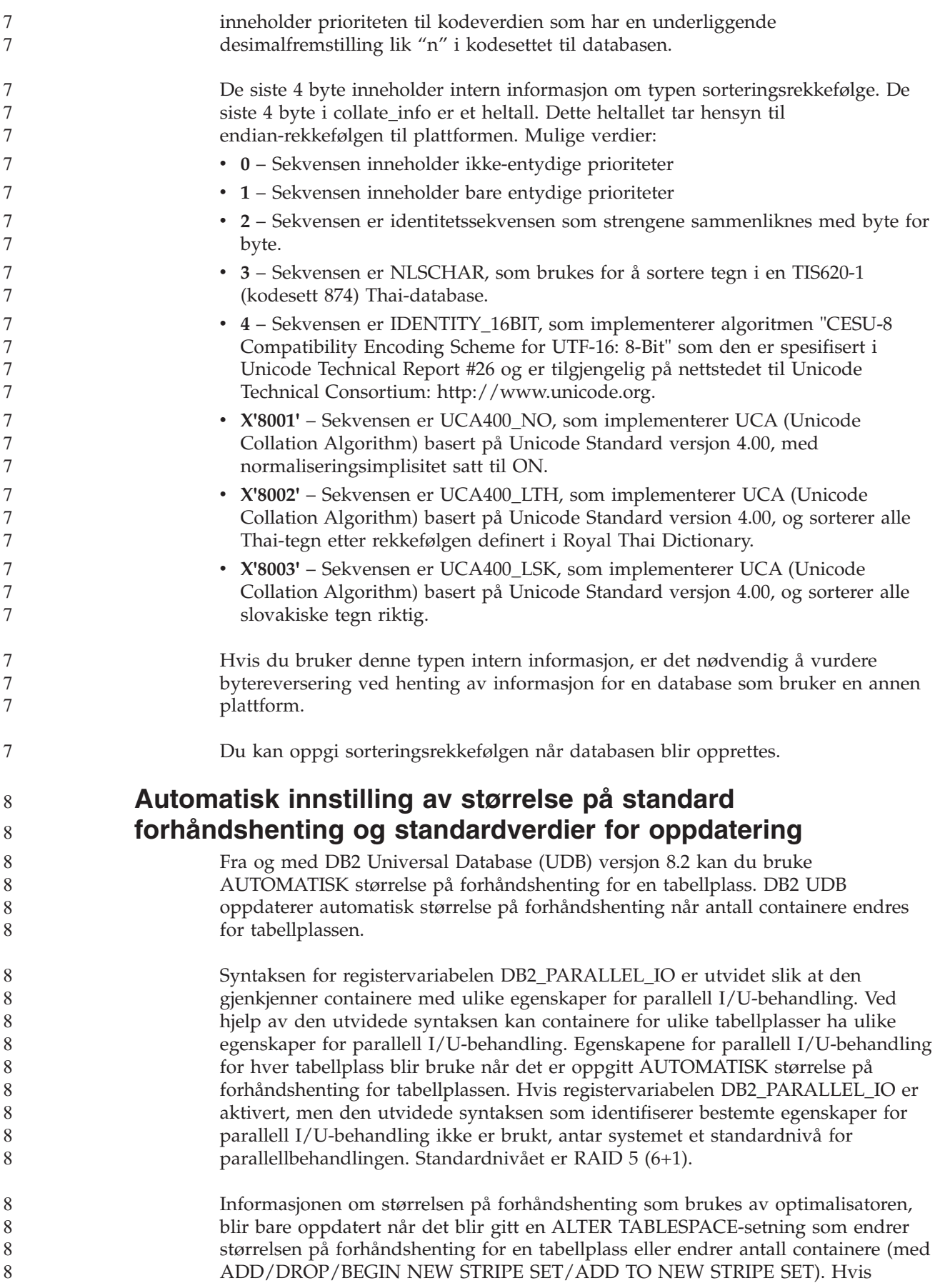

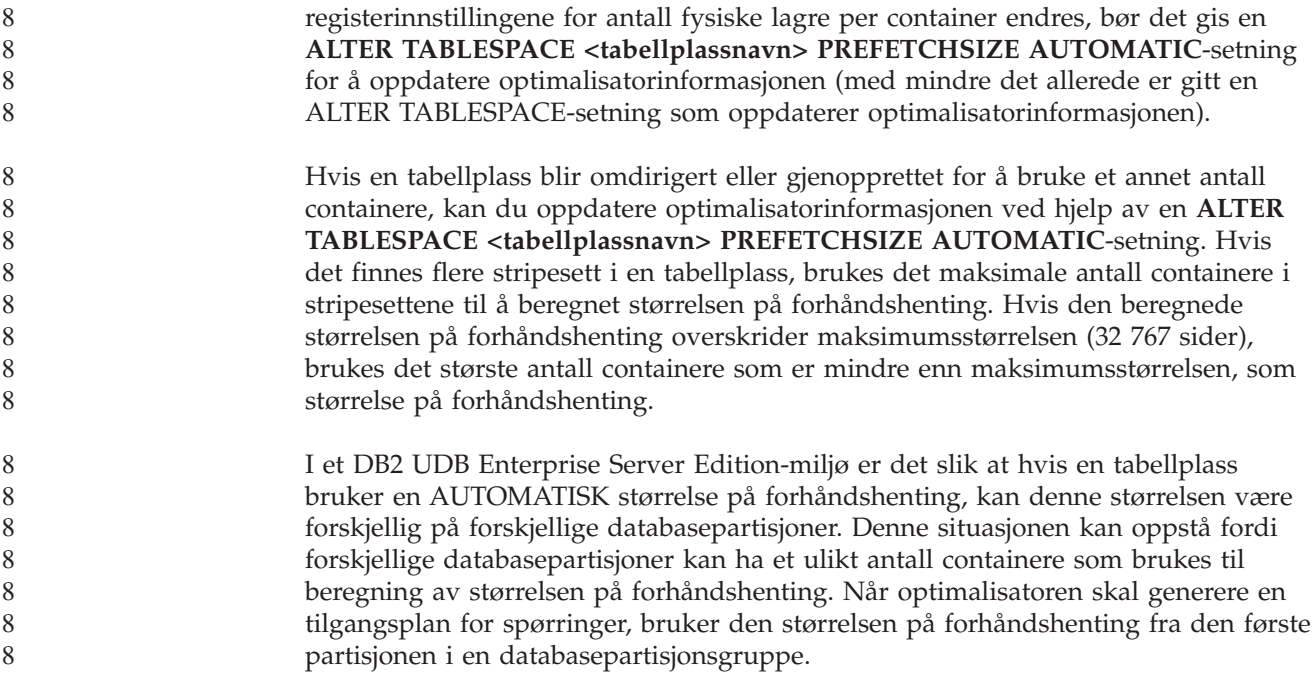

# **Administrasjon: Planlegging**

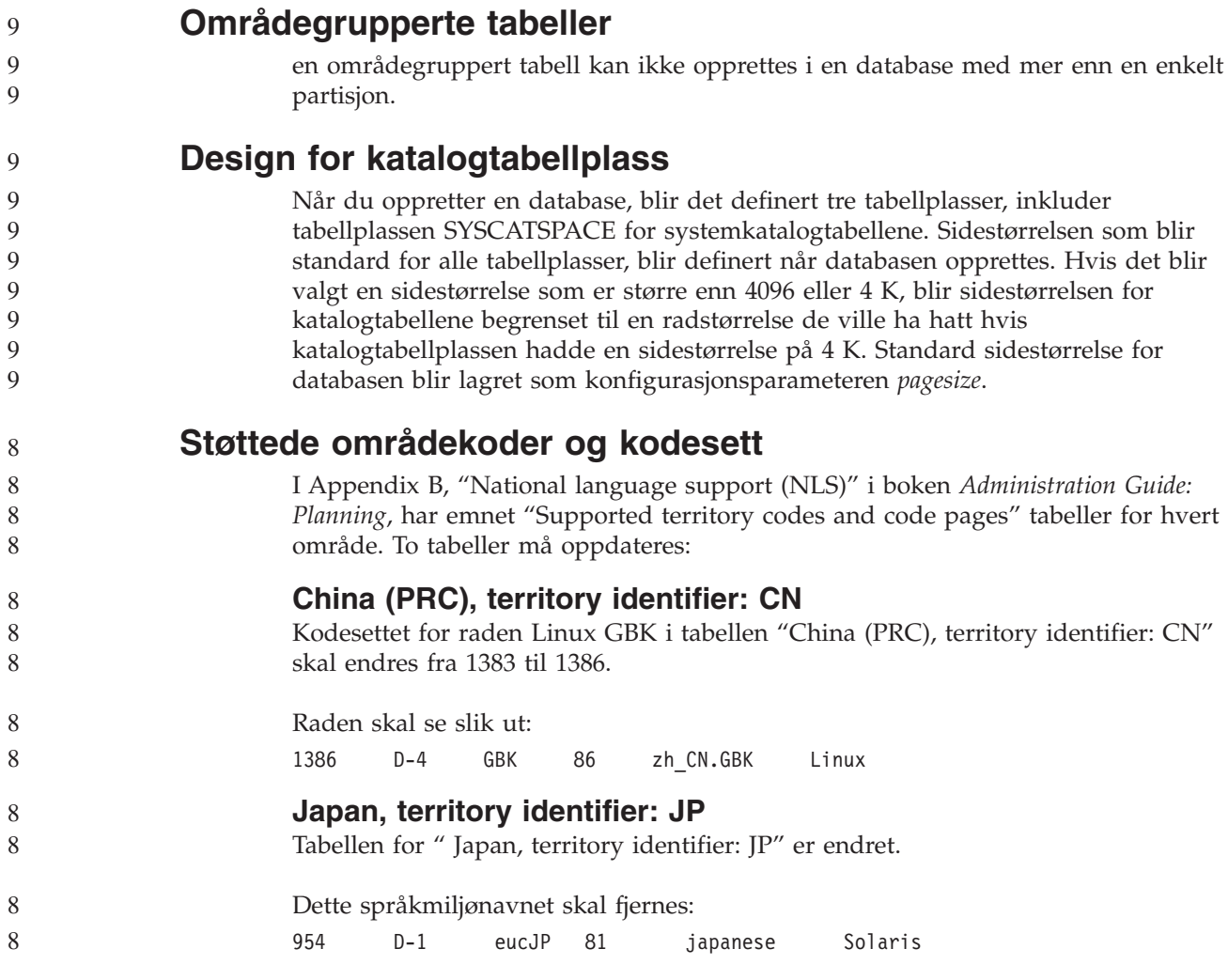

Dette er den endrede tabellen:

 

 

*Tabell 14. Japan, territory identifier: JP*

| Code page | Group | Code set       | Territory<br>$\operatorname{code}$ | Locale      | Operating<br>system |
|-----------|-------|----------------|------------------------------------|-------------|---------------------|
| 932       | $D-1$ | <b>IBM-932</b> | $81\,$                             | Ja_JP       | ${\rm AIX}$         |
| 943       | $D-1$ | IBM-943        | $81\,$                             | Ja_JP       | ${\rm AIX}$         |
| 954       | $D-1$ | IBM-eucJP      | $81\,$                             | ja_JP       | ${\rm AIX}$         |
| 1208      | $N-1$ | UTF-8          | $81\,$                             | JA_JP       | ${\rm AIX}$         |
| 930       | $D-1$ | <b>IBM-930</b> | $81\,$                             |             | Host                |
| 939       | $D-1$ | <b>IBM-939</b> | $81\,$                             |             | Host                |
| 5026      | $D-1$ | IBM-5026       | $81\,$                             |             | Host                |
| 5035      | $D-1$ | IBM-5035       | $81\,$                             |             | Host                |
| 1390      | $D-1$ |                | $81\,$                             |             | Host                |
| 1399      | $D-1$ |                | $81\,$                             |             | Host                |
| 954       | $D-1$ | eucJP          | $81\,$                             | ja_JP.eucJP | HP-UX               |
| 5039      | $D-1$ | <b>SJIS</b>    | 81                                 | ja_JP.SJIS  | $HP-UX$             |
| 954       | $D-1$ | EUC-JP         | $81\,$                             | ja_JP       | Linux               |
| 932       | $D-1$ | <b>IBM-932</b> | 81                                 |             | OS/2                |
| 942       | $D-1$ | <b>IBM-942</b> | $81\,$                             |             | OS/2                |
| 943       | $D-1$ | <b>IBM-943</b> | $81\,$                             |             | OS/2                |
| 954       | $D-1$ | eucJP          | $81\,$                             | ja          | SCO                 |
| 954       | $D-1$ | $euc$ $P$      | $81\,$                             | ja_JP       | SCO                 |
| 954       | $D-1$ | eucJP          | $81\,$                             | ja_JP.EUC   | SCO                 |
| 954       | $D-1$ | eucJP          | $81\,$                             | ja_JP.eucJP | SCO                 |
| 943       | $D-1$ | <b>IBM-943</b> | $81\,$                             | ja_JP.PCK   | Solaris             |
| 954       | $D-1$ | eucJP          | $81\,$                             | ja          | Solaris             |
| 1208      | $N-1$ | UTF-8          | $81\,$                             | ja_JP.UTF-8 | Solaris             |
| 943       | $D-1$ | IBM-943        | $81\,$                             |             | Windows             |
| 1394      | $D-1$ |                | $81\,$                             |             |                     |

### **XA-funksjon støttes av DB2 Universal Database**

DB2 Universal Database (UDB) støtter XA91-spesifikasjonen som er definert i *X/Open CAE Specification Distributed Transaction Processing: The XA Specification*, med disse unntakene:

• Asynkrone tjenester

XA-spesifikasjonen gjør at at grensesnittet kan bruke asynkrone tjenester slik at resultatet av en forespørsel kan kontrolleres senere. Databasesystemet krever at forespørslene startes i synkron modus.

• Registrering

XA-grensesnittet gjør det mulig å registrere en ressursstyrer (RM) på to måter: statisk registrering og dynamisk registrering. DB2 UDB støtter både dynamisk og statisk registrering. DB2 UDB har to parametere for dette:

- *db2xa\_switch* for dynamisk registrering
- *db2xa\_switch\_static* for statisk registrering
- Migrering av tilknytninger
	- DB2 UDB støtter ikke transaksjonsmigrering mellom kontrolltråder.

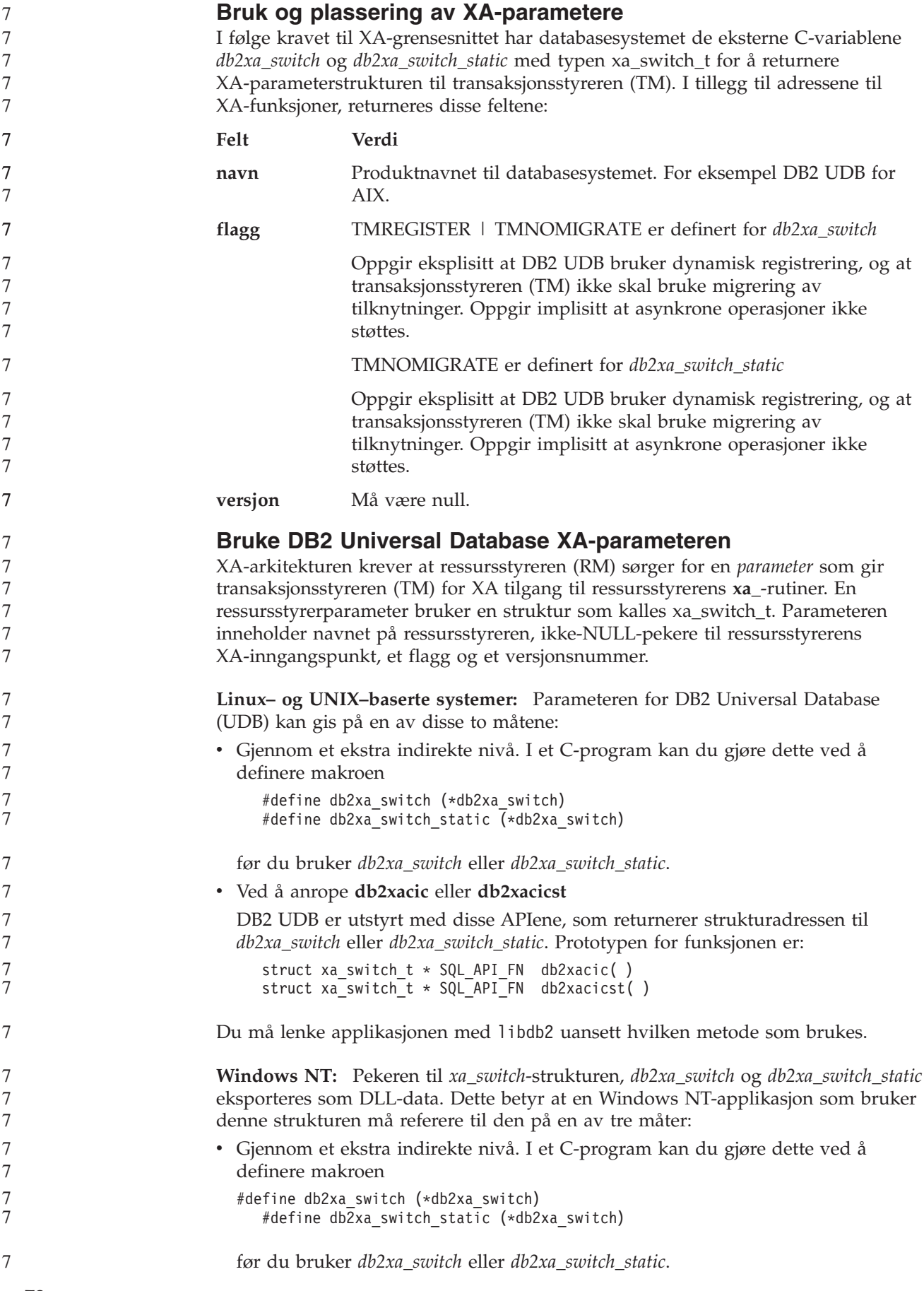

```
7
7
7
7
7
7
7
7
7
7
7
7
7
7
7
7
7
7
7
7
7
7
7
7
7
7
7
7
7
7
7
7
7
8
8
8
8
8
8
8
8
8
8
8
8
8
8
8
8
8
8
8
```
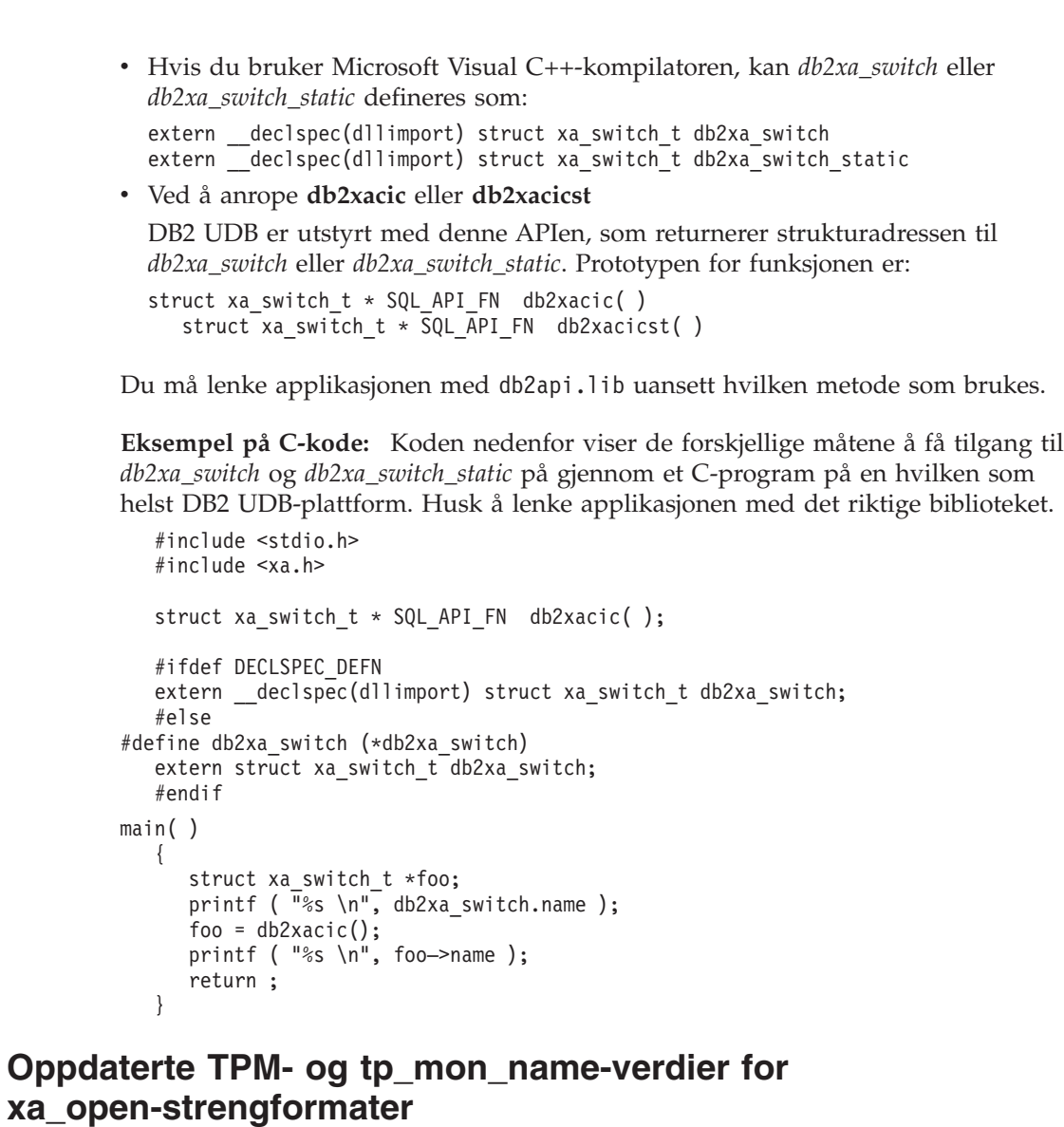

Kolonnen Internal settings i tabellen nedenfor er oppdatert for å vise innstillingene for Thread Of Control (TOC).

TOC er enheten som alle DB2 UDB XA-tilkoblinger bindes til:

- v Når de defineres til verdien T, er alle DB2 UDB XA-tilkoblinger som er opprettet under en bestemt OS-tråd, entydige for den tråden. Flere tråder kan ikke dele DB2 UDB-tilkoblinger. Hver OS-tråd må danne sitt eget sett med DB2 UDB XA-tilkoblinger.
- v Når de defineres til verdien P, er alle DB2 UDB XA-tilkoblinger entydige for OS-prosessen og alle XA-tilkoblinger kan deles mellom OS-tråder.

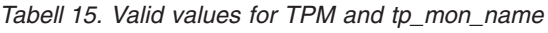

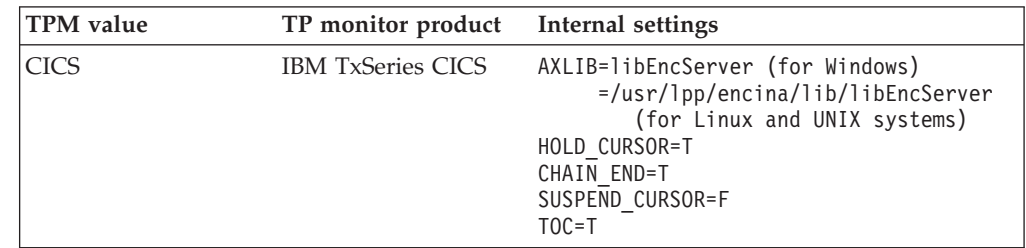

| <b>TPM</b> value | TP monitor product                    | <b>Internal settings</b>                                                                                                    |  |  |  |
|------------------|---------------------------------------|----------------------------------------------------------------------------------------------------|--|--|--|
| <b>ENCINA</b>    | <b>IBM TxSeries Encina</b><br>monitor | AXLIB=libEncServer (for Windows)<br>=/usr/lpp/encina/lib/libEncServer<br>(for Linux and UNIX systems)<br>HOLD CURSOR=F<br>CHAIN END=T<br>SUSPEND CURSOR=F<br>$TOC = T$                                                                                                    |  |  |  |
| MQ               | <b>IBM MQSeries</b>                   | AXLIB=mqmax<br>(for Windows)<br>=/usr/mqm/lib/libmqmax r.a<br>(for AIX threaded applications)<br>=/usr/mqm/lib/libmqmax.a<br>(for AIX non-threaded applications)<br>=/opt/mqm/lib/libmqmax.so<br>(for Solaris)<br>=/opt/mqm/lib/libmqmax r.sl<br>(for HP threaded applications)<br>$=$ /opt/mqm/lib/libmqmax.sl<br>(for HP non-threaded applications)<br>=/opt/mqm/lib/libmqmax r.so<br>(for Linux threaded applications)<br>=/opt/mqm/lib/libmqmax.so<br>(for Linux non-threaded applications)<br>HOLD CURSOR=F<br>CHAIN END=F<br>SUSPEND CURSOR=F<br>$TOC = P$ |  |  |  |
| CВ               | <b>IBM</b> Component<br><b>Broker</b> | AXLIB=somtrx1i (for Windows)<br>=libsomtrx1<br>(for Linux and UNIX systems)<br>HOLD CURSOR=F<br>CHAIN END=T<br>SUSPEND CURSOR=F<br>$TOC = T$                                                                                                    |  |  |  |
| <b>SF</b>        | IBM San Francisco                     | $AXLIB = i bmsfDB2$<br>HOLD CURSOR=F<br>CHAIN END=T<br>SUSPEND CURSOR=F<br>$TOC = T$                                                                                                    |  |  |  |
| <b>TUXEDO</b>    | <b>BEA</b> Tuxedo                     | AXLIB=libtux<br>HOLD CURSOR=F<br>CHAIN END=F<br>SUSPEND_CURSOR=F<br>$TOC = T$                                                                                                    |  |  |  |
| <b>MTS</b>       | Microsoft Transaction<br>Server       | It is not necessary to configure DB2 UDB<br>for MTS. MTS is automatically detected by<br>DB2 UDB's ODBC driver.                                                                                                    |  |  |  |
| <b>JTA</b>       | Java Transaction API                  | It is not necessary to configure DB2 UDB<br>for Enterprise Java Servers (EJS) such as<br>IBM WebSphere. DB2 UDB's JDBC driver<br>automatically detects this environment.<br>Therefore this TPM value is ignored.                                                                                                    |  |  |  |

*Tabell 15. Valid values for TPM and tp\_mon\_name (fortsettelse)*

## **Aktivere konverteringstabeller for kodesettene 923 og 924**

Tabellen nedenfor inneholder en liste over alle konverteringstabellfiler for kodesett som er knyttet til kodesettene 923 og 924. Filnavnene er i formatet XXXXYYYY.cnv

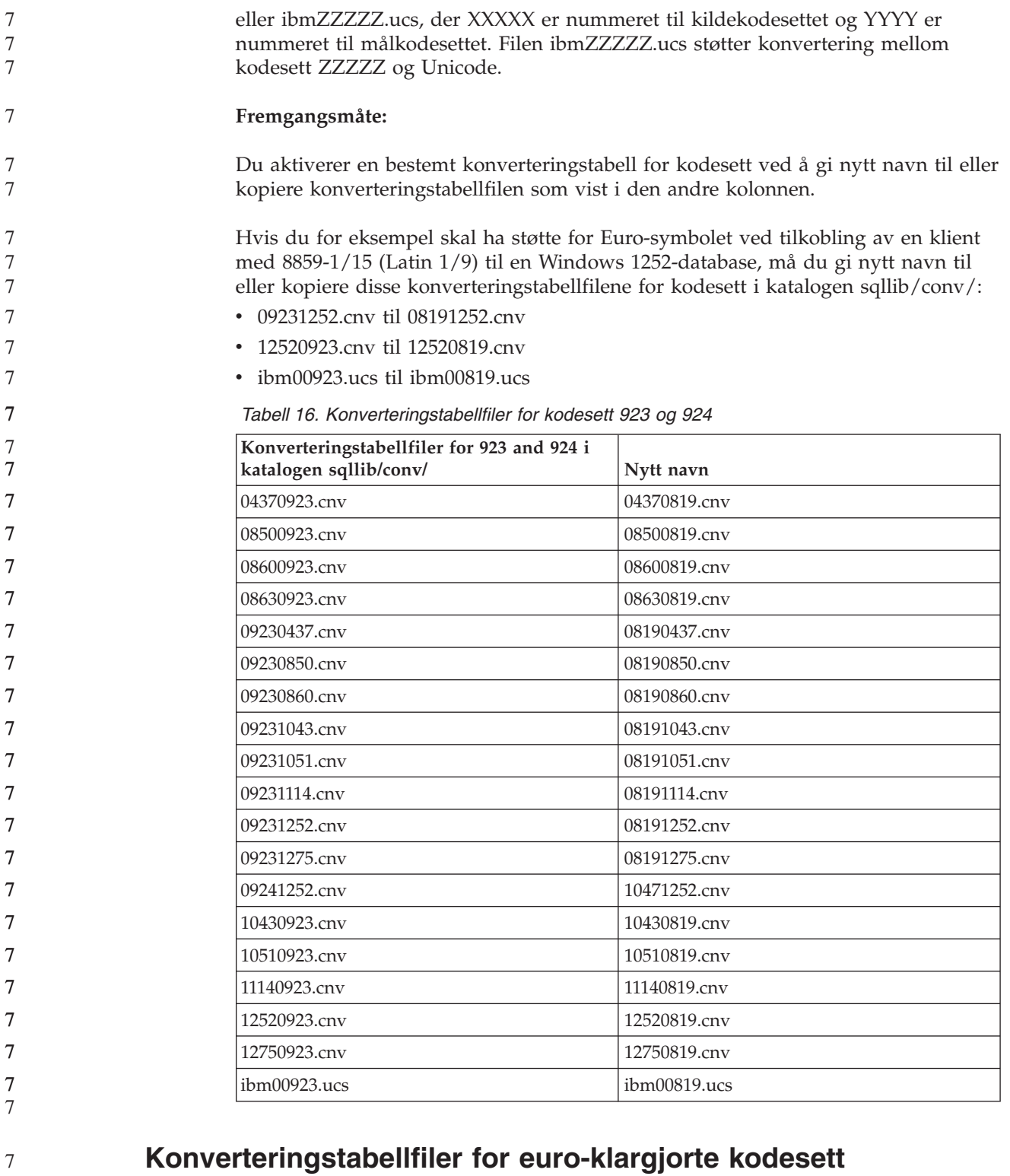

Tabellen nedenfor viser konverteringstabellene som er utvidet med støtte for valutasymbolet for euro. Hvis du vil deaktivere støtten for euro-symbolet, laster du ned konverteringstabellfilen som vises i kolonnen ″Konverteringstabellfiler″.

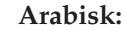

7

7

7

77 7 7

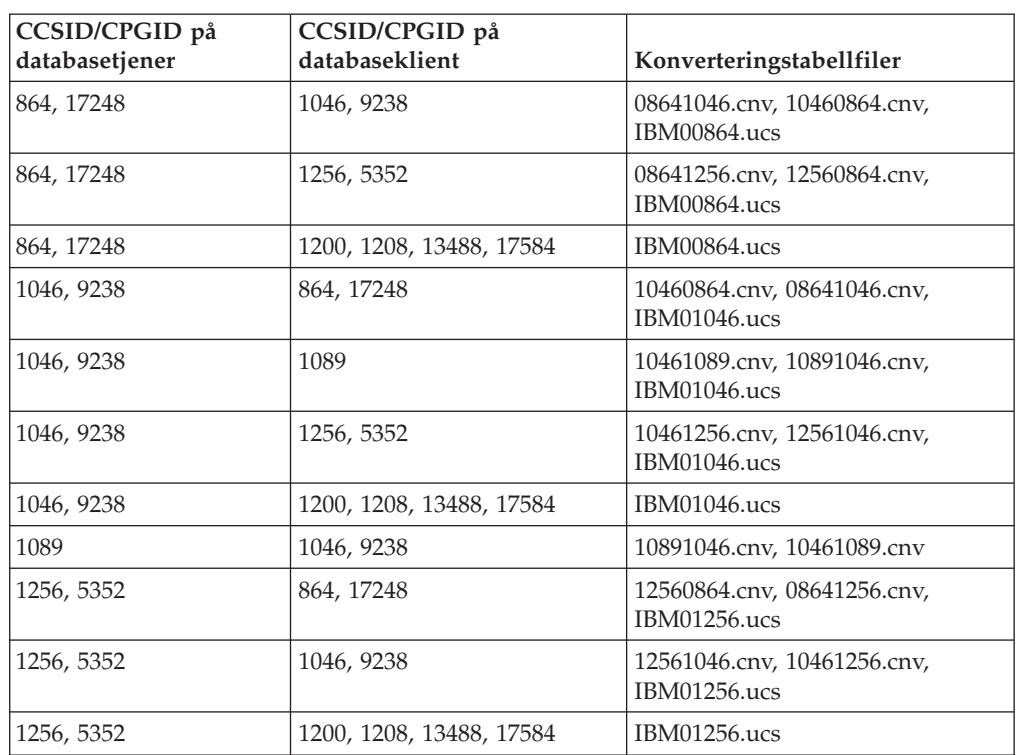

#### **Baltisk:**

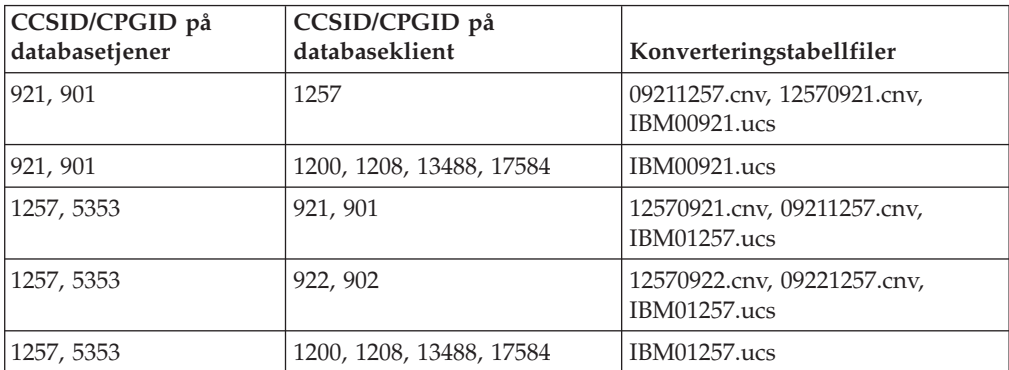

#### **Hviterussland:**

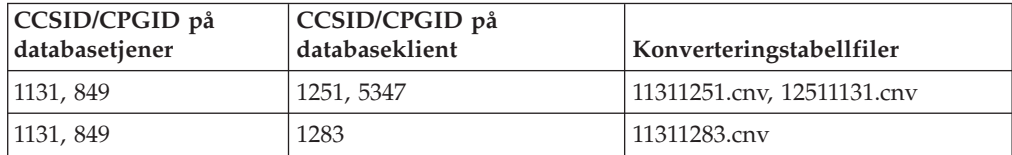

## **Kyrillisk:**

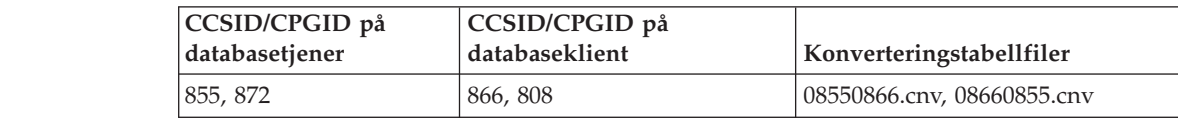

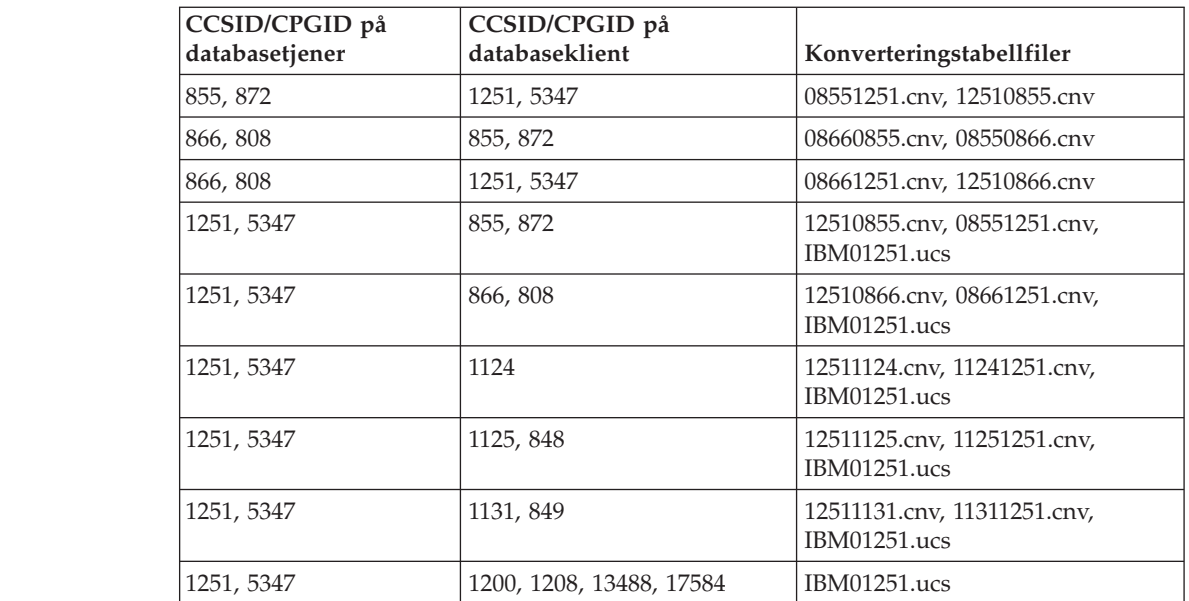

#### **Estland:**

7

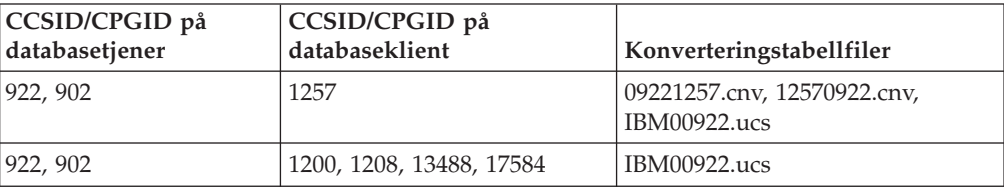

#### **Gresk:**

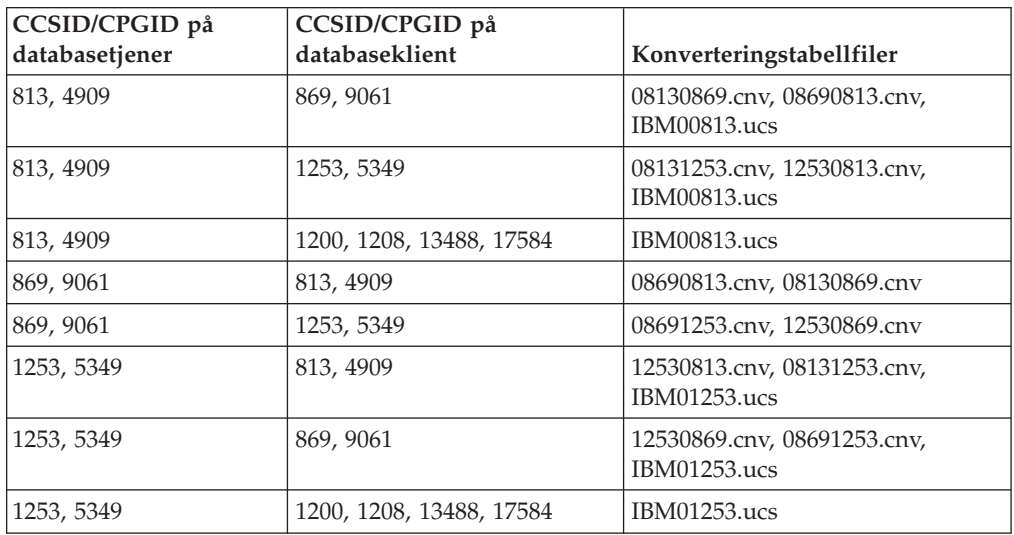

#### **Hebraisk:**

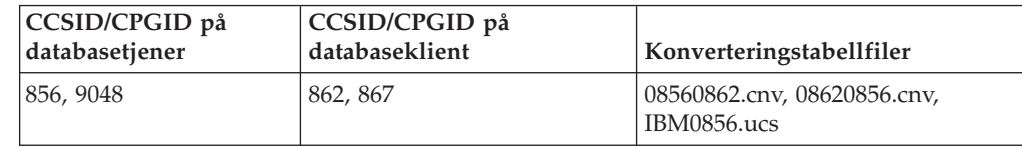

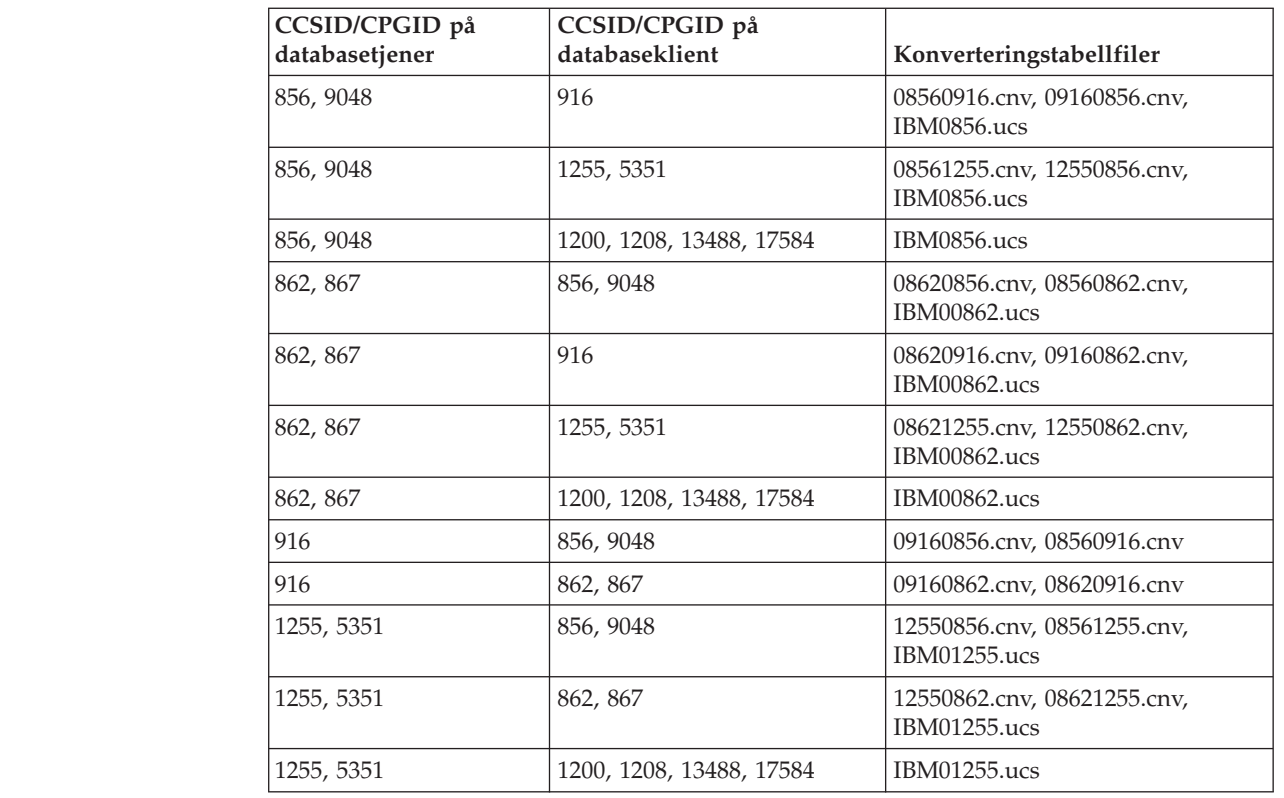

#### **Latin-1:**

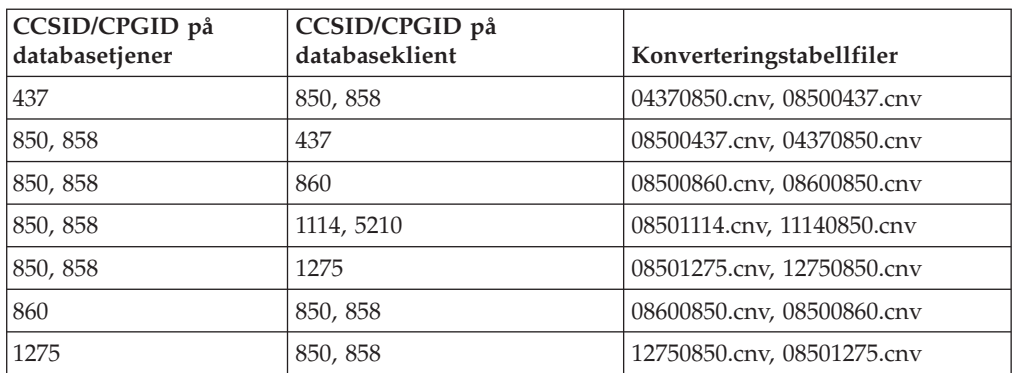

### **Latin-2:**

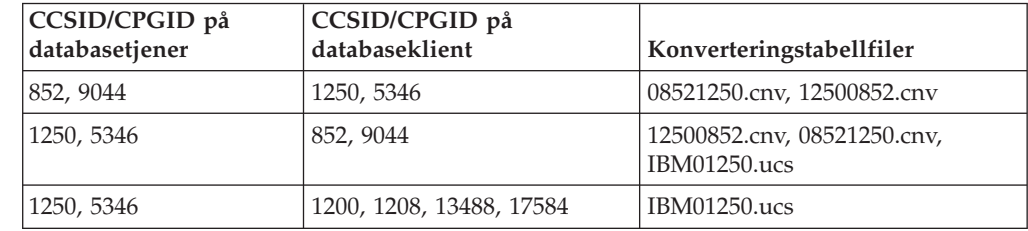

7

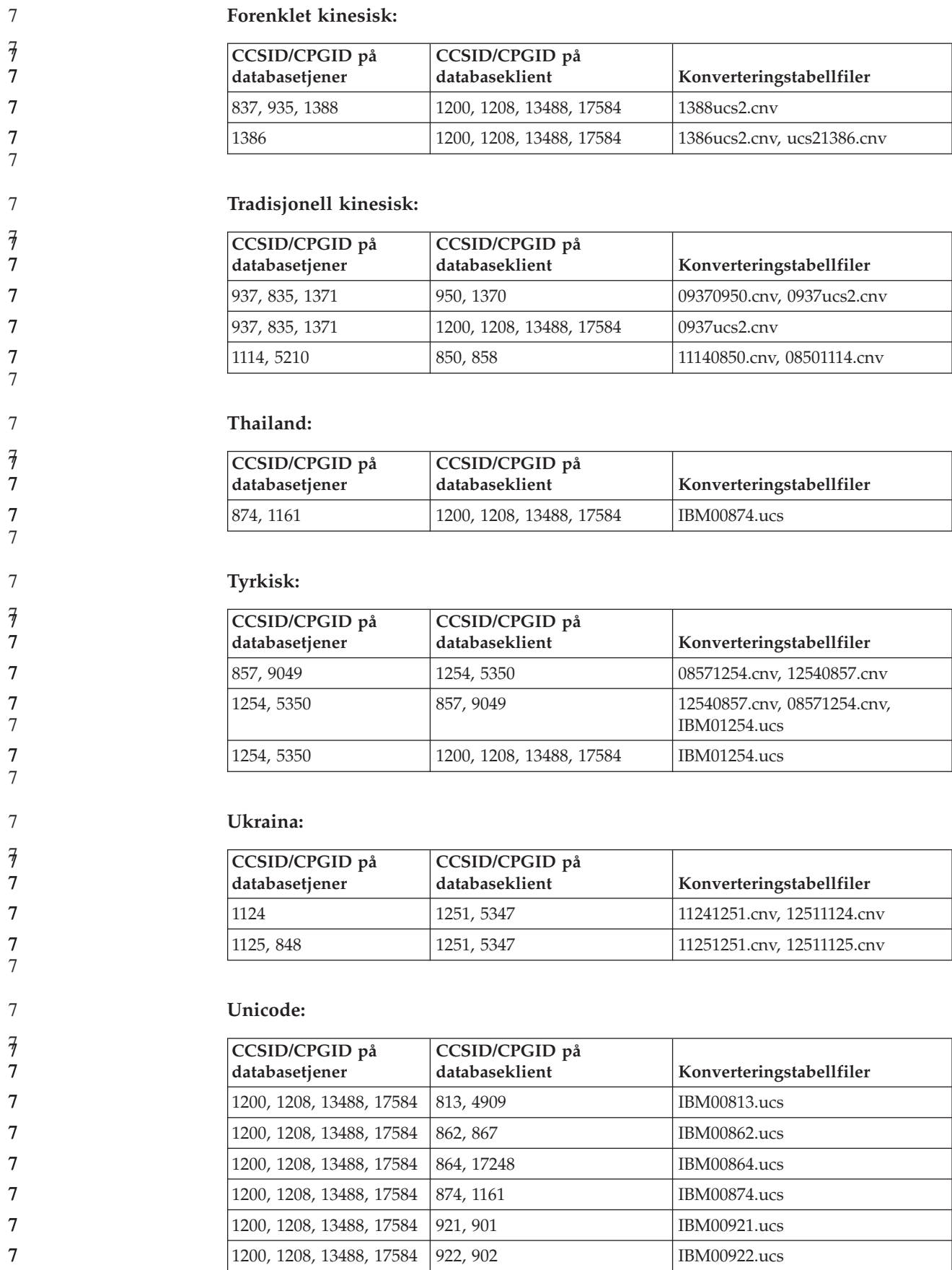

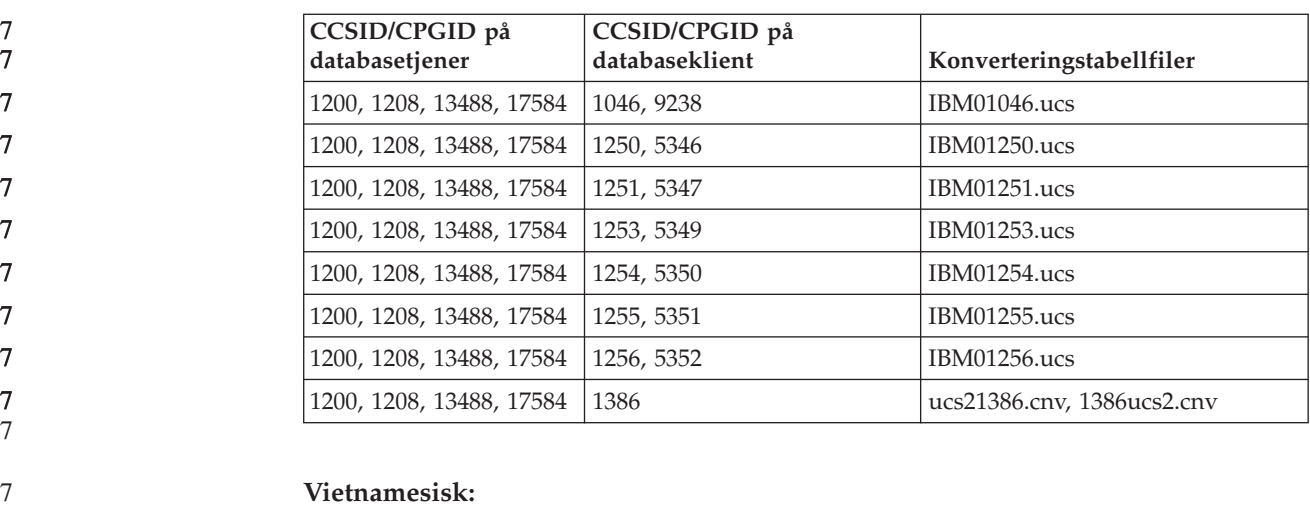

#### **Vietnamesisk:**

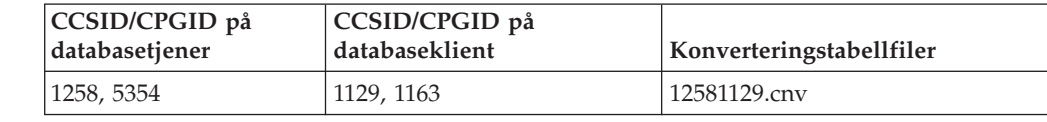

## **API Reference**

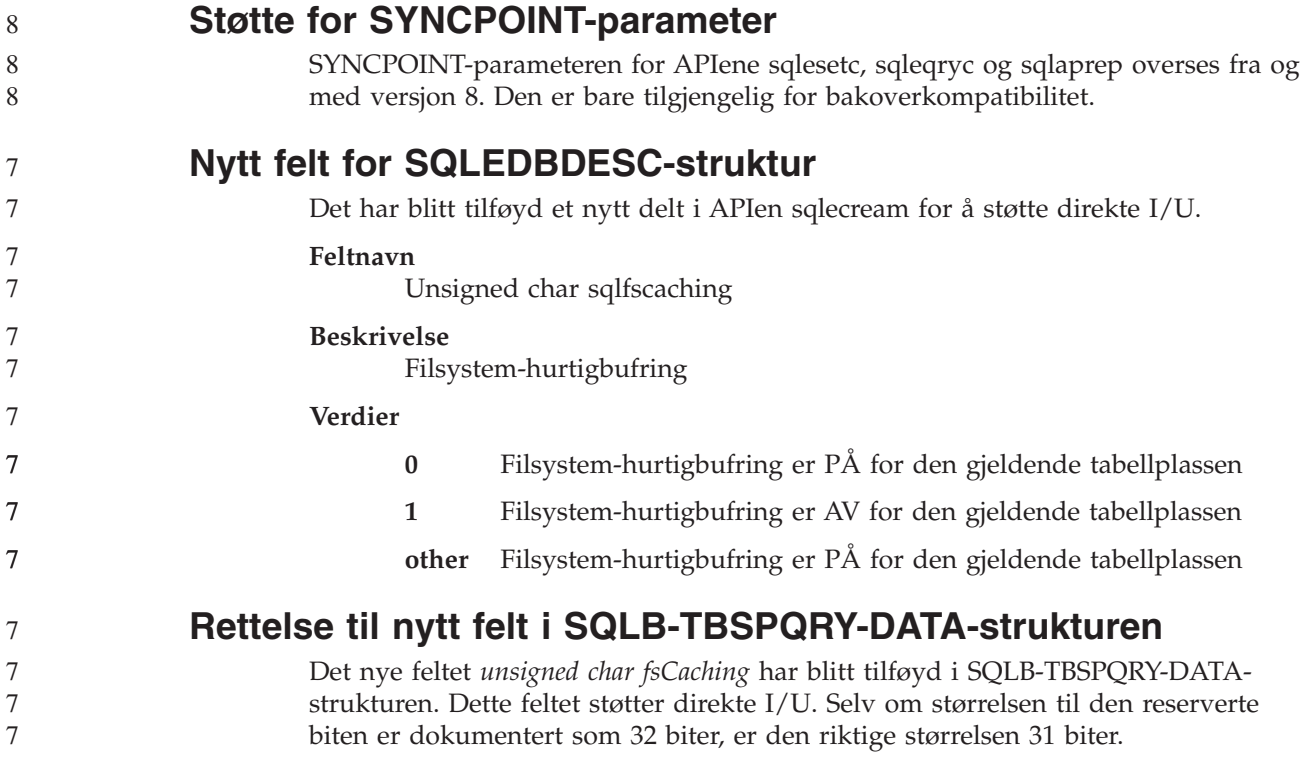

## **Applikasjonsutvikling: Bygge og kjøre applikasjoner**

## **Linux-støttet programvare for utvikling**

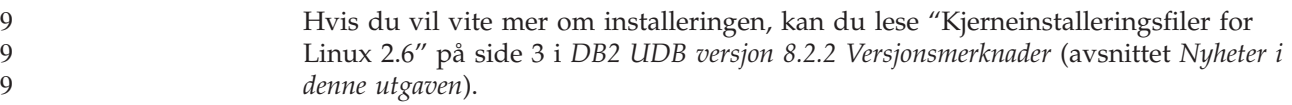

Tabellene nedenfor beskriver DB2s Linux-arkitekturstøtte fra og med opprettingspakke 9. Du finner oppdateringer om denne støtten på dette nettstedet:

<http://www.ibm.com/db2/linux/validate>

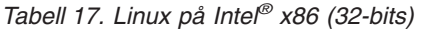

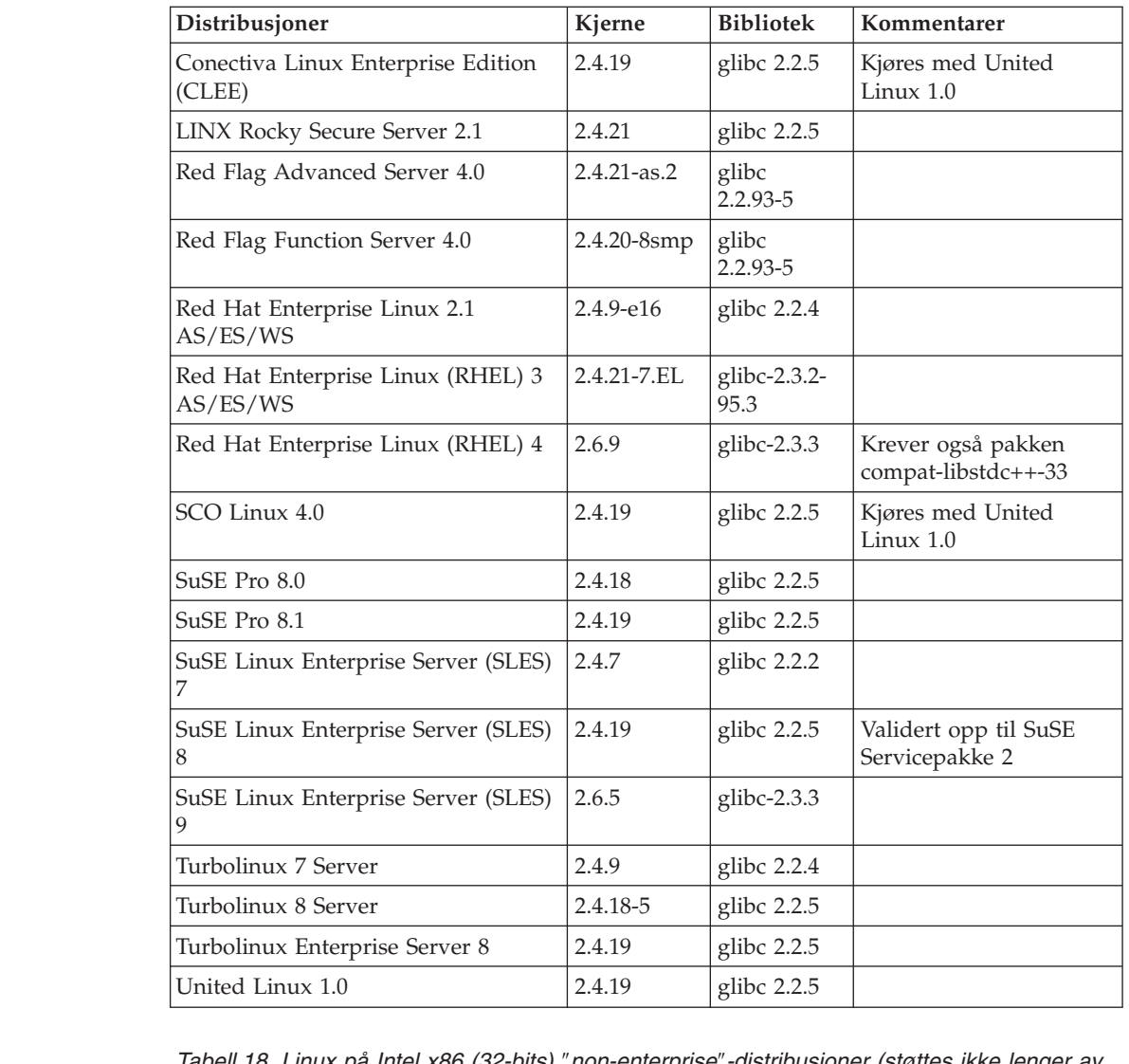

*Tabell 18. Linux på Intel x86 (32-bits)* ″*non-enterprise*″*-distribusjoner (støttes ikke lenger av leverandøren)*

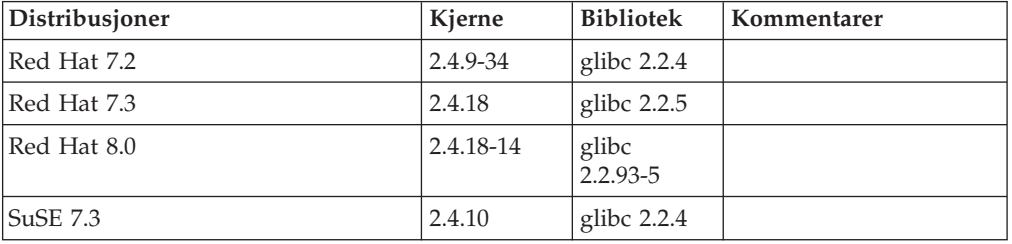

*Tabell 19. Linux på s/390 og zSeries® (31-bits kjerneversjon støttes på s/390; 64-bits på zSeries)*

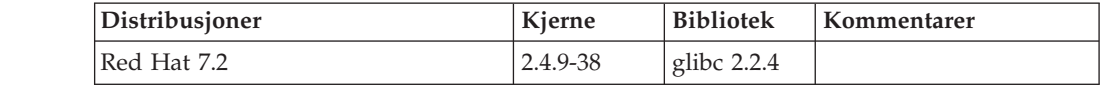

*Tabell 19. Linux på s/390 og zSeries® (31-bits kjerneversjon støttes på s/390; 64-bits på zSeries) (fortsettelse)*

| Distribusjoner                              | Kjerne   | <b>Bibliotek</b> | Kommentarer                                                                           |
|---------------------------------------------|----------|------------------|---------------------------------------------------------------------------------------|
| Red Hat Enterprise Linux (RHEL) 4           | 2.6.9    | glibc- $2.3.3$   | Krever også pakken<br>compat-libstdc++-33                                             |
| SuSE Linux Enterprise Server (SLES)         | 2.4.7-58 | glibc $2.2.4$    | compat.rpm contains<br>libstdc++ $6.1$ . Bruk JDK<br>1.3.1 SR 1 for Java <sup>™</sup> |
| SuSE Linux Enterprise Server (SLES)<br>8    | 2.4.19   | glibc 2.2.5      | Kjøres med United<br>Linux $1.0$                                                      |
| SuSE Linux Enterprise Server (SLES)<br>9    | 2.6.5    | glibc- $2.3.3$   |                                                                                       |
| Turbo Linux Enterprise Server<br>$(TLES)$ 8 | 2.4.19   | glibc $2.2.5$    | Kjøres med United<br>Linux $1.0$                                                      |
| United Linux 1.0                            | 2.4.19   | glibc $2.2.5$    |                                                                                       |

#### *Tabell 20. Linux på x86-64*

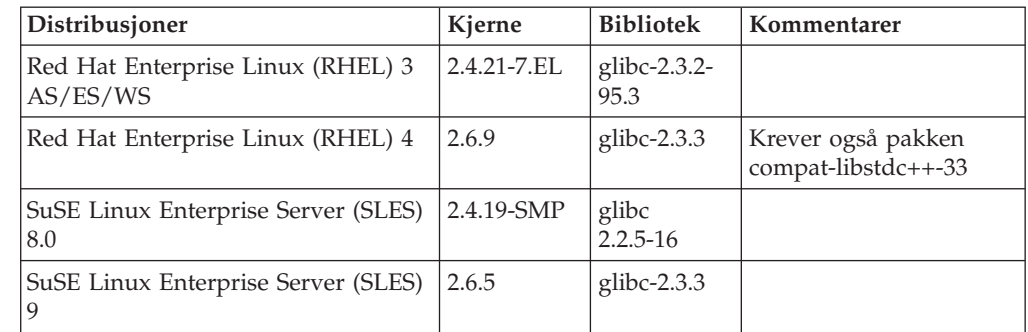

### *Tabell 21. Linux på POWER™ (iSeries og pSeries®)*

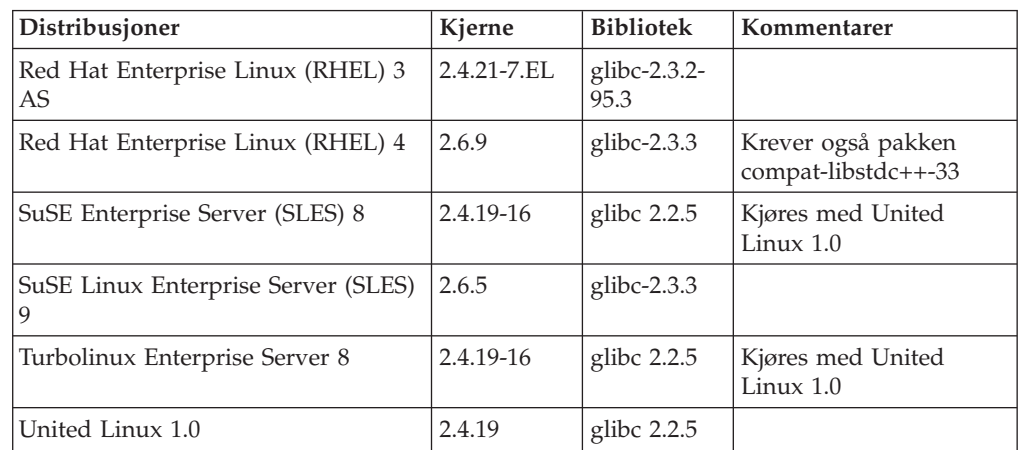

#### *Tabell 22. Linux på IA64*

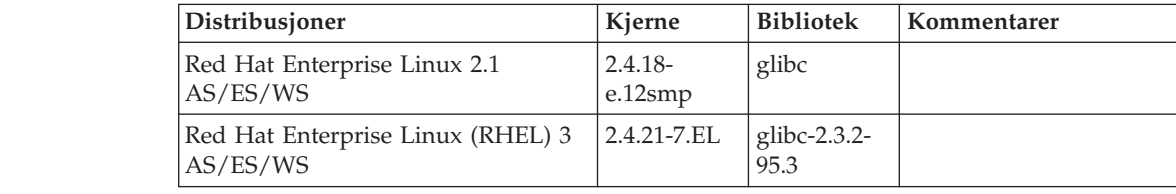

*Tabell 22. Linux på IA64 (fortsettelse)*

| 6                          | Tabell 22. Linux på IA64 (fortsettelse)                                                                                          |                                                                                                    |            |                  |                                           |  |  |
|----------------------------|----------------------------------------------------------------------------------------------------|----------------------------------------------------------------------------------------------------|------------|------------------|-------------------------------------------|--|--|
| 6                          |                                                                                                    | Distribusjoner                                                                                                    | Kjerne     | <b>Bibliotek</b> | Kommentarer                               |  |  |
| 9<br>9                     |                                                                                                    | Red Hat Enterprise Linux (RHEL) 4                                                                                                    | 2.6.9      | glibc-2.3.3      | Krever også pakken<br>compat-libstdc++-33 |  |  |
| 6<br>6                     | 8                                                                                                    | SuSE Linux Enterprise Server (SLES)                                                                                                    | 2.4.19-SMP | glibc 2.2.5      | Kjøres med United<br>Linux 1.0            |  |  |
| 9<br>9                     | 9                                                                                                    | SuSE Linux Enterprise Server (SLES)                                                                                                    | 2.6.5      | glibc-2.3.3      |                                           |  |  |
| 6<br>6                     |                                                                                                    | United Linux 1.0                                                                                                    | 2.4.19     | glibc 2.2.5      |                                           |  |  |
| 9<br>9                     | DB2 UDB for Linux 2.6 kjernebaserte Linux-distribusjoner for Intel x86 støtter<br>disse programmeringsspråkene og kompilatorene: |                                                                                                    |            |                  |                                           |  |  |
| 9                          | $\mathsf{C}$                                                                                                    | GNU/Linux gcc versjon 3.3                                                                                                    |            |                  |                                           |  |  |
| 9                          | $C++$                                                                                                    | $GNU/Linux g++ version 3.3$                                                                                                    |            |                  |                                           |  |  |
| 9                          | <b>COBOL</b>                                                                                                    |                                                                                                    |            |                  |                                           |  |  |
| 9                          |                                                                                                    | Micro Focus COBOL Server Express versjon 2.2 med Servicepakke 1                                                                                                    |            |                  |                                           |  |  |
| 9<br>9                     | Java                                                                                                    | IBM Developer Kit og Runtime Environment for Linux, Java 2 Technology<br>Edition, versjon 1.3.1 og 1.4.1 serviceutgave 1, 32-bits versjon                                                                                                    |            |                  |                                           |  |  |
| 9<br>9<br>9<br>9<br>9<br>9 |                                                                                                    | Merk: DB2 UDB installerer den nyeste støttede versjonen av utviklersettet<br>hvis det ikke allerede er installert, med mindre DB2<br>UDB-installeringen er en oppdatering av en tidligere DB2 UDB<br>versjon 8-installasjon. Hvis en tidligere DB2 UDB versjon<br>8-installasjon blir oppdatert, må det støttede utviklersettet<br>installeres manuelt fra CDen. |            |                  |                                           |  |  |
| 9                          | Perl                                                                                                    | Perl 5.004_04 eller nyere, DBI 0.93 eller nyere                                                                                                    |            |                  |                                           |  |  |
| 9                          | <b>PHP</b>                                                                                                    | PHP 4.3.4 eller nyere                                                                                                    |            |                  |                                           |  |  |
| 9                          |                                                                                                    | REXX Object REXX Interpreter for Linux versjon 2.1                                                                                                    |            |                  |                                           |  |  |
| 9<br>9                     |                                                                                                    | En 32-bits forekomst på DB2 UDB for 2.6 kjernebaserte Linux-distribusjoner på<br>x86-64 støtter disse programmeringsspråkene og kompilatorene:                                                                                                    |            |                  |                                           |  |  |
| 9                          | $\mathsf{C}$                                                                                                    | GNU/Linux gcc versjon 3.3                                                                                                    |            |                  |                                           |  |  |
| 9<br>9<br>9                |                                                                                                    | Merk: Kompilatoralternativet "-m32" må brukes for å generere 32-bits<br>applikasjoner eller rutiner (lagrede prosedyrer og brukerdefinerte<br>funksjoner).                                                                                                    |            |                  |                                           |  |  |
| 9                          | $C++$                                                                                                    | $GNU/Linux g++ version 3.3$                                                                                                    |            |                  |                                           |  |  |
| 9                          |                                                                                                    | Merknader:                                                                                                    |            |                  |                                           |  |  |
| 9<br>9<br>9                |                                                                                                    | 1. Disse versjonene av GNU/Linux g++-kompilatoren godtar ikke<br>heltallsparametere for fstream-funksjoner. Du finner mer informasjon i<br>dokumentasjonen for kompilatoren.                                                                                                    |            |                  |                                           |  |  |
| 9<br>9<br>9                |                                                                                                    | 2. Kompilatoralternativet "-m32" må brukes for å generere 32-bits<br>applikasjoner eller rutiner (lagrede prosedyrer og brukerdefinerte<br>funksjoner).                                                                                                    |            |                  |                                           |  |  |
| 9<br>9<br>9                | Java                                                                                                    | IBM Developer Kit og Runtime Environment for Linux x86, Java 2<br>Technology Edition, versjon 1.3.1 serviceutgave 4, 32-bits versjon, og<br>versjon 1.4.1 serviceutgave 1, 32-bits versjon.                                                                                                    |            |                  |                                           |  |  |

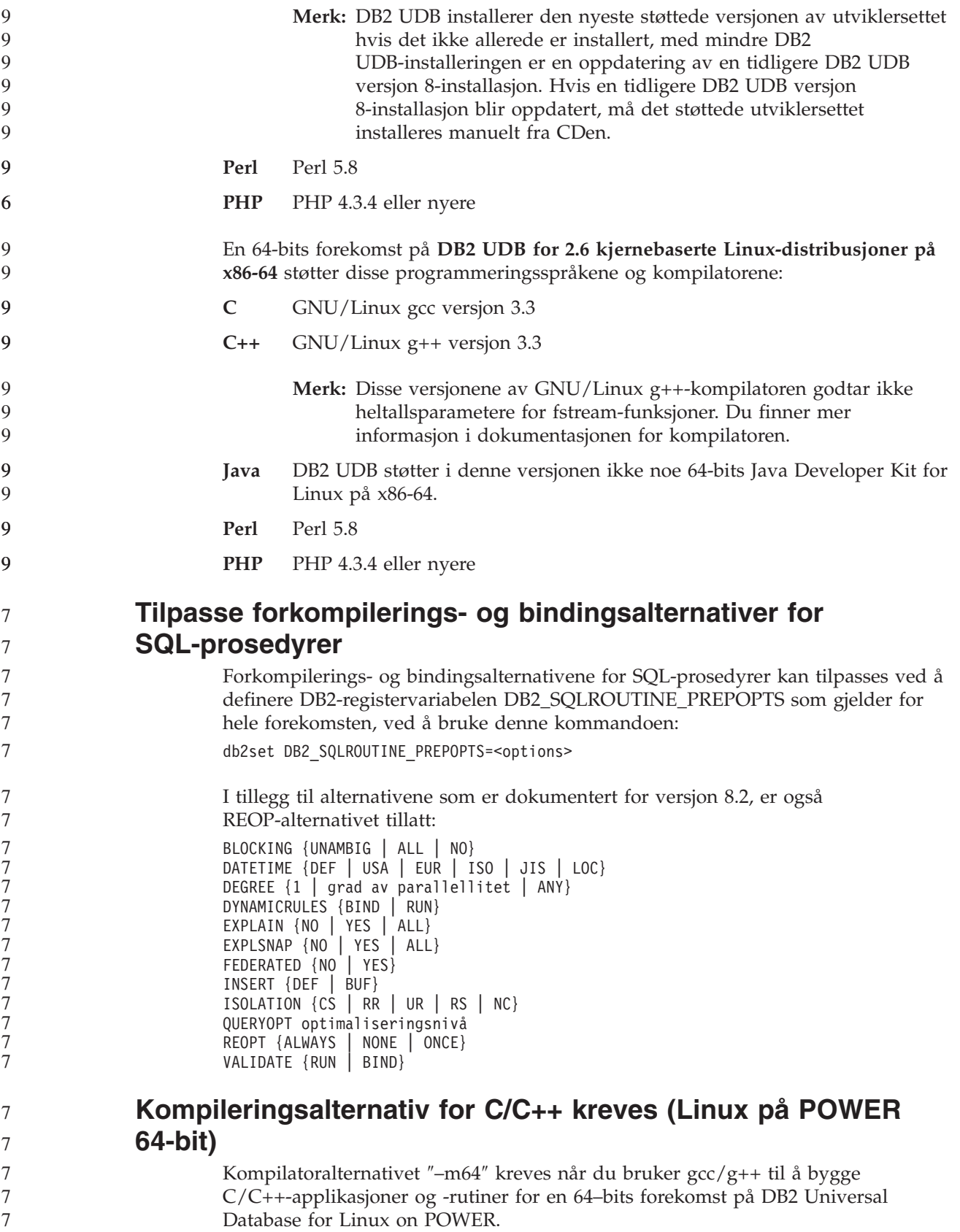

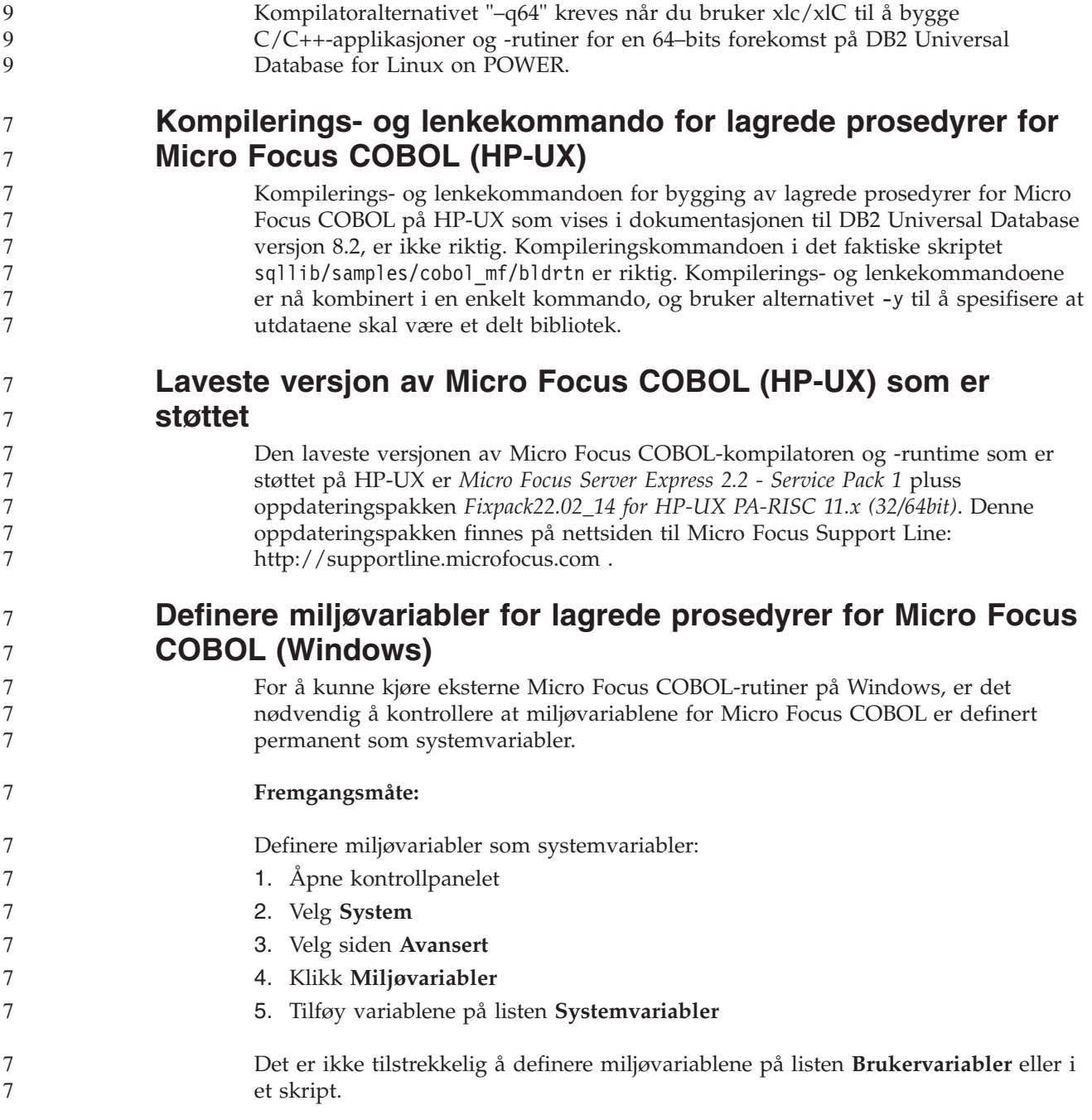

# **Applikasjonsutvikling: CLI (Call Level Interface)**

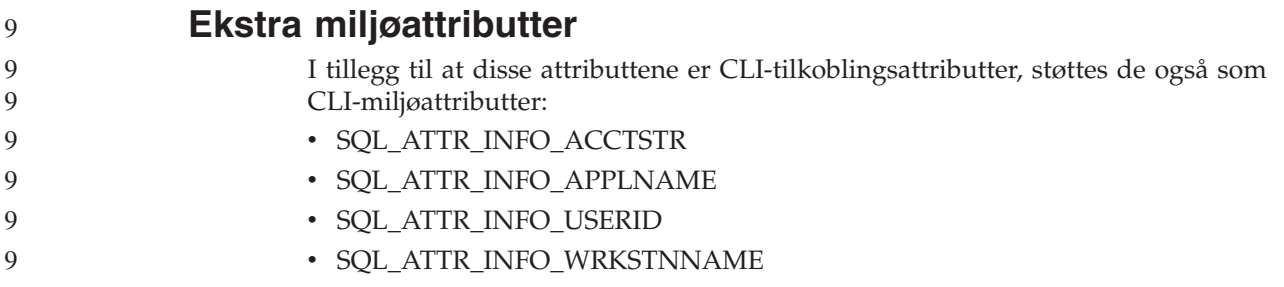

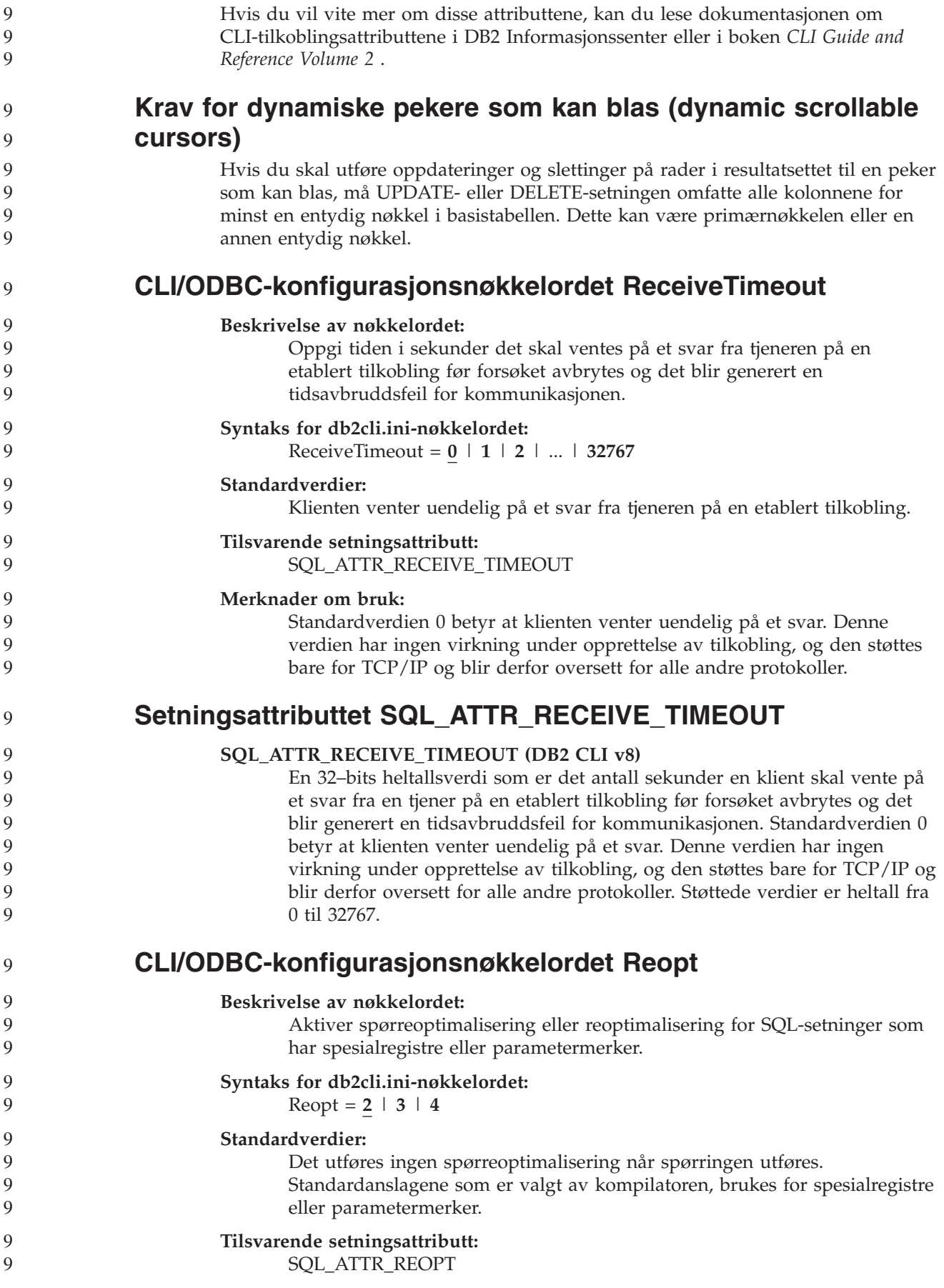

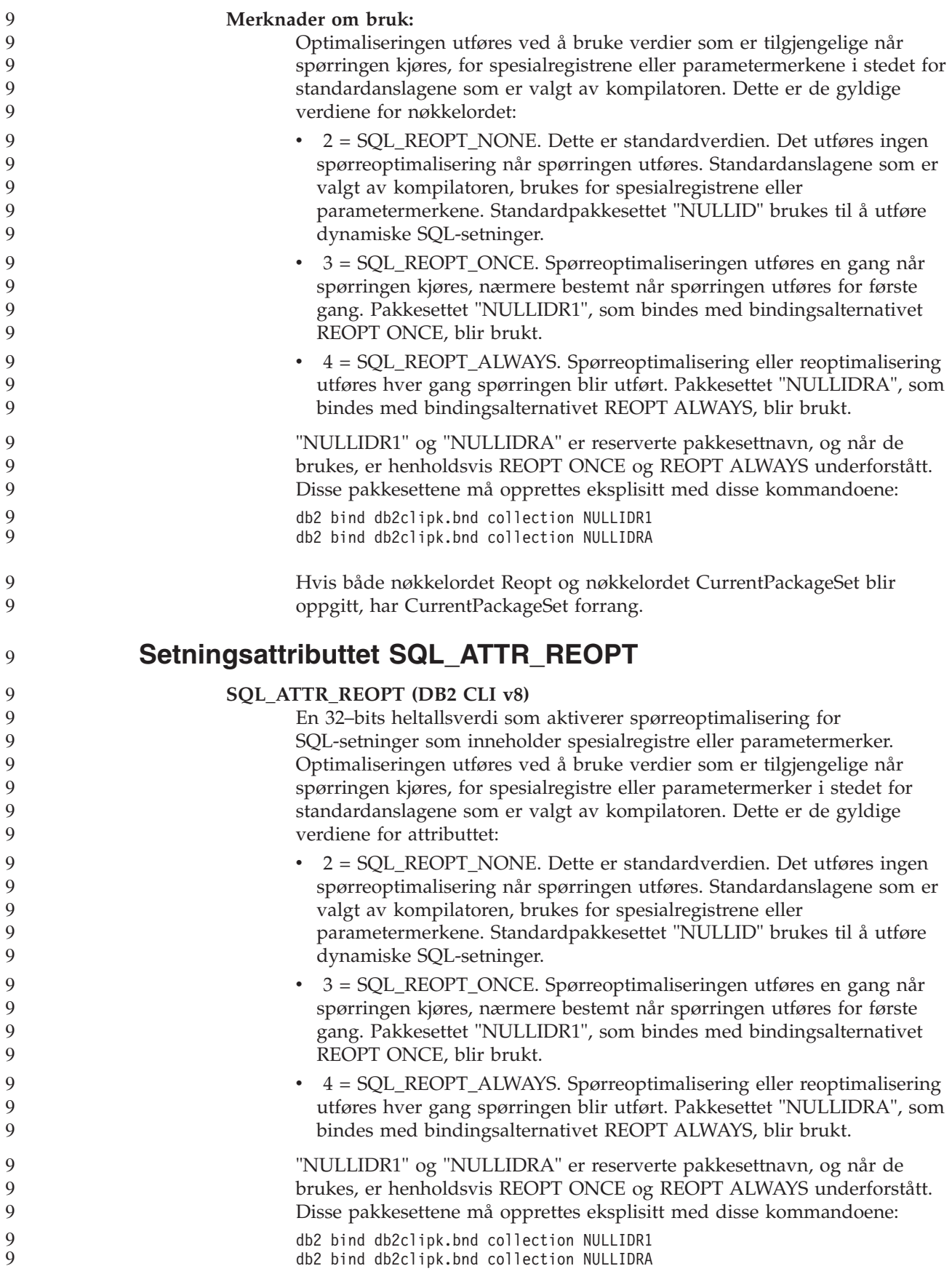

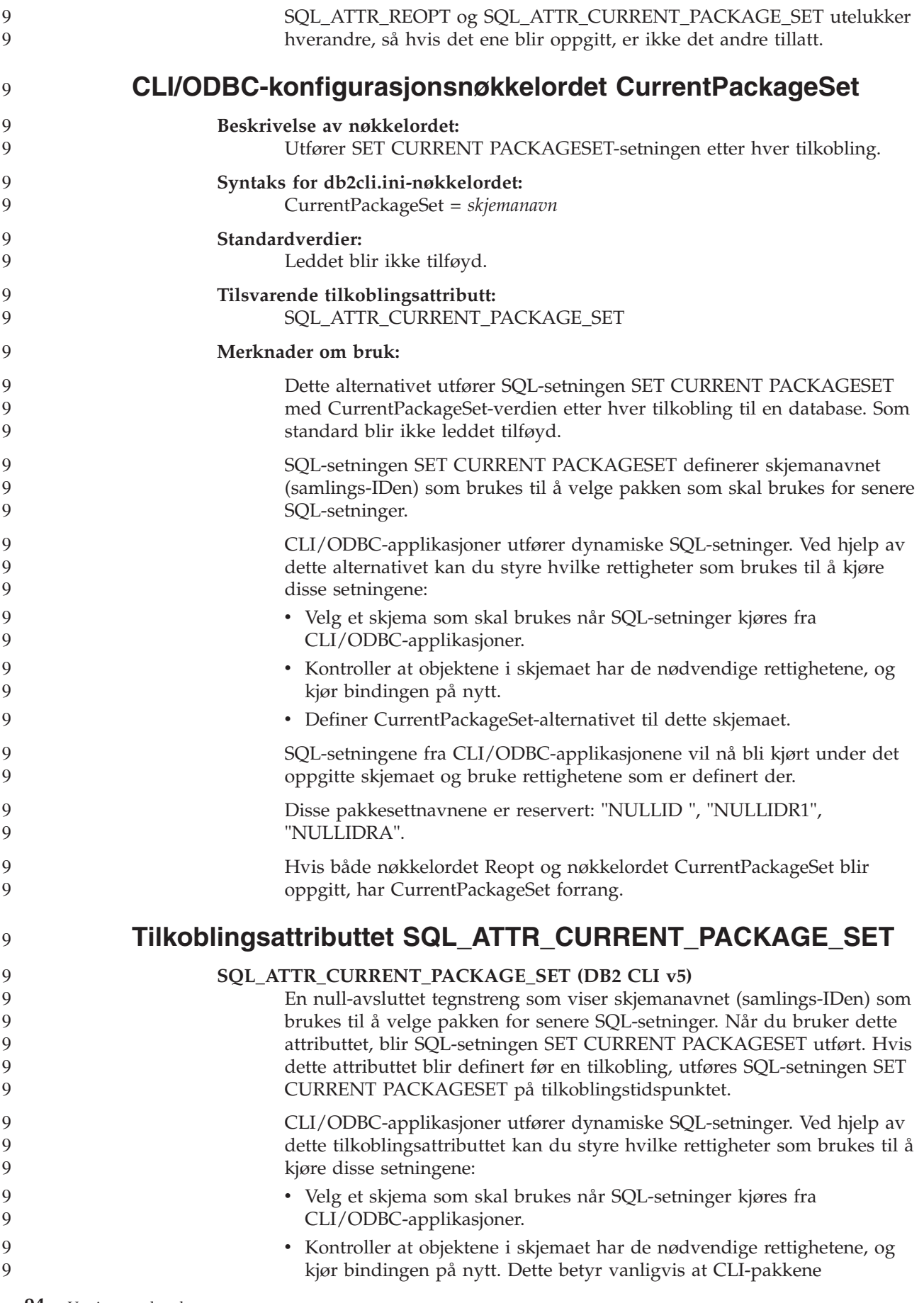

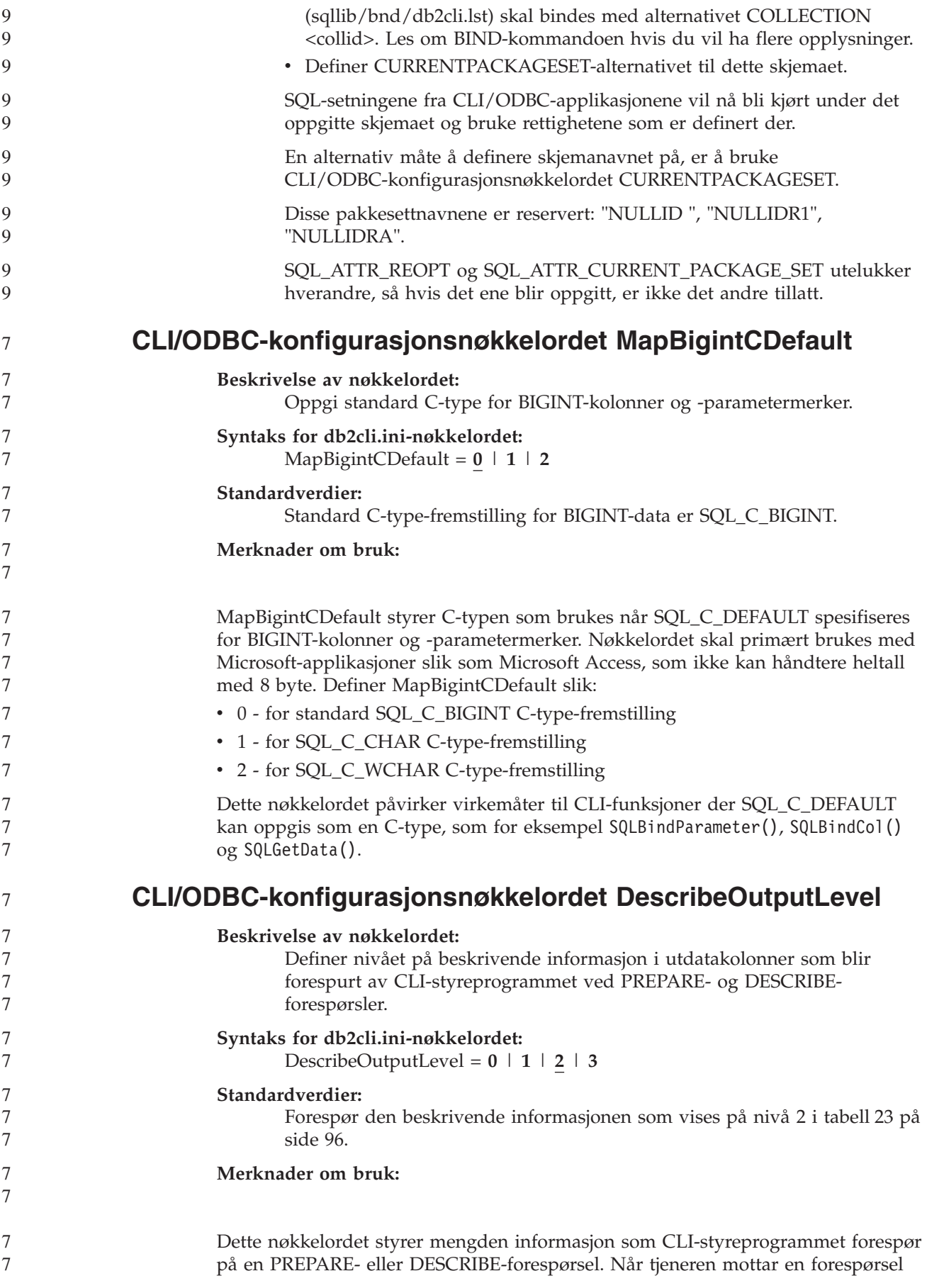

<span id="page-107-0"></span>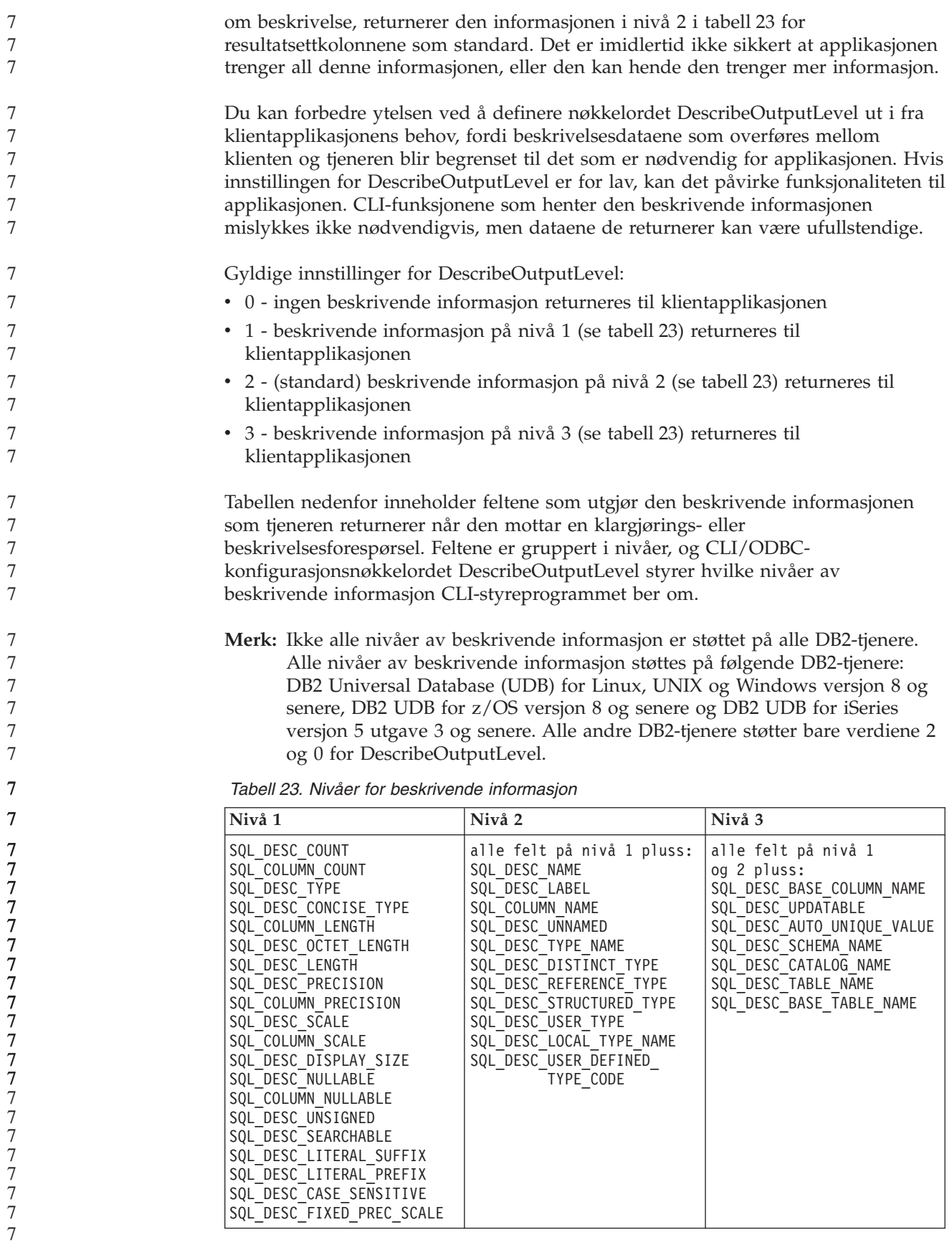
#### **Applikasjonsutvikling: Programmere klientapplikasjoner** 7

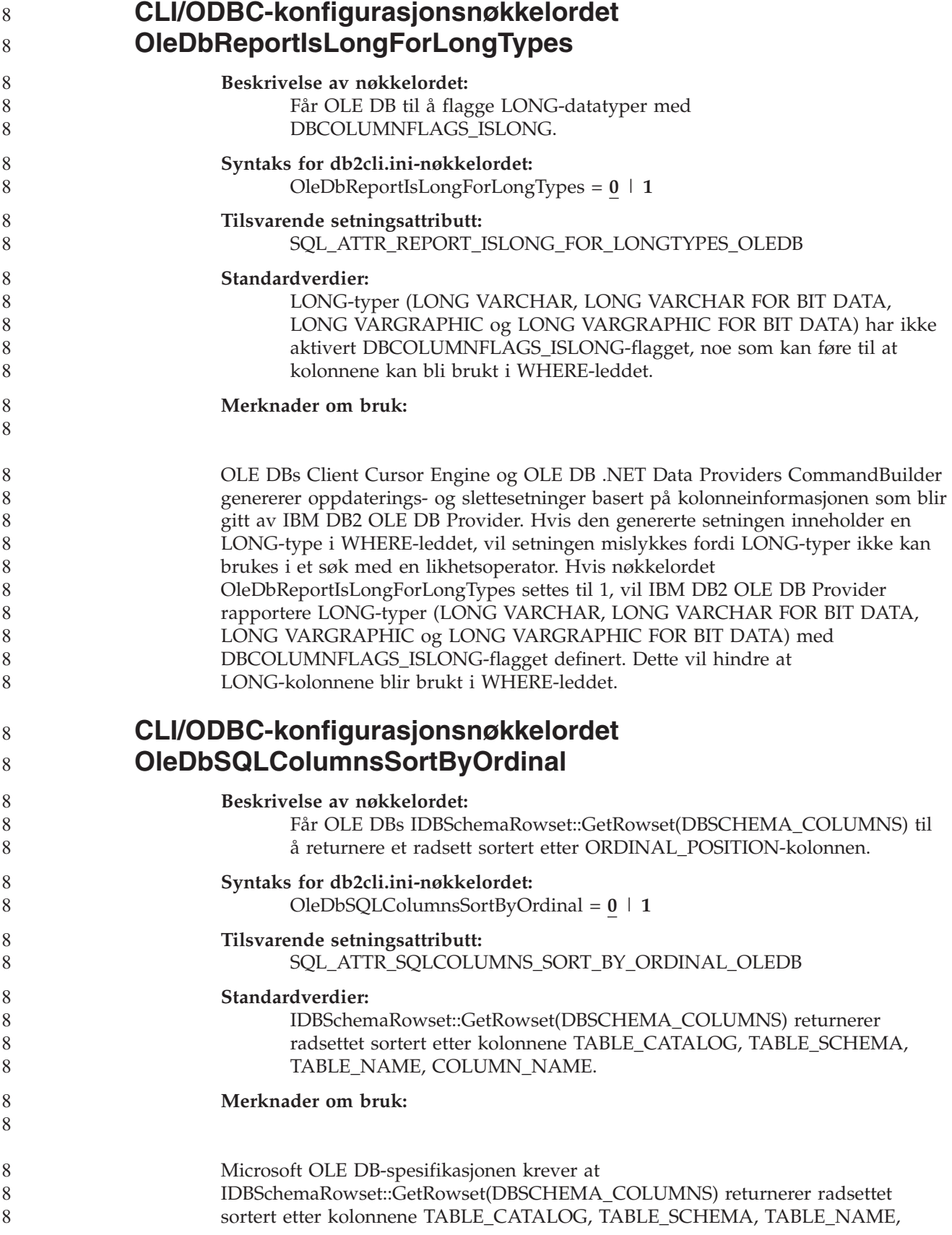

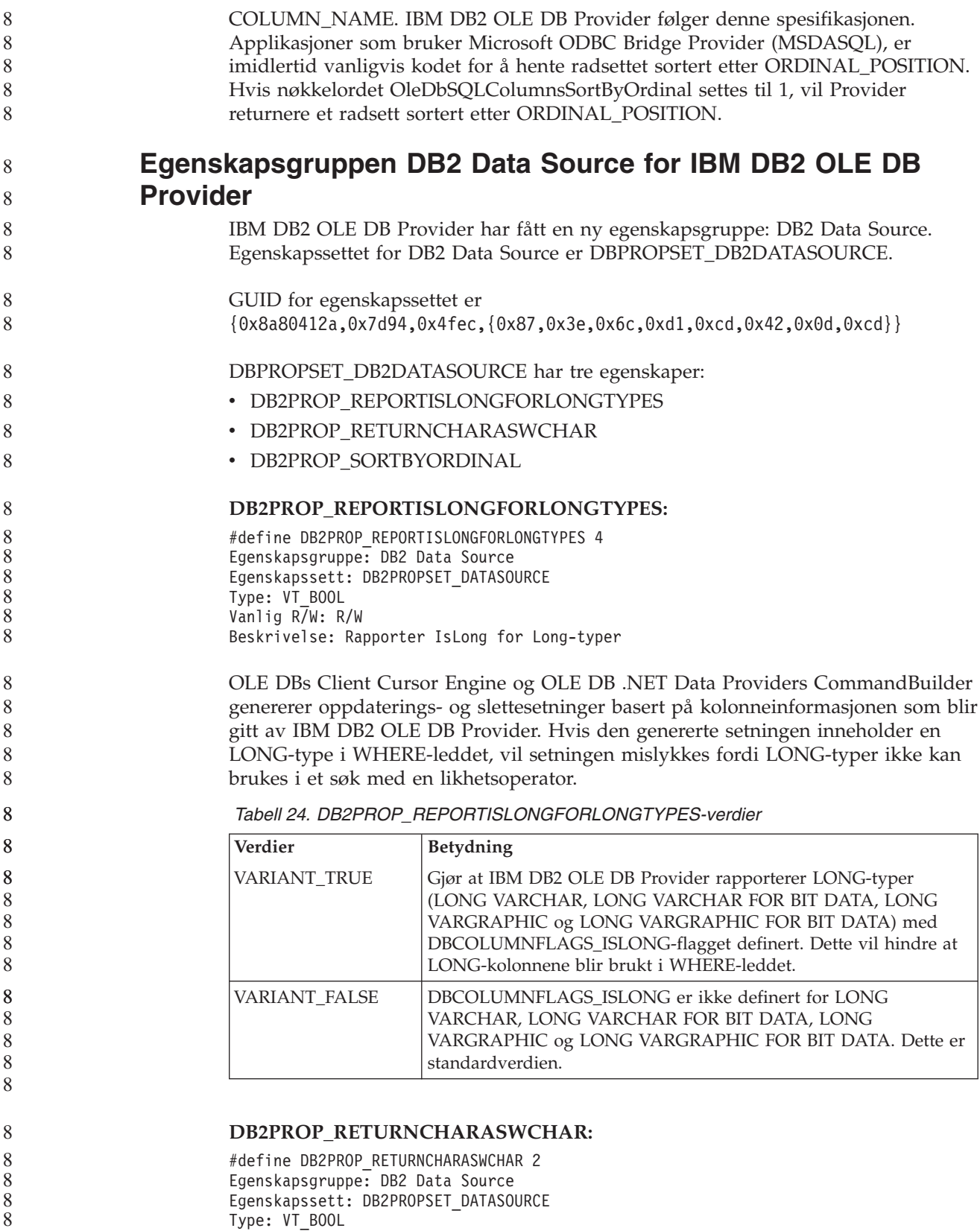

Vanlig R/W: R/W Beskrivelse: Returner Char som WChar

*Tabell 25. DB2PROP\_RETURNCHARASWCHAR-verdier*

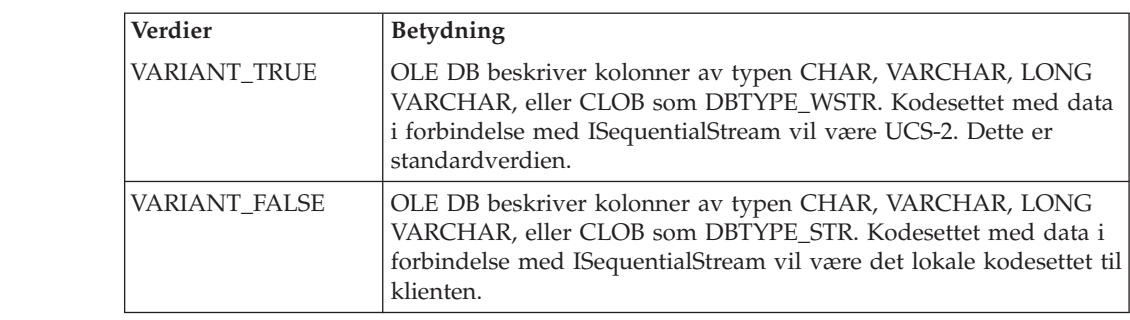

#### **DB2PROP\_SORTBYORDINAL:**

#define DB2PROP\_SORTBYORDINAL 3 Egenskapsgruppe: DB2 Data Source Egenskapssett: DB2PROPSET\_DATASOURCE Type: VT\_BOOL Vanlig R/W: R/W Beskrivelse: Sorter etter ordenstall

> Microsoft OLE DB-spesifikasjonen krever at IDBSchemaRowset::GetRowset(DBSCHEMA\_COLUMNS) returnerer radsettet sortert etter kolonnene TABLE\_CATALOG, TABLE\_SCHEMA, TABLE\_NAME, COLUMN\_NAME. IBM DB2 OLE DB Provider følger denne spesifikasjonen. Applikasjoner som bruker Microsoft ODBC Bridge Provider (MSDASQL), er imidlertid vanligvis kodet for å hente radsettet sortert etter ORDINAL\_POSITION.

#### *Tabell 26. DB2PROP\_SORTBYORDINAL-verdier*

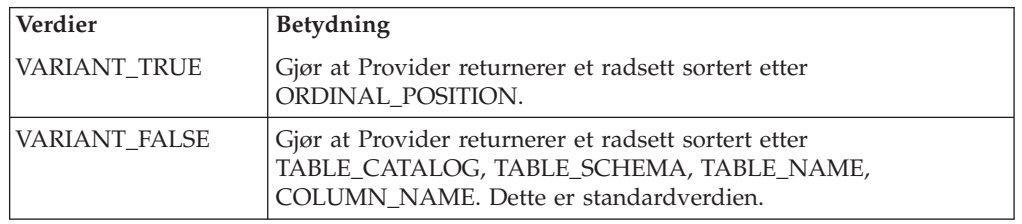

**Feil URL-syntaks i DB2Binder-syntaksdiagrammet**

I emnet ″Installere DB2 Universal JDBC-styreprogrammet″ har DB2Binder-syntaksdiagrammet en feil definisjon av URL-syntaksen for DB2 Universal JDBC-styreprogrammet. Dette er riktig URL-syntaks for DB2Binder:

#### **DB2Binder-syntaks:**

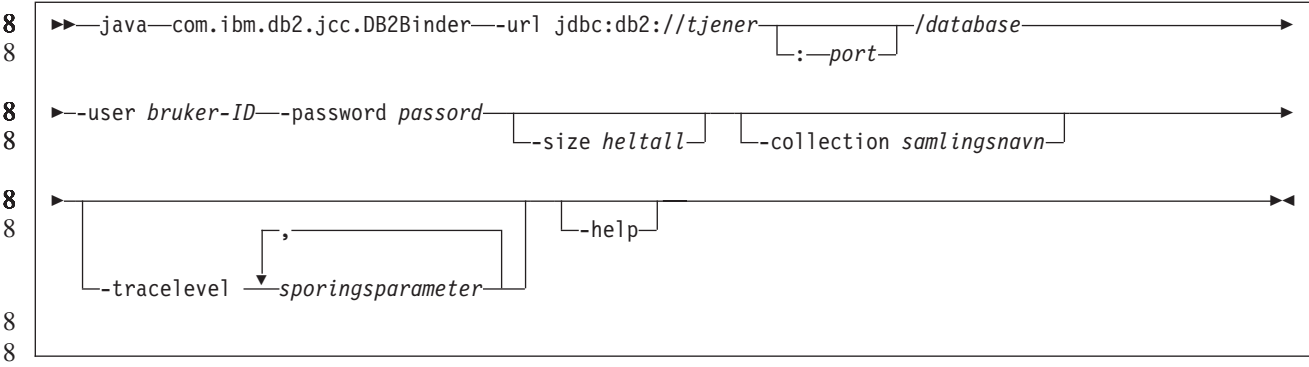

#### **Omdirigere DB2 Universal JDBC-styreprogramklienter**

Funksjonen for automatisk klientomdirigering i DB2 Universal Database (UDB) for Linux, UNIX, og Windows gjør det mulig for klientapplikasjoner å gjenopprette kommunikasjonen etter å ha mistet forbindelsen med tjeneren, slik at de kan fortsette uten lengre avbrudd.

Når en tjener låser seg, mottar klientene som er koblet til tjeneren en kommunikasjonsfeil som avslutter forbindelsen og resulterer i en applikasjonsfeil. Når tilgjengelighet er viktig, bør du ha et reserveoppsett eller failover-støtte. (Failover gjør at tjeneren kan ta over operasjonene når en annen tjener ikke fungerer.) I alle tilfeller prøver DB2 Universal JDBC-styreprogramklienten å gjenopprette forbindelsen til en ny tjener eller til den opprinnelige tjeneren som kanskje kjører på en failover-node. Når forbindelsen er gjenopprettet, mottar applikasjonen et SQL-unntak (exception) som informerer om transaksjonsfeilen, men applikasjonen kan fortsette med den neste transaksjonen.

#### **Begrensninger:**

- Klientomdirigeringsstøtten i DB2 Universal JDBC-styreprogrammet er bare tilgjengelig for forbindelser som bruker grensesnittet javax.sql.DataSource.
- v Før en klientapplikasjon kan fortsette etter et kommunikasjonsbrudd, må det være spesifisert en alternativ tjener på tjeneren. Den databaseansvarlige spesifiserer den alternative tjeneren med kommandoen UPDATE ALTERNATE SERVER FOR DATABASE.
- **Fremgangsmåte:**

Når den databaseansvarlige har oppgitt plasseringen til den alternative tjeneren på en bestemt database på tjenerforekomsten, blir plasseringen til den primære og alternative tjeneren returnert til klienten ved tilkobling. DB2 Universal JDBC-styreprogrammet oppretter en forekomst av Referenceable-objektet DB2ClientRerouteServerList og lagrer den forekomsten i sitt midlertidige minne. Hvis kommunikasjonen blir brutt, kan DB2 Universal JDBC-styreprogrammet gjenopprette forbindelsen ved hjelp av tjenerinformasjonen som blir returnert fra tjeneren.

Egenskapen clientRerouteServerListJNDIName DataSource sørger for utvidet støtte for klientomdirigering på klienten. clientRerouteServerListJNDIName har to funksjoner:

- v Den gjør at informasjon om en alternativ tjener kan eksistere på tvers av flere JVMer.
- v Den gir en alternativ tjenerplassering i tilfelle den første tilkoblingen til databasetjeneren blir brutt.

8

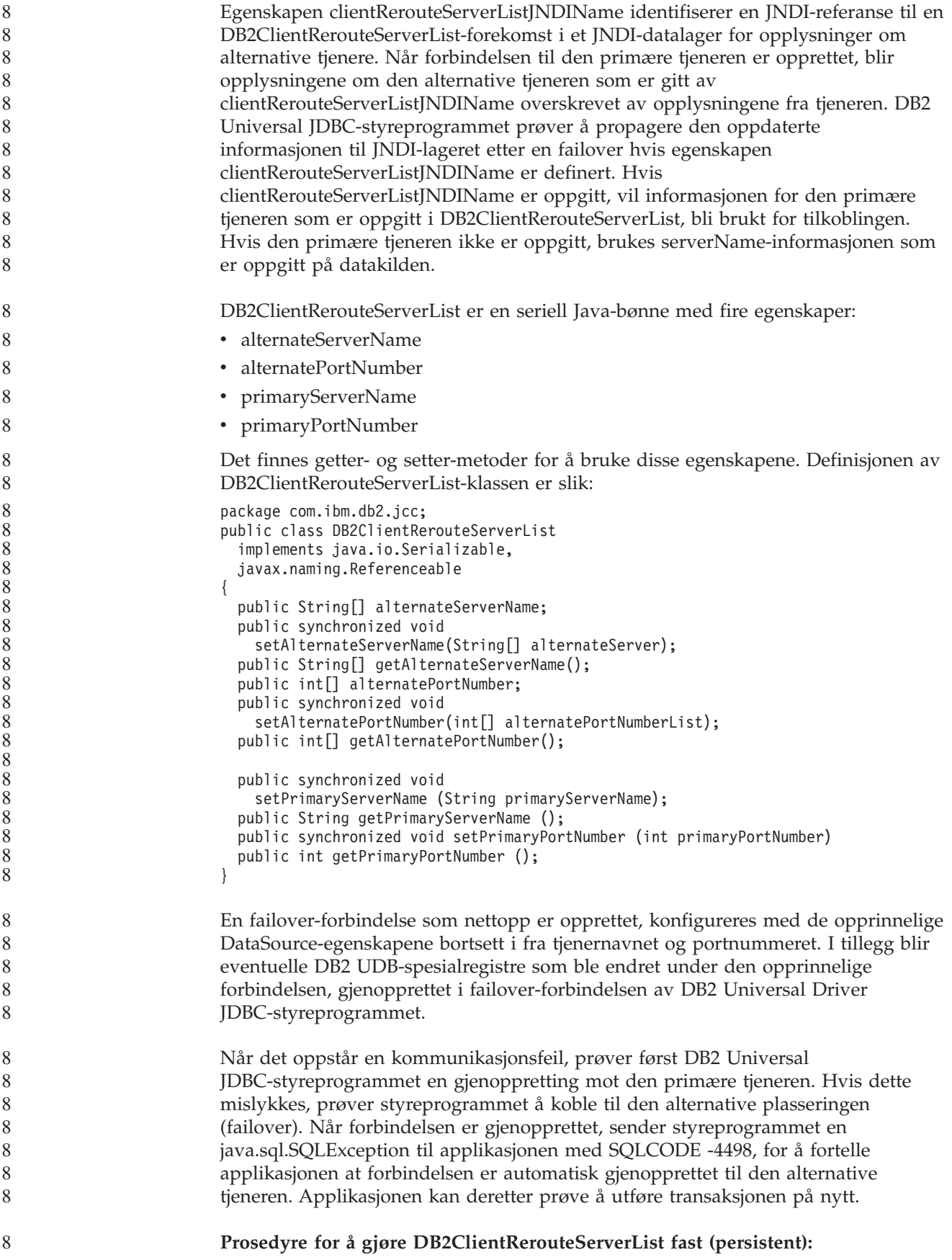

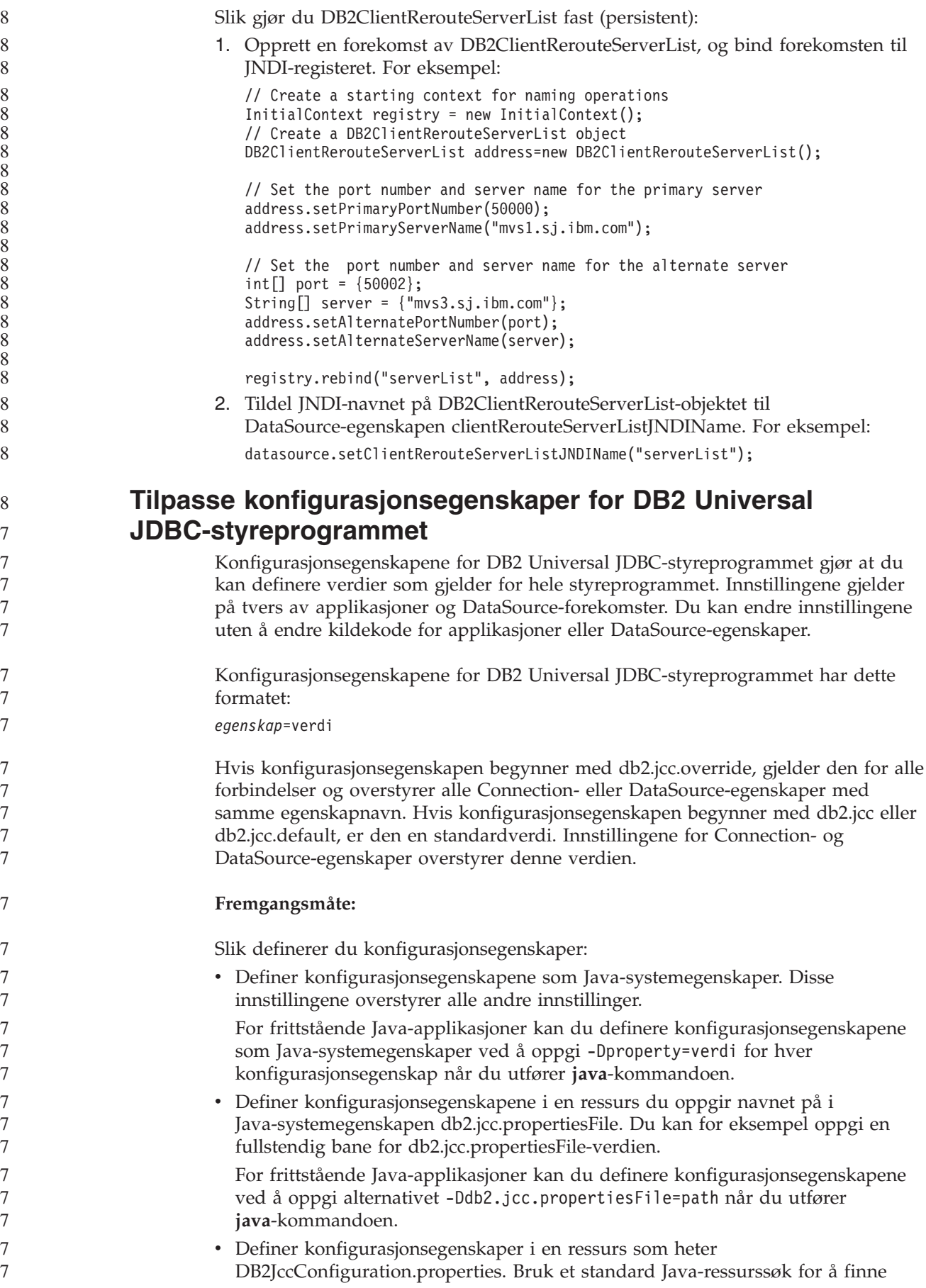

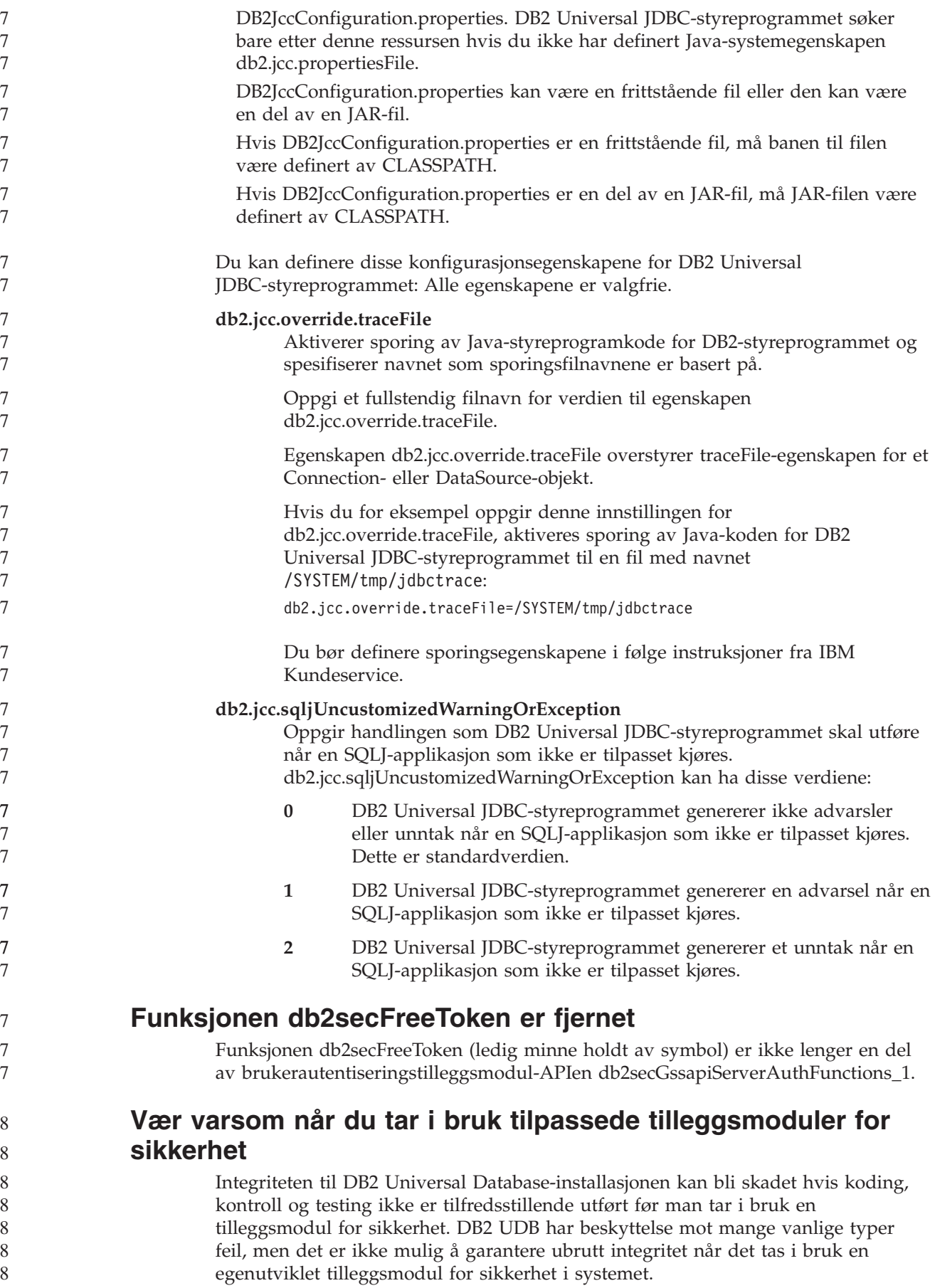

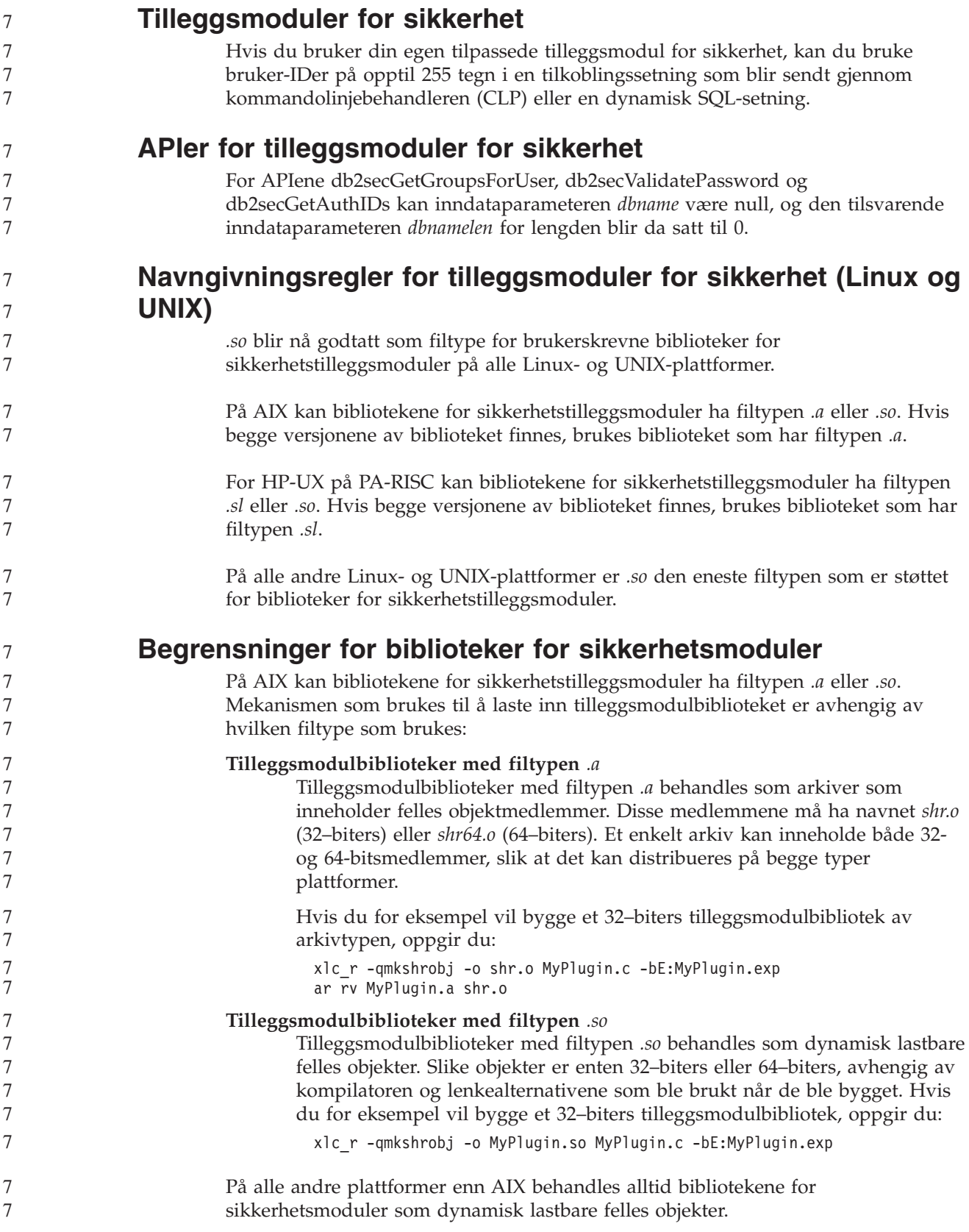

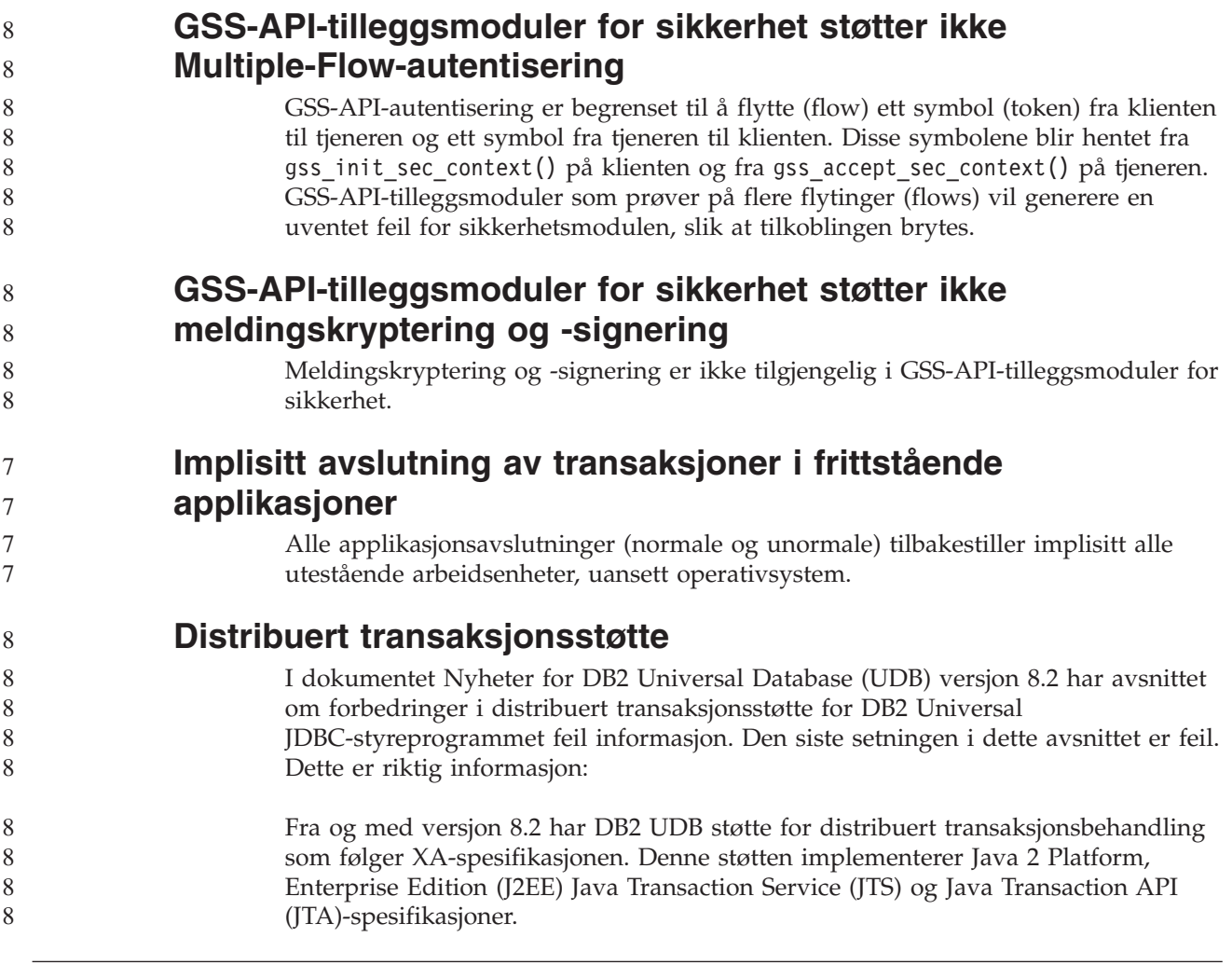

#### **Applikasjonsutvikling: Programmere tjenerapplikasjoner**

**resultatsett** 9 9 9 7

9

9

9 9

# samme tilkobling. Derfor kan det returneres flere resultatsett fra en CLR-prosedyre. **Kontorollmodi for utføring av CLR-rutiner (Common Language**

Det største antall resultatsett som kan returneres av en CLR-prosedyre, er

begrenset. Grensen bestemmes av det største antall DB2DataReader-objekter som DB2 .NET Data Provider kan ha åpne samtidig i en tilkobling. Støtten for samtidig aktiv datalesing gjør det mulig at flere DB2DataReader-objekter blir åpnet i en og

**CLR-prosedyrer (Common Language Runtime) med flere**

- **Runtime) (EXECUTION CONTROL-leddet)** Som databaseansvarlig eller applikasjonsutvikler vil du kanskje beskytte sammensettingene (″assemblies″) som er tilknyttet de eksterne DB2 Universal Database-rutinene ved å begrense handlingene til rutiner under kjøring. DB2 .NET CLR-rutiner støtter spesifisering av en utføringskontrollmodus som identifiserer hvilke typer handlinger en rutine har lov å utføre under kjøring. Under kjøringen kan DB2 UDB oppdage om rutinen prøver å utføre ulovlige handlinger, noe som er nyttig når du vil vite om en sammensetting har blitt kompromittert. Du definerer utføringskontrollmodusen til en CLR-rutine ved å oppgi det valgfrie 7 7 7 7 7 7 7 7 7
- leddet EXECUTION CONTROL i CREATE-setningen for rutinen. Gyldige modi er: 7

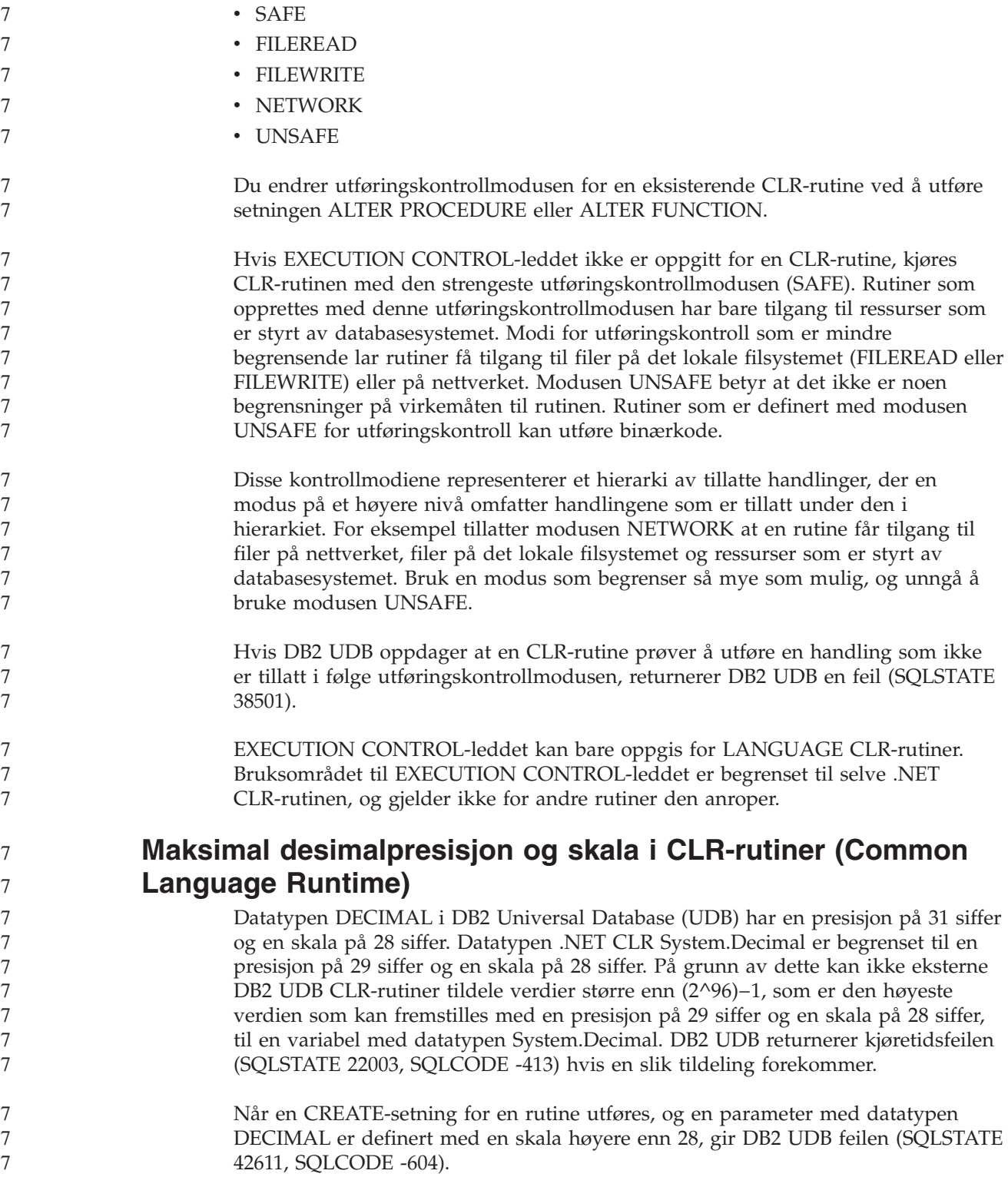

# **Command Reference**

#### **Migrere databaser** 9

9

**Begrensninger:**

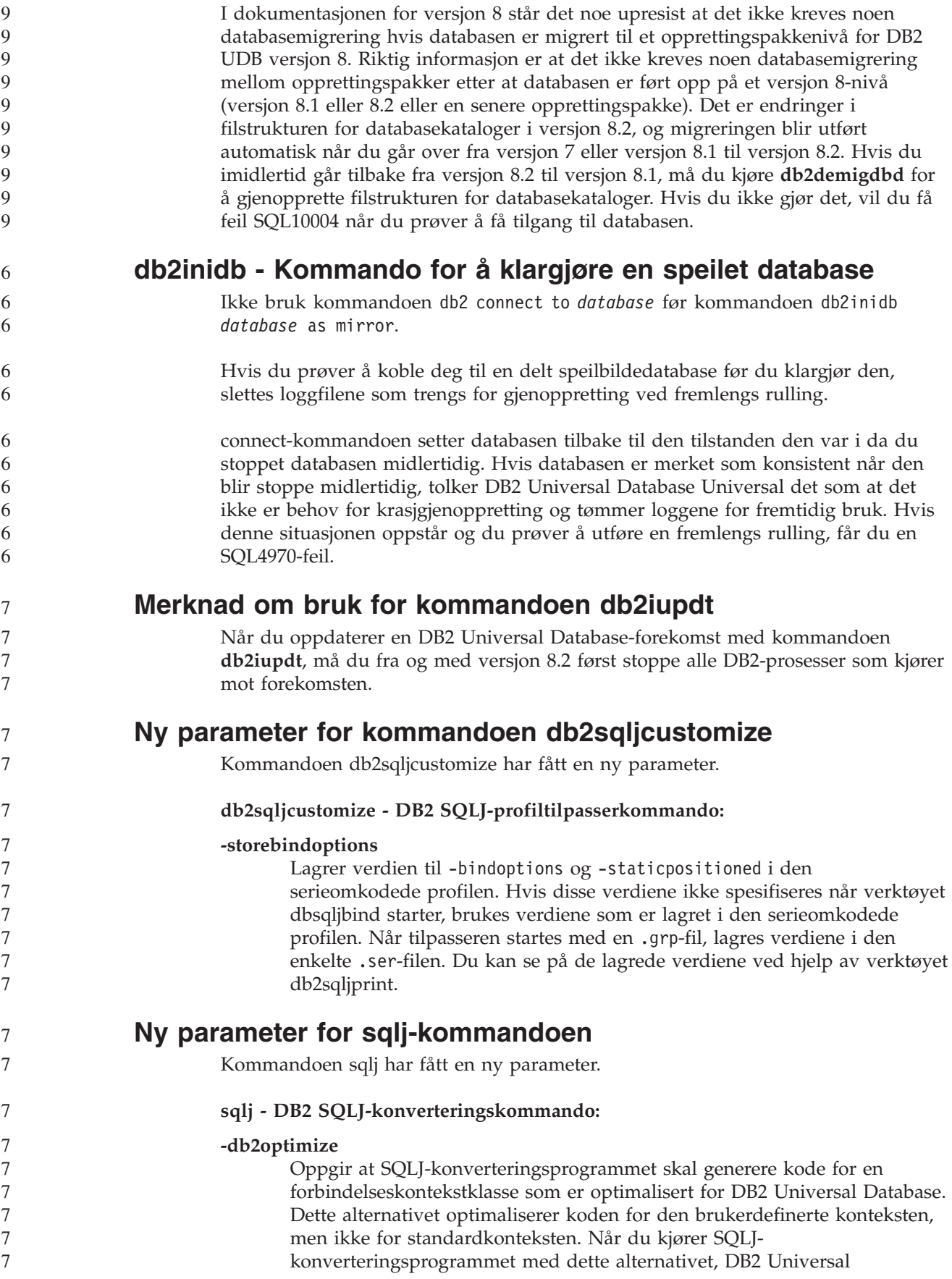

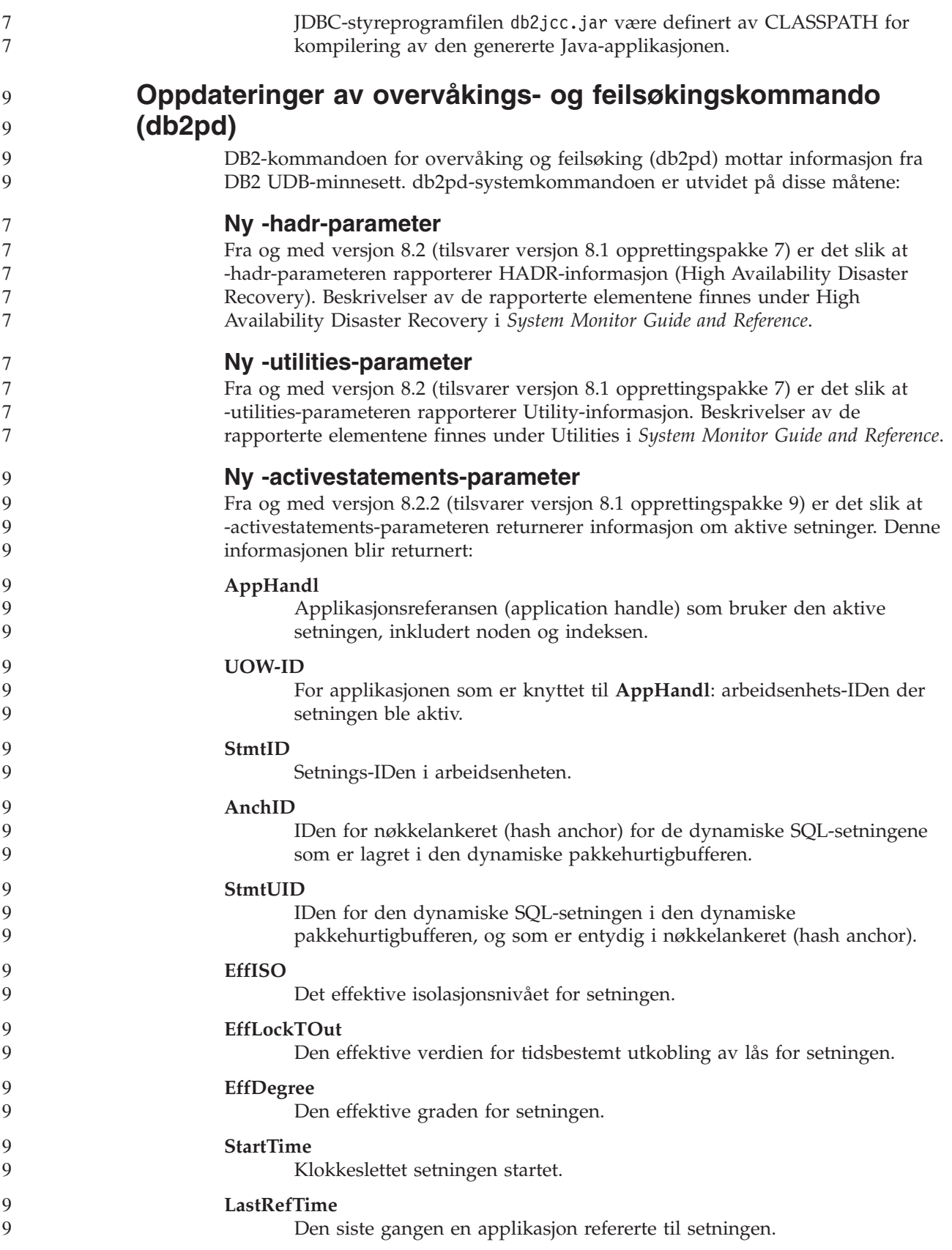

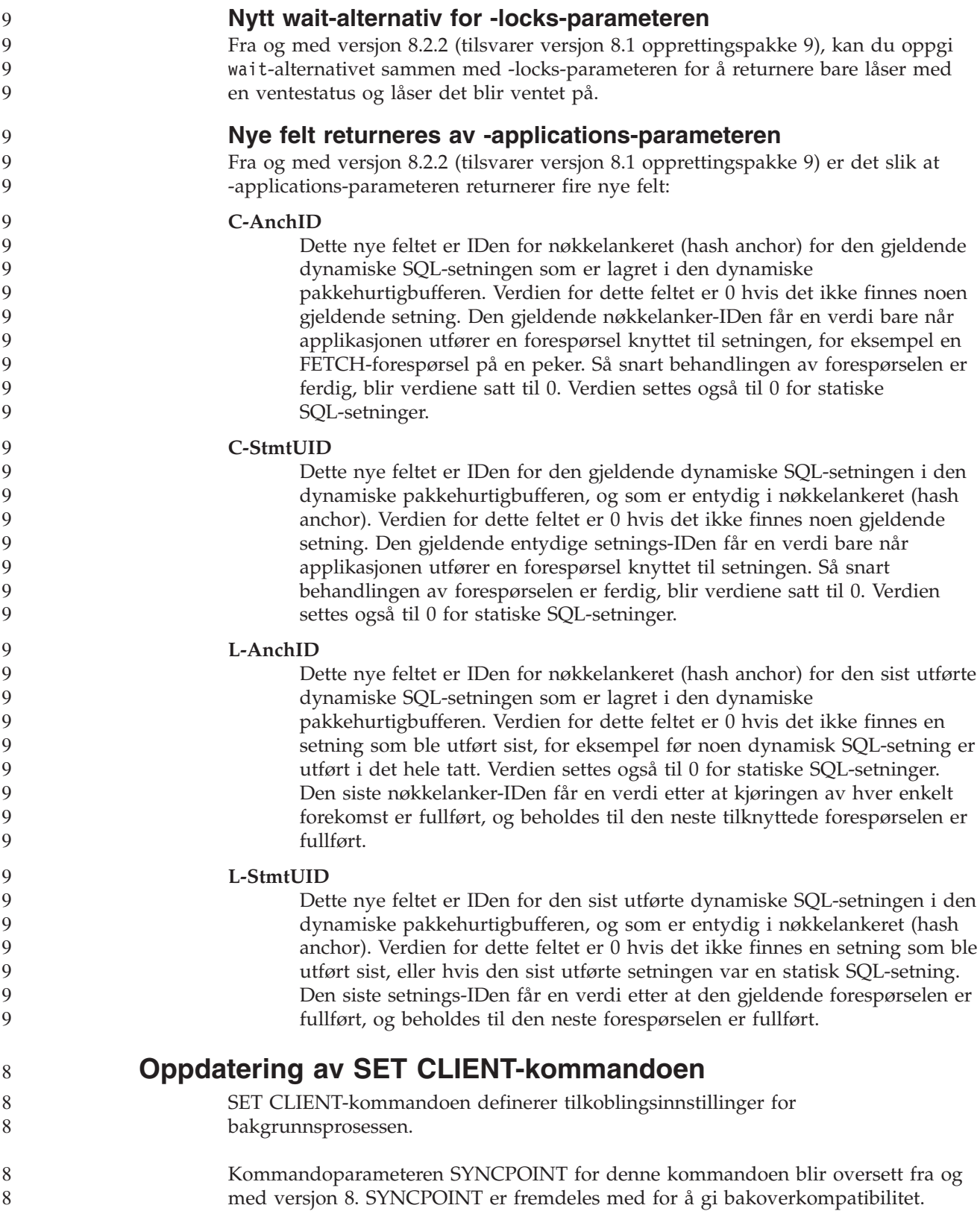

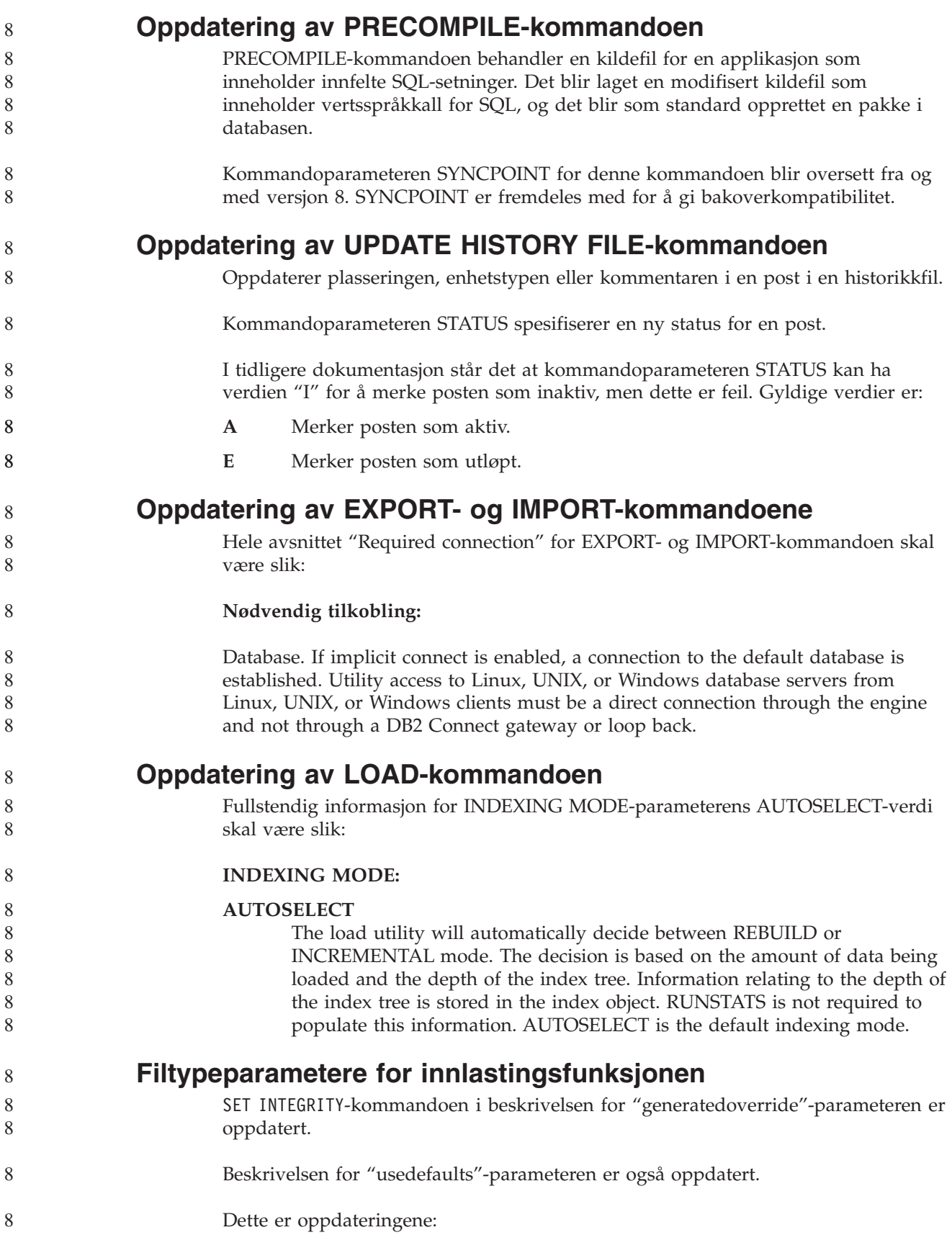

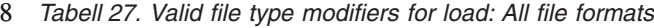

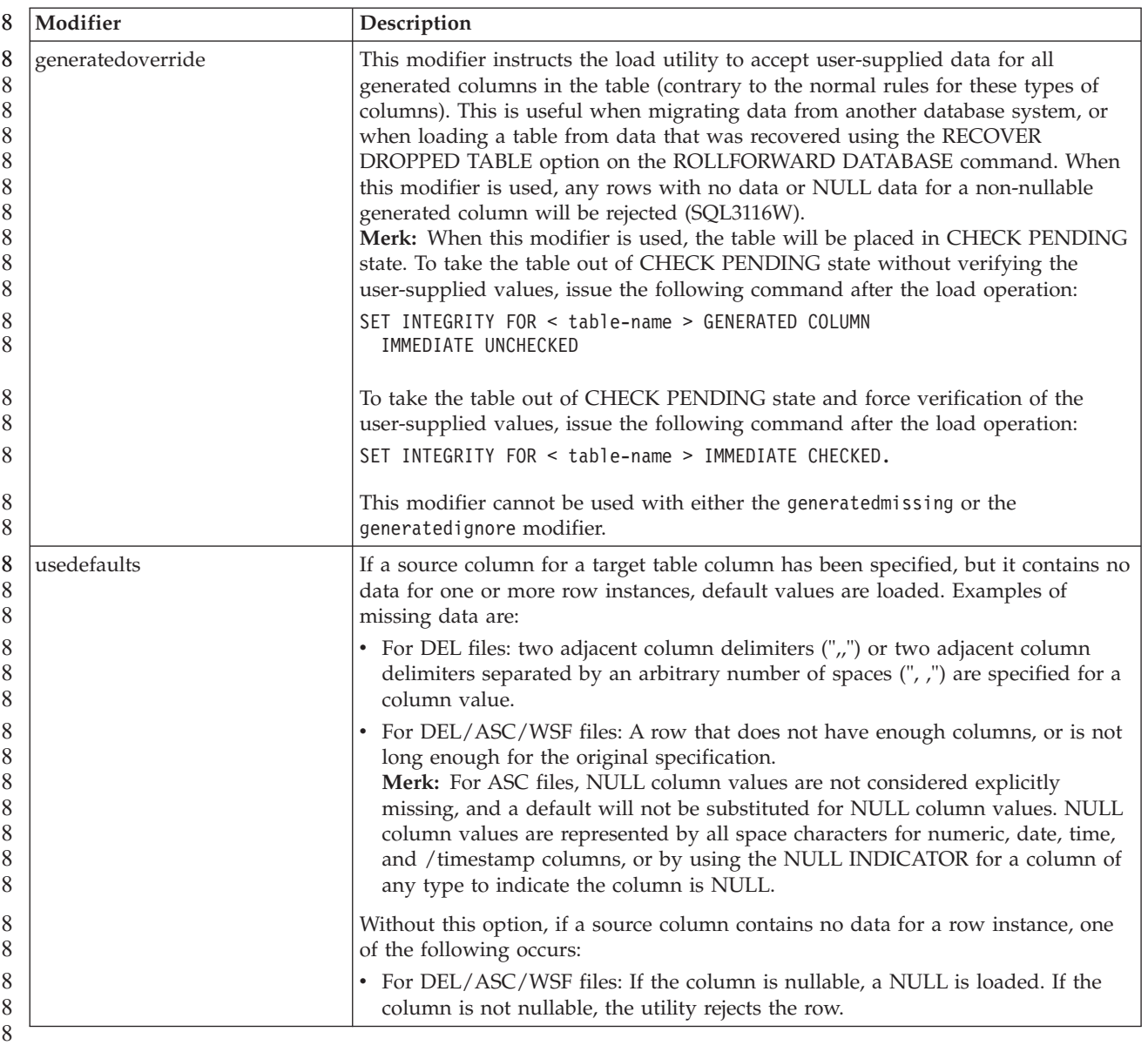

8

## **Filtypeparametere for importfunksjonen**

8

Beskrivelsen for parameterne "usedefaults" og "codepage=x" er oppdatert:

*Tabell 28. Valid file type modifiers for import: All file formats* 8

| 8                               | Modifier    | Description                                                                                                    |
|---------------------------------|-------------|----------------------------------------------------------------------------------------------------|
| 8<br>8<br>8                     | usedefaults | If a source column for a target table column has been specified, but it contains no<br>data for one or more row instances, default values are loaded. Examples of<br>missing data are:                                                                                                    |
| 8<br>8<br>8                     |             | • For DEL files: two adjacent column delimiters (",") or two adjacent column<br>delimiters separated by an arbitrary number of spaces (", ,") are specified for a<br>column value.                                                                                                    |
| 8<br>8<br>8<br>8<br>8<br>8<br>8 |             | • For DEL/ASC/WSF files: A row that does not have enough columns, or is not<br>long enough for the original specification.<br>Merk: For ASC files, NULL column values are not considered explicitly<br>missing, and a default will not be substituted for NULL column values. NULL<br>column values are represented by all space characters for numeric, date, time,<br>and /timestamp columns, or by using the NULL INDICATOR for a column of<br>any type to indicate the column is NULL. |
| 8<br>8                          |             | Without this option, if a source column contains no data for a row instance, one<br>of the following occurs:                                                                                                    |
| 8<br>8<br>8                     |             | • For DEL/ASC/WSF files: If the column is nullable, a NULL is loaded. If the<br>column is not nullable, the utility rejects the row.                                                                                                    |

*Tabell 29. Valid file type modifiers for import: ASCII file formats (ASC/DEL)* 8

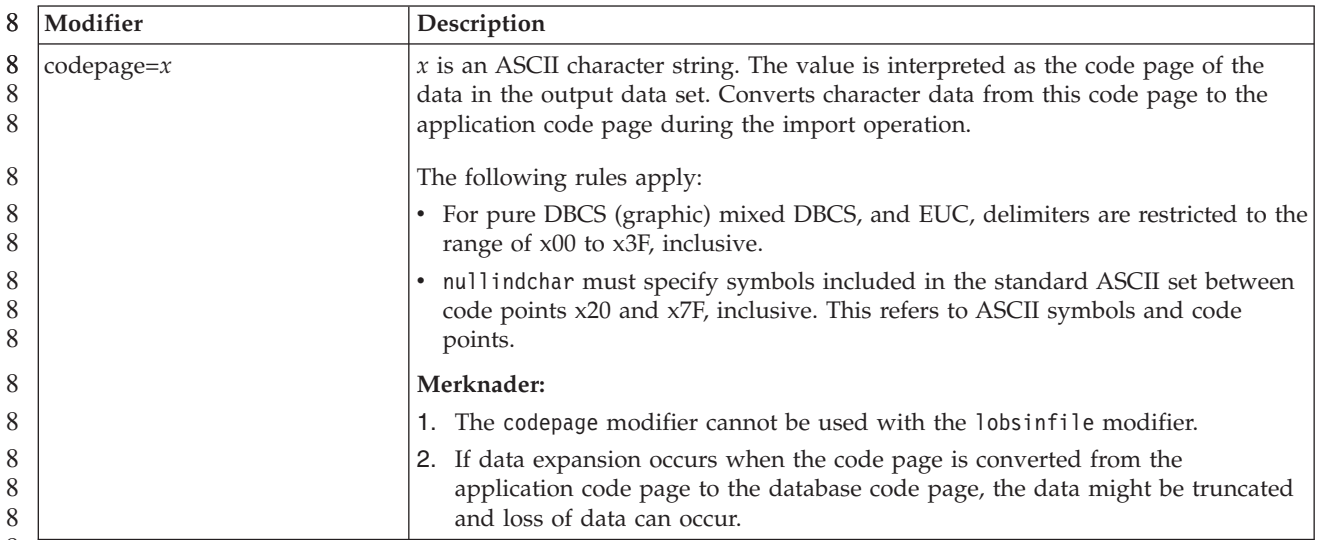

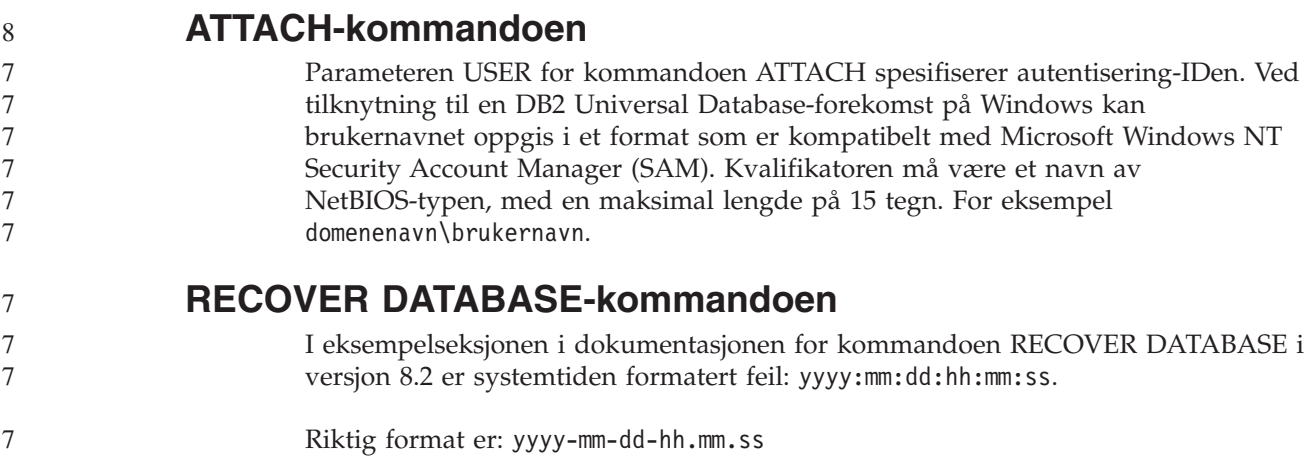

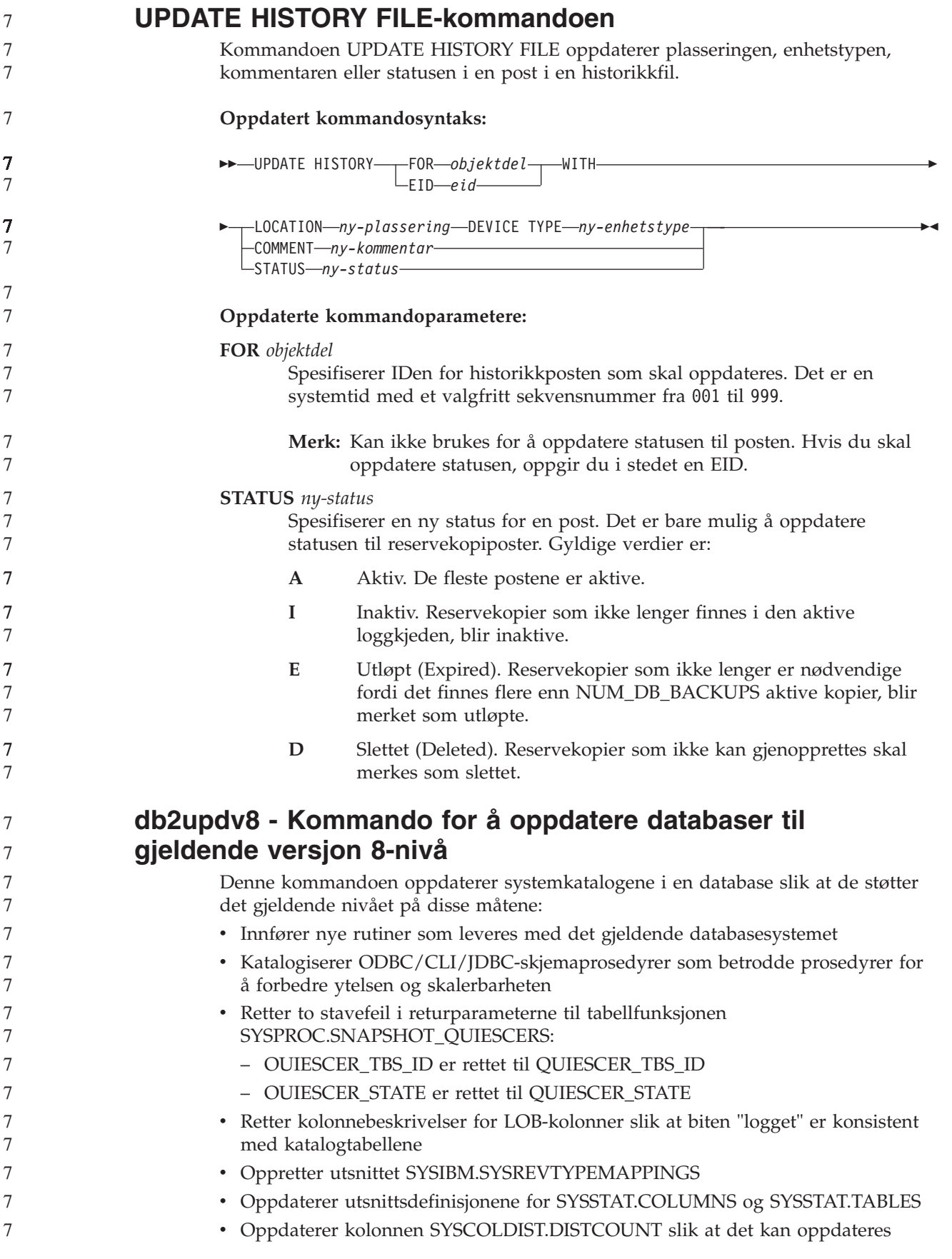

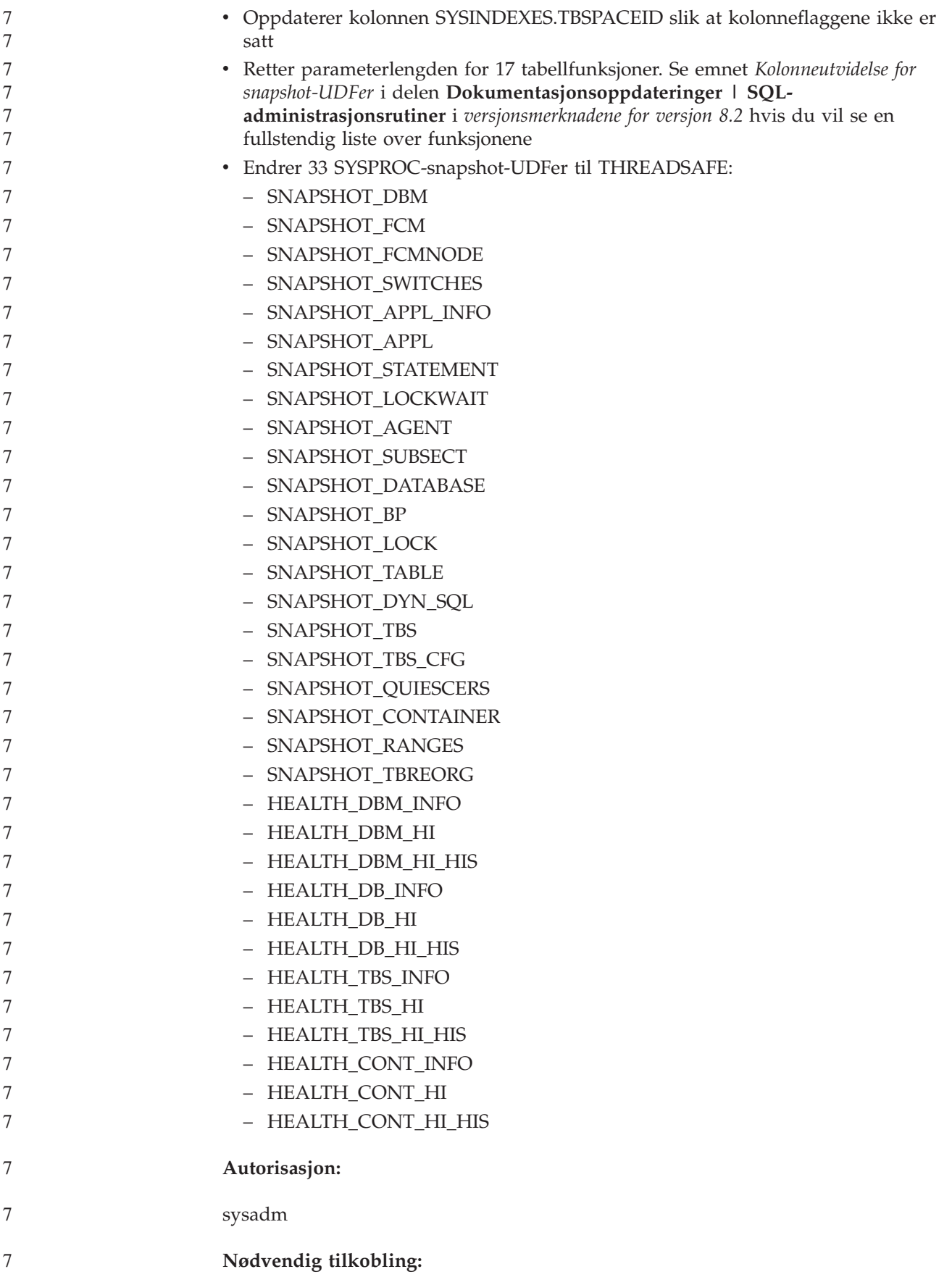

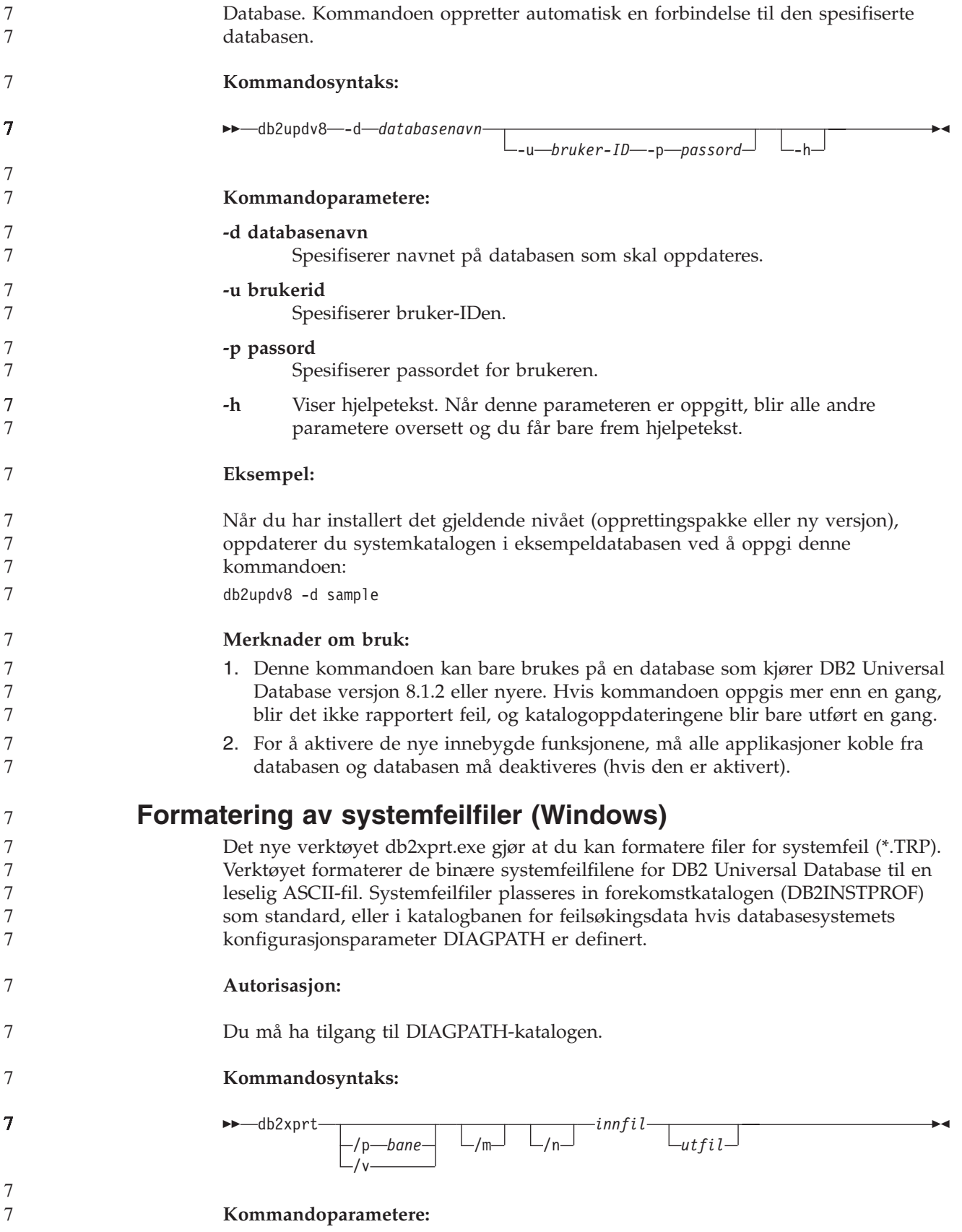

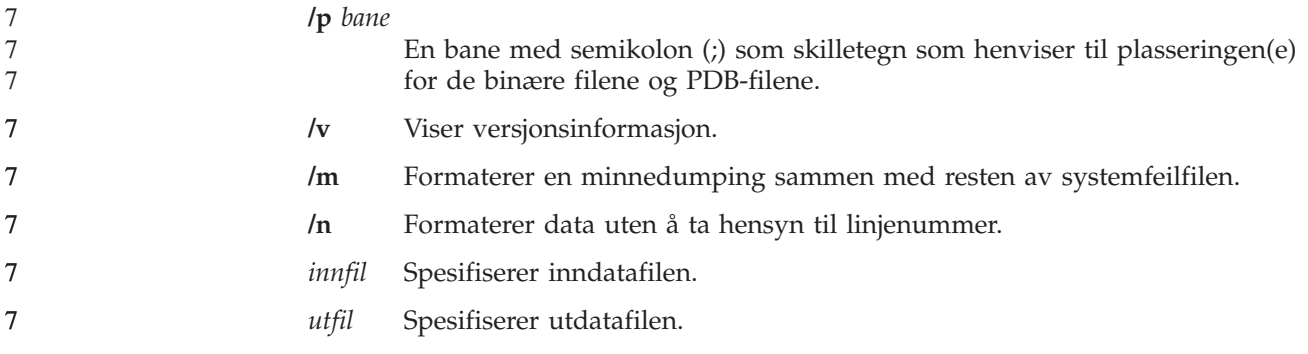

# **Dataflytting**

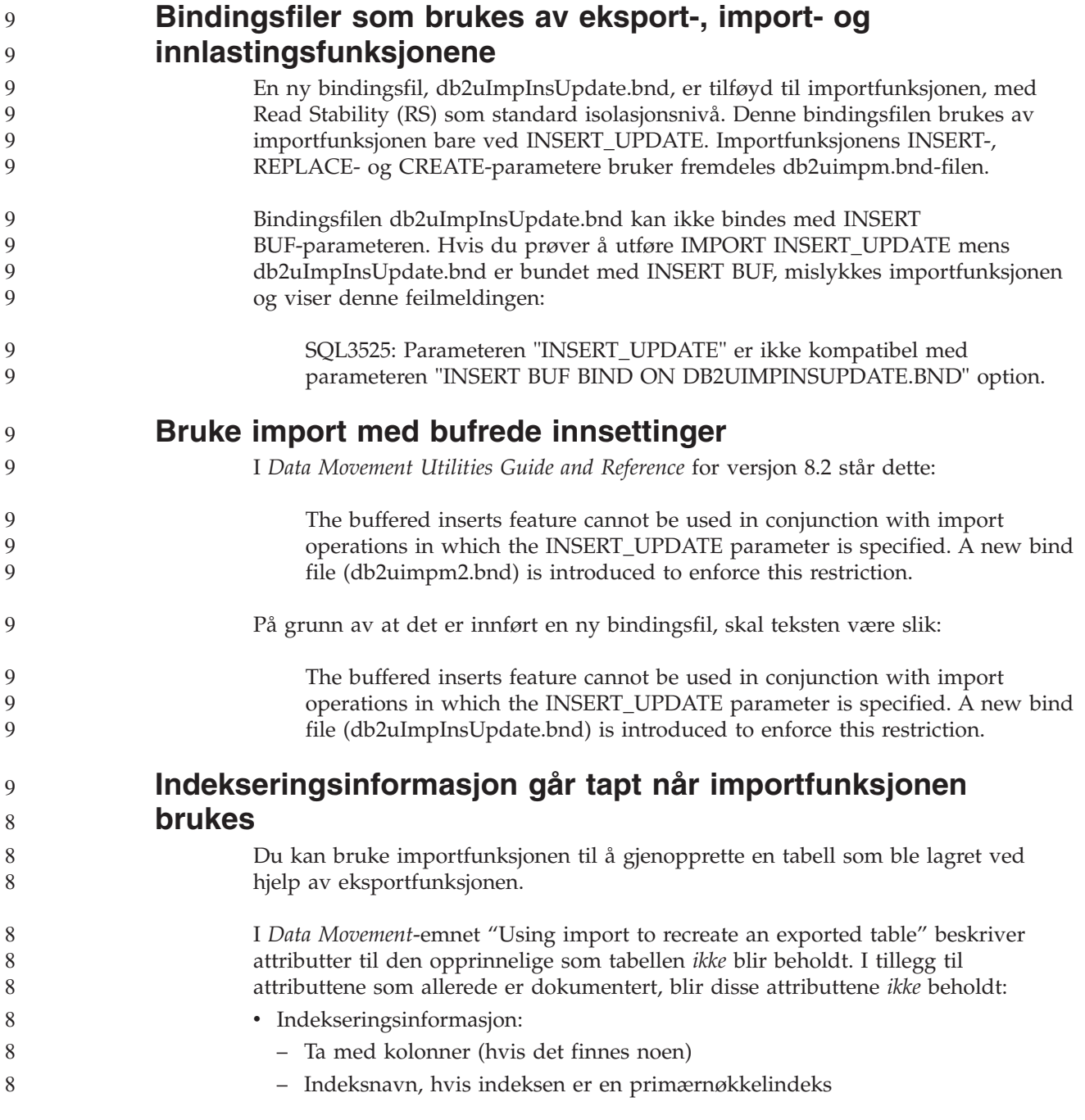

– Synkende rekkefølge, hvis indeksen er en primærnøkkelindeks (Stigende er standardverdi) 8 8

## **Gjenoppretting av data og høy tilgjengelighet**

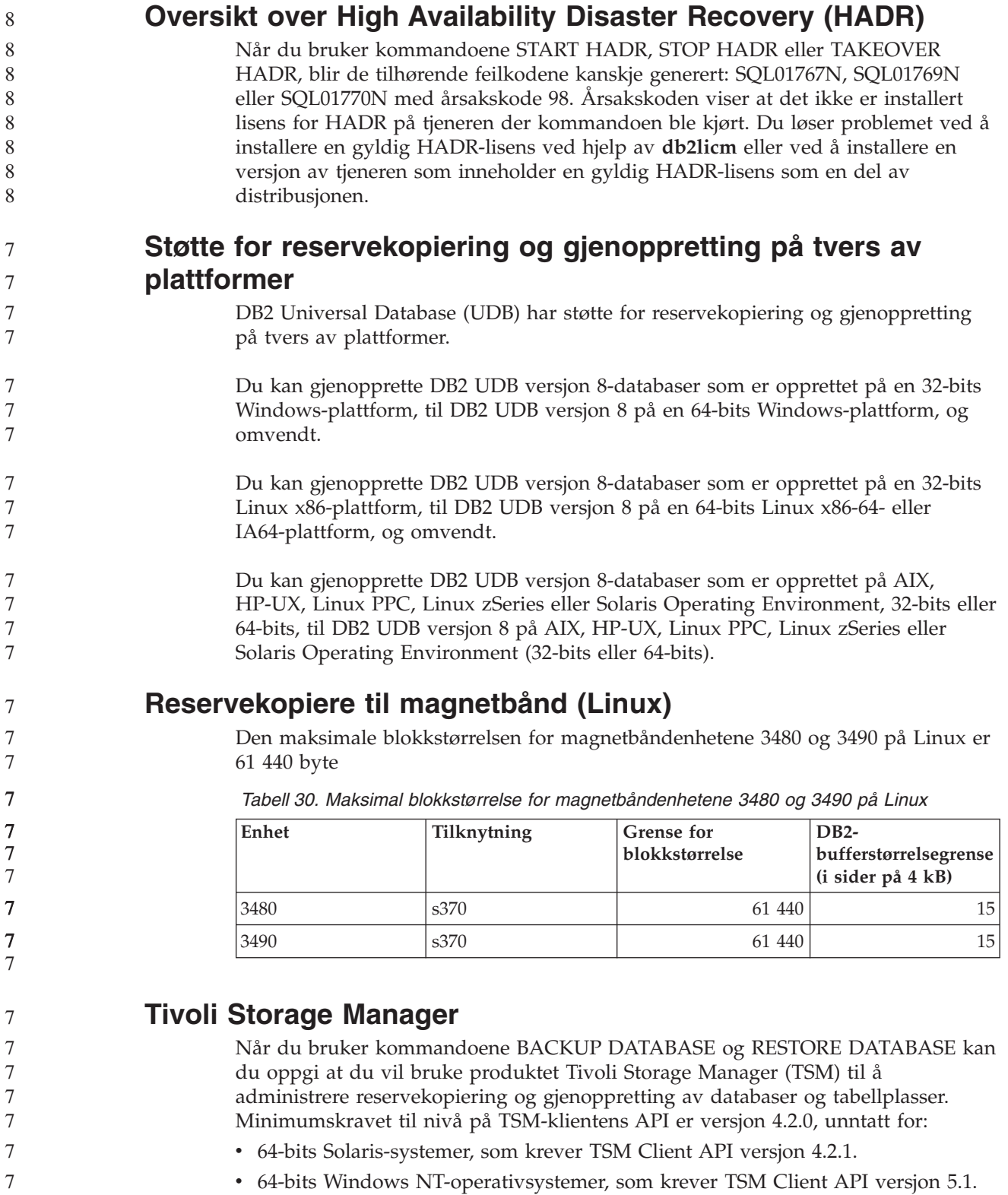

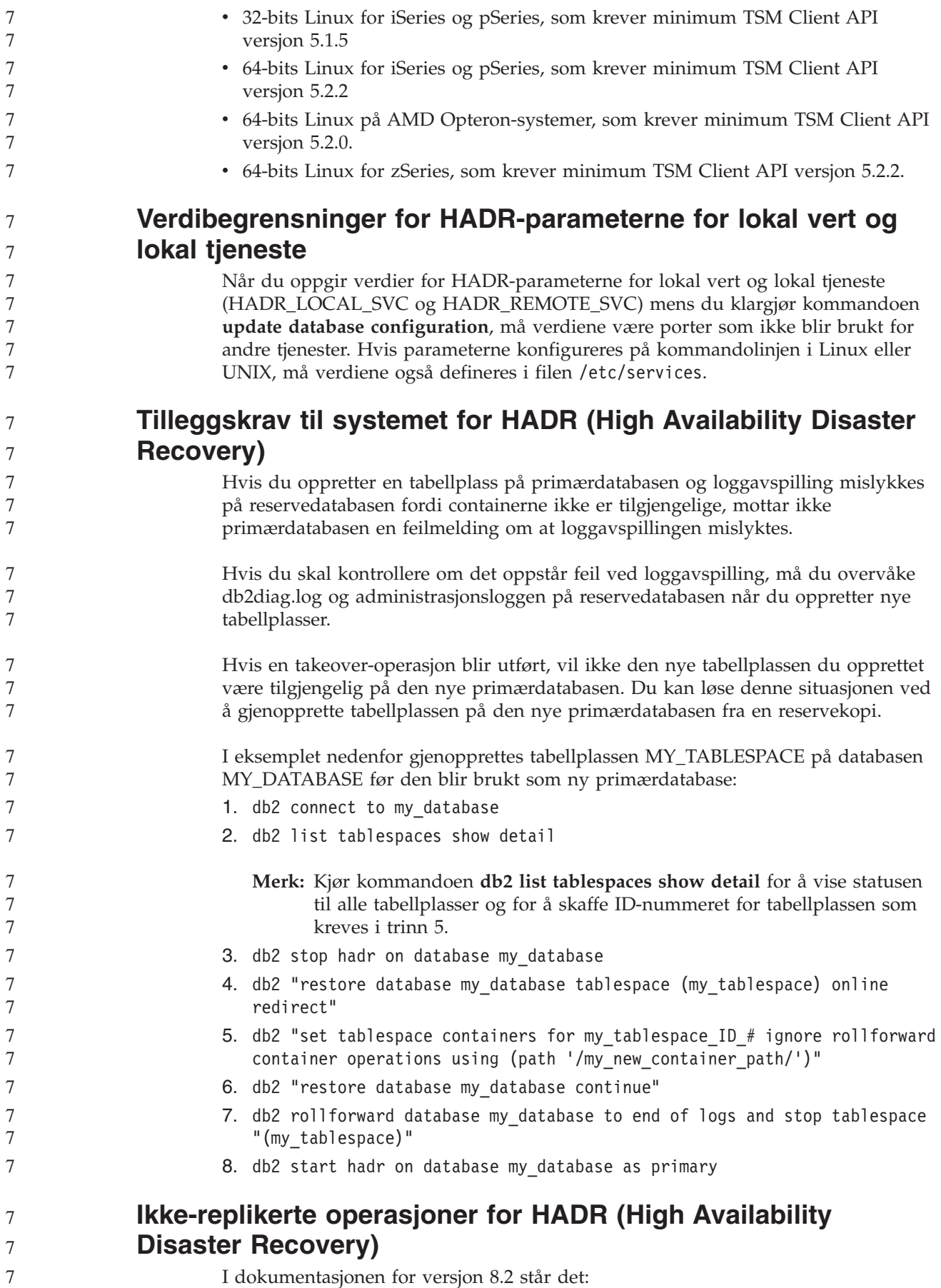

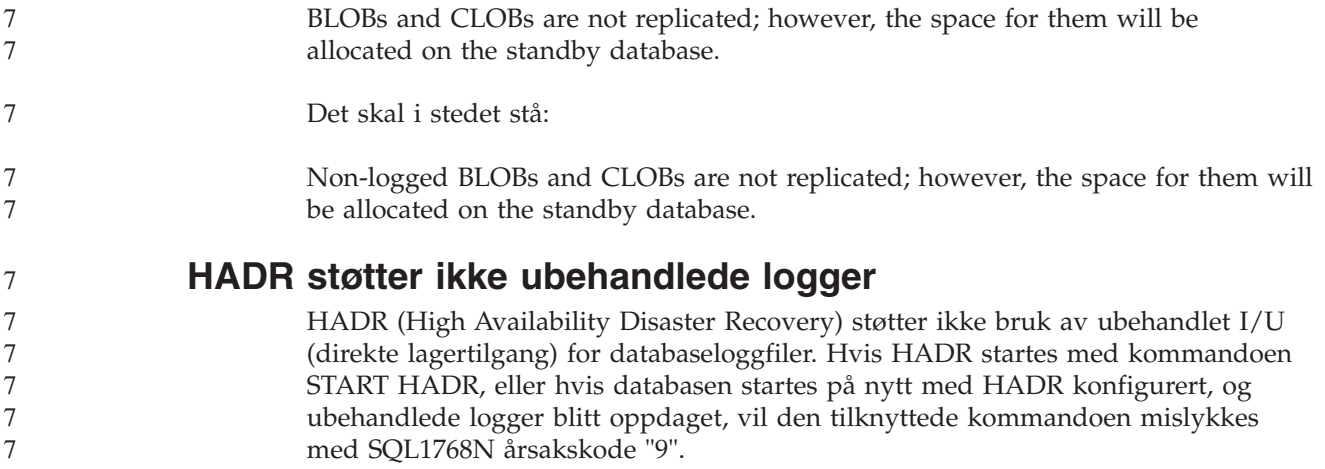

## **Datavarehussenter**

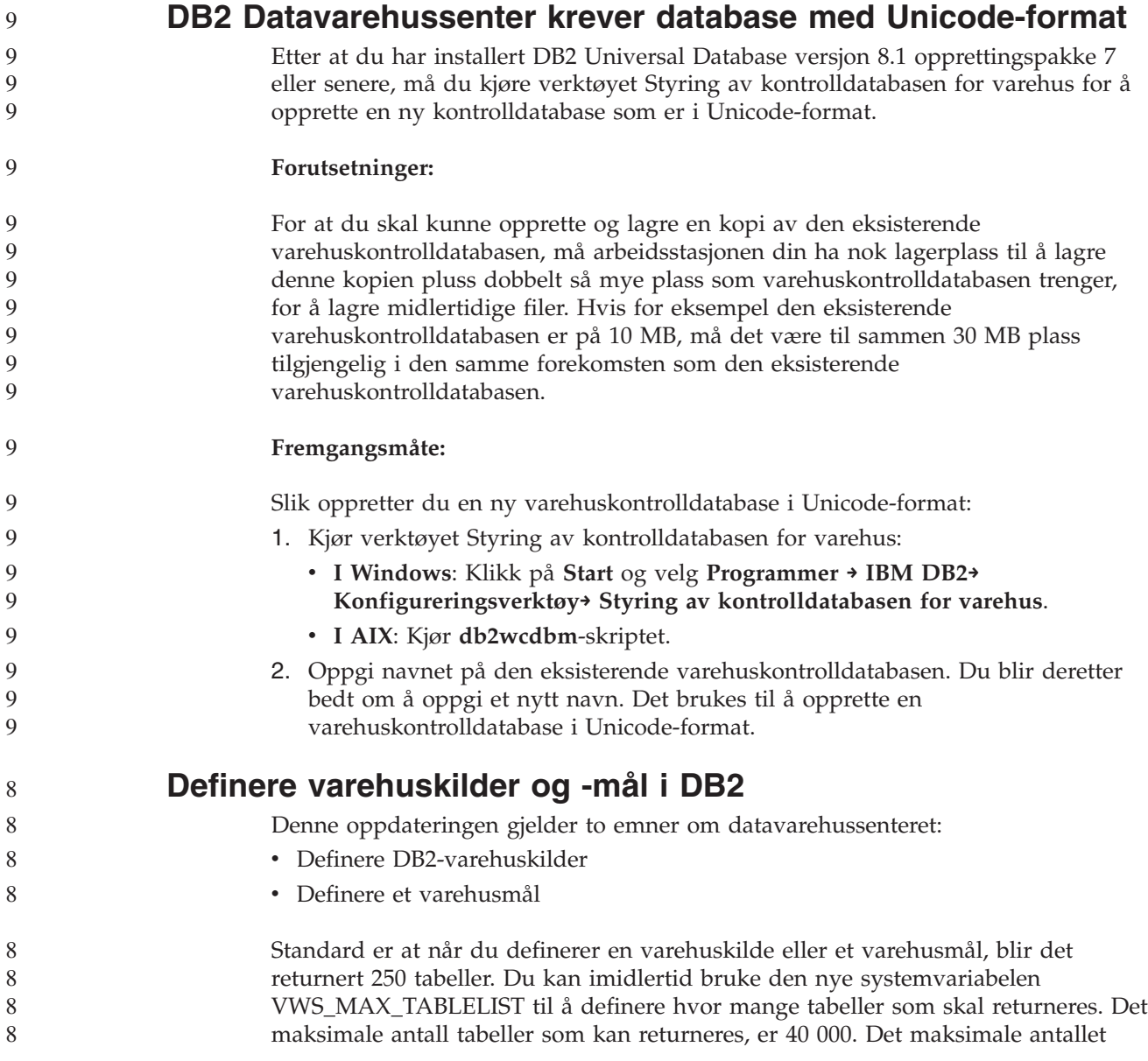

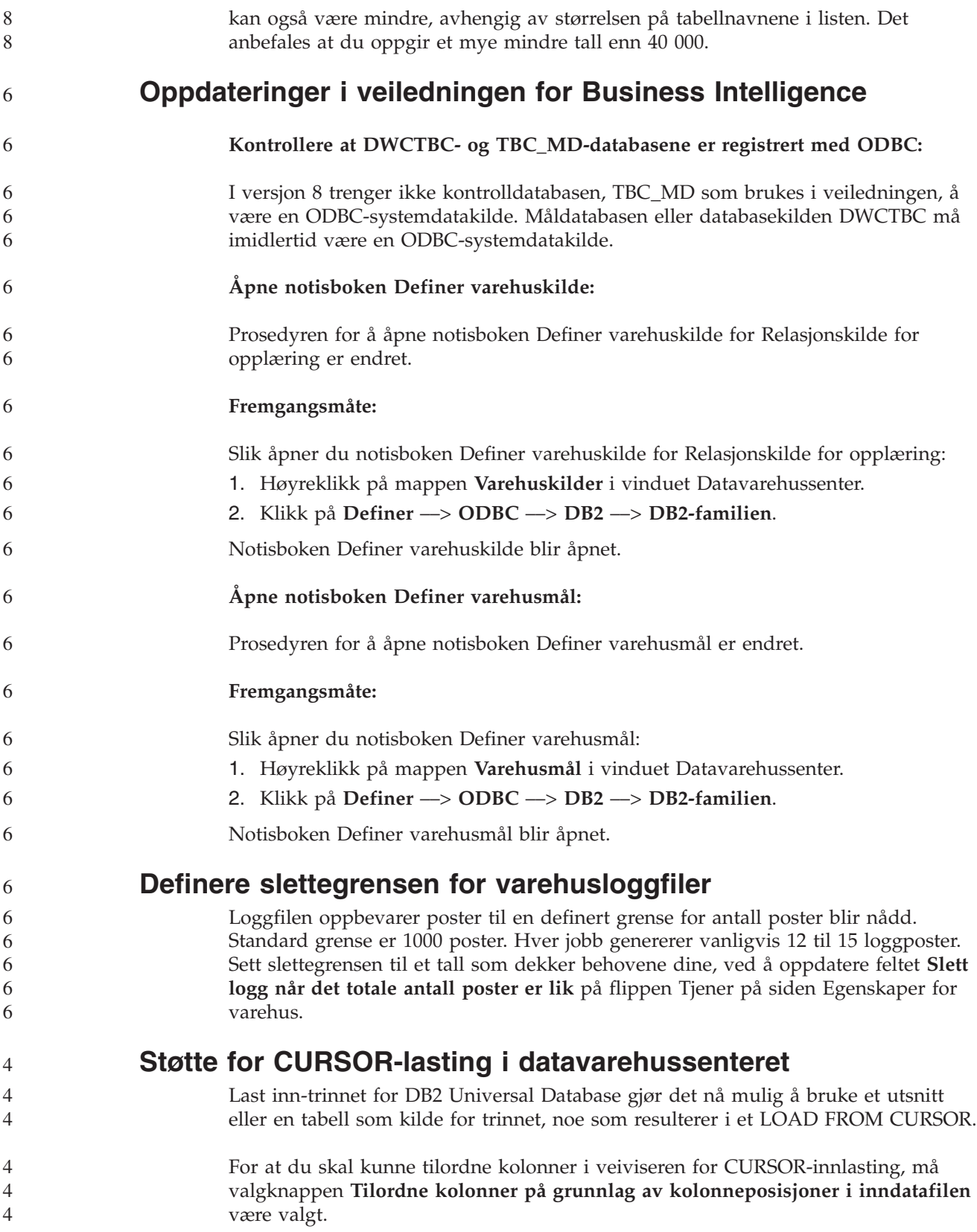

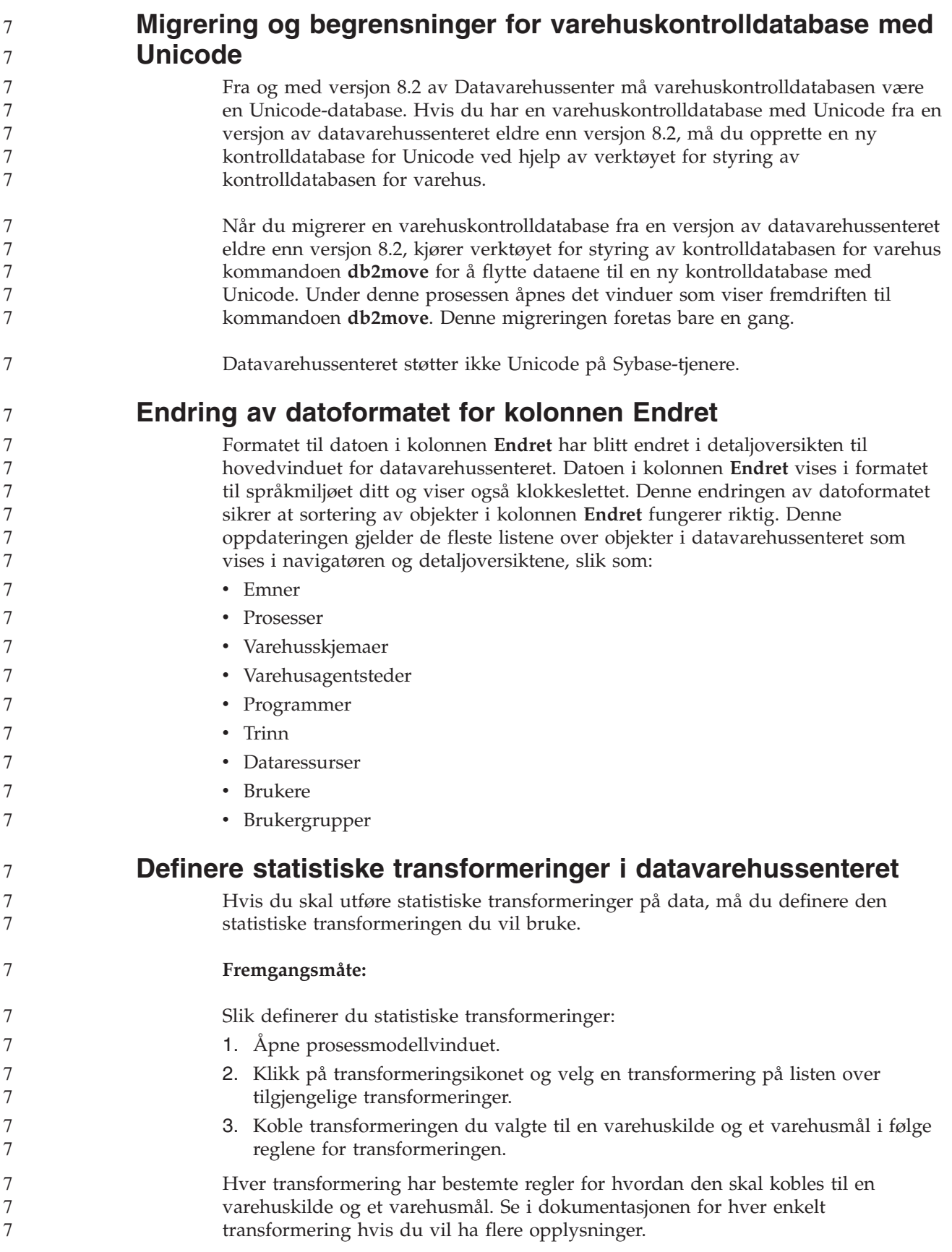

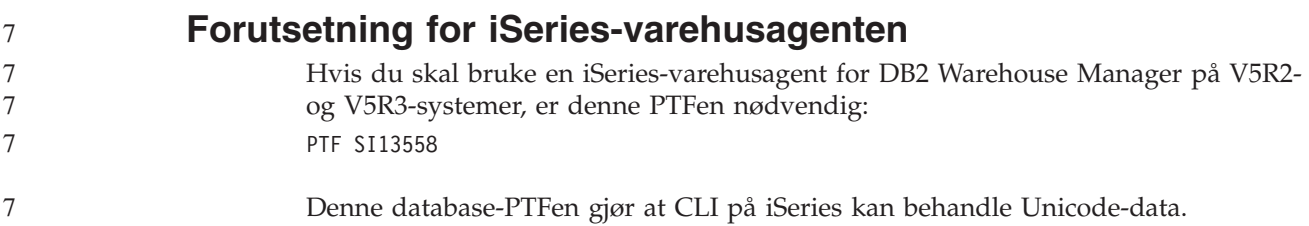

## **DB2 .NET Data Provider**

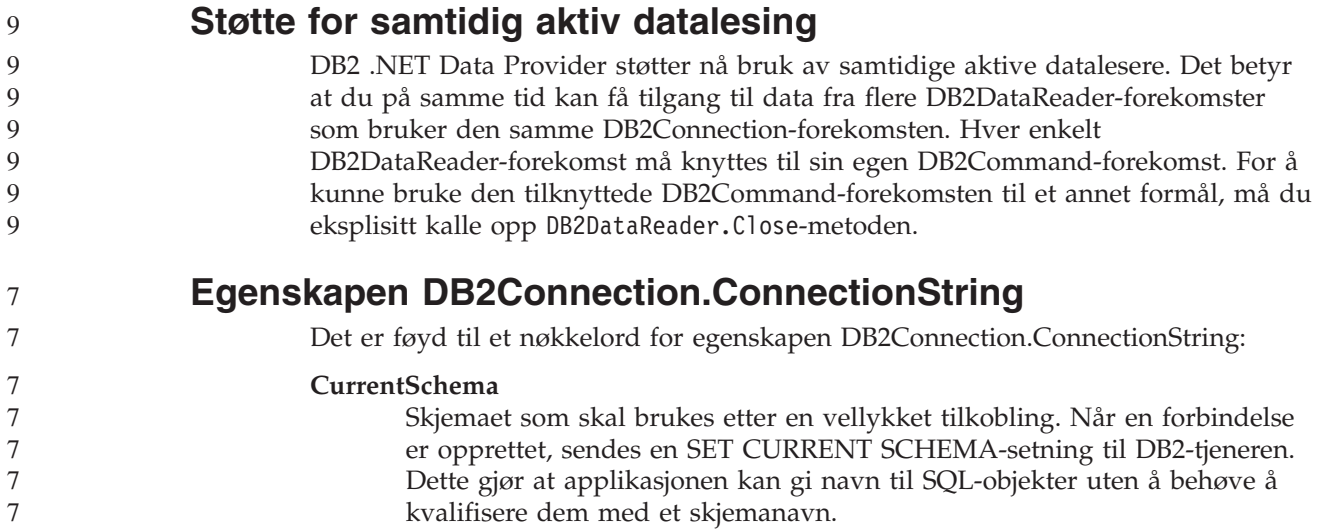

## **DB2 Connect**

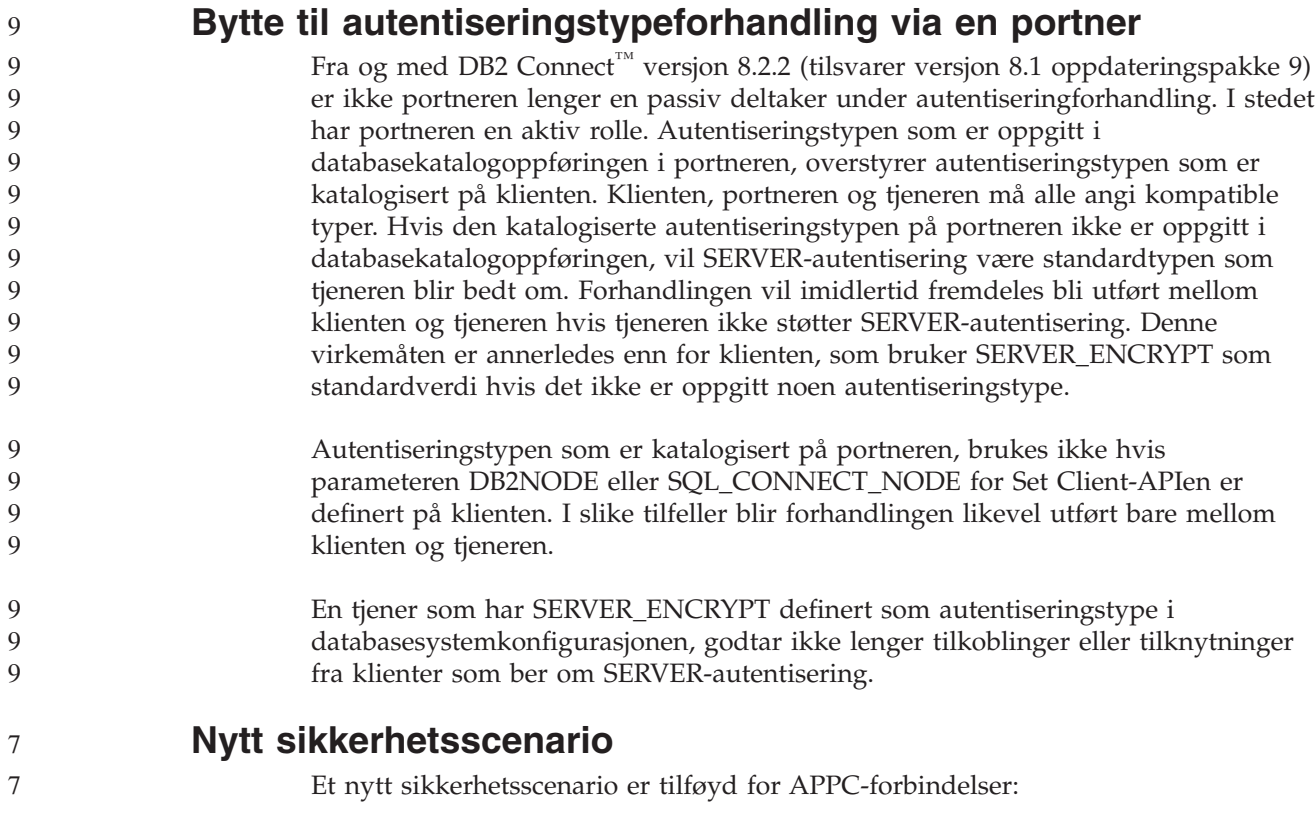

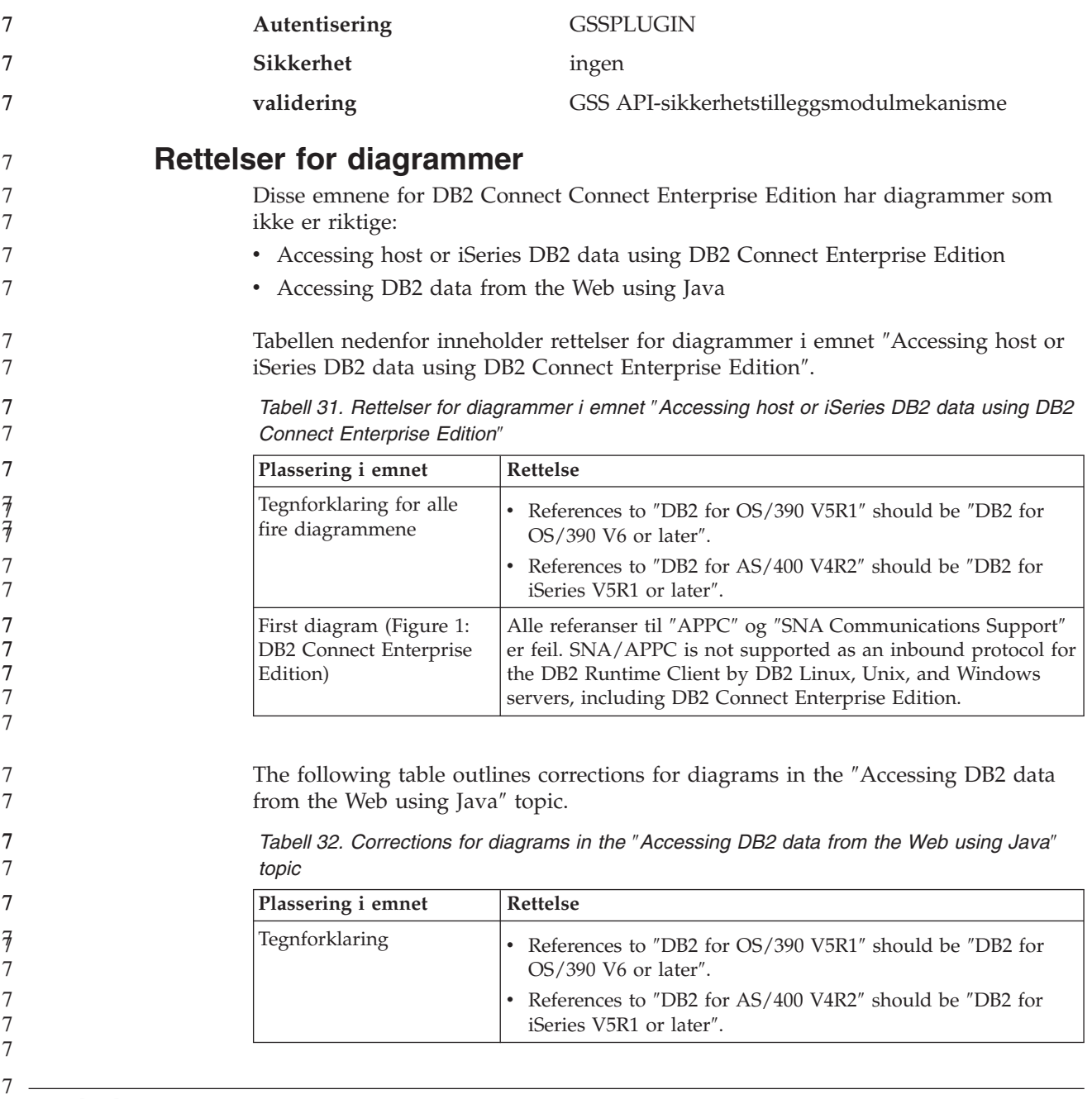

# **Utviklingssenter**

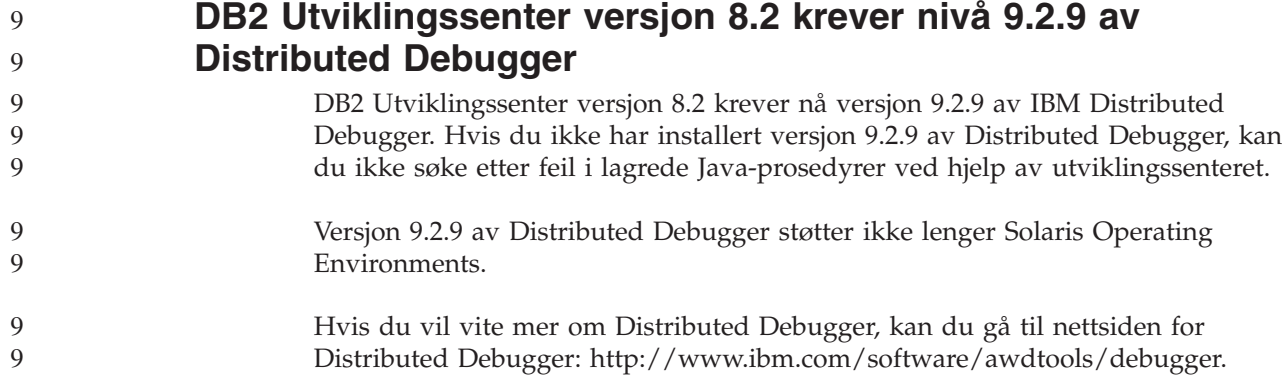

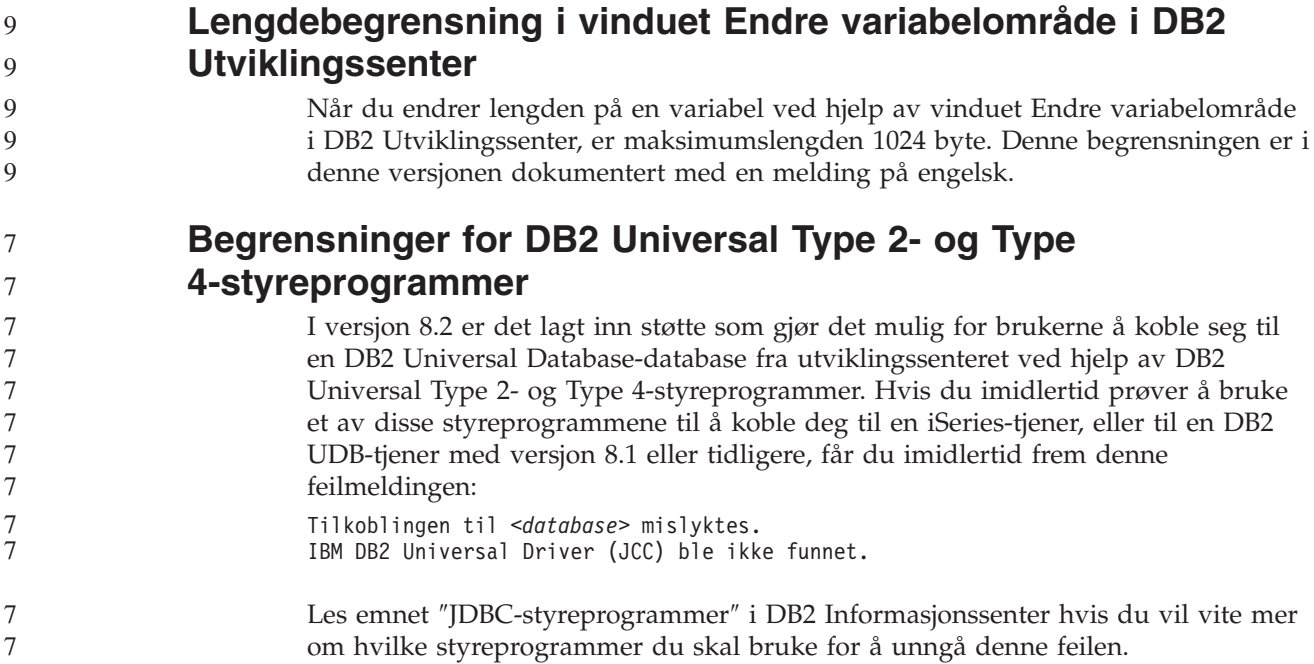

# **GUI-verktøy**

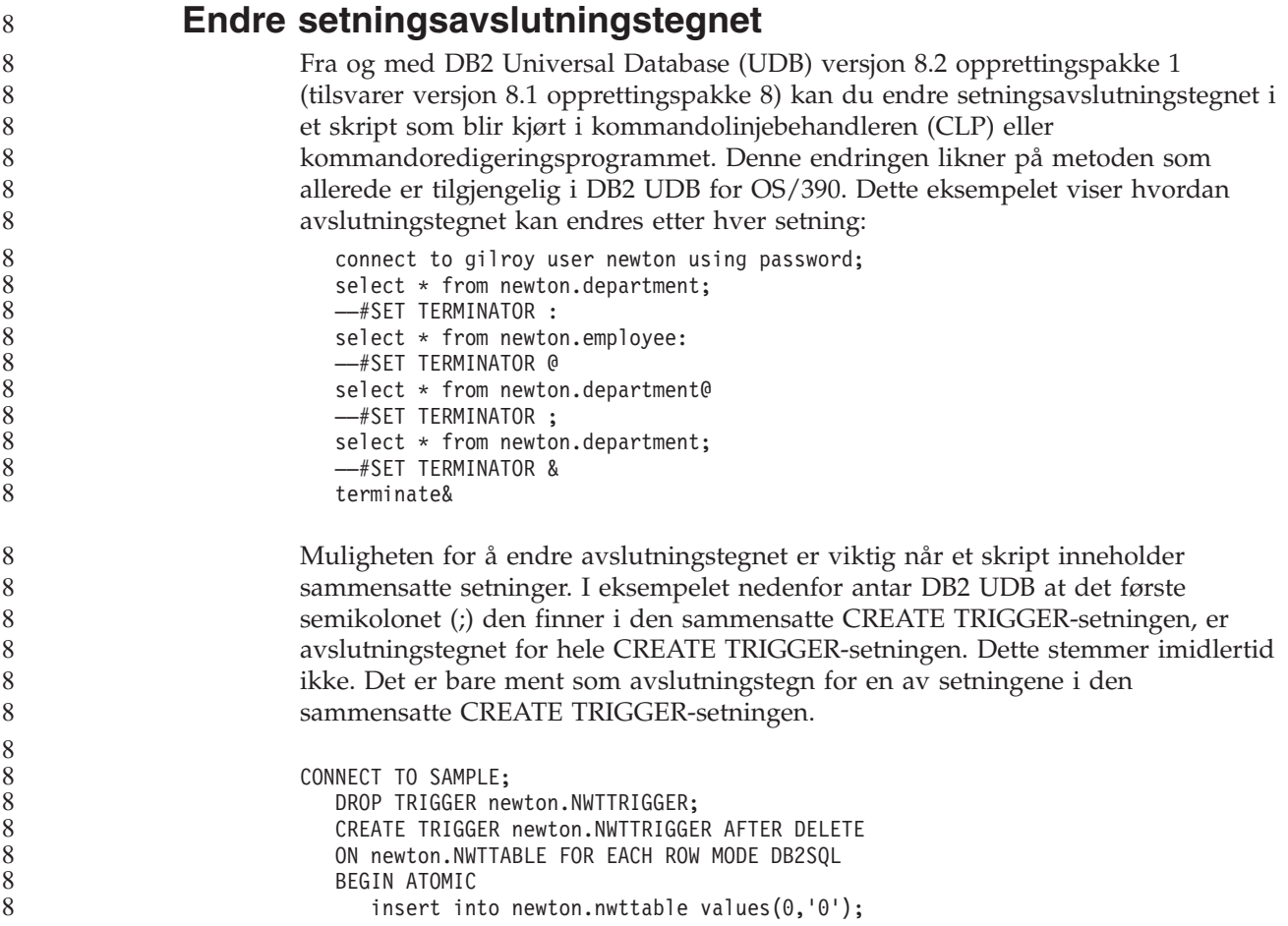

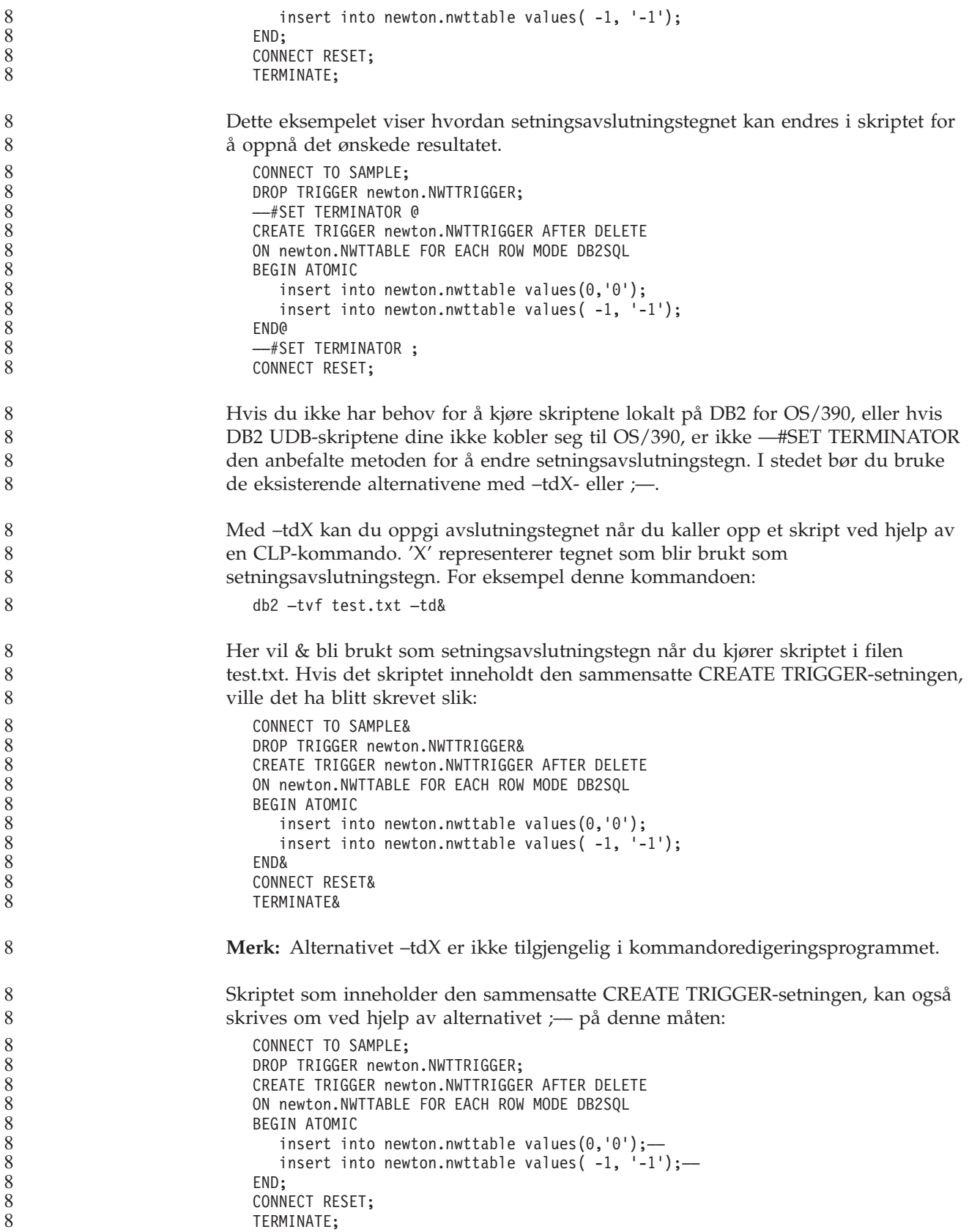

## **Statusen Database ikke tilgjengelig i detaljruten i kontrollsenteret**

Du kan bruke detaljruten i kontrollsenteret til å se på informasjon om databasene. Hvis du velger en database i objektoversikten eller innholdsruten, får du se et sammendrag av databasens status. I enkelte situasjoner kan informasjonen om databasen være ikke tilgjengelig. I tabellen nedenfor finner du noen mulige årsaker til dette.

| Element av databasestatus | Mulige årsaker                                                                                                    |
|---------------------------|----------------------------------------------------------------------------------------------------|
| Siste reservekopiering    | Det er ikke utført noen reservekopiering for databasen.<br>Brukeren har ikke autorisasjonen som er nødvendig for å få<br>tilgang til disse opplysningene.                                          |
| Størrelse                 | Databasen er fra en tidligere versjon enn 8.2.<br>Brukeren har ikke autorisasjonen som er nødvendig for å få<br>tilgang til disse opplysningene.                                                   |
| Kapasitet                 | Databasen er fra en tidligere versjon enn 8.2.<br>Databasen har flere partisjoner.<br>Brukeren har ikke autorisasjonen som er nødvendig for å få<br>tilgang til disse opplysningene.               |
| Helse                     | Helseovervåkeren er ikke slått på.<br>Forsinkelse. Det er en forsinkelse på omtrent 5 minutter fra<br>$\bullet$<br>tidspunktet da databasen blir aktivert, til helsestatusen blir<br>tilgjengelig. |
| Vedlikehold               | Databasen er fra en tidligere versjon enn 8.2.                                                                                                    |

*Tabell 33. Årsaker til at databasestatusen er Ikke tilgjengelig*

## **Generering av standard write to table output (Opprett aktivitetsovervåker)**

Det er lagt inn en **Generer**-knapp i vinduet Utdataalternativer, som blir startet fra vinduet Opprett aktivitetsovervåker. Hvis du klikker på knappen Generer, genereres standardalternativet *write to table output*. Disse utdataene tilsvarer syntaksen som genereres av kommandoen **db2evtbl**.

Det genererte alternativet viser brukeren hvilke tabeller og dataelementer som vil bli inkludert når aktivitetsovervåkeren blir opprettet. Brukerne kan endre kommandoen etter behov.

Den genererte syntaksen er basert på aktivitetsovervåkernavnet og aktivitetstypene som er oppgitt i vinduet Opprett aktivitetsovervåker. Oppgi aktivitetsovervåkernavnet og aktivitetstypene før du genererer syntaksen for utdataalternativet.

Hvis aktivitetsovervåkernavnet eller aktivitetstypene blir endret etter genereringen av utdataalternativet, blir det vist en melding som minner brukeren på å regenerere utdataalternativet før aktivitetsovervåkeren blir opprettet. Hvis utdataalternativet ikke blir regenerert, blir det generert aktivitetstabeller basert på aktivitetsovervåkernavnet som var oppgitt tidligere.

7 7 7

# **Informasjonskatalogsenter**

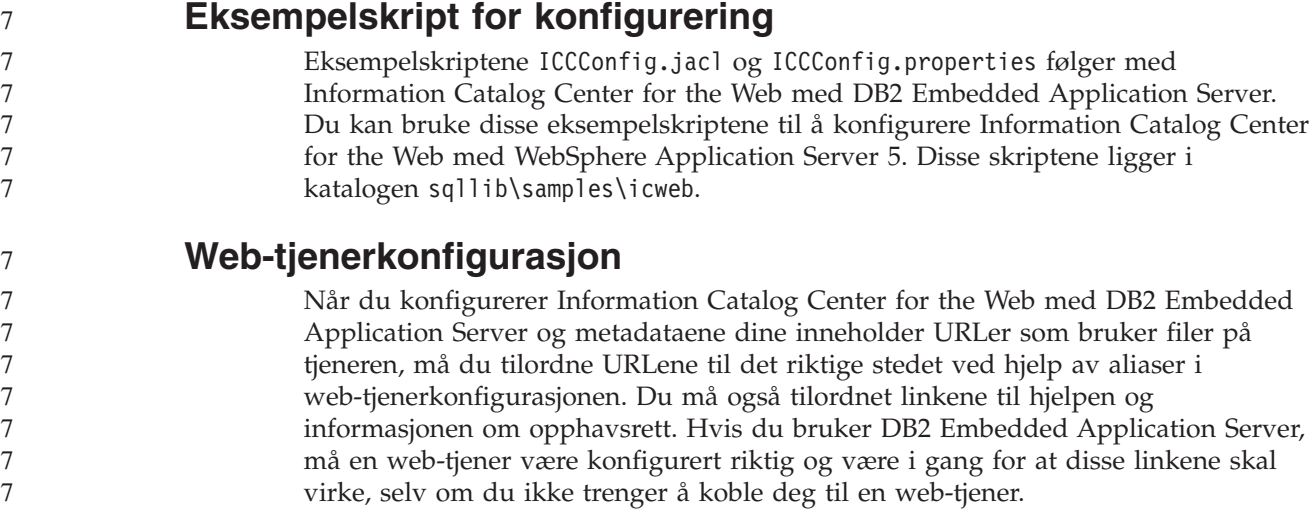

# **Installation and Configuration Supplement**

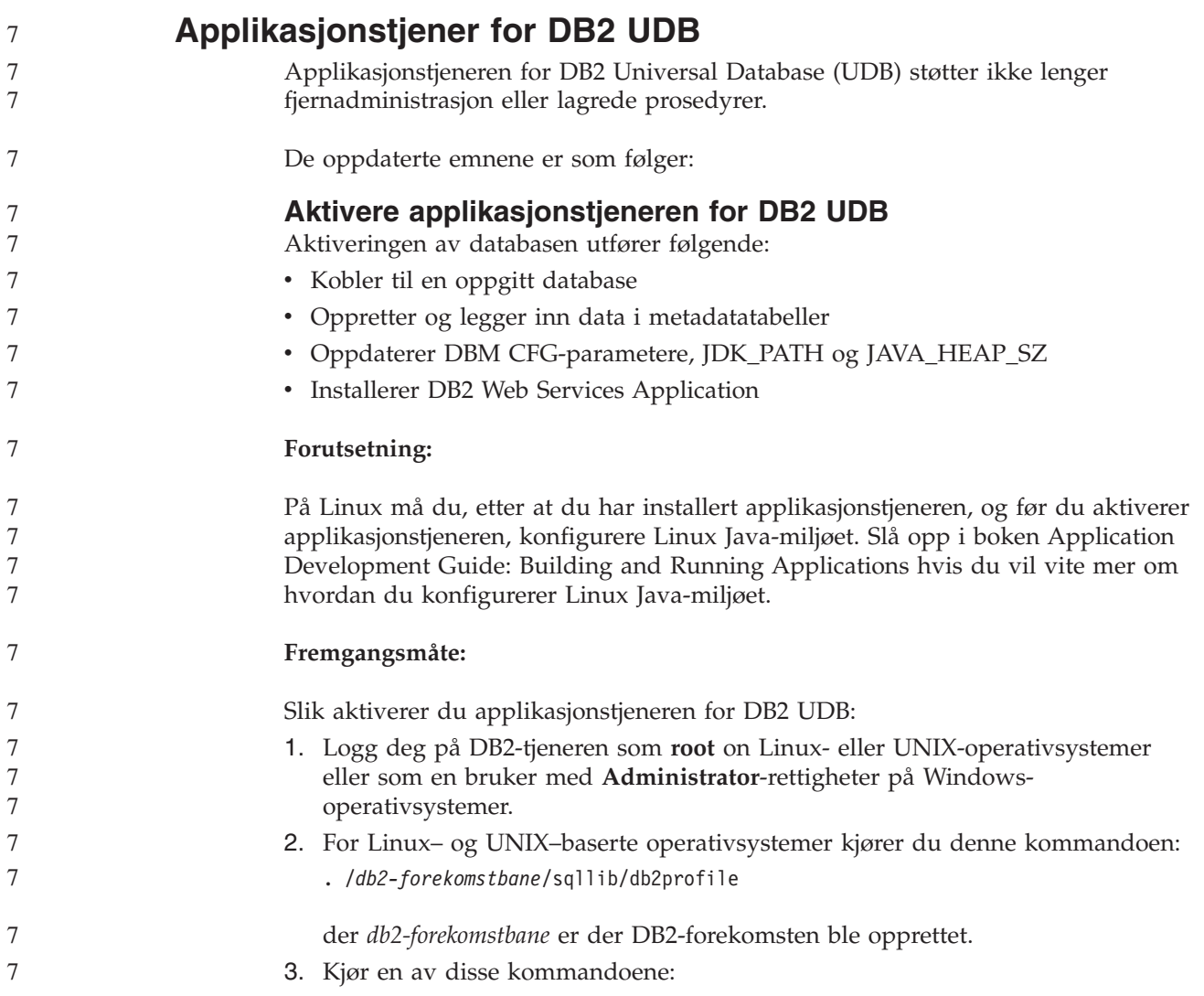

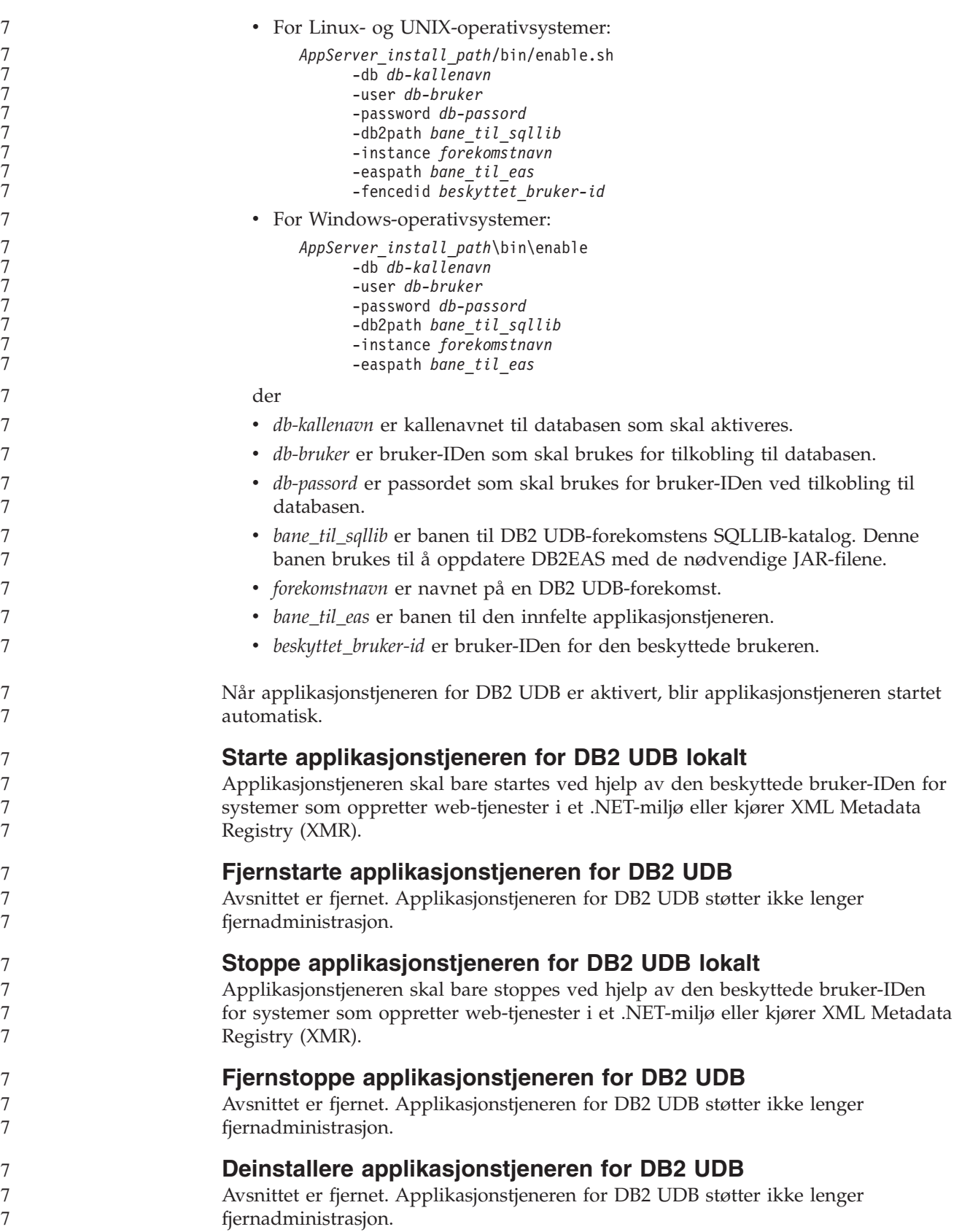

7

7

## **Aktivering av DB2 Embedded Application Server**

Den aktiverte databasen for en DB2 Embedded Application Server må ligge i en 32–biters forekomst. Alle databaser som brukes fra DB2 Embedded Application Server, kan ligge i 32–biters eller 64–biters forekomster.

### **Distribuere DB2 Web Tools**

Applikasjonstjenere som bruker JDK 1.4, krever ikke lenger tilpasning av CLASSPATH-variabelen ved distribusjon DB2 Web Tools. Alle avhengigheter, inkludert for XML-analysator og -transformering, distribueres nå med web-modulen og forventes lastet inn fra katalogen WEB-INF\lib i henhold til J2EE-spesifikasjonen. Denne endringen påvirker to informasjonsemner:

- v Distribuere DB2 Web Tools på WebLogic-applikasjonstjenere
- v Distribuere DB2 Web Tools på andre applikasjonstjenere

De oppdaterte emnene er som følger:

#### **Distribuere DB2 Web Tools på WebLogic-applikasjonstjenere**

Denne oppgaven beskriver hvordan du distribuerer og konfigurerer DB2 Web Tools (inkludert web-kommandosenter og helsesenter) på BEA WebLogic 7.0. Disse verktøyene kan kjøres som web-applikasjoner på en web-tjener for å gi tilgang til DB2-tjenere gjennom nettlesere.

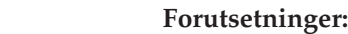

Før du installerer DB2 Web Tools på WebSphere, må du sørge for at du har følgende:

- BEA WebLogic 7.0 applikasjonstjener.
- IBM DB2 Administration Client version 8.
- v En nettleser som er kompatibel med HTML 4.0.
	- **Merk:** DB2 Web Tools er testet med Netscape 4.x, Netscape 6.x, Netscape 7.x, Mozilla 1.x, Internet Explorer 5.x, Opera 6.x, Konqueror 3.x (Linux) og EudoraWeb 2.x (Palm OS). Bruk av visse nettlesere som ikke er testet, kan kreve at det tilføyes en eksplisitt referanse i servlettkonfigurasjonen.

#### **Begrensninger:**

Følgende begrensninger gjelder for distribusjon av DB2 Web Tools:

- Flere språk og kodesettkonverteringer mellom mellomlaget og DB2-tjenere støttes ikke. Selv om språket for tjeneren brukes til visning, kan enkelte tegn bli vist feil.
- v For å se helsevarsler for databaser, tabellplasser og tabellplasscontainere i Web Health Center må du sørge for at databasene er katalogisert på web-applikasjonstjeneren.
- v Bruk av nettleserknappene (**Stopp**, **Tilbake**, **Historikk**) støttes ikke ved bruk av DB2 Web Tools.
- Hvis du bruker Netscape Navigator 4 med DB2 Web Tools, er det ikke sikkert at nettleservisningen oppdateres riktig. Hvis du har dette problemet, kan du oppdatere visningen ved å minimere vinduet og deretter maksimere det. Du kan også oppdatere visningen ved å skjule nettleservinduet under et annet vindu og så hente det frem i forgrunnen igjen.

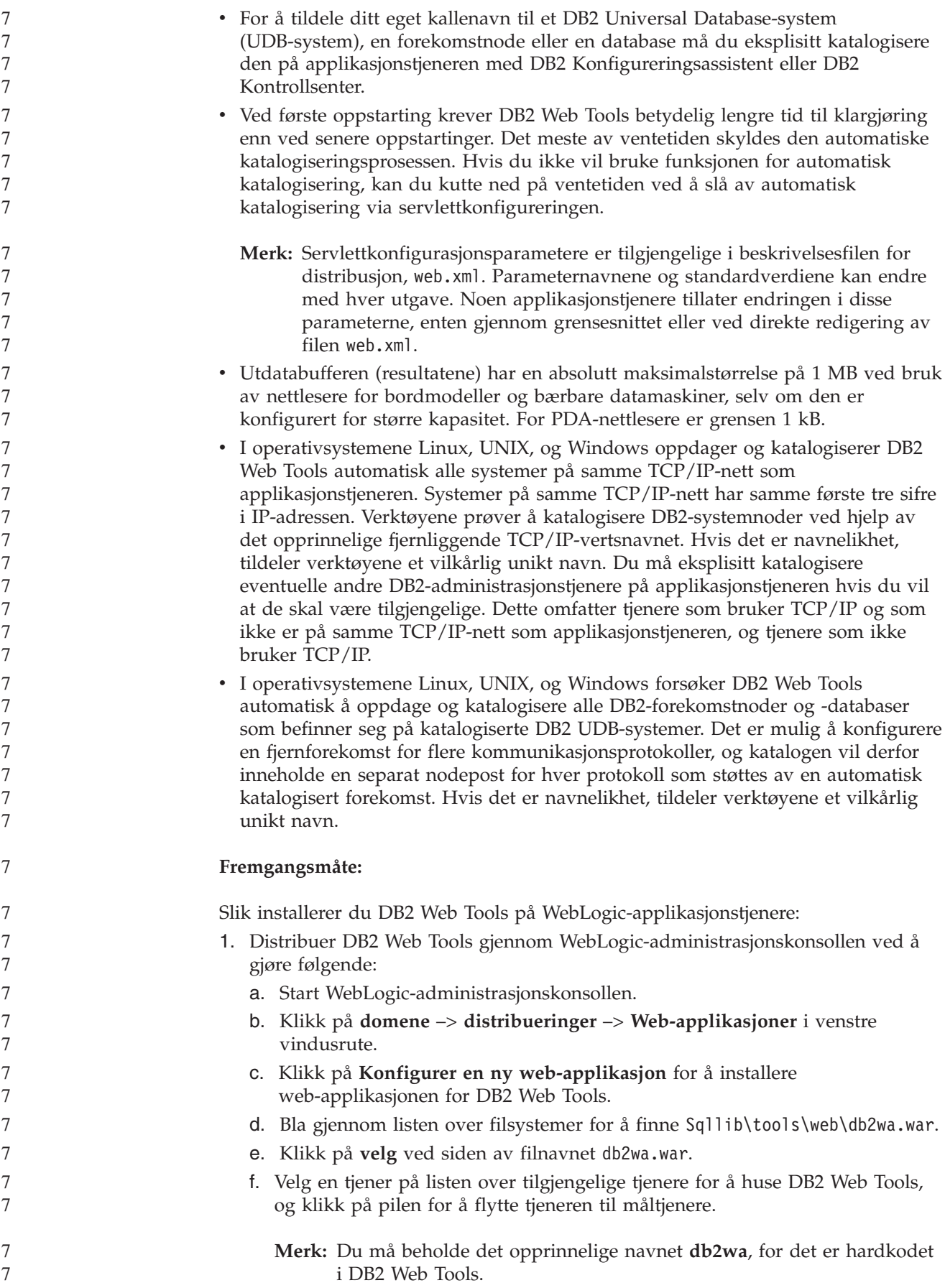

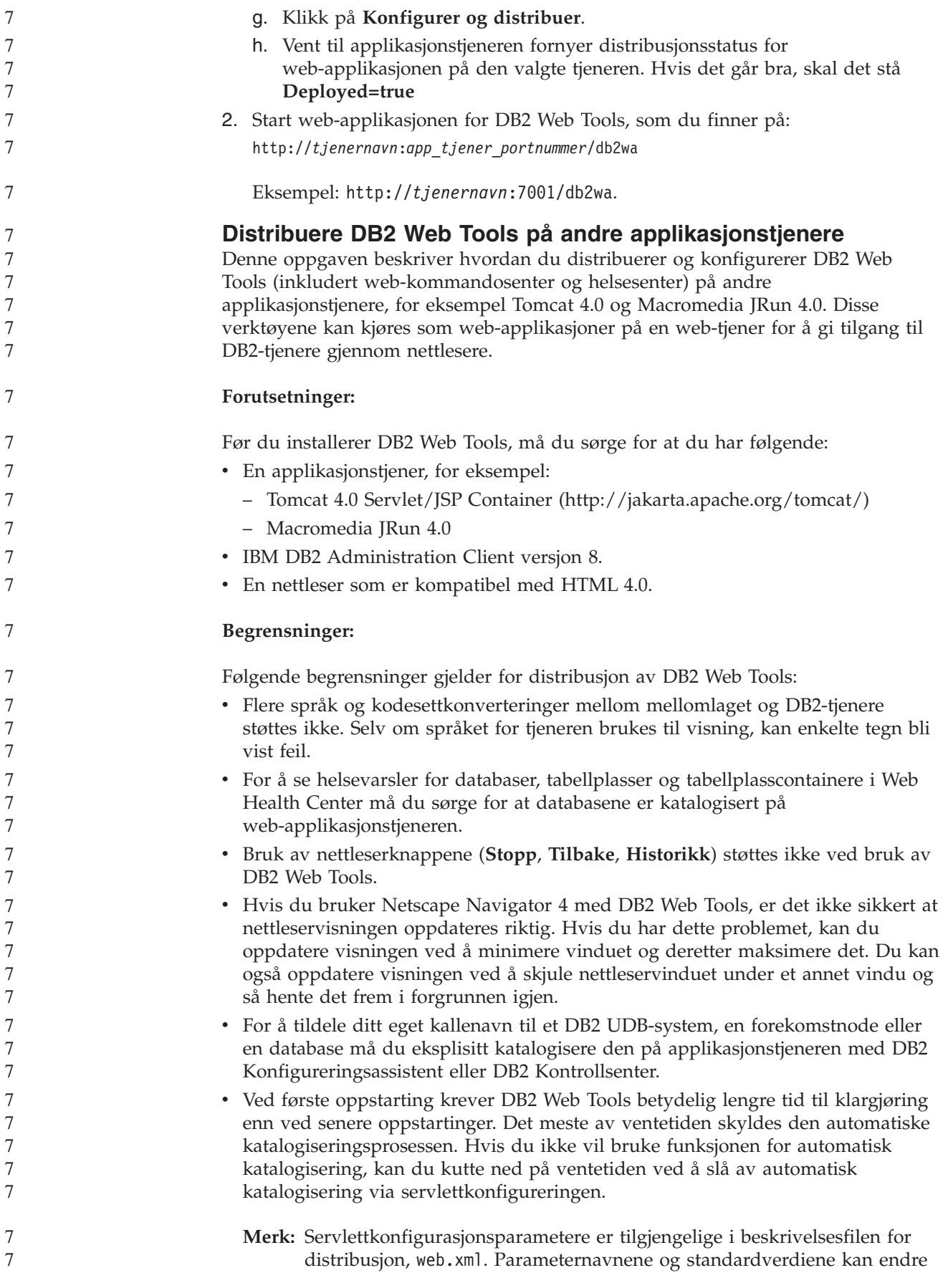

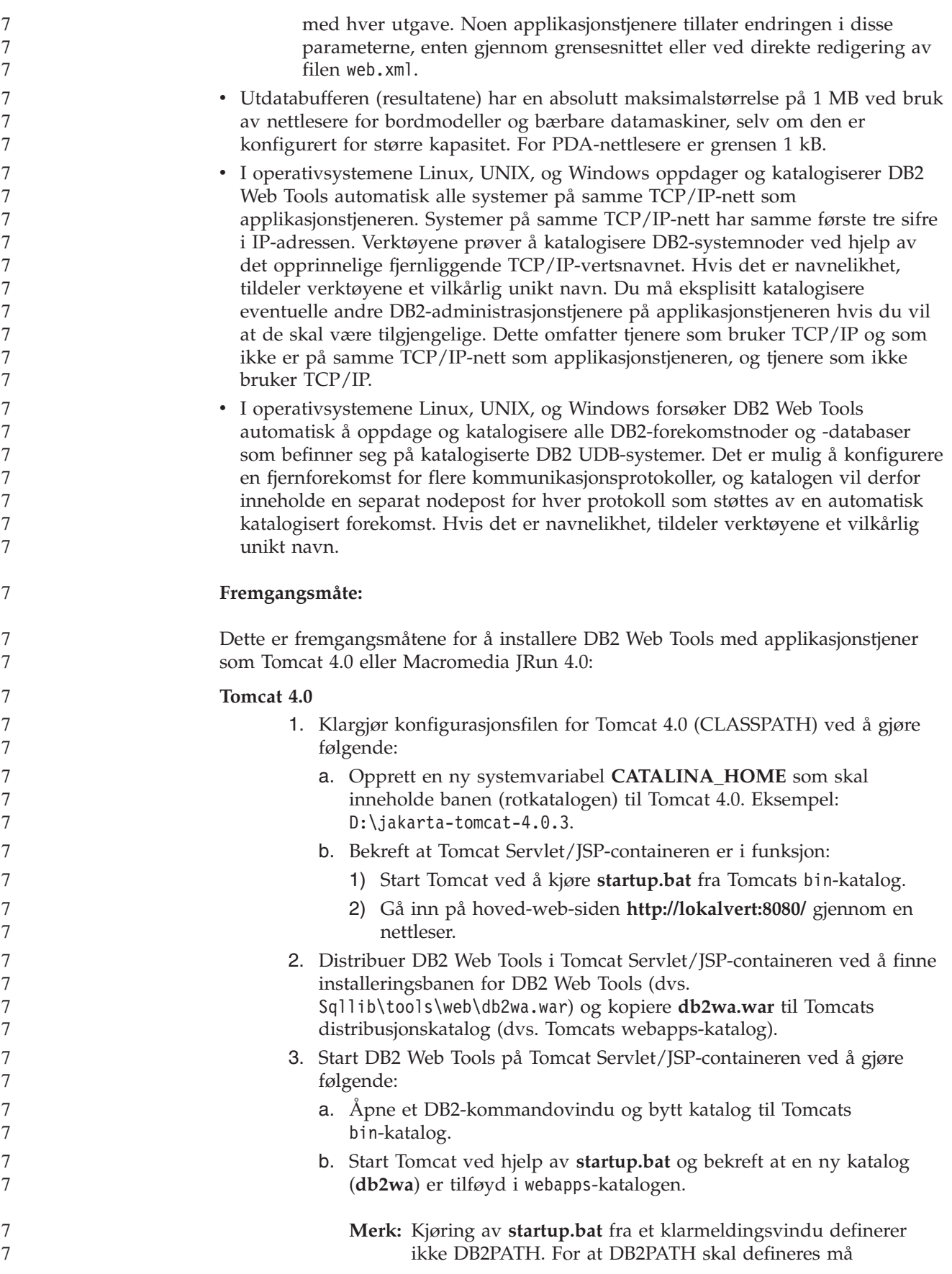
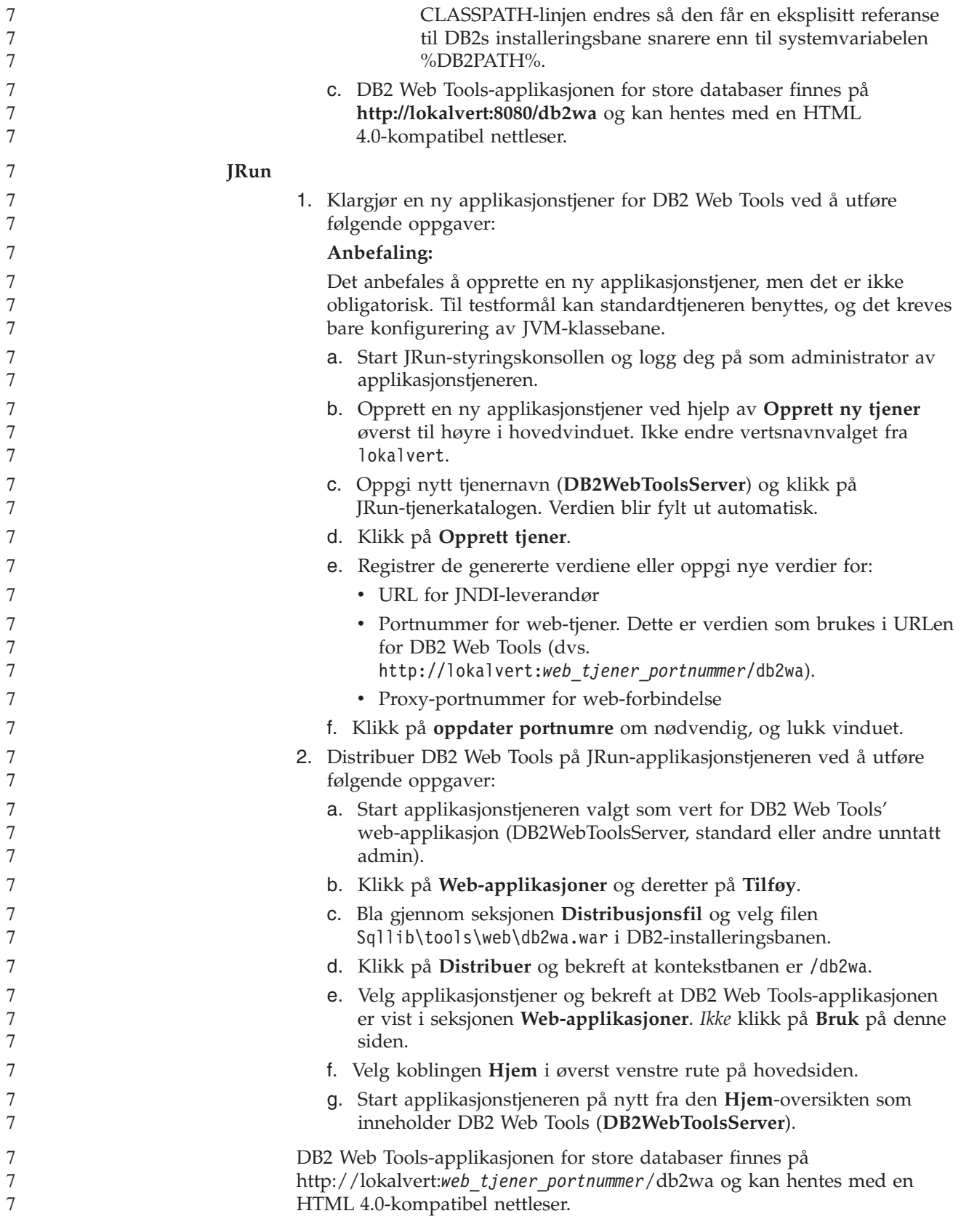

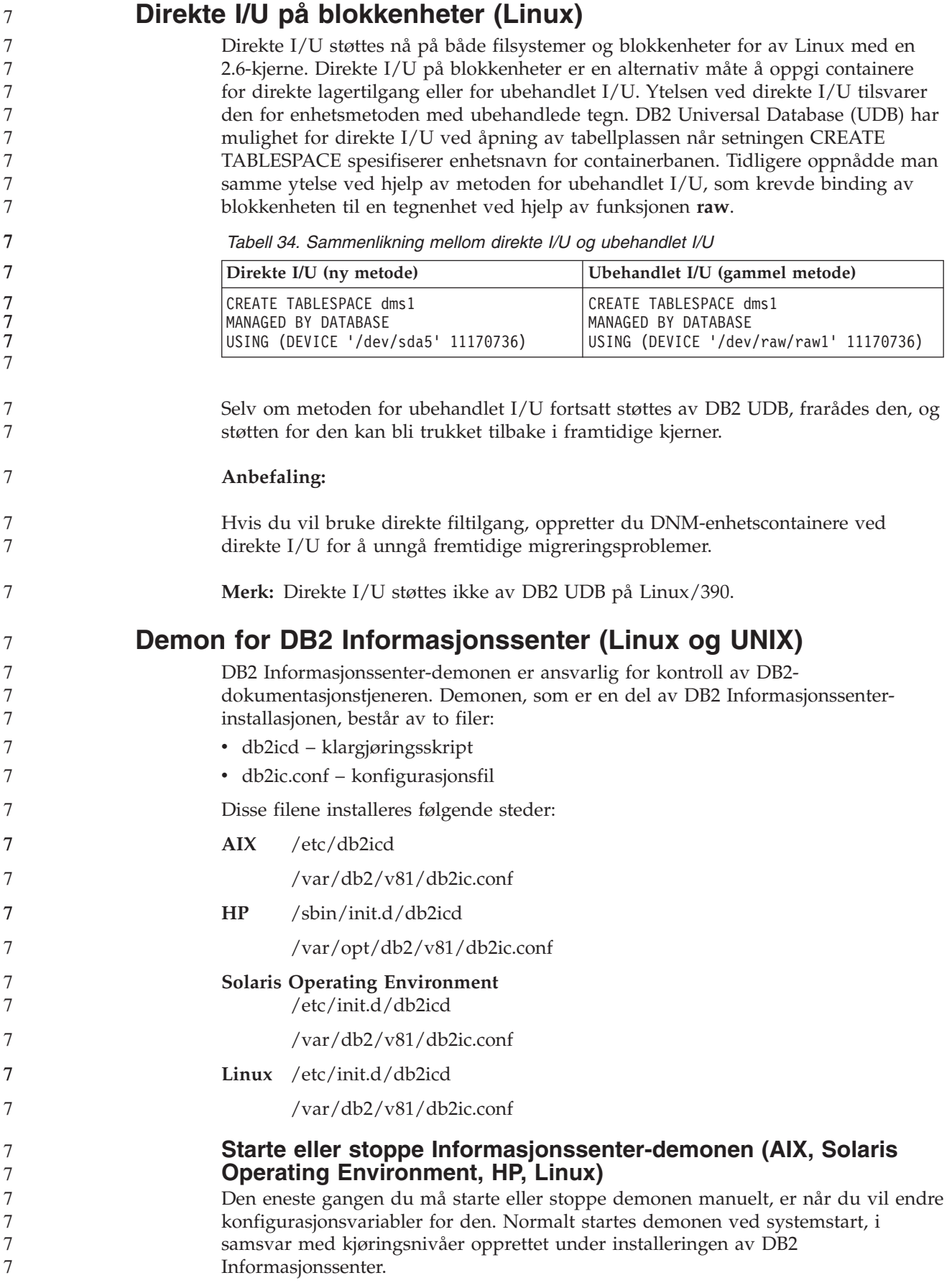

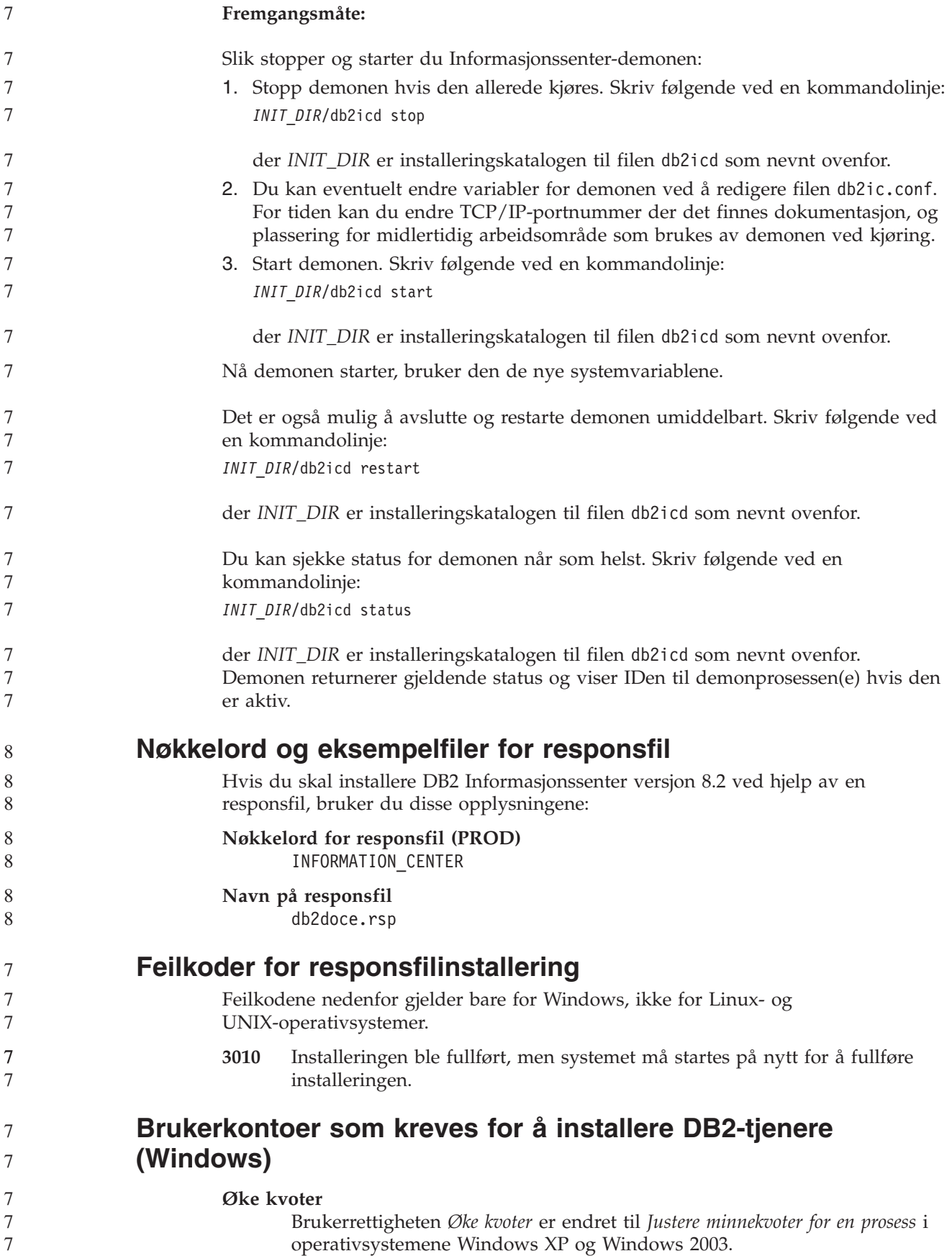

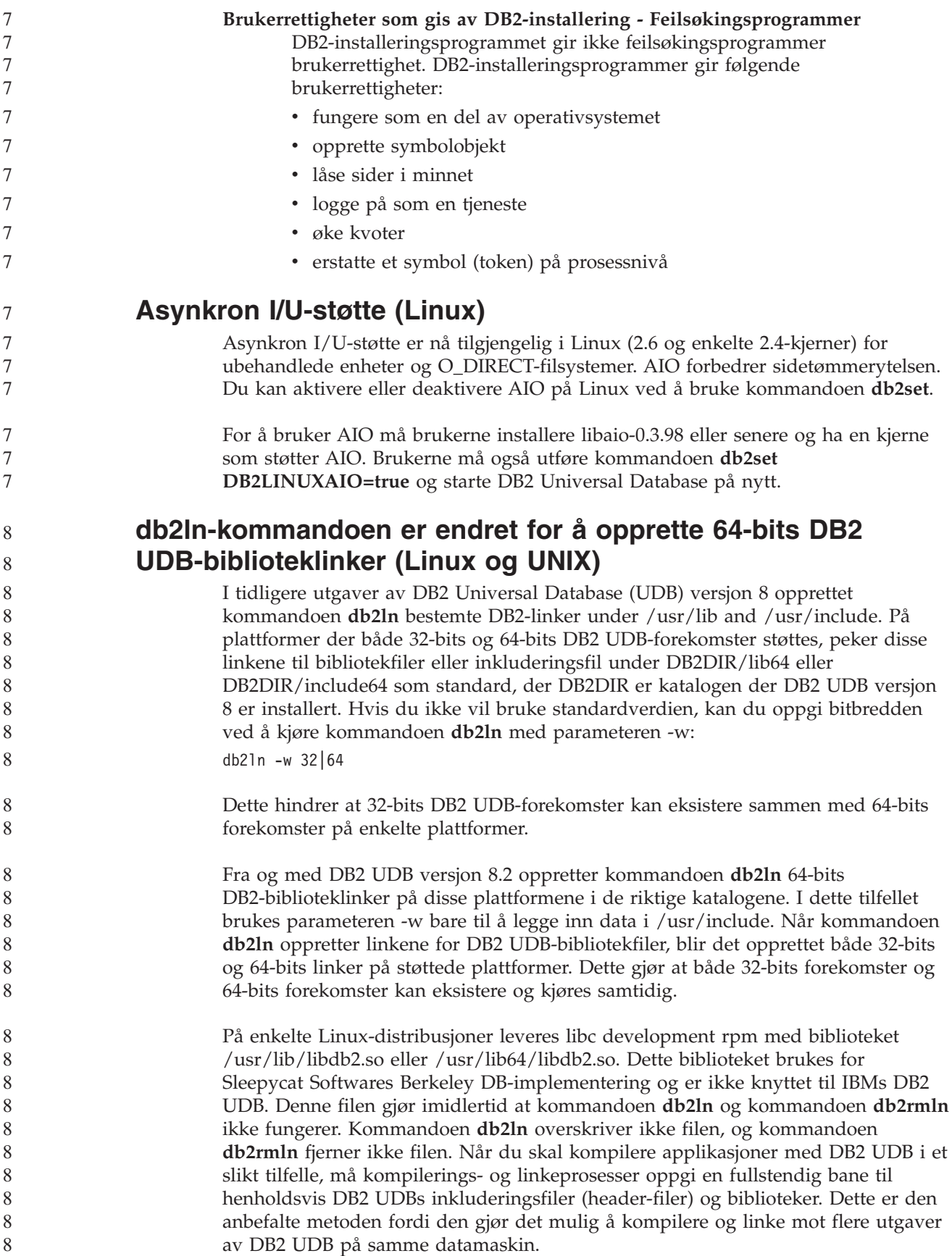

Slå opp i boken DB2 UDB versjon 8.2 *Installation and Configuration* hvis du vil vite mer om begrensninger ved bruk av kommandoen **db2ln**. 8 8

## **Query Patroller**

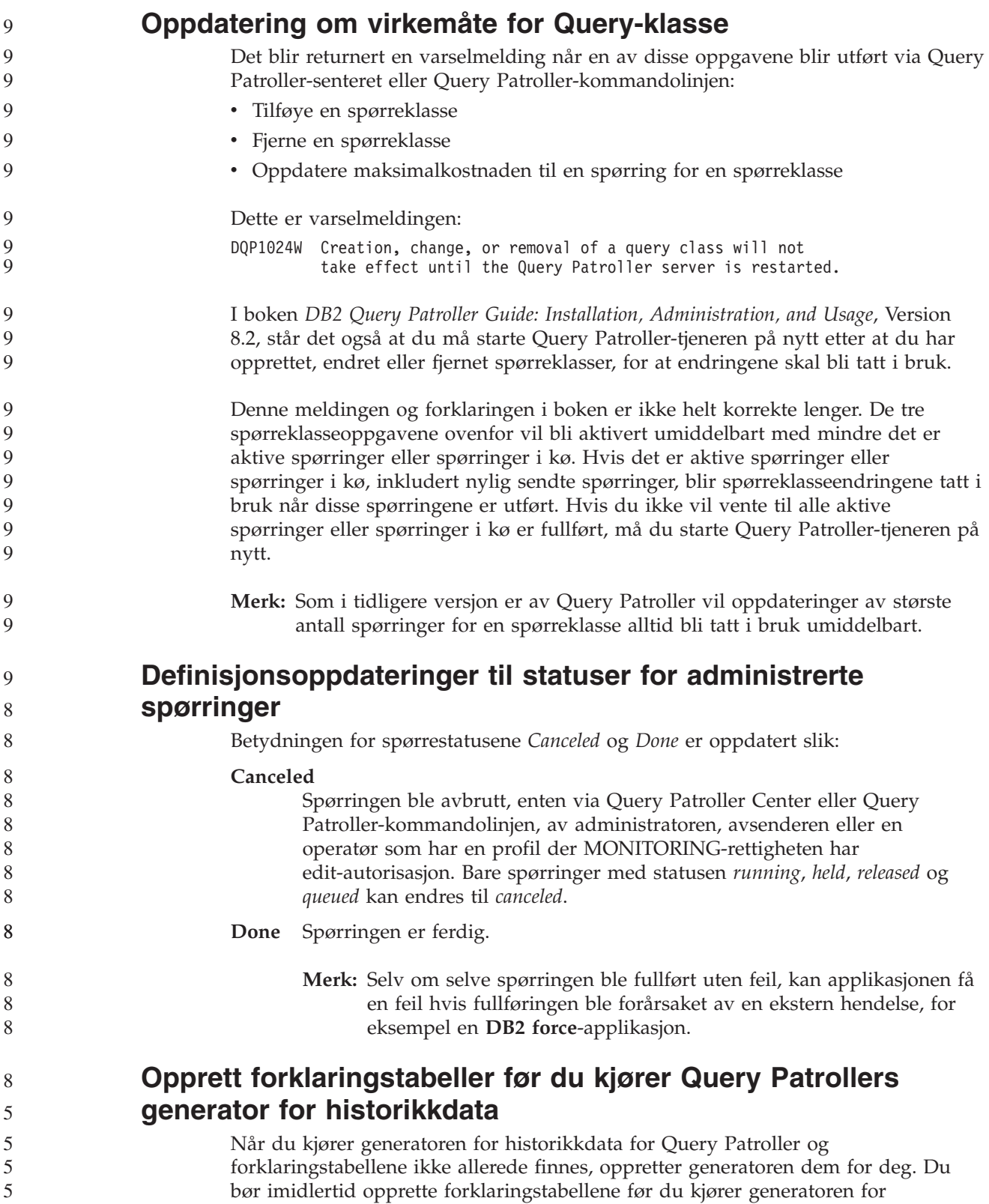

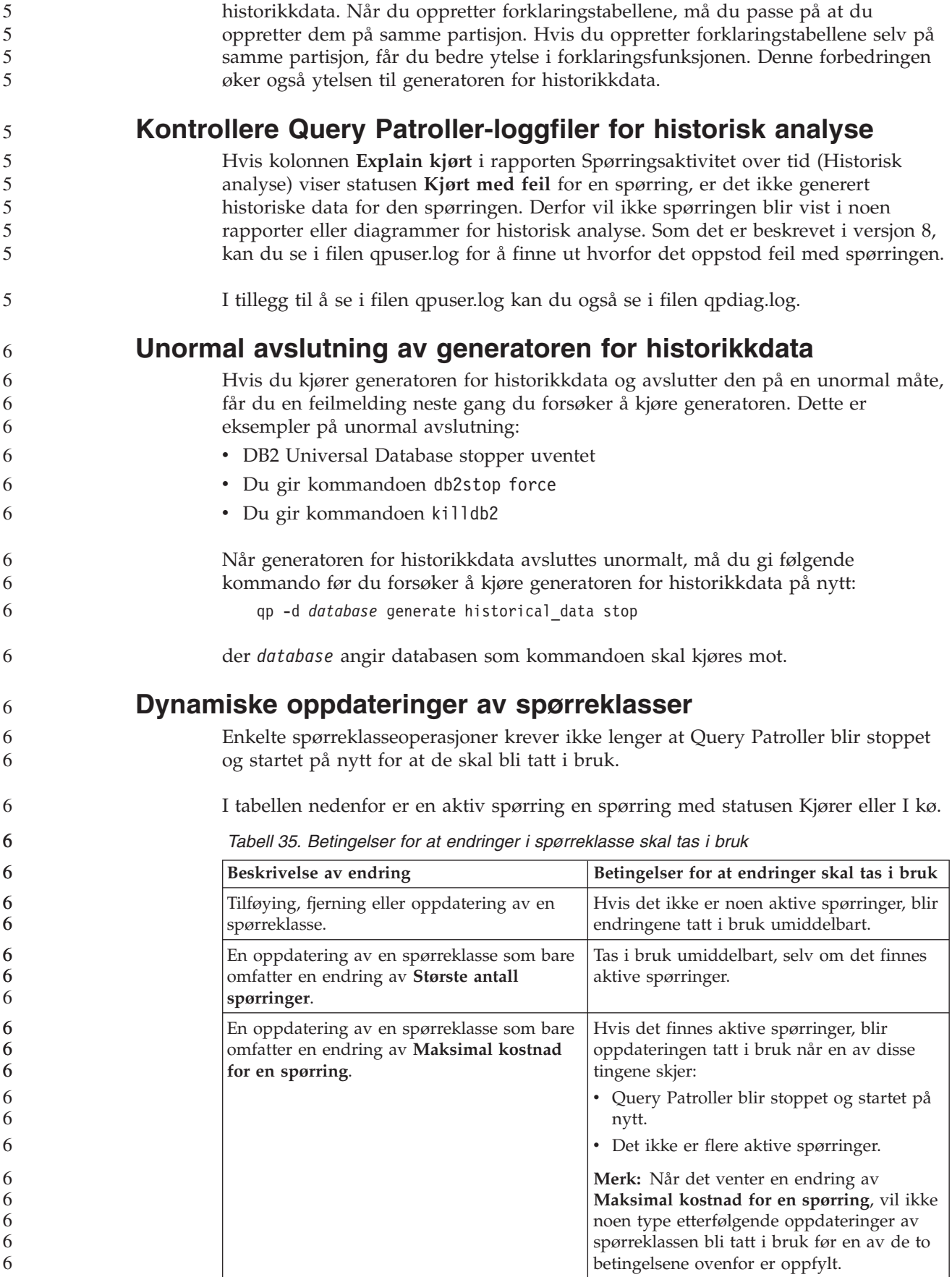

*Tabell 35. Betingelser for at endringer i spørreklasse skal tas i bruk (fortsettelse)*

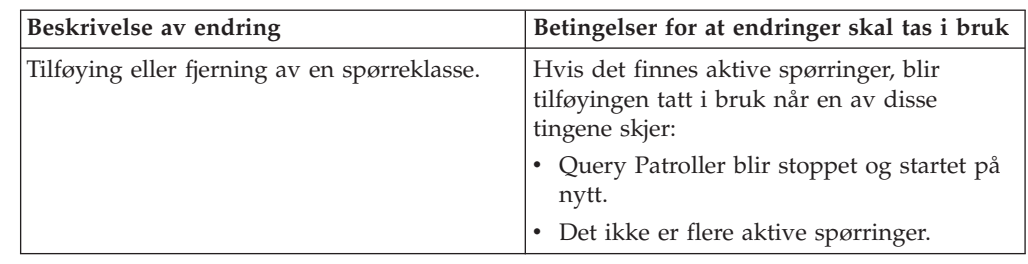

### **Virkemåte for nestet spørring**

7

Nestede spørringer kan ikke legges i kø. I stedet blir en nestet spørring kjørt umiddelbart hvis den overskrider terskelen som normalt ville ha ført til at den ble lagt i kø.

### **Begrensninger av type SQL-setning**

I motsetning til hva som har stått i tidligere dokumentasjon, kan spørringer med disse setningene legges i kø:

- v Spørringer som inneholder statisk SQL med vertsvariabler
- v Spørringer som inneholder en identitetsverdifunksjon (IDENTITY\_VAL\_LOCAL) eller en sekvensverdifunksjon, for eksempel NEXT VALUE FOR eller PREVIOUS VALUE FOR

## **Oppløsningsbegrensning ved bruk av Terminal Services Client**

Når du bruker Terminal Services Client ved en oppløsning på 640x480 for tilkobling til en fjerntliggende bordmodellmaskin som kjører Query Patroller Center, er det mulig at vinduet Submission Preferences er tomt. For at vinduet Submission Preferences skal vises ordentlig, må du bruke en høyere oppløsning enn 640x480.

## **Ny gruppestøtte for spørringer**

Fra og med versjon 8.2 støtter DB2 Universal Database (UDB) brukergrupper utover operativsystemets brukergrupper. Det er derfor en liten endring i valglisten **Submitter Profile to Use** i vinduet Query Submission Preferences i Query Patroller-senteret.

Hvis du er logget på, men ikke har DBADM-autorisasjon eller redigeringsrettighet for Query Patrollers brukeradministrasjon, kan du bare tilføye eller oppdatere en innsendingsinnstilling for deg selv. I dette tilfellet inneholder valglisten **Submitter Profile to Use** eksisterende innsenderprofiler i DB2 UDB-gruppene du tilhører, i stedet for bare operativsystemgruppene du tilhører.

Hvis du er logget på og har DBADM-autorisasjon eller redigeringsrettighet for Query Patrollers brukeradministrasjon, kan du tilføye eller oppdatere innsendingsinnstillinger for andre brukere. I dette tilfellet viser valglisten **Submitter Profile to Use** alle eksisterende gruppeinnsenderprofiler.

## **Planleggingsbegrensninger i Query Patroller**

Når du arbeider med planer i Query Patroller-senteret, kan du bruke vinduet Schedule til å lagre planer i en fil og importere dem senere. Hvis du har en plan som du har lagret med opprettingspakke 6 eller tidligere, kan du ikke importere 7 7 7

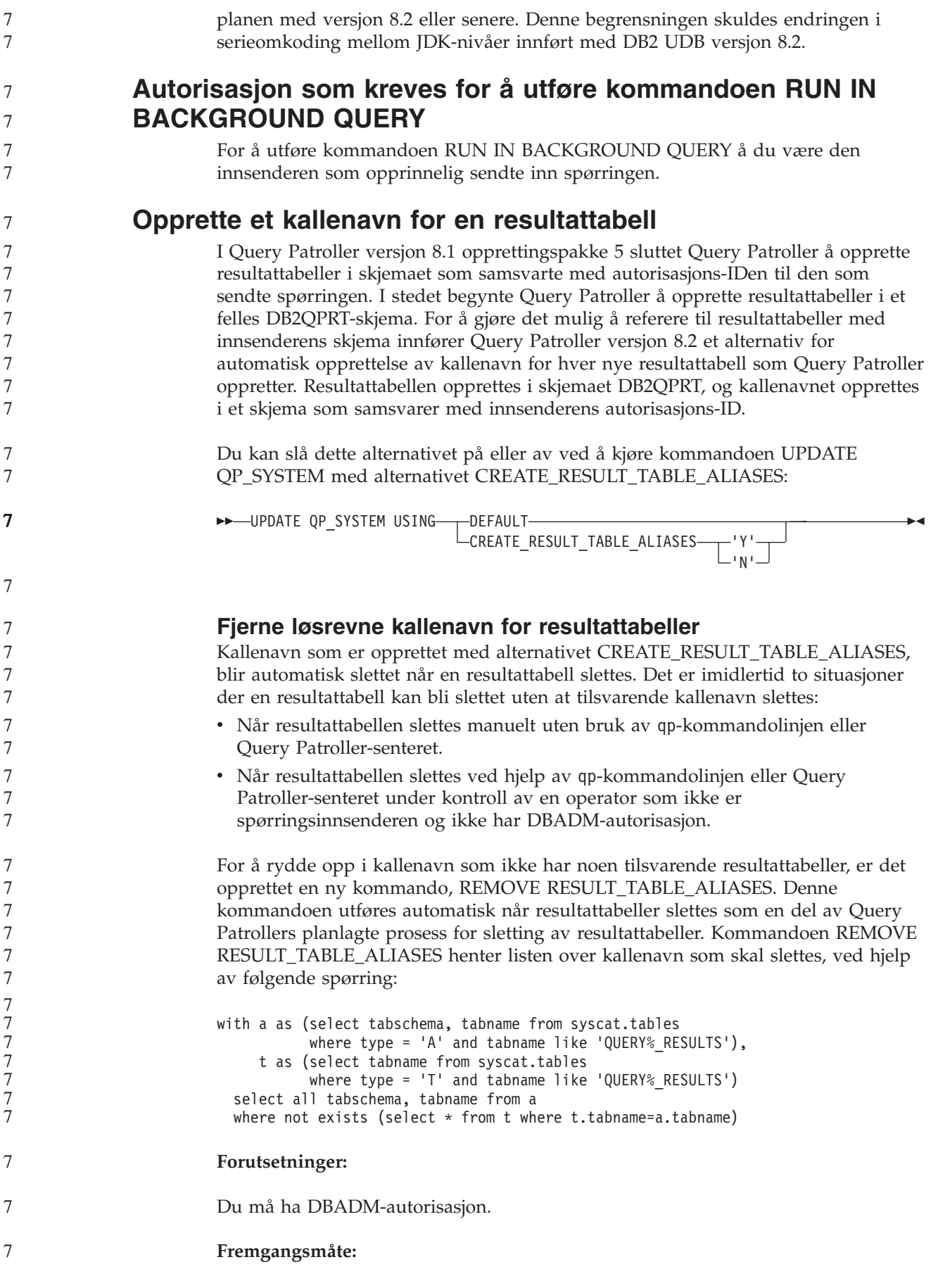

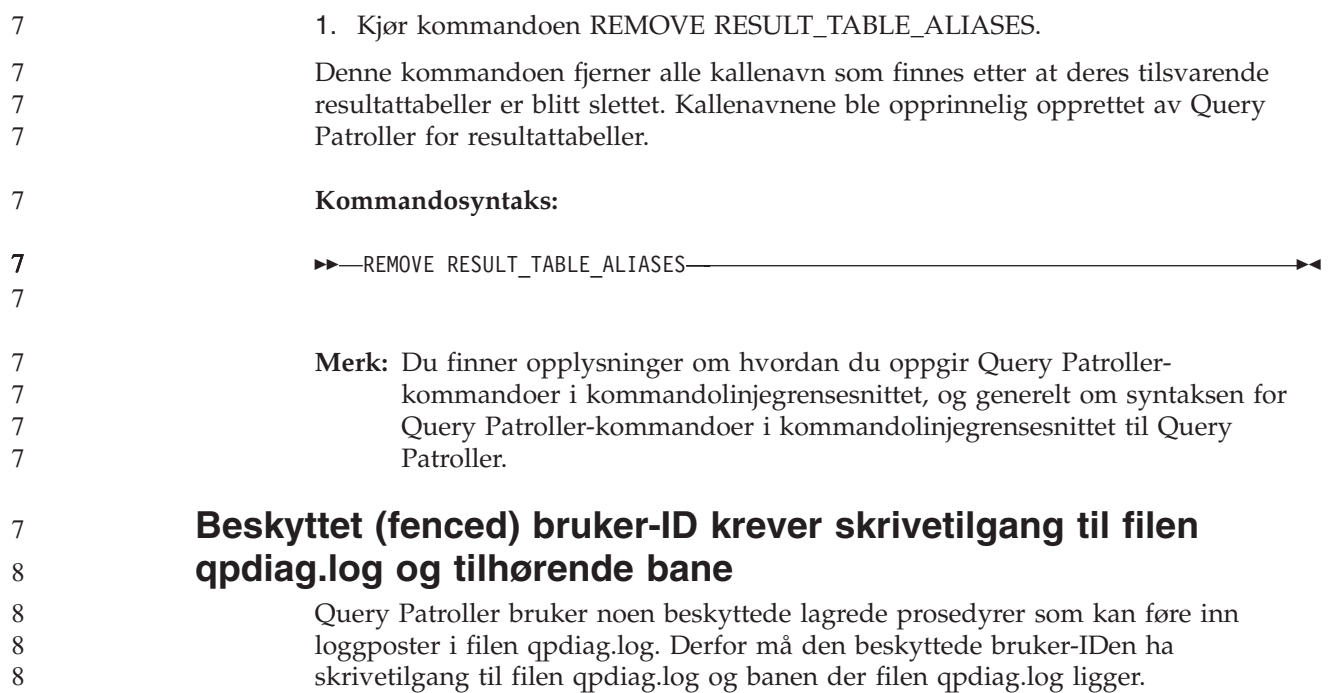

# **Komme i gang**

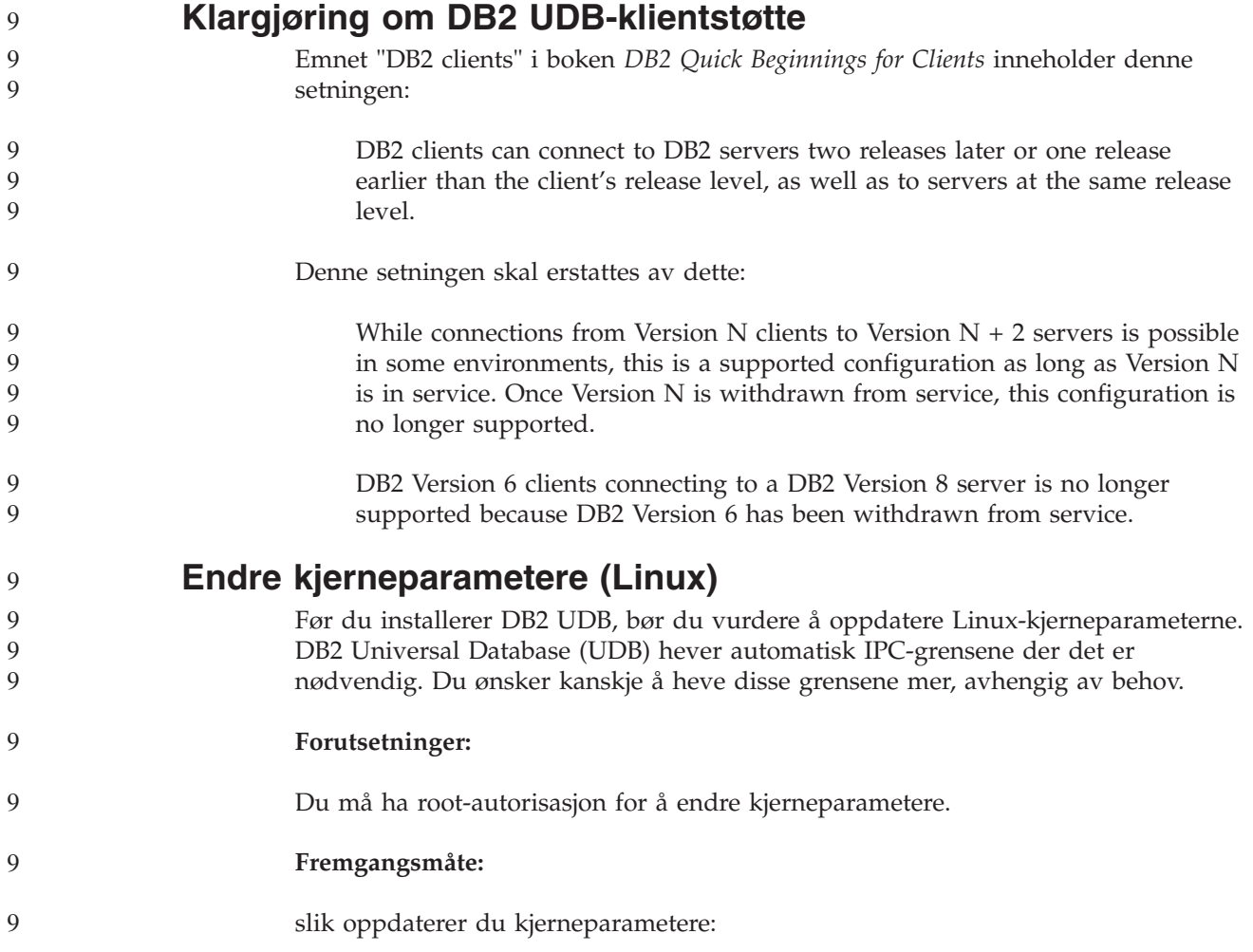

```
Red Hat og SuSE
                                Systemer som bruker en kjerne i 2.4.x-serien, har en standardverdi for
                                meldingskøparameteren (msgmni), noe som gjør at det bare blir tillatt med
                                noen få samtidige tilkoblinger til DB2 UDB. Semaphore array-parametere
                                må også endres for at DB2 UDB skal kunne kjøres uten problemer. Du
                                finner grensene for shared memory segment, semaphore array og message
                                queue ved hjelp av kommandoen ipcs -l.
                                Dette er utdata fra kommandoen ipcs -l.
                                   # ipcs -l
                                ------ Shared Memory Limits --------
                                 max number of segments = 4096 // SHMMNI
                                 max seg size (kbytes) = 262144 // SHMMAX
                                max total shared memory (kbytes) = 8388608 // SHMALL
                                min seg size (bytes) = 1
                                ------ Semaphore Limits --------
                                max number of arrays = 1024 // SEMMNI
                                max semaphores per array = 250
                                max semaphores system wide = 256000
                                max ops per semop call = 32
                                semaphore max value = 32767
                                ------ Messages: Limits --------
                                 max queues system wide = 1024 // MSGMNI
                                 max size of message (bytes) = 65535 // MSGMAX
                                 default max size of queue (bytes) = 16384 // MSGMNB
                                der
                                  max semaphores system wide =
                                  max number of arrays x max semaphores/array
                                For 32–bits Linux-kjerner endrer du kjerneparameterne ved å legge inn
                                disse oppføringene i standard konfigurasjonsfil for systemstyring,
                                /etc/sysctl.conf:
                                  kernel.msgmni = 1024
                                  kernel.sem = "250 256000 32 1024"
                                  kernel.shmmax=268435456
                                For 64–bits Linux-kjerner endrer du kjerneparameterne ved å legge inn
                                disse oppføringene i standard konfigurasjonsfil for systemstyring,
                                /etc/sysctl.conf:
                                  kernel.msgmni = 1024
                                  kernel.sem = "250 256000 32 1024"
                                  kernel.shmmax=1073741824
                                Kjør sysctl med parameteren -p for å laste inn sysctl-innstillinger fra
                                standardfilen /etc/sysctl.conf:
                                   sysctl -p
                                Oppføringene fra filen sysctl.conf blir lest ved oppstart av skriptet for
                                nettverksinitialisering.
                                På noen distribusjoner må du kanskje tilføye sysctl -p i en av
                                systeminitialiseringsfilene, for eksempel rc.local, slik at
                                kjerneparameterne blir definert etter hver omstart.
9
9
9
9
9
9
9
9
9
9
9
9
\tilde{9}9
9
9
9
9
9
9
9
9
9
9
9
9
9
9
9
9
9
9
9
9
9
9
9
9
9
9
9
9
9
9
9
9
9
9
9
9
```
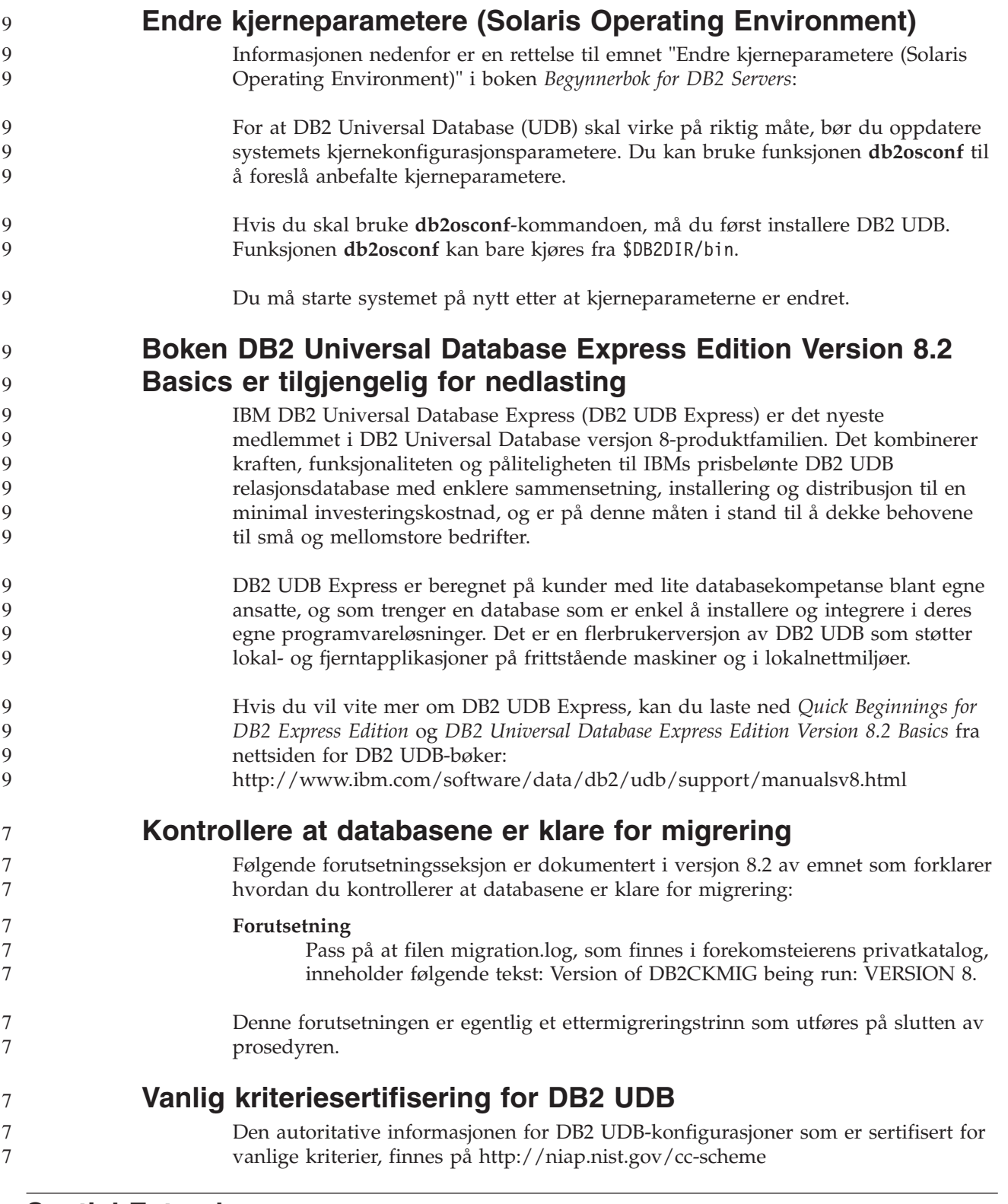

## **Spatial Extender**

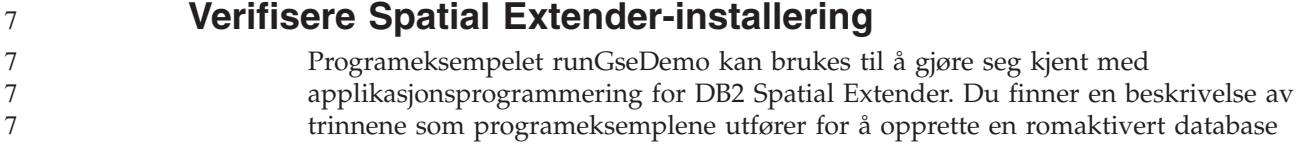

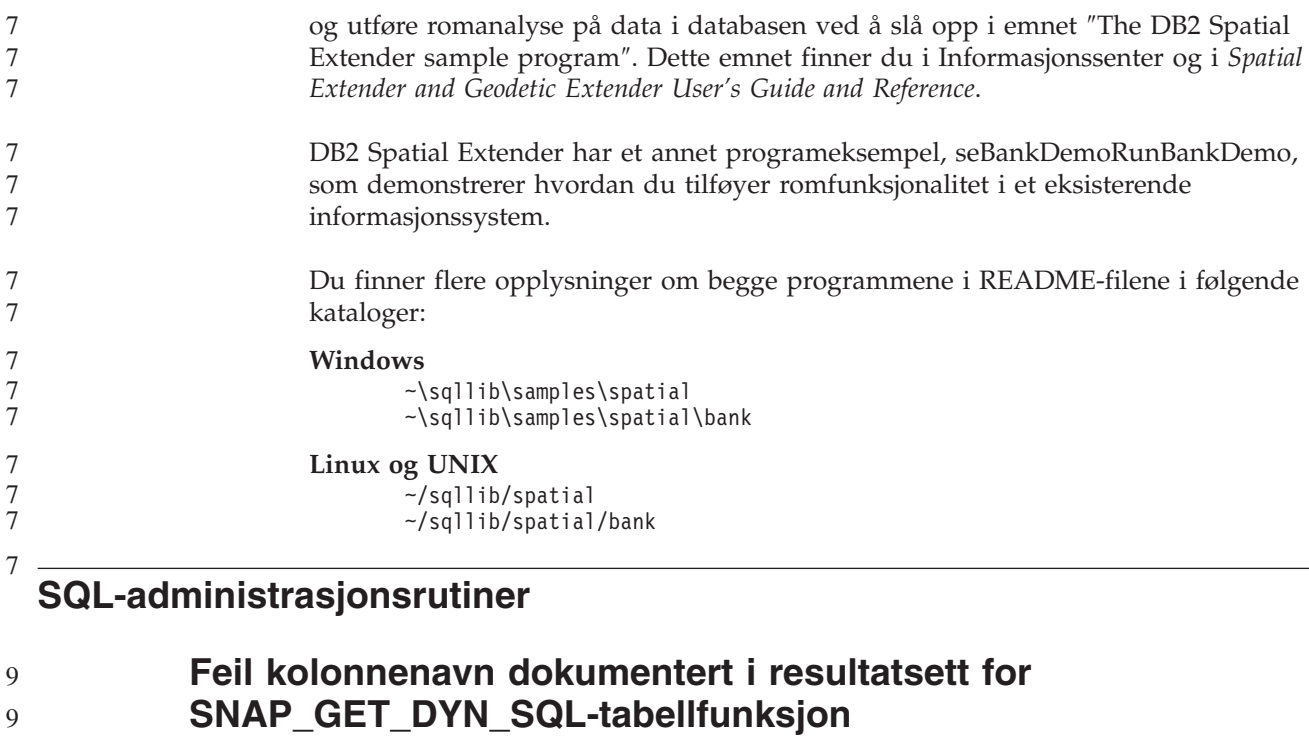

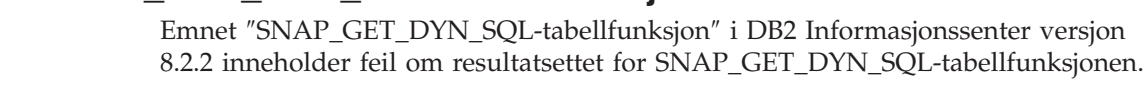

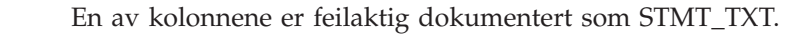

## Riktig navn på utdatakolonnen er STMT\_TEXT.

## **Tabellfunksjoner i Snapshotovervåker har versjonsspesifikke utsnitt**

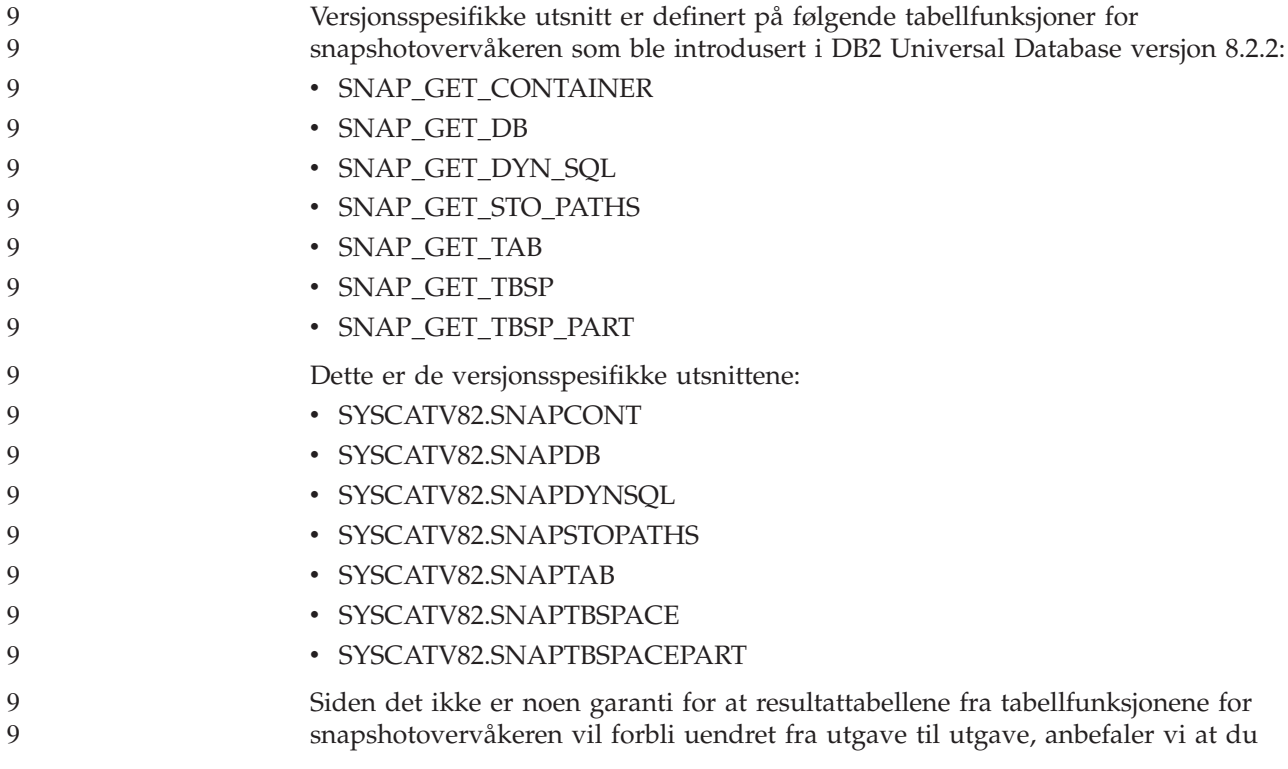

9 9

9

9

9 9

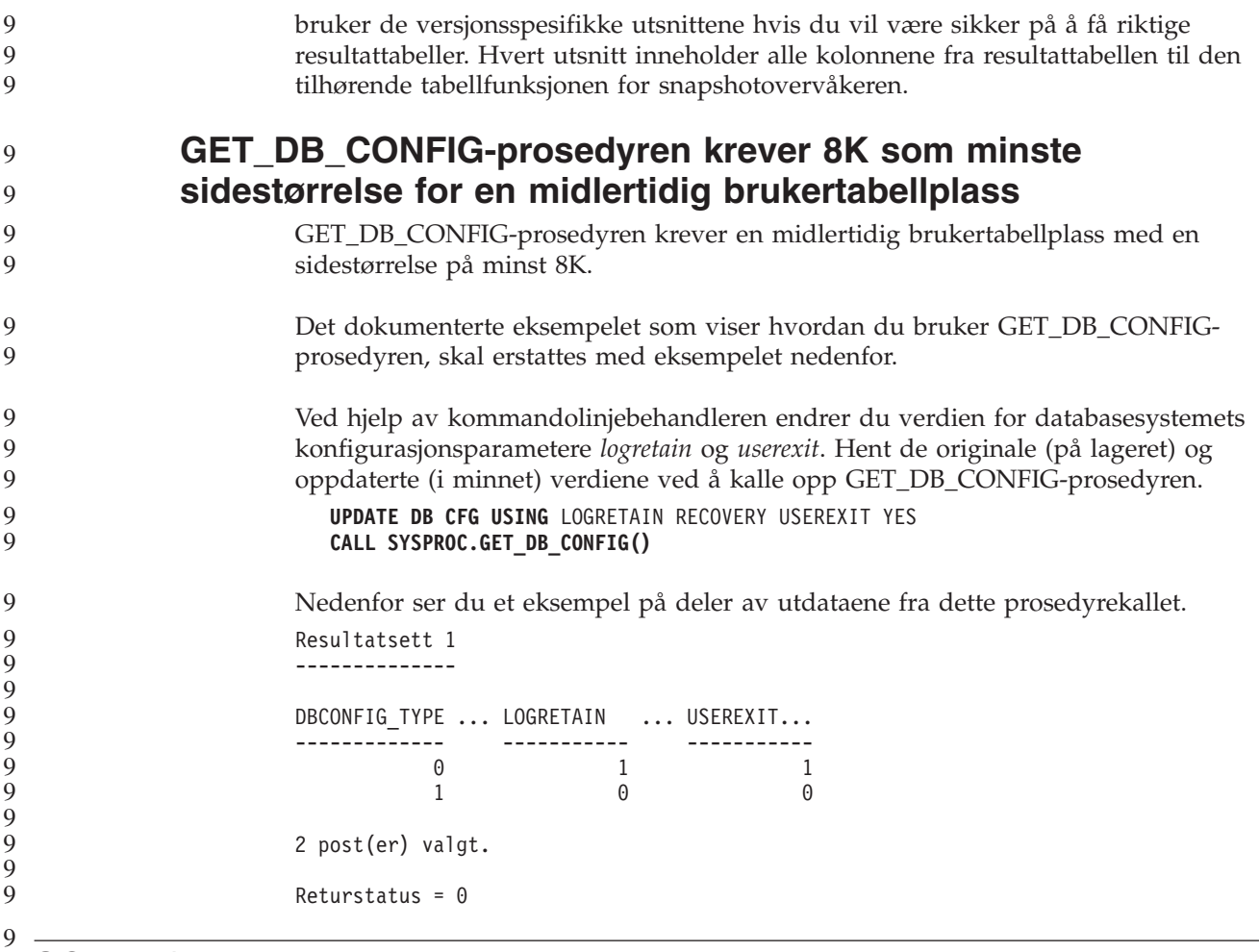

### **SQL Reference**

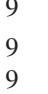

9

9

9 9 9

## **EXPLAIN\_DIAGNOSTIC: En ny forklaringstabell**

EXPLAIN\_DIAGNOSTIC-tabellen inneholder en post for hver feilsøkingsmelding som er generert for en bestemt forekomst av en forklart setning i EXPLAIN\_STATEMENT-tabellen.

EXPLAIN\_GET\_MSGS-tabellfunksjonen spør forklaringstabellene EXPLAIN\_DIAGNOSTIC og EXPLAIN\_DIAGNOSTIC\_DATA og returnerer formaterte meldinger.

*Tabell 36. EXPLAIN\_DIAGNOSTIC-tabell* 9

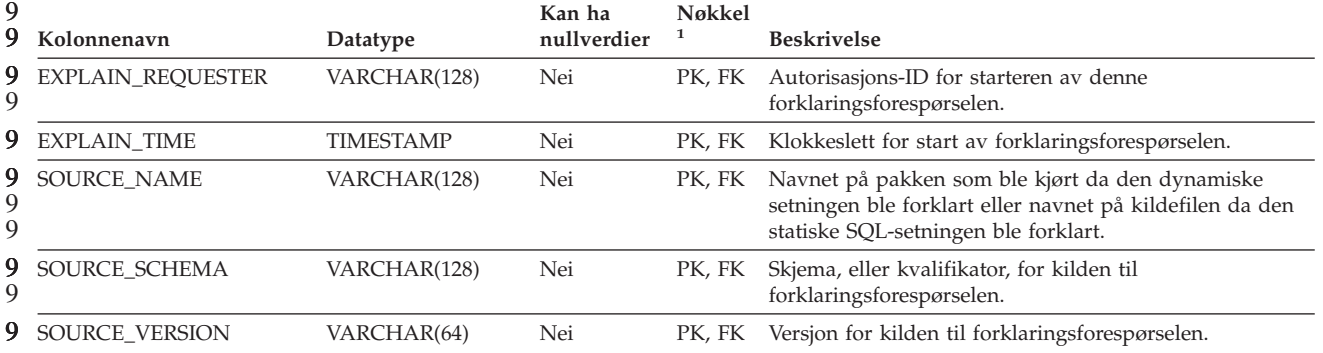

*Tabell 36. EXPLAIN\_DIAGNOSTIC-tabell (fortsettelse)* 9

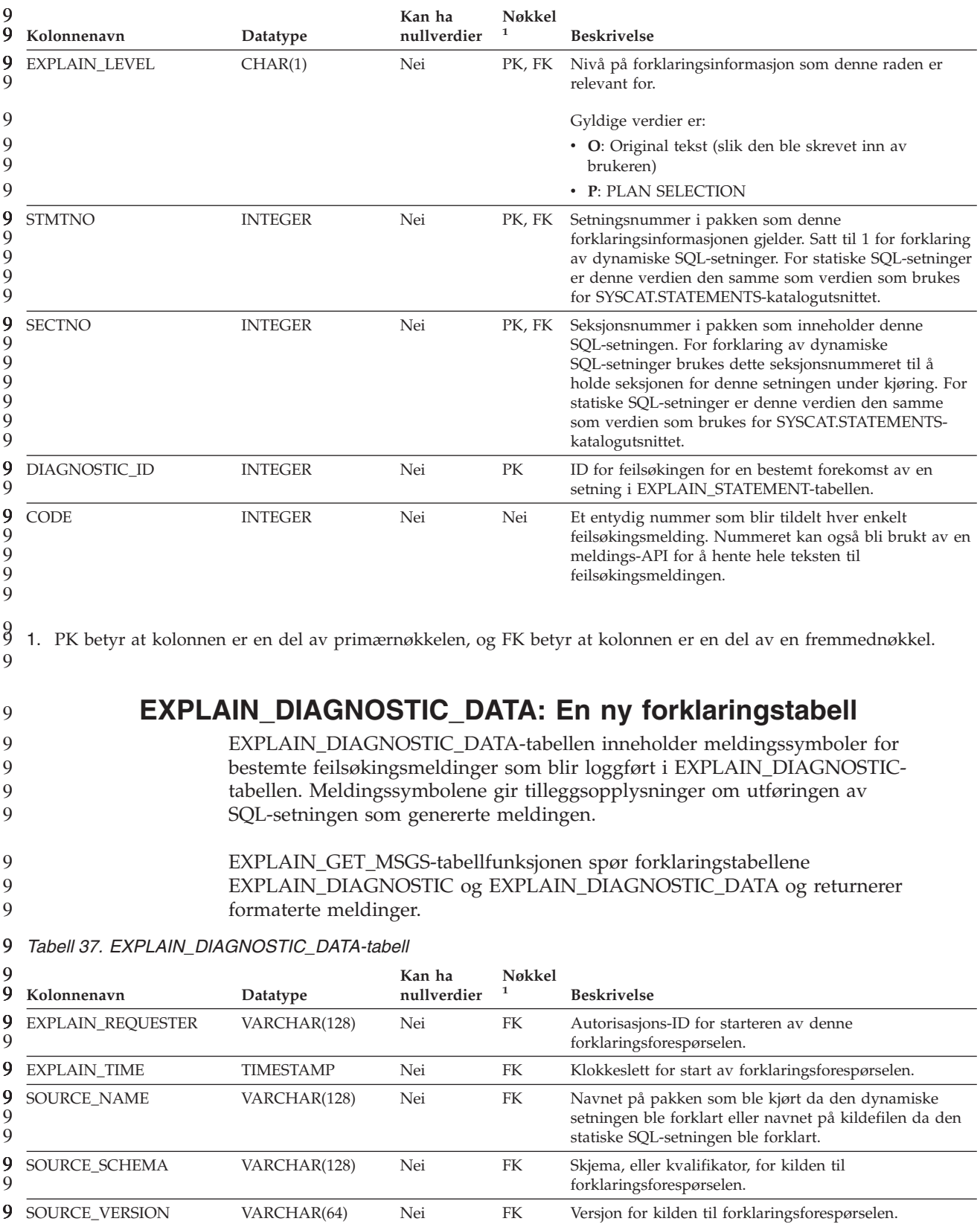

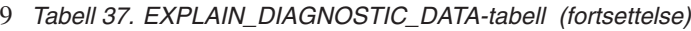

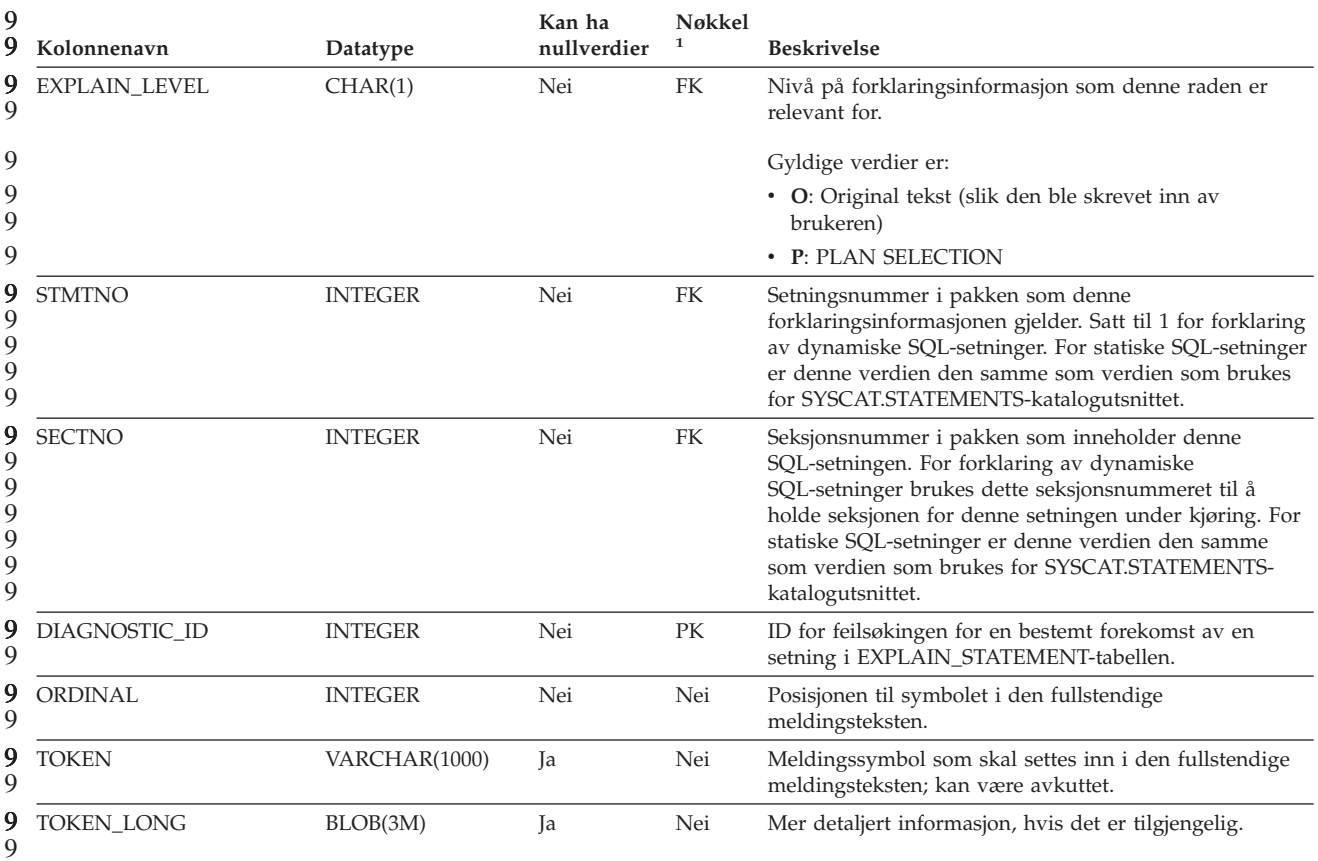

1. PK betyr at kolonnen er en del av primærnøkkelen, og FK betyr at kolonnen er en del av en fremmednøkkel. 9 9 9

9

7 7 7

### **Skjema brukt av forklaringsfunksjonen**

Forklaringsfunksjonen bruker følgende IDer som skjema til bruk ved kvalifisering av forklaringstabeller som den legger inn data i:

- v Sesjonens autorisasjons-ID for dynamisk SQL
- v Setningens autorisasjons-ID for statisk SQL

Skjemaet kan knyttes til et sett med forklaringstabeller, eller kallenavn som peker på et sett med forklaringstabeller under et annet skjema.

Hvis det ikke finnes noen forklaringstabeller under skjemaet, sjekker forklaringsfunksjonen om det er forklaringstabeller under SYSTOOLS-skjemaet og forsøker å bruke disse tabellene.

### **Strengrepresentasjoner av datetime-verdier**

#### **Klokkeslettstrenger:**

En strengrepresentasjon av et klokkeslett er en streng som begynner med et siffer og har en lengde på minst 4 tegn. Etterfølgende blanktegn kan tas med. Foranstilt null kan utelates fra timedelen av klokkeslettet, og sekunddelen kan utelates i sin helhet. Hvis sekundene utelates, antas en implisitt spesifikasjon av null sekunder. 13:30 tilsvarer altså 13:30:00.

Gyldige strengformater for klokkeslett er oppført i tabellen nedenfor. Hvert format identifiseres ved navn og tilknyttet forkortelse.

| Formatnavn                                    | <b>Forkortelse</b> | Klokkeslett-<br>format                          | Eksempel |
|-----------------------------------------------|--------------------|-------------------------------------------------|----------|
| International Standards<br>Organization       | <b>ISO</b>         | tt.mm.ss                                        | 13.30.05 |
| IBM USA-standard                              | USA.               | tt:mm AM eller<br><b>PM</b>                     | 1:30 PM  |
| IBM Europeisk standard                        | <b>EUR</b>         | tt.mm.ss                                        | 13.30.05 |
| Japanese Industrial Standard<br>Christian Era | <b>IIS</b>         | tt:mm:ss                                        | 13:30:05 |
| Stedsdefinert                                 | LOC.               | Avhenger av<br>områdekoden til<br>applikasjonen |          |

*Tabell 38. Formater for strengrepresentasjoner av klokkeslett*

7 7 Fra og med versjon 8.2 kan "AM" og "PM" representeres med små eller store bokstaver.

## **Systemovervåker**

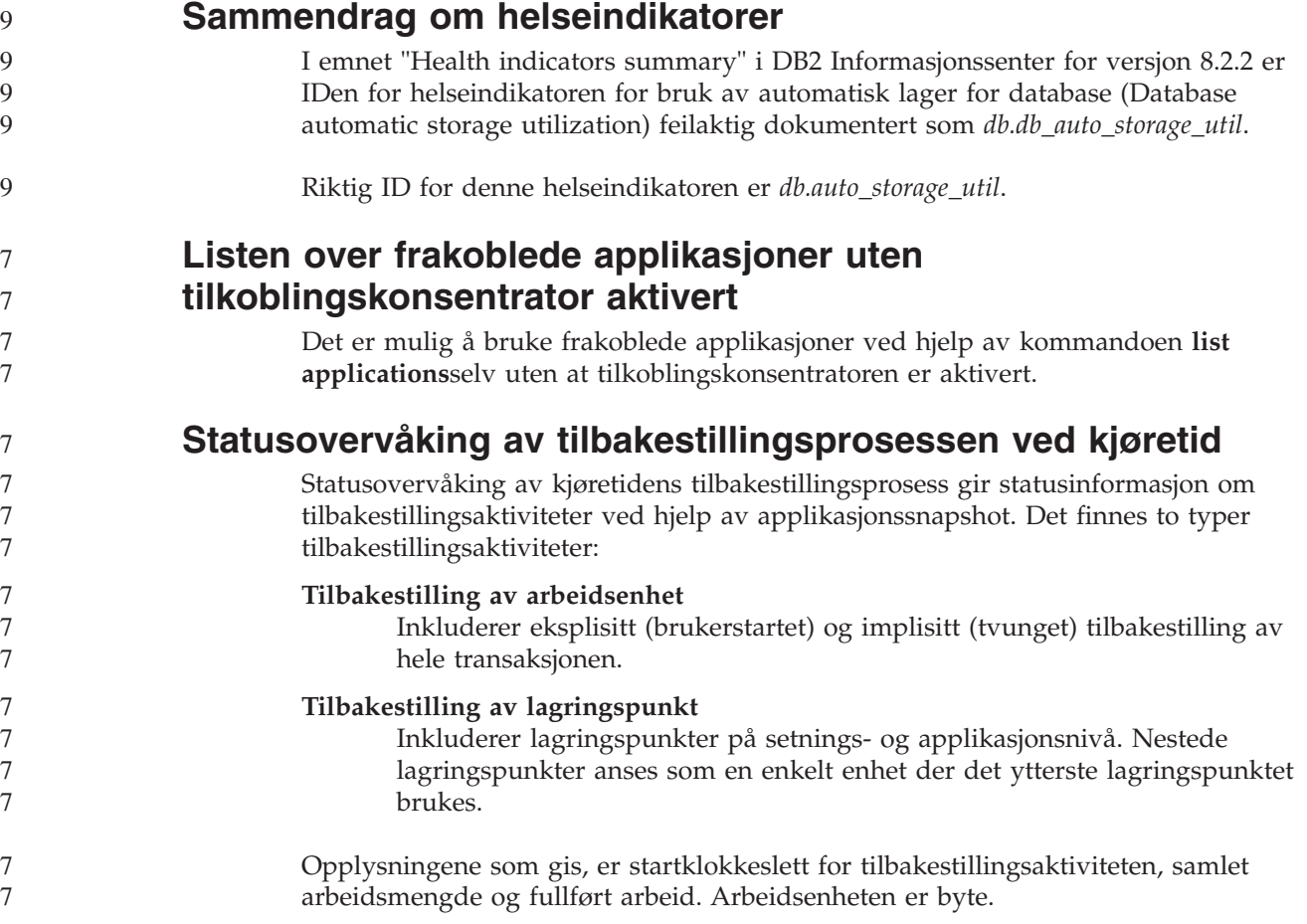

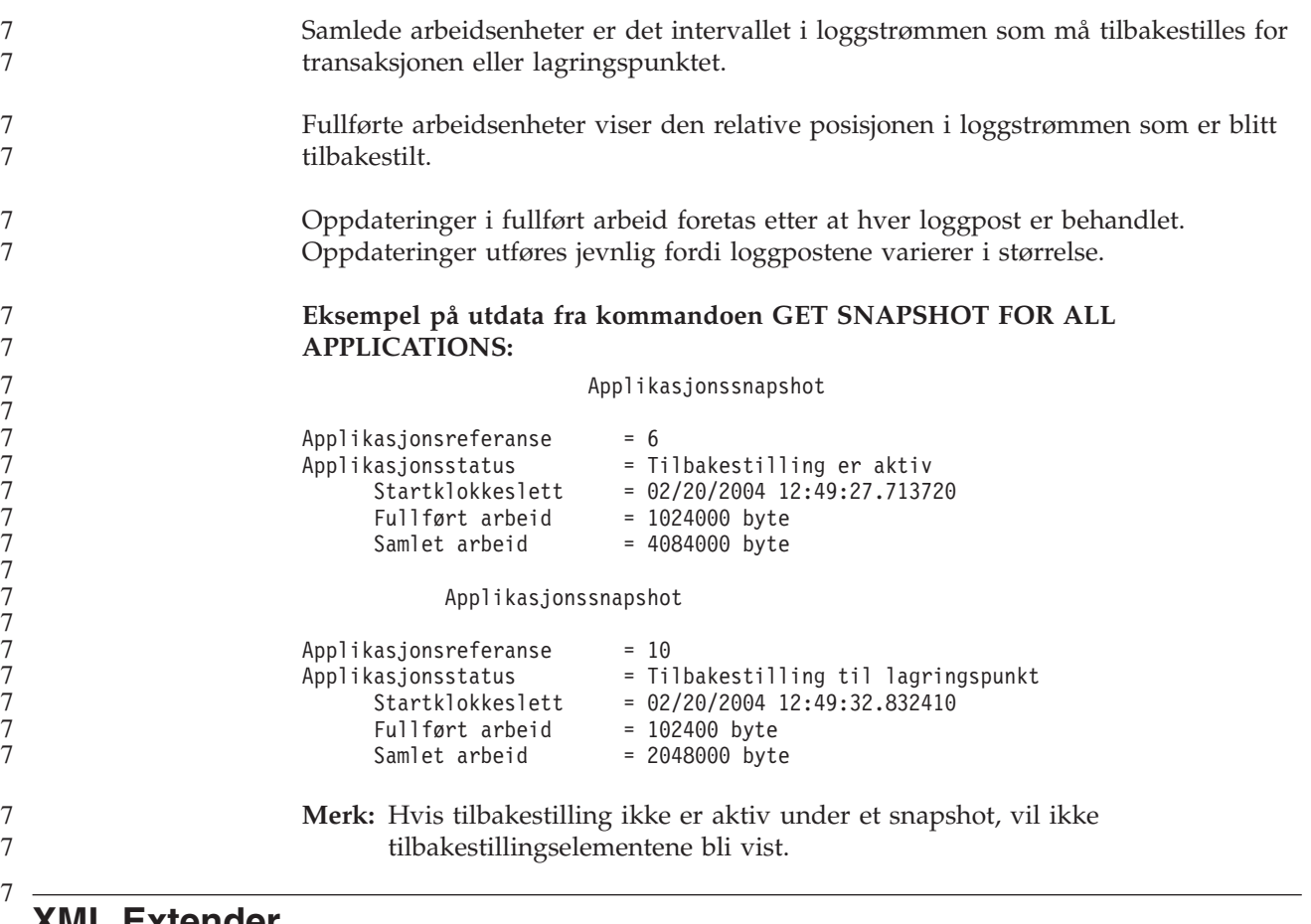

### **XML Extender**

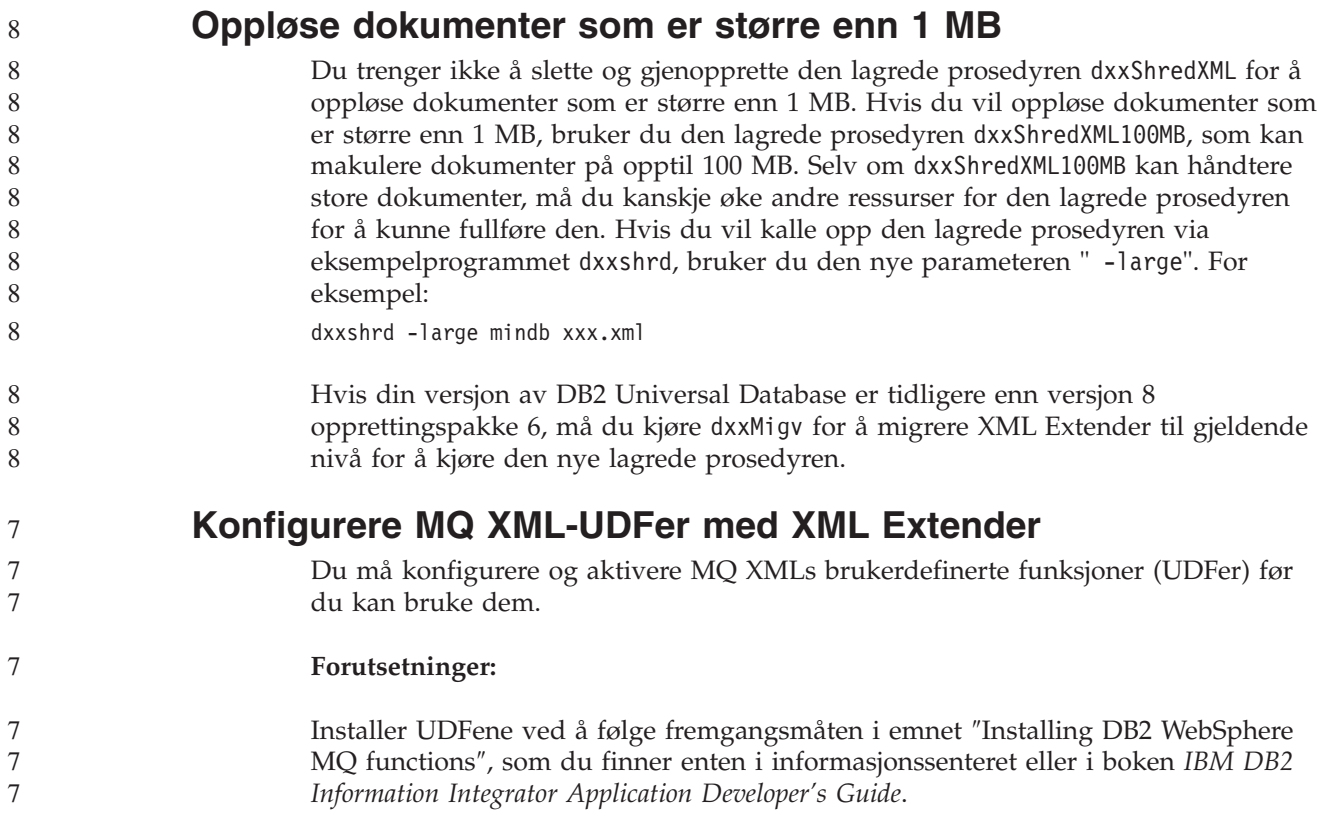

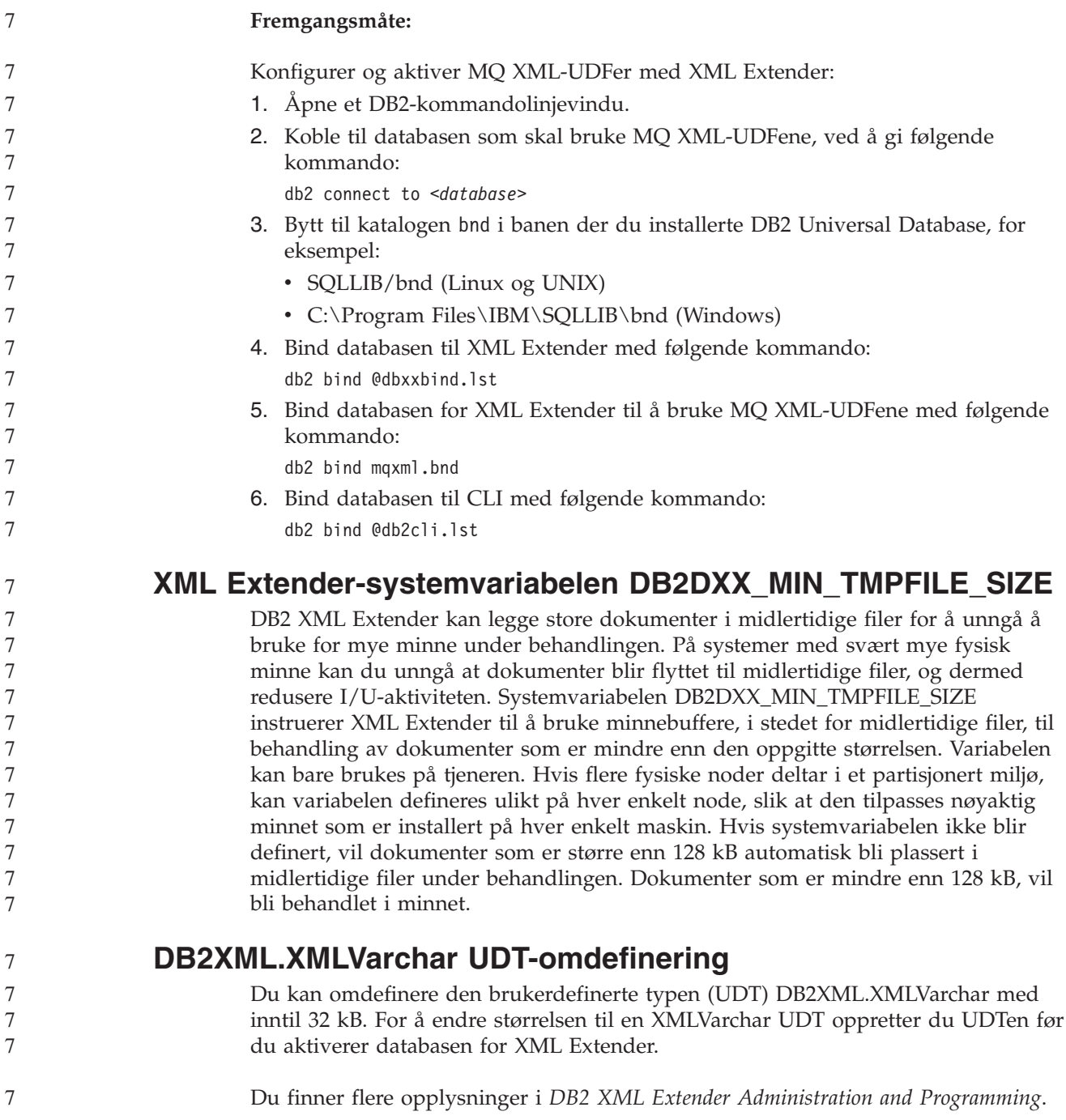

## **Tillegg A. Katalogstruktur på CDen med DB2 UDB-opprettingspakken**

#### **Windows-operativsystemer**

Filene på CDen med opprettingspakken ligger i disse katalogene:

#### *Tabell 39. Windows-filer*

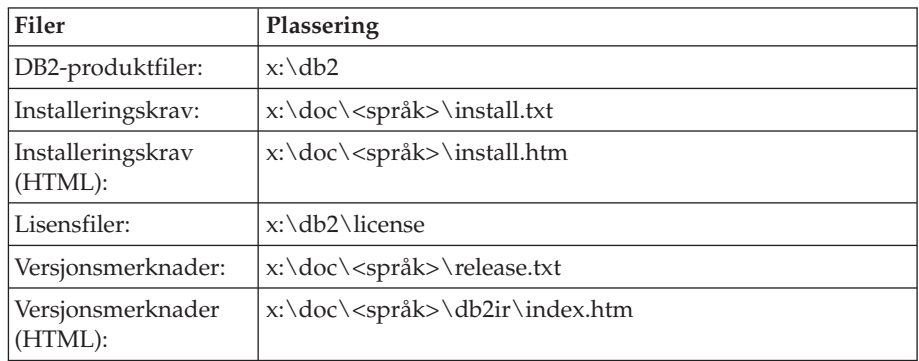

der

- x: viser til CD-stasjonen din
- v <språk> refererer til språkkatalogen, som består av en kode på fem tegn som tilsvarer et av språkene i tabell 41
- **UNIX** Filene på CDen med opprettingspakken ligger i disse katalogene:

#### *Tabell 40. UNIX-filer*

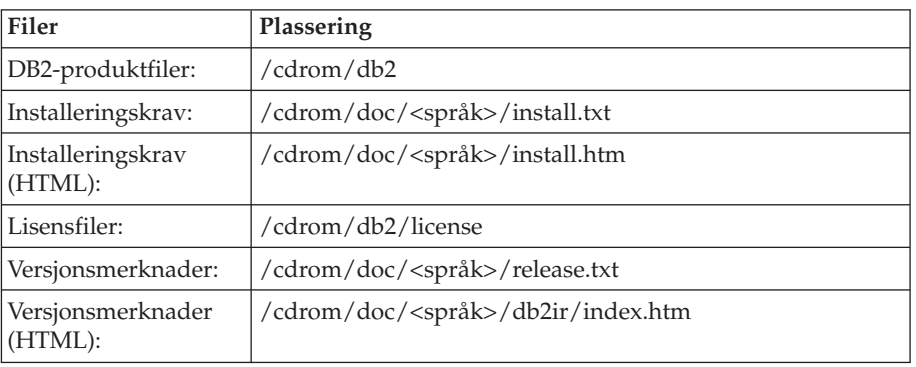

der

- / cdrom viser til tilkoblingspunktet
- v <språk> refererer til språkkatalogen, som består av en kode på fem tegn som tilsvarer et av språkene i tabell 41

Tabellen nedenfor viser språkkatalognavnene og de tilsvarende språkene.

*Tabell 41. Katalognavn og tilhørende språk*

| Katalog  | Språk     |  |
|----------|-----------|--|
| $ar\_AA$ | Arabisk   |  |
| $bg_BG$  | Bulgarsk  |  |
| $cs_CZ$  | Tsjekkisk |  |
| da_DK    | Dansk     |  |

| Katalog                        | Språk                 |
|--------------------------------|-----------------------|
| $de$ $DE$                      | Tysk                  |
| $el_GR$                        | Gresk                 |
| en_US                          | Engelsk               |
| es_ES                          | Spansk                |
| fi_FI                          | Finsk                 |
| $\ensuremath{\mathsf{fr\_FR}}$ | Fransk                |
| $hr_HR$                        | Kroatisk              |
| hu_HU                          | Ungarsk               |
| it_IT                          | Italiensk             |
| iw_IL                          | Hebraisk              |
| ja_JP                          | japansk               |
| $ko_KR$                        | Koreansk              |
| nl_NL                          | Nederlandsk           |
| no_NO                          | <b>Norsk</b>          |
| pl_PL                          | Polsk                 |
| pt_BR                          | Portugisisk (Brasil)  |
| pt_PT                          | Portugisisk           |
| ro_RO                          | Rumensk               |
| ru_RU                          | Russisk               |
| sk_SK                          | Slovakisk             |
| $sl\_SI$                       | Slovensk              |
| $\mathrm{sv}\_\mathrm{SE}$     | Svensk                |
| $tr_T$ $TR$                    | Tyrkisk               |
| zh_CN                          | Forenklet kinesisk    |
| zh_TW                          | Tradisjonell kinesisk |

*Tabell 41. Katalognavn og tilhørende språk (fortsettelse)*

#### **Merknader:**

- 1. Katalognavnene kan ha store eller små bokstaver, avhengig av hvilket operativsystem du bruker.
- 2. Det er ikke sikkert at alle katalogene på listen ovenfor finnes på denne CDen, siden ikke alle språkkatalogene finnes på alle CDene.
- 3. Fra og med versjon 8.2 er installeringsmerknadene en del av versjonsmerknadene.

## **Tillegg B. Kontakte IBM**

I USA kan du ringe et av disse numrene:

- 1-800-IBM-SERV (1-800-426-7378) for kundeservice
- 1-888-426-4343 hvis du vil vite mer om tilleggstjenester
- v 1-800-IBM-4YOU (426-4968) for DB2-markedsføring og -salg

I Canada kan du ringe et av disse numrene:

- 1-800-IBM-SERV (1-800-426-7378) for kundeservice
- 1-800-465-9600 for å få vite mer om tilgjengelige tilleggstjenester
- v 1-800-IBM-4YOU (1-800-426-4968) for DB2-markedsføring og -salg

Når du skal finne et IBM-kontor i nærheten av der du bor, kan du se i IBMs oversikt over kontakter over hele verden på World Wide Web på <http://www.ibm.com/planetwide>

### **Om programmet**

Informasjon om DB2 Universal Database-produkter er tilgjengelig på telefon eller på World Wide Web på http://www.ibm.com/software/data/db2/udb

Dette nettstedet inneholder den nyeste informasjonen om det tekniske biblioteket, bestilling av bøker, produktnedlastinger, nyhetsgrupper, opprettingspakker, nyheter og koblinger til web-ressurser.

Hvis du er i USA, kan du ringe et av disse numrene:

- v 1-800-IBM-CALL (1-800-426-2255) for å bestille produkter eller få generell informasjon.
- 1-800-879-2755 for å bestille publikasjoner.

Du finner ut hvordan du kontakter IBM utenfor USA på siden IBM Worldwide på [www.ibm.com/planetwide](http://www.ibm.com/planetwide)

## **Tillegg C. Merknader**

Henvisninger til IBMs produkter, programmer eller tjenester betyr ikke at IBM har til hensikt å gjøre dem tilgjengelige i alle land der IBM driver virksomhet. Be din lokale IBM-representant om informasjon om hvilke produkter og tjenester som er tilgjengelige i Norge. Henvisninger til IBMs produkter, programmer eller tjenester betyr heller ikke at det bare er de som kan benyttes. Andre produkter, programmer eller tjenester som har tilsvarende funksjoner, kan brukes i stedet, forutsatt at de ikke gjør inngrep i noen av IBMs patent- eller opphavsrettigheter eller andre lovbeskyttede rettigheter. Vurdering og verifisering ved bruk sammen med andre produkter, programmer eller tjenester enn de som uttrykkelig er angitt av IBM, er brukerens ansvar.

IBM kan ha patent på eller patentsøknader til behandling for de produktene som er omtalt i denne publikasjonen. At du har mottatt denne publikasjonen, innebærer ikke at du får lisensrettighet til disse produktene. Du kan sende spørsmål angående lisenser til

Director of Commercial Relations - Europe IBM Deutschland GmbH Schönaicher Str. 220 D - 7030 Böblingen Tyskland

Lisensforespørsler om dobbeltbyteinformasjon (DBCS) kan rettes til IBMs advokat eller til:

IBM World Trade Asia Corporation Licensing 2-31 Roppongi 3-chome, Minato-ku Tokyo 106, Japan

INTERNATIONAL BUSINESS MACHINES CORPORATION LEVERER DENNE BOKEN I DEN STAND DEN BEFINNER SEG ("AS IS"), UTEN FORPLIKTELSER AV NOE SLAG.

Denne boken kan inneholde tekniske unøyaktigheter eller typografiske feil. Opplysninger i denne boken kan bli endret. Slike endringer blir tatt med i nye utgaver av boken. IBM kan uten varsel endre produktene og/eller programmene som er beskrevet i denne boken.

Eventuelle henvisninger i denne informasjonen til nettsteder som ikke tilhører IBM, er bare til orientering og innebærer på ingen måte noen godkjennelse eller støtte til disse nettstedene. Produktene på disse web-stedene er ikke del av dette IBM-produktet og bruk av disse web-stedene er på eget ansvar.

IBM kan bruke eller distribuere informasjonen du gir til IBM på den måten IBM mener er best, uten forpliktelser i noen retning.

Hvis du som lisensinnehaver av dette programmet ønsker informasjon om programmet for å kunne: (i) utveksle informasjon mellom selvstendig utviklede programmer og andre programmer (inkludert dette) og (ii) dra gjensidig nytte av informasjonen som er utvekslet, kan du kontakte:

International Business Machines A/S

Software Marketing Postboks 500 1411 Kolbotn

Slik informasjon kan være tilgjengelig under gjeldende betingelser, eventuelt mot betaling.

Det lisensierte programmet som er beskrevet i dette dokumentet, og alt lisensiert materiale som er tilgjengelig for programmet, leveres av IBM i henhold til IBMs generelle betingelser, IBMs internasjonale bruksbetingelser eller en tilsvarende avtale mellom partene.

Alle ytelsesdataene du finner i dette dokumentet, ble hentet i et kontrollert miljø. Resultatene du kan oppnå i andre operativmiljøer, kan variere betraktelig. Noen av målingene er foretatt på systemer som er under utvikling, og det er ikke sikkert at du oppnår samme resultat på alminnelige tilgjengelige systemer. Noen av målingene kan dessuten ha blitt beregnet ved hjelp av ekstrapolasjon. De faktiske resultatene kan variere. Brukerne av dette dokumentet bør bekrefte dataene som brukes i sitt bestemte miljø.

Informasjon om ikke-IBM-produkter er innhentet fra leverandørene av produktene, fra deres annonseringer eller fra andre allment tilgjengelige kilder. IBM har ikke testet produktene, og kan ikke garantere nøyaktigheten av opplysninger om ytelse og kompatibilitet eller andre opplysninger om ikke-IBM-produkter. Spørsmål om funksjonene i ikke-IBM-produkter må rettes til leverandøren av produktet.

Enhver henvisning til IBMs fremtidige planer eller hensikter kan endres eller trekkes tilbake uten varsel. De er kun ment å være en målsetting.

Denne dokumentasjonen kan inneholde eksempler på data og rapporter som brukes i daglige forretningsoperasjoner. For å illustrere eksemplene så godt som mulig blir det brukt navn på personer, firmaer og produkter. Alle disse navnene er fiktive, og enhver likhet med virkelige navn er tilfeldig.

#### RETT TIL KOPIERING:

Denne informasjonen kan inneholde eksempelapplikasjoner i kildespråk, som viser programmeringsteknikker i forskjellige operativsystemer. Du kan kopiere, endre og distribuere disse eksempelprogrammene i en hvilken som helst form uten betaling til IBM, med den hensikt å utvikle, bruke, markedsføre eller distribuere applikasjoner som følger programmeringsgrensesnittet (API) for operativsystemet som eksempelprogrammene er skrevet for. Disse eksemplene er ikke testet inngående under alle forhold. IBM kan derfor ikke garantere eller antyde at disse programmene er pålitelige, at det tilbys service for dem, eller at de virker.

Hver kopi eller del av disse eksempelprogrammene eller utledet arbeid fra dem, må inneholde en slik merknad om opphavsrett:

© (*ditt firmanavn*) (*år*). Deler av denne koden er utledet fra eksempelprogrammer fra IBM Corp. © Copyright IBM Corp. \_*oppgi årstall*\_. All rights reserved.

### **Varemerker**

Navnene nedenfor er varemerker for International Business Machines Corporation, og er brukt i minst ett av dokumentene i dokumentasjonsbiblioteket til DB2 UDB.

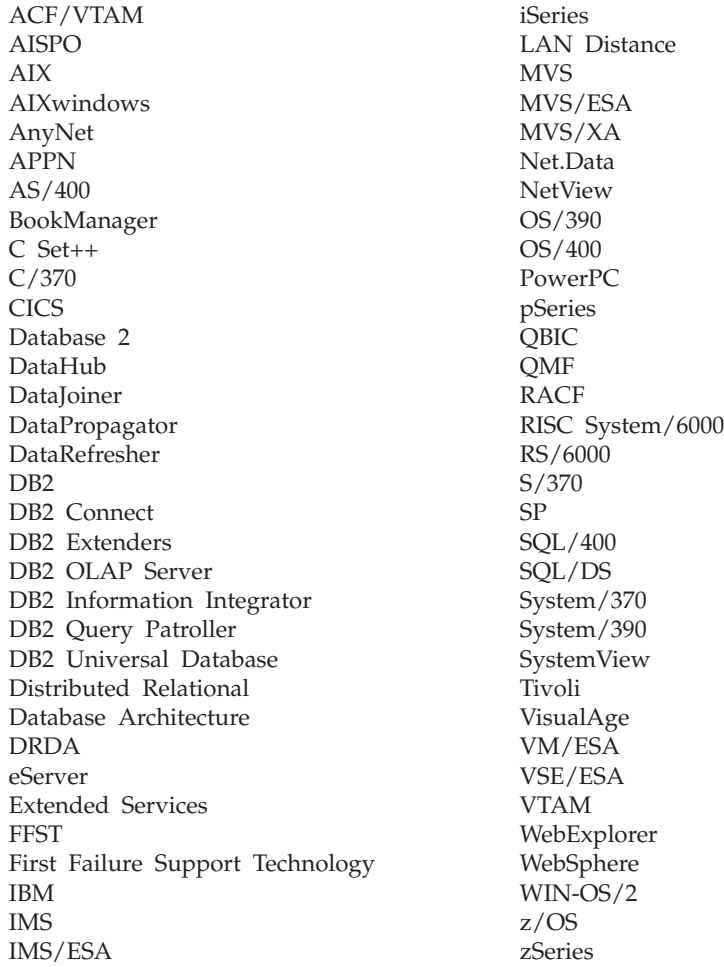

Navnene nedenfor er varemerker eller registrerte varemerker for andre selskaper, og er brukt minst en gang i dokumentene i DB2 UDB-dokumentasjonen:

Microsoft, Windows, Windows NT og Windows-logoen er varemerker for Microsoft Corporation.

Intel og Pentium er varemerker for Intel Corporation.

Java og alle Java-baserte varemerker er varemerker for Sun Microsystems, Inc.

UNIX er et registrert varemerke for The Open Group.

Linux er et varemerke for Linus Torvalds i USA og/eller andre land.

Andre navn på firmaer, produkter eller tjenester kan være varemerker for andre selskaper.

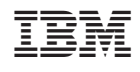